# **Linking and Single Sign-On**

# Programmer Reference

Release 15.4

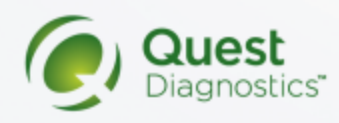

# Legal Notices

### *COPYRIGHT NOTICE*

Quest Diagnostics Corporate Headquarters, 3 Giralda Farms, Madison, New Jersey 07940, U.S.A.

© 2004-2015 Quest Diagnostics. All Rights Reserved.

Release 15.4

This document is protected by copyright and distributed under licenses restricting its use, copying and dis tribution. Parties to a user agreement with Quest Diagnostics for the software described in this document are granted permission to use and reproduce portions of this document solely for their internal training requirements, provided that this copyright notice and other proprietary notices appears in all copies. Except as provided in this paragraph, no part of this document may be reproduced or transmitted in any form or by any means without the express written permission of Quest Diagnostics.

#### *TRADEMARKS*

Quest, Quest Diagnostics, the associated logo and all associated Quest Diagnostics marks are the registered trademarks of Quest Diagnostics.

All third party marks—<sup>®</sup> and ™—are the property of their respective owners.

#### *DISCLAIMER OF WARRANTIES*

THIS DOCUMENT IS PROVIDED "AS IS" WITHOUT WARRANTY OF ANY KIND, EITHER EXPRESS OR IMPLIED, INCLUDING, BUT NOT LIMITED TO, THE IMPLIED WARRANTIES OF MERCHANTABILITY, FITNESS FOR A PARTICULAR PURPOSE, OR NON-INFRINGEMENT. QUEST DIAGNOSTICS DOES NOT WARRANT THE ACCURACY OR COMPLETENESS OF THE INFORMATION, TEXT, GRAPHICS OR OTHER ITEMS CONTAINED WITHIN THESE MATERIALS. IN NO EVENT SHALL QUEST DIAGNOSTICS AND/OR ITS SUPPLIERS BE LIABLE FOR ANY SPECIAL, INDIRECT, INCIDENTAL, OR CONSEQUENTIAL DAMAGES, INCLUDING WITHOUT LIMITATION, LOSS OF USE, DATA OR PROFITS, WHICH MAY ARISE OUT OF OR IN CONNECTION WITH THE USE OF THESE MATERIALS.

THIS DOCUMENT COULD INCLUDE TECHNICAL INACCURACIES OR TYPOGRAPHICAL ERRORS. THE INFORMATION CONTAINED IN THIS DOCUMENT IS PERIODICALLY CHANGED WITHOUT NOTICE. QUEST DIAGNOSTICS MAY MAKE IMPROVEMENTS AND/OR CHANGES IN THE PRODUCT(S) AND/OR THE SOFTWARE DESCRIBED IN THIS DOCUMENT AT ANY TIME.

#### *RESTRICTED RIGHTS LEGEND*

All Quest Diagnostics products and publications are commercial in nature. Use, duplication, or disclosure by the U.S. Government is subject to restrictions of FAR 52.227-14 and FAR 52.227-19, or DFAR 252.227-7015 and DFAR 227.7202-3.

Any rights not expressly granted herein are reserved.

# Table of Contents

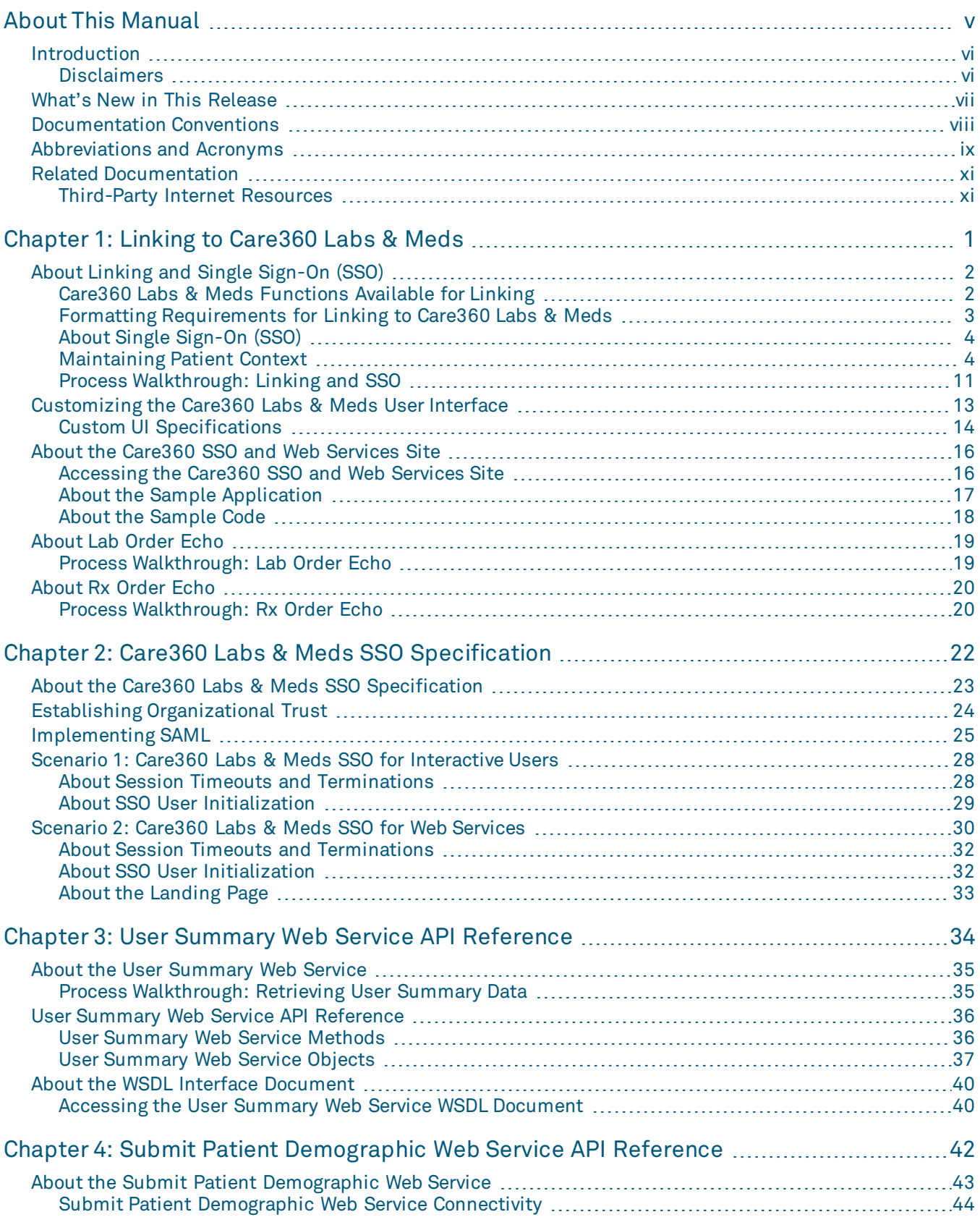

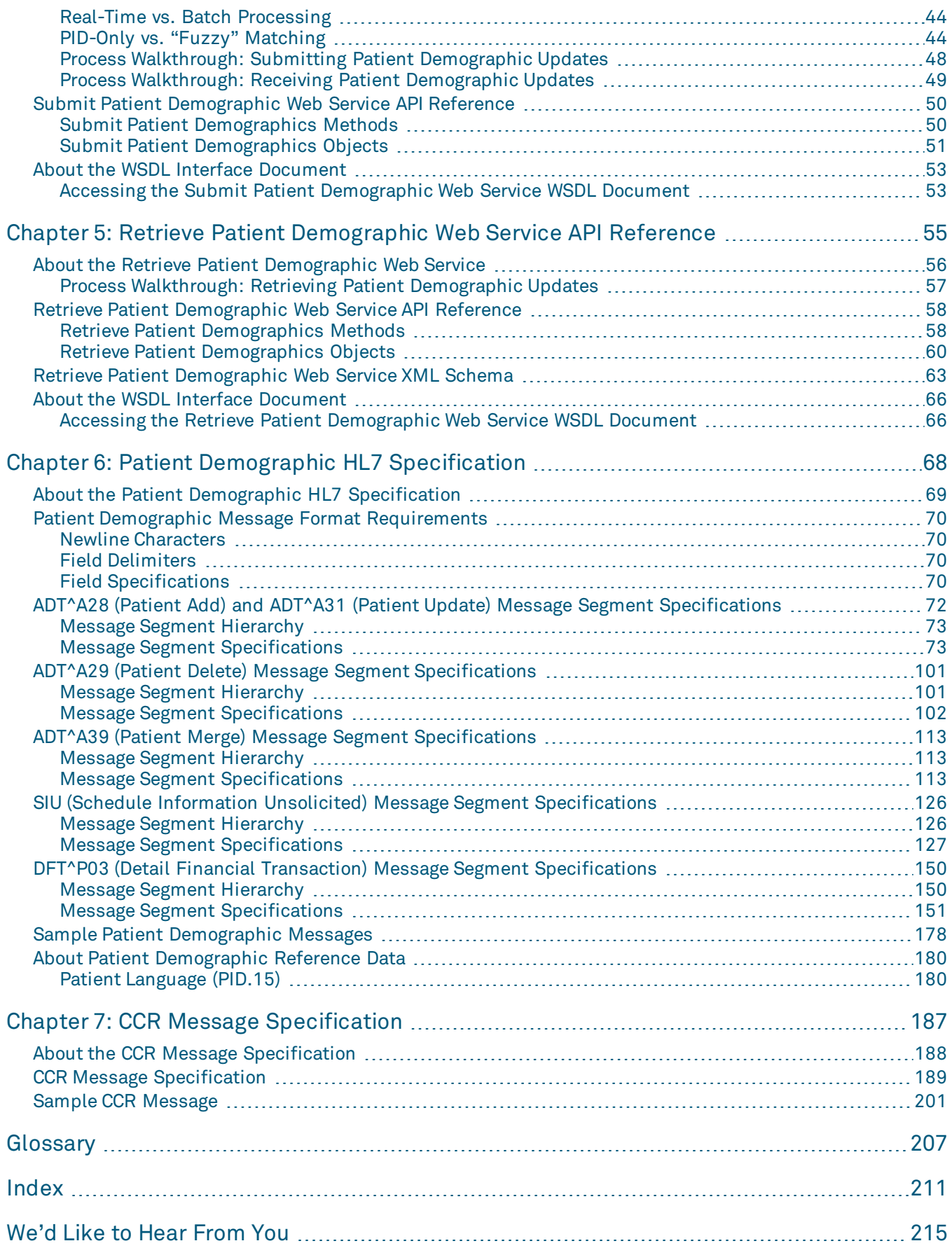

# <span id="page-4-0"></span>About This Manual

### In This Section:

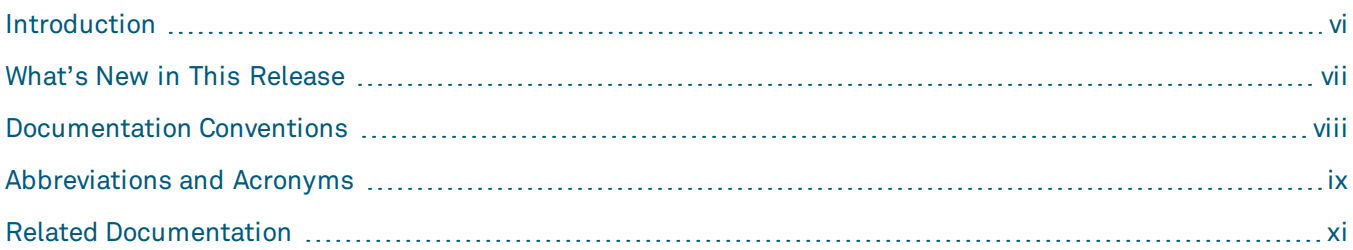

### <span id="page-5-0"></span>Introduction

This *Care360*® *Linking and Single Sign-On (SSO) Programmer Reference* provides information on integrating a third-party electronic medical record (EMR) application into the Care360 Labs & Meds product suite. The linking and single sign-on features allow a third-party EMR to directly access specific functions of Care360 Labs & Meds via single sign-on (SSO).

Additional services available to a linked application include the following:

- **User summary services.** The ability to view Care360 Labs & Meds lab result and user message counts from within the linked application.
- **Care360 Labs & Meds user interface (UI) customization.** The ability to customize certain elements of the Care360 Labs & Meds user interface to more closely resemble partner applications or product branding.
- **Order echo.** The ability to receive copies of lab orders and Rx orders placed using Care360 Labs & Meds within the linked application.
- **Patient demographic updates.** The ability for the linked application to synchronize patient demographic, scheduling, and/or billing data with Care360 Labs & Meds patient database (via Care360 Hub Information Services). The linked application can submit patient add, update, merge, delete, and/or schedule updates to Care360 Labs & Meds. It also has the option to either receive (via push), or retrieve (via pull), patient demographic and/or billing updates that have been submitted by Care360 Labs & Meds.

### <span id="page-5-1"></span>**Disclaimers**

- This Programmer Reference provides specifications necessary for exchanging laboratory data between a third-party Service Provider (laboratory) or EMR application and the various components of Care360 EHR Interfaces. It does not, however, provide documentation on creating or updating an application to produce data files that conform to these specifications.
- All sample code referenced in this Programmer Reference is provided for example purposes only, and it may need to be modified to work in your environment. It is provided "as is," without warranty of any kind, or support, from Quest Diagnostics.

### <span id="page-6-0"></span>What's New in This Release

Care360 Linking and Single Sign-On (SSO) provides no updates or enhancements for the 15.4 release.

### <span id="page-7-0"></span>Documentation Conventions

This manual help uses the following conventions:

• Manual titles, special terms, webpage and dialog box titles, menu items, toolbar button names, labels that appear on webpages and dialog boxes, and keyboard key names appear in *italic*.

Italic is also used to indicate variables. For example, an email address might be presented as *name*@*company*.com. When typing the address, you would use the actual username and company name rather than *name* and *company*.

- Words that are being emphasized appear in **bold**.
- Text that you type as well as messages and prompts that appear on the screen appear in this type style.
- The greater than symbol (>) indicates a series of menu items to click. For example, the instructions to click the *File* menu item and then click *Open* might be presented in the following way: "Click *File* > *Open*."
- This manual help calls your attention to important information in several ways:

**Tip:** A tip contains information that, while not essential, may make your task easier.

**Note:** A note indicates exceptions to the stated rule, or information that emphasizes or supplements important points in the main text. A note can supply information that might apply only in a special case.

**Caution!** A caution indicates that failure to take or avoid a specified action could result in losing data. When you see a caution, follow the instructions carefully.

- When viewing this manual using Adobe® Reader®, we recommend that you do the following to ensure optimal display:
	- **a** Click *Edit* > *Preferences*.
	- **b** In the *Categories* list, click *Page Display*.
	- **c** In the *Rendering* area, clear the *Enhance thin lines* check box. You may also want to clear the *Use 2D graphics acceleration* check box, based on capabilities of your graphics card.
	- **d** Click *OK*.

**Note:** The preceding steps are specific to Adobe Reader X; the procedure may vary based on the version you are using.

### <span id="page-8-0"></span>Abbreviations and Acronyms

The following is a list of abbreviations and acronyms that are used in this manual.

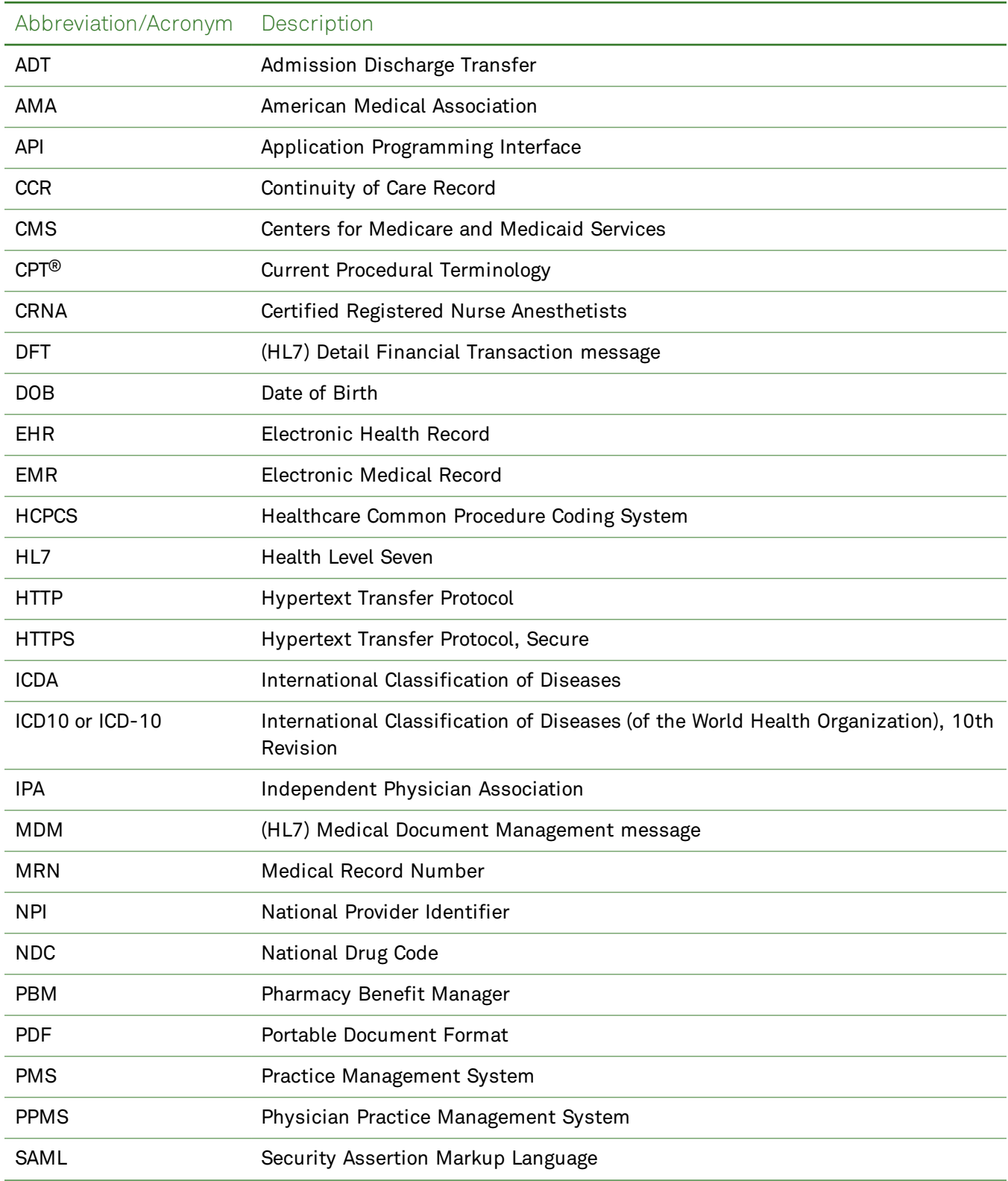

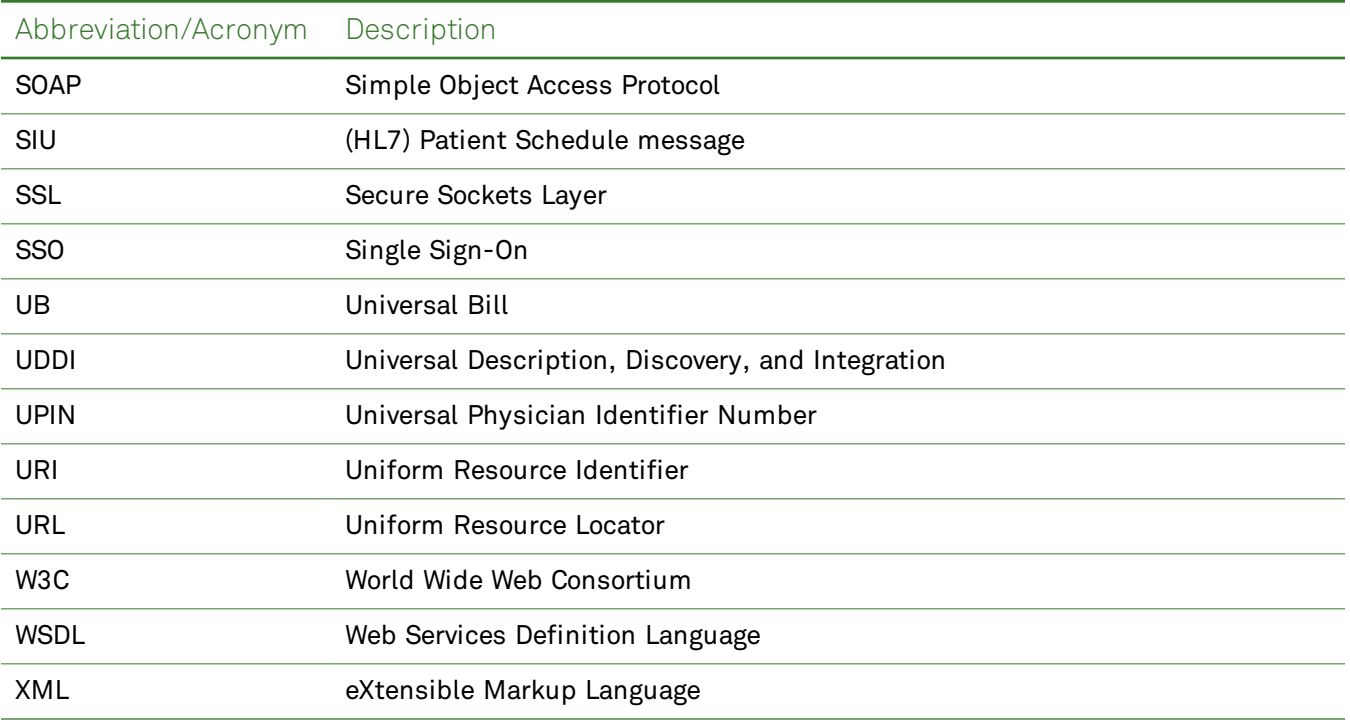

### <span id="page-10-0"></span>Related Documentation

In addition to this Programmer Reference, the following resources are also available for the individual components of Care360 EHR Interfaces:

- *Care360 EHR Interfaces Programmer Reference***.** Provides information on integrating a non-Quest Diagnostics service provider (laboratory) and/or third-party electronic medical record (EMR) or electronic health record (EHR) application into the Care360 Labs & Meds product suite. The integration of a thirdparty laboratory or EMR/EHR application involves the following primary services:
	- **Universal lab orders.** The ability to submit lab orders to a third-party laboratory via Care360 Labs & Meds, or via a third-party EMR/EHR application.
	- **Universal lab results.** The ability to receive test results and radiology results generated by a thirdparty laboratory via Care360 Labs & Meds, or via a third-party EMR/EHR application.
- *Care360 Labs & Meds User Manual***.** Provides information on accessing and using the Care360 Labs & Meds application, which includes the integrated *Lab Orders* function. Intended for end users of the application, including physicians, clinicians, phlebotomists, clinical office staff, and administrative office staff.

### <span id="page-10-1"></span>Third-Party Internet Resources

The following is a list of third-party resources (available via the Internet) that you can access for more information on specific programming subjects.

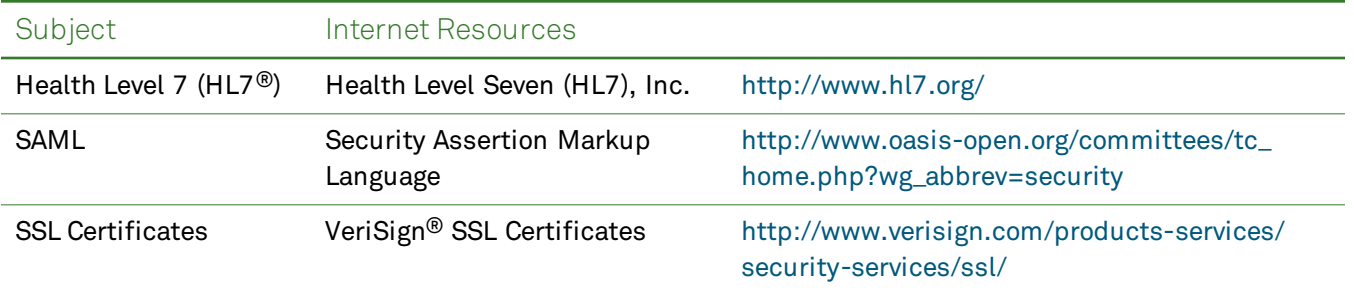

# <span id="page-11-0"></span>Chapter 1: Linking to Care360 Labs & Meds

### In This Chapter:

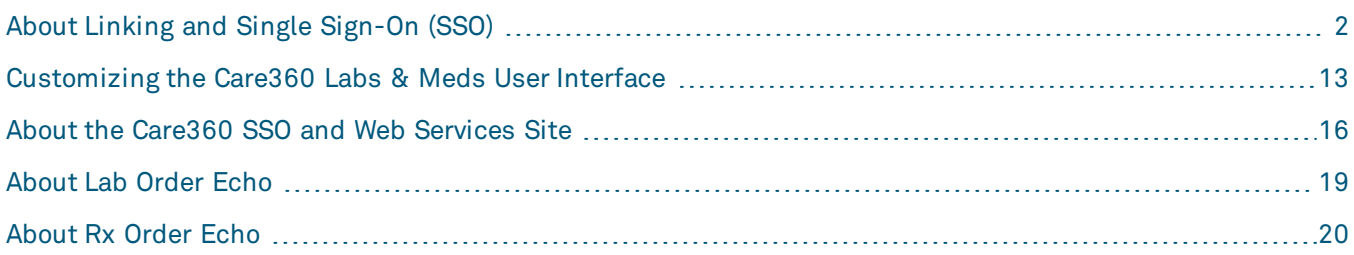

### <span id="page-12-0"></span>About Linking and Single Sign-On (SSO)

This chapter provides information about linking from a partner application—for example, an electronic medical record (EMR) application, electronic health record (EHR) application, or practice management system (PMS)—to Care360 Labs & Meds. Application linking enables the partner application to directly access specific functions of Care360 Labs & Meds, from within the context of the partner application.

Linking to Care360 Labs & Meds enables a partner application to effectively offer lab order and result services through an existing EMR solution. Users can launch directly into a specific Care360 Labs & Meds function, using SSO and maintaining their current patient context. SSO access allows the user to transparently log in to Care360 Labs & Meds from within the partner application. (For more information about SSO, see "About Single [Sign-On](#page-14-0) (SSO)" on page 4.)

A partner application that is linked to Care360 Labs & Meds can also take advantage of a number of related services, including the following:

- **Care360 Labs & Meds UI customization.** For more information, see ["Customizing](#page-23-0) the Care360 Labs & Meds User [Interface"](#page-23-0) on page 13.
- **Lab order echo.** For more information, see ["About](#page-29-0) Lab Order Echo" on page 19.
- **Rx order echo.** For more information, see ["About](#page-30-0) Rx Order Echo" on page 20.
- **User summary services.** For more information, see Chapter 3, "User Summary Web Service API [Reference](#page-44-0) " [beginning](#page-44-0) on page 34.
- **Patient demographic, scheduling, and/or billing services.** For more information, see Chapter 4, ["Submit](#page-52-0) Patient [Demographic](#page-52-0) Web Service API Reference" beginning on page 42 and Chapter 5, ["Retrieve](#page-65-0) Patient [Demographic](#page-65-0) Web Service API Reference" beginning on page 55.

**Note:** A partner application must allow users to view Care360 Labs & Meds in its native resolution (1024x768), displaying all existing menus, headers, and other navigation elements. In most cases, Care360 Labs & Meds will appear in a new browser window; otherwise, the partner application must display in a higher resolution so that Care360 Labs & Meds can appear in a separate frame within the application.

### <span id="page-12-1"></span>Care360 Labs & Meds Functions Available for Linking

A partner application can link directly to the following Care360 Labs & Meds functions (also referred to as the "landing" page):

- *New Results***.** The EMR user can directly access the Care360 Labs & Meds *New Results* page to view the latest test results that have been received for *all* of their patients. Results can be viewed or printed, and can be forwarded to other Care360 Labs & Meds users via user messaging or fax.
- *Lab Orders.* The EMR user can directly access the Care360 Labs & Meds *Lab Orders* page to create an electronic lab order for submission to either a Quest Diagnostics lab or a third-party lab for processing. The link to Lab Orders can occur in one of the following ways:
	- With patient context—*Lab Orders* opens with the current EMR patient's data pre-populated, based on the patient's PID.
	- Without patient context—*Lab Orders* opens with no specific patient pre-populated. The user can then search for a patient within *Lab Orders*, as needed.
- *Patient Summary***.** The EMR user can directly access the Care360 Labs & Meds *Patient Summary* page. In Care360 Labs & Meds, a Patient Summary is essentially a "collapsed" or summarized view of the patient's complete chart. To view a more detailed history for the patient, you can access individual items within each section of the Patient Summary to display additional data.
	- Patient Summary (fully expanded)—*Patient Summary* opens with all of the patient's latest data displayed, as well as all of the page's navigational features visible.
	- Patient Summary (collapsed) with Write a Prescription displayed—*Patient Summary* opens with a summarized view of the patient's chart, with only the *Write a Prescription* task link visible.
	- Patient Summary (collapsed) with Write a Lab Order displayed—*Patient Summary* opens with a summarized view of the patient's chart, with only the *Write a Lab Order* task link visible.
- *Action Items Inbox.* The EMR can directly access the *Action Items Inbox* screen related to their organization.
	- *Pending Items*—Displays a collapsed view of the pending items for the logged-in user. Click for an expanded view.
	- *Renewal Items*—Displays a collapsed view of the pending items for the logged-in user. Click for an expanded view.
	- *Failed Faxes*—Displays a collapsed view of failed faxes sent by the logged-in user. Click for an expanded view.

Once the user has linked to a particular Care360 Labs & Meds function, the user can then access the entire application, limited only by their assigned access permissions. For information about using specific Care360 Labs & Meds functions, refer to the *Care360 Labs & Meds User Manual* or online help.

### <span id="page-13-0"></span>Formatting Requirements for Linking to Care360 Labs & Meds

When a partner enables users to link directly to Care360 Labs & Meds functions, the link that appears within the partner application must be formatted according to the following guidelines:

• The full Care360 Labs & Meds product name must be displayed whenever possible, and should appear as shown below:

Care360® Labs & Meds

- The registered trademark symbol (®) must always follow Care360.
- If the partner application will display a Care360 logo, the following logo must be used:

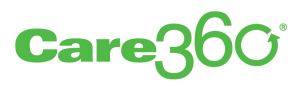

**Note:** You can obtain the Care360 logo from the Care360 Labs & Meds SSO and Web Services site. For more information, see "About the Care360 SSO and Web [Services](#page-26-0) Site" on page 16.

Prior to appearing in a production environment, any links to Care360 Labs & Meds must be submitted (through the project manager) for compliance review and approval.

### <span id="page-14-0"></span>AboutSingle Sign-On (SSO)

When a partner application establishes a link to Care360 Labs & Meds, the user of the partner application can transparently log in to Care360 Labs & Meds via the SSO capability. That is, the user is not required to log in separately to Care360 Labs & Meds in order to use its services. This allows the user's workflow to continue uninterrupted, and reduces the number of steps and pages necessary for the user to complete a task.

The basic steps to establish an SSO connection to Care360 Labs & Meds are as follows:

- **1** An authorized user logs in to the partner application.
- **2** Within the partner application, the user activates a link to the desired Care360 Labs & Meds function, and is immediately redirected to the appropriate area of Care360 Labs & Meds. If possible, the user's current patient context is maintained within the selected Care360 Labs & Meds function (see ["Maintaining](#page-14-1) Patient Context" below).
- **3** The partner application performs user authentication (in the background) to Care360 Labs & Meds.

**Note:** Authentication to Care360 Labs & Meds is managed through the Sun Java™ System Access Manager, which utilizes the Security Assertion Markup Language (SAML) single sign-on protocol, using 128-bit encryption. For details on establishing an SSO connection to Care360 Labs & Meds, see ["About](#page-26-0) the Care360 SSO and Web [Services](#page-26-0) Site" on page 16.

### <span id="page-14-1"></span>Maintaining Patient Context

A partner application can be can be configured so that when a user accesses a Care360 Labs & Meds function via SSO, the current patient context is automatically maintained between the two applications whenever possible. For example, if the user has already searched for a particular patient within the partner application, and then wants to place a new lab order for that patient, the user clicks the appropriate link and Care360 Labs & Meds opens to the *Lab Orders* function, with the same patient preselected.

There are two ways in which patient context is maintained:

- The partner application can use the Submit Patient Demographic Services to submit ADT messages to Care360 to populate the Care360 database with patient demographic information. The partner application can then pass their unique patient identifier (PID) to Care360 Labs & Meds, so that a search for the matching patient can be performed as the linking occurs. If an exact PID match is found, then the patient context is maintained; otherwise, the user can access the selected Care360 Labs & Meds function, but will need to manually search for the desired patient.
- For applications that do not utilize the ADT messaging, the partner application can pass an additional HTTP Post parameter name Care360Transaction with the initial SSO request. The value of this parameter is XML which follows the rules defined in [http://custcenter.medplus.com/tech](http://custcenter.medplus.com/tech-support/portalcenter/docs/xsd/Care360Transaction.xsd)[support/portalcenter/docs/xsd/Care360Transaction.xsd.](http://custcenter.medplus.com/tech-support/portalcenter/docs/xsd/Care360Transaction.xsd) This field can contain various forms of information, one of which is patient demographics. If Care360 Labs & Meds is configured to accept updated patient information, the demographics information contained within the message is used to create a patient if one does not exist. This method relies solely on the ability of the partner application to identify a patient using a unique patient identifier (PID) and provide a full set of patient demographics on the SSO request to Care360 Labs & Meds.

If the partner application is configured to accept updated information and uses this method to maintain patient context, then the information provided by the partner application is always considered the most accurate (that is, it overrides any existing data in Care360 Labs & Meds). The patient demographics part of the Care360Transaction XML is based on the HL7 A31 segment, defined by the xsd file [http://custcenter.medplus.com/tech-support/](http://custcenter.medplus.com/tech-support/portalcenter/docs/xsd/ADT_A31.xsd)

portalcenter/docs/xsd/ADT\_A31.xsd. The value of the Care360Transaction parameter must be Base64 encoded by the partner application.

When utilizing the Care360Transaction method and requesting to land on the lab orders function, a partner application must include the bill type (client, patient, or insurance) and associated required fields.

### *SSO Field Definitions*

The table below describes the required fields for each available bill type. The Care360 transaction method also allows for the inclusion of diagnosis codes and test codes via the laborderInfo node when requesting the Lab Orders function. The XSD files used to define the contents of the care360Transaction HTTP parameter and a Care360 transaction example XML message can be accessed from the following URL:

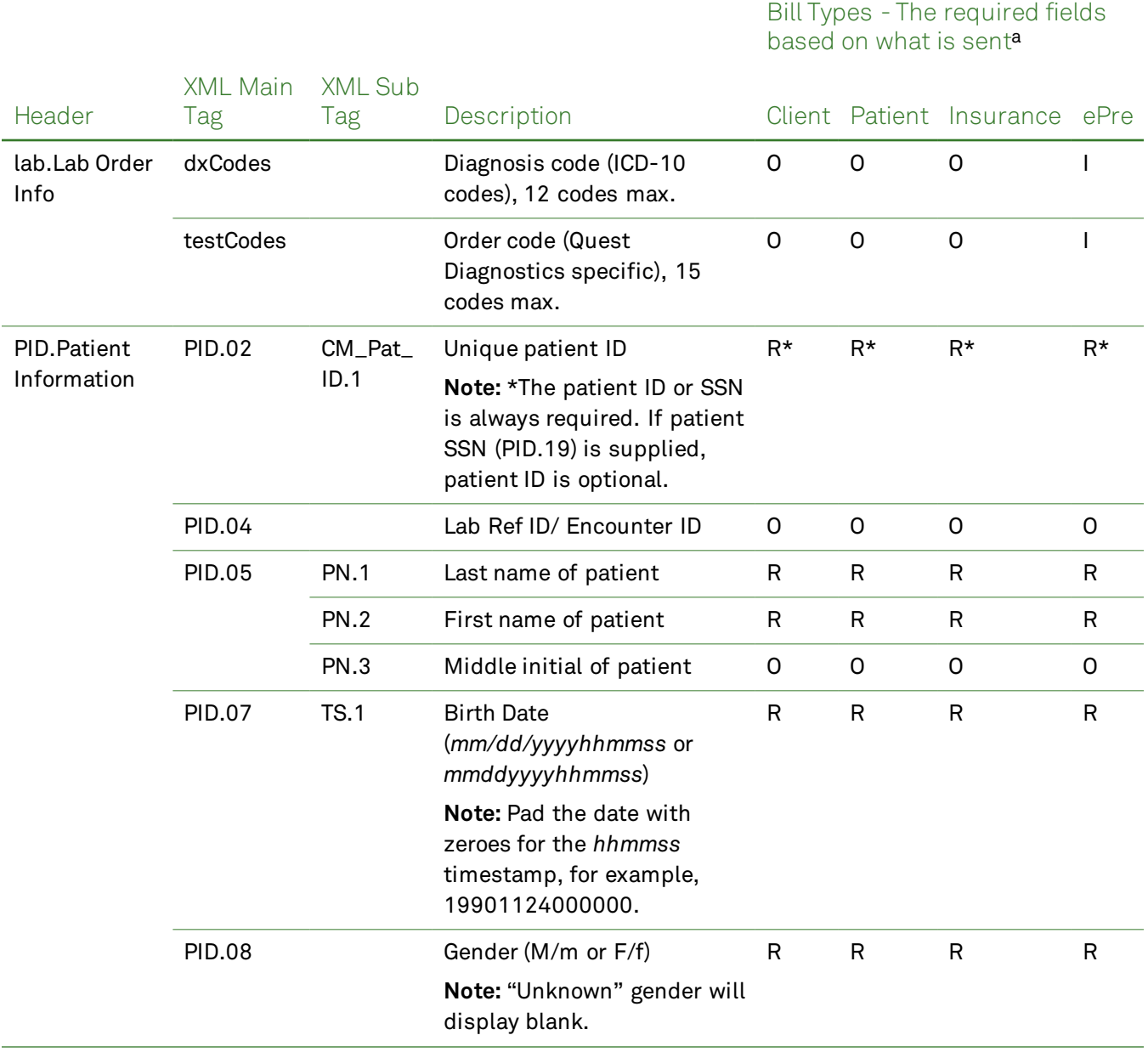

<http://custcenter.medplus.com/tech-support/portalcenter/>

Bill Types - The required fields based on what is senta

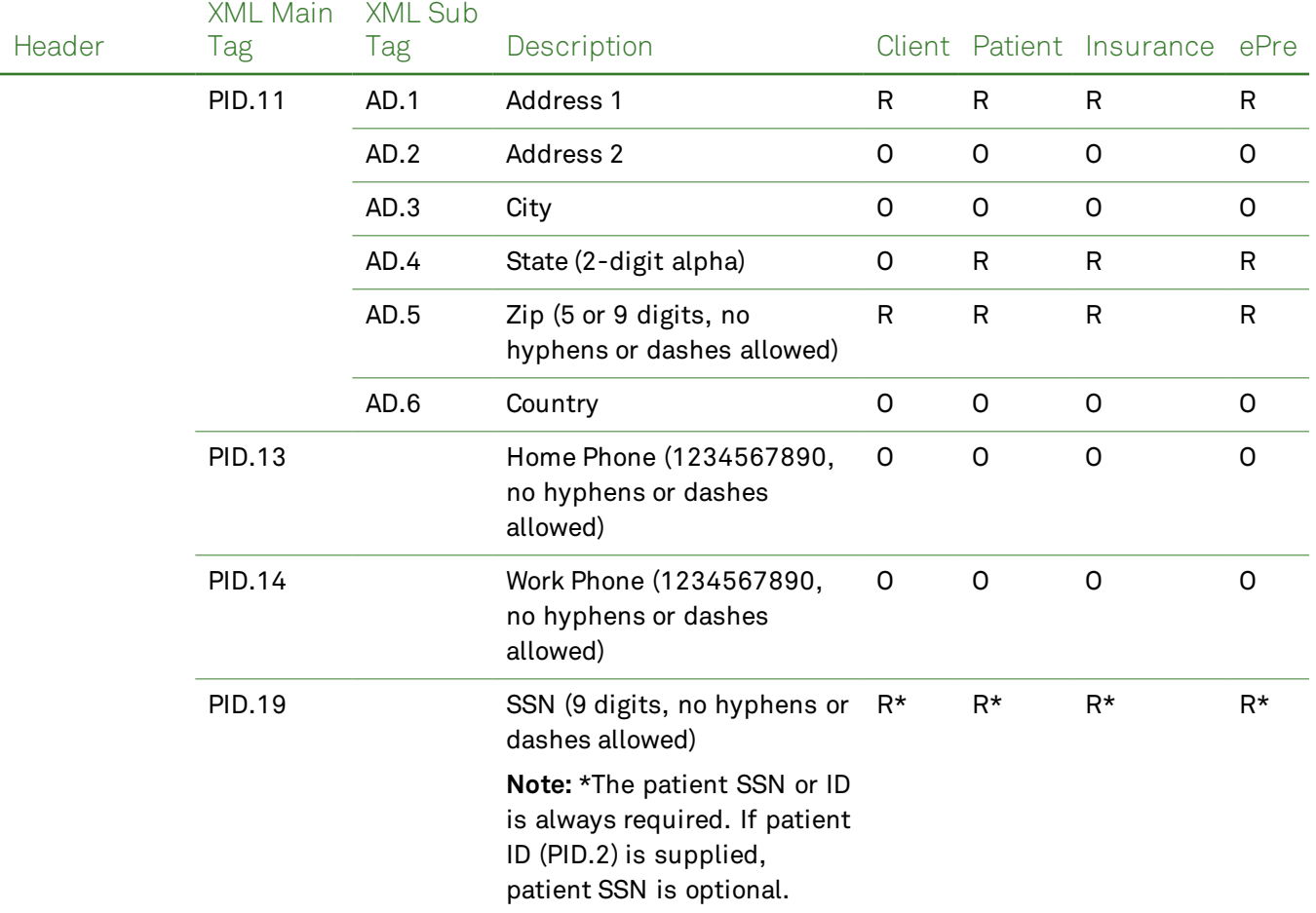

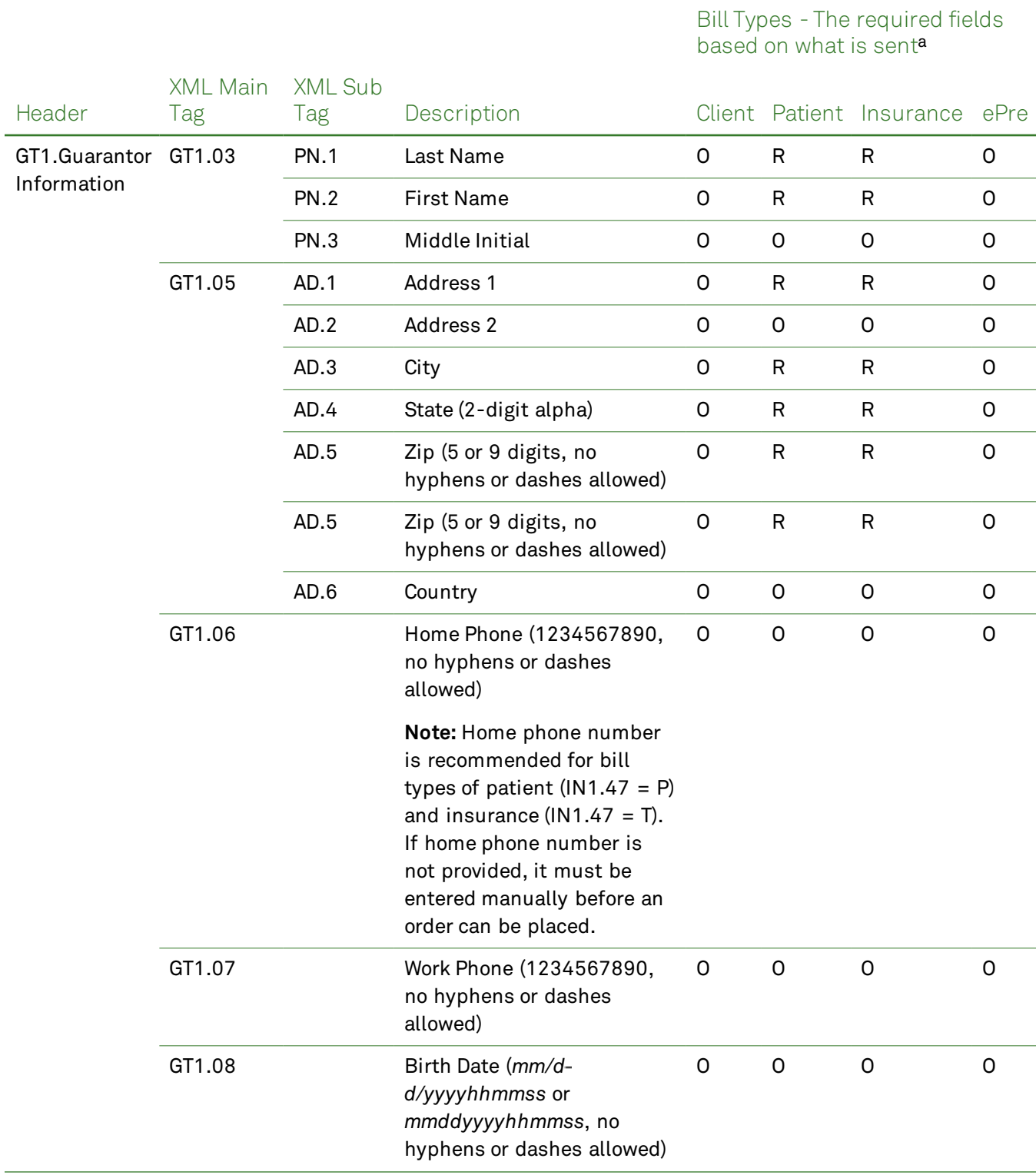

Bill Types - The required fields based on what is senta

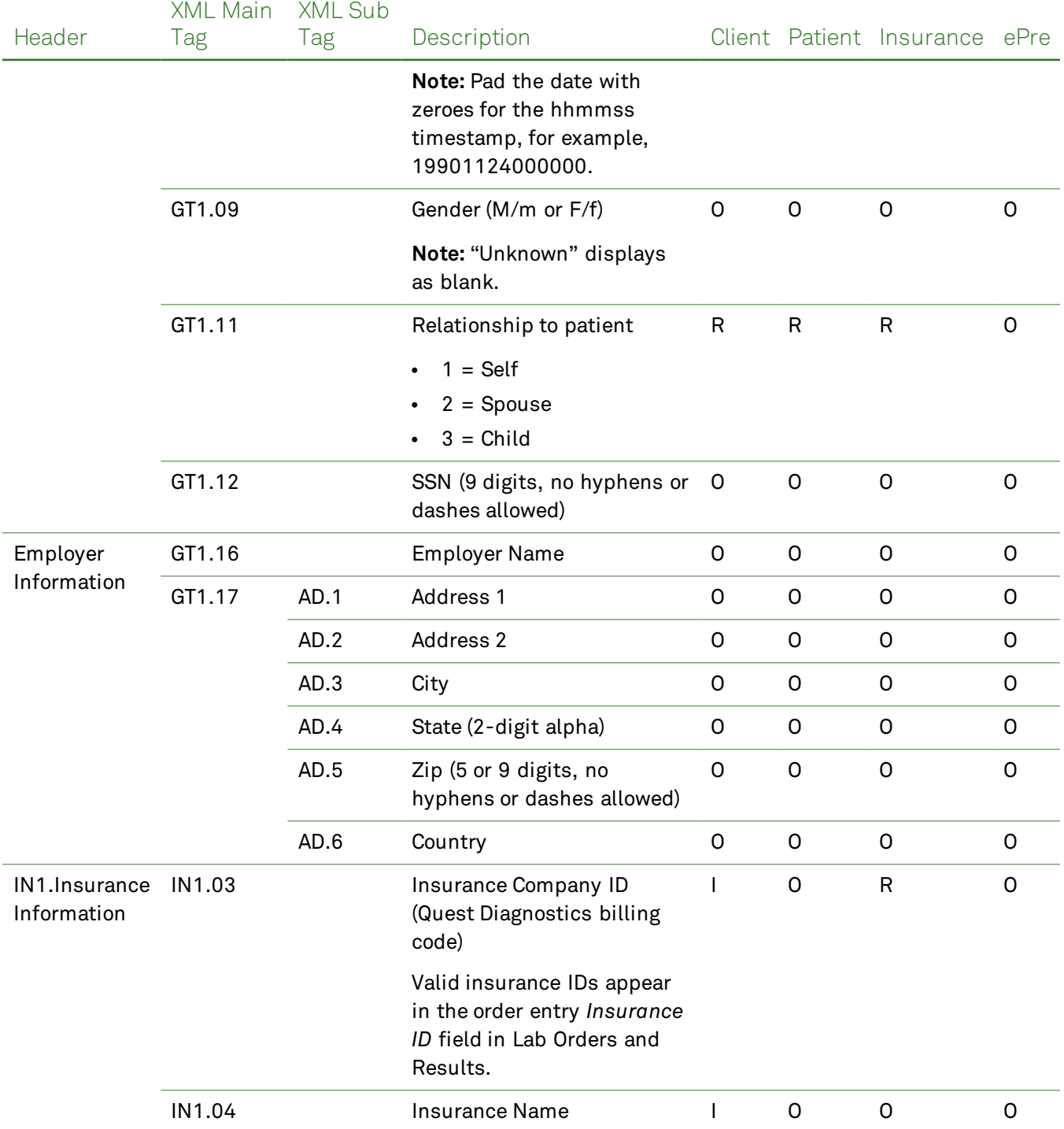

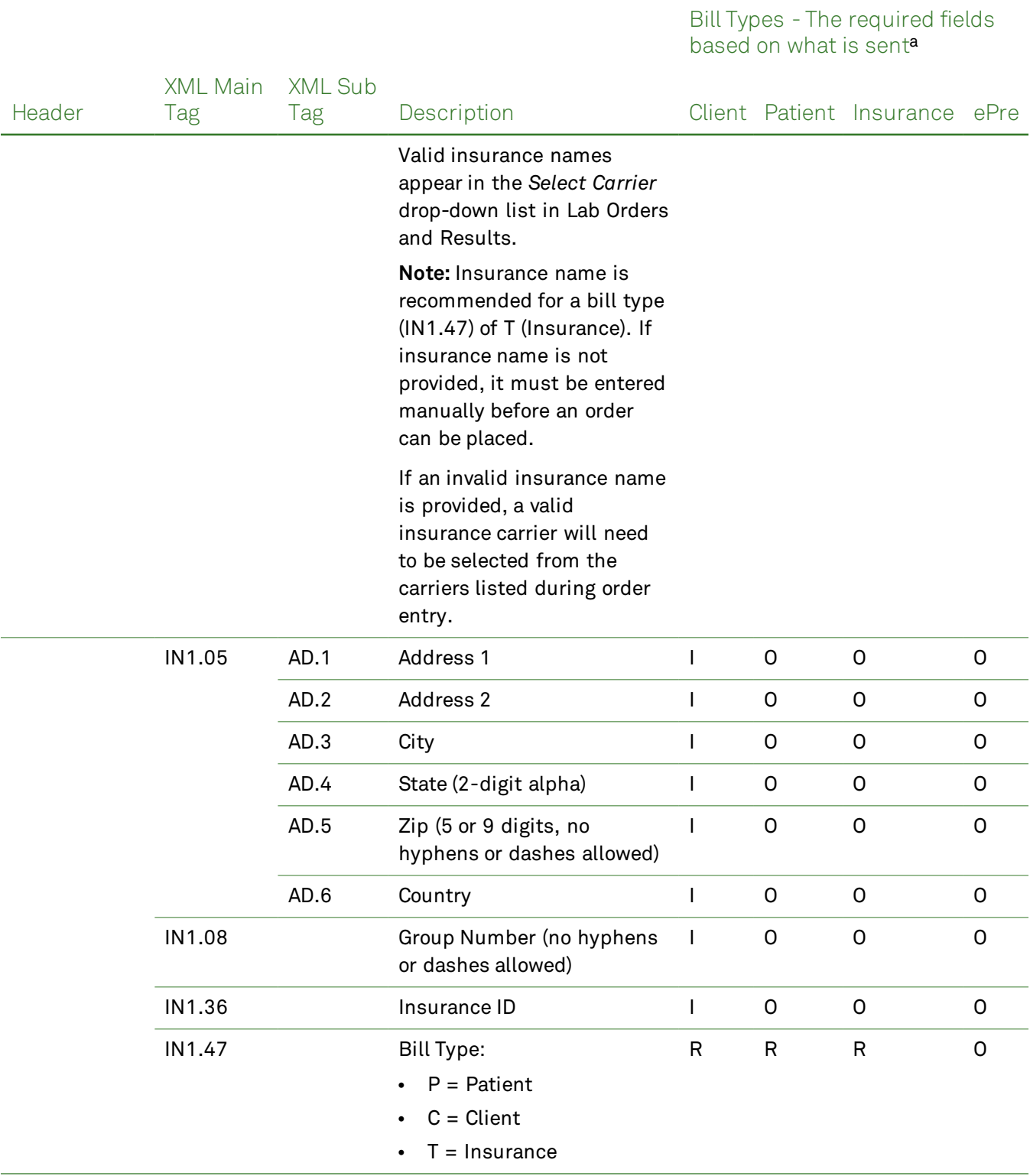

### <span id="page-21-0"></span>Process Walkthrough: Linking and SSO

The diagram below illustrates (at a high level) the flow of information between Care360 Labs & Meds and a linked partner application. Following the diagram is a step-by-step walkthrough of the linking and SSO processes illustrated in the diagram.

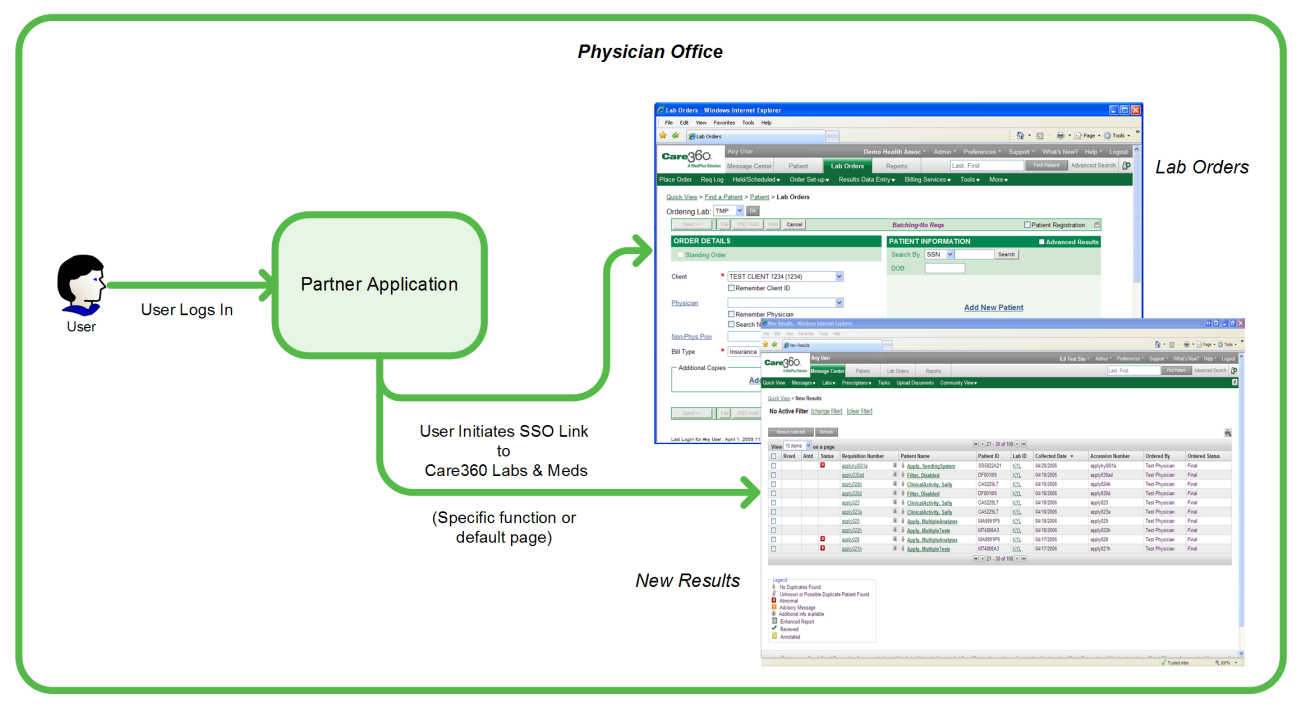

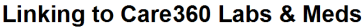

### <span id="page-21-1"></span>*Initializing a User's SSO Connection*

The following steps outline the procedure—and associated systems—involved in initializing an SSO connection from a partner application to Care360 Labs & Meds.

- **1** Quest Diagnostics issues a Care360 Labs & Meds user ID and (temporary) password to the partner application user.
- **2** The user logs in to the partner application as before (using their existing partner application username and password).
- **3** The first time the user attempts to link to Care360 Labs & Meds from the partner application, a login page appears, prompting the user to enter their assigned Care360 Labs & Meds user ID and password.

**Note:** The user is allowed five attempts to log in using their assigned Care360 Labs & Meds credentials. If the user cannot successfully log in—or if the user ID that was entered is already in use—a message appears, indicating that the user must contact Care360 Labs & Meds Customer Support in order to proceed.

- **4** When the user successfully logs in to Care360 Labs & Meds the first time, their user information and password are saved to a SAML user mapping table.
- **5** When the user subsequently links to Care360 Labs & Meds, the Care360 Labs & Meds login process is completed automatically based on their stored user credentials.

When a user links to Care360 Labs & Meds via an SSO connection, they can then access *any* Care360 Labs & Meds functions that are enabled by their user credentials.

### *Accessing Care360 Labs & Meds via an Established SSO Link*

The following steps outline the procedure—and associated systems—involved in accessing Care360 Labs & Meds from a partner application, after a user's SSO link has been initialized (outlined in ["Initializing](#page-21-1) a User's SSO [Connection"](#page-21-1) on the previous page).

- **1** A user logs in to the partner application.
- **2** The partner application user initiates a link to Care360 Labs & Meds. A link to Care360 Labs & Meds can be established in one of the following ways:
	- The link can open Care360 Labs & Meds directly to a specific function. For example, the *Home* page, the *Lab Orders* page, the *New Results* page, the *Patient Summary* page, or the *Action Items Inbox*. For *Lab Orders*, the current patient context may be maintained if an appropriate match can be determined, based on the supplied patient identifier (PID) or inclusion of the care360Transaction field ID.
	- The link can open Care360 Labs & Meds with no specific function specified. In this case, the user's default page (as configured in the Care360 Labs & Meds) appears.
- **3** Care360 Labs & Meds opens either in a separate browser window, or framed within the context of the partner application (if the required 1024x768 resolution can be maintained).
- **4** The user can then access *any* Care360 Labs & Meds functions that are enabled by their user credentials.

### *Accessing Care360 Labs & Meds Directly*

Allowing a user direct access to Care360 Labs & Meds is optional. When a user accesses Care360 Labs & Meds directly, there is no connection established to a partner application, and Care360 Labs & Meds may appear in its default format (that is, with no custom UI branding).

The procedure for accessing Care360 Labs & Meds directly varies depending on the partner application's configuration. If the partner application's SSO credentials are configured for direct access to Care360 Labs & Meds, all of the partner application's users can log directly into Care360 Labs & Meds using their existing Care360 Labs & Meds user ID and password. If the partner application is not configured for direct access to Care360 Labs & Meds, direct access must be requested on a per user basis.

The following steps outline the procedure—and associated systems—involved in accessing Care360 Labs & Meds directly for partner applications that are **not** configured for direct access.

- **1** Quest Diagnostics issues a user a separate password, associated with either their existing Care360 Labs & Meds user ID, or a separate user ID.
- **2** The user logs in to Care360 Labs & Meds directly with their assigned user ID and password.

**Note:** The Care360 Labs & Meds password is not the same password used to initialize or maintain the SSO link from the partner application. The user ID may or may not be the same as used for SSO linking.

The user can access *any* Care360 Labs & Meds functions that are enabled by their user credentials.

### <span id="page-23-0"></span>Customizing the Care360 Labs & Meds User Interface

When Care360 Labs & Meds is linked to a partner application, it is possible to customize certain elements of the Care360 Labs & Meds user interface (UI) to provide a more seamless experience for users as they move between the two applications.

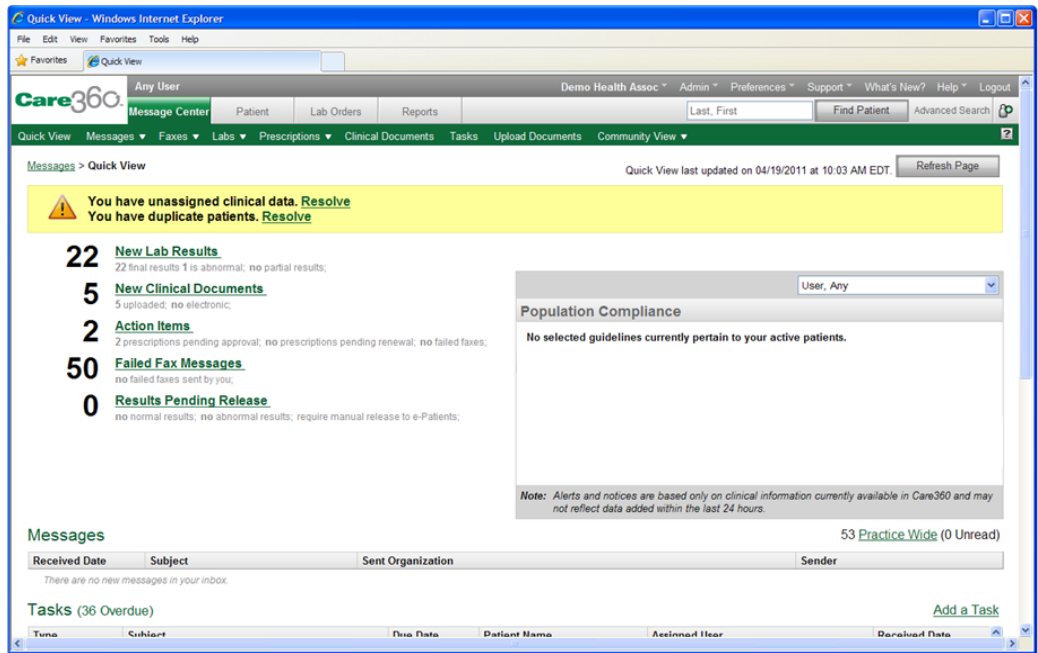

The elements of the Care360 Labs & Meds that can be customized include the following:

- **Logos and images.** The Care360 Labs & Meds logo (in the upper-left corner), as well as the Quest Diagnostics logo (in the lower-left corner) can each be replaced with a similarly-sized logo or image to reflect the branding of the partner organization or application. For details, see "Logo and [Image](#page-24-1) [Specifications"](#page-24-1) on the next page.
- **Color palette.** The overall color scheme of the Care360 Labs & Meds user interface, including the navigational buttons, can be modified to reflect the partner organization or application. For details, see "Color Palette [Specifications"](#page-24-2) on the next page.
- **Copyright and trademark text.** The Quest Diagnostics copyright and trademark text (along the bottom of each page) can be changed to reflect the applicable copyright or trademark text of the partner organization. For details, see "Copyright and Trademark Text [Specifications"](#page-24-3) on the next page.
- **Link names and destinations.** Several of the hypertext links (along the bottom of each page) can be changed to display custom text, as well as to link to web-based resources associated with the partner organization. For example, the *Contact Us* link could be changed to *Contact University Hospital*, with the link providing direct access to the hospital's customer support website. For details, see "Link [Name](#page-24-4) and Destination [Specifications"](#page-24-4) on the next page.
- **Custom uniform resource locator (URL).** The web address (or *URL*) that is used to access Care360 Labs & Meds—and appears in the user's web browser while using the Care360 Labs & Meds—can be changed to include a domain name that reflects the partner organization or application. For details, see ["Custom](#page-25-0) URL [Specifications"](#page-25-0) on page 15.
- **User manual and help.** The *Care360 Labs & Meds User Manual* and online help can be replaced with a "generic" version (with Quest Diagnostics references and branding removed). For details, see ["User](#page-25-1) Manual and Help [Specifications"](#page-25-1) on page 15.

### <span id="page-24-0"></span>Custom UI Specifications

The following sections provide detailed specifications of the Care360 Labs & Meds UI elements that can be customized for use with a partner application.

### <span id="page-24-1"></span>*Logo and Image Specifications*

The following Care360 Labs & Meds logos and/or images can be replaced or removed:

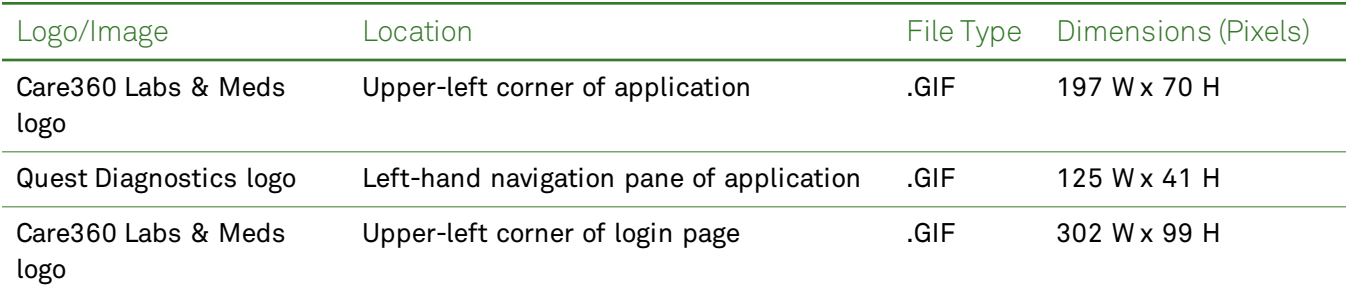

### <span id="page-24-2"></span>*Color Palette Specifications*

The overall color scheme of the Care360 Labs & Meds user interface, including navigational buttons, can be customized to reflect the partner organization or application. Elements for which color can be defined include the following:

- Text color
- Background colors (including lighter, middle, and darker)
- Button text color
- Button background color

Colors for each option are specified using one of the following three color formats: RGB (composed of three number or percentage values), hexadecimal (a 3- or 6-digit hex value), or color name (standard colors defined by the World Wide Web Consortium (W3C)).

### <span id="page-24-3"></span>*Copyright and Trademark Text Specifications*

The Quest Diagnostics copyright and trademark text that appears along the bottom of each Care360 Labs & Meds page can be changed to reflect the applicable copyright, trademark, or disclaimer text (up to 500 characters) of the partner organization. The text can also contain HTML tags, which enables additional formatting or linking options to be included.

### <span id="page-24-4"></span>*Link Name and Destination Specifications*

The following hypertext links—which appear along the bottom of each page—can be customized to display a different link name (up to 30 characters each) and/or to link to a different destination, or they can be removed altogether:

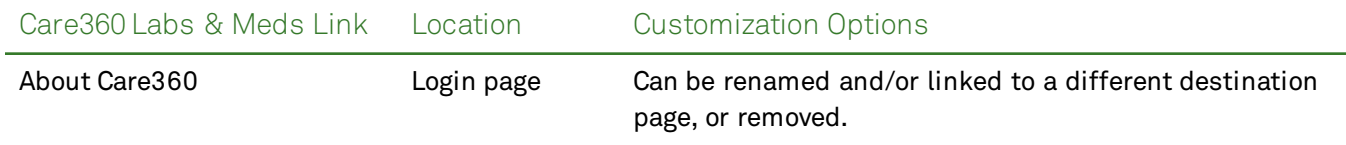

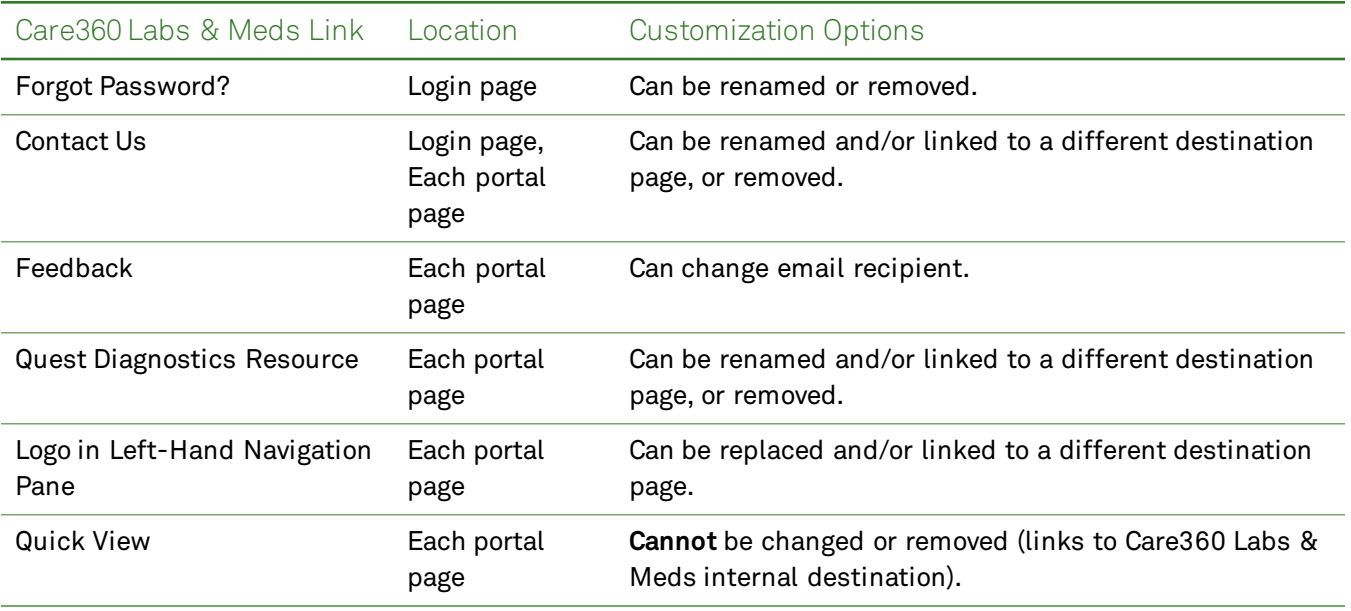

#### <span id="page-25-0"></span>*Custom URL Specifications*

In order for a partner application to link to a custom "branded" version of Care360 Labs & Meds, the partner application must connect via a custom URL that identifies the branded version of Care360 Labs & Meds to display. The custom URL can be used to programmatically link the applications, or to enable an end user to access the branded version of Care360 Labs & Meds directly (outside the context of the partner application).

The format of the custom URL is as follows:

https://<*portal server name*>:<*port*>/care360.login?branduid=<*brand uid*>

where:

• <*portal server name*>:<*port*> are the server name and (optional) port number associated with the Care360 Labs & Meds installation to which the partner application is connecting

– and –

• <*brand uid*> is a random number that is generated by Quest Diagnostics to identify the branded Care360 Labs & Meds instance to display.

#### For example:

https://portal.care360.com/care360/care360.login?branduid=12345

Partners that allow their users to access Care360 Labs & Meds directly (outside the context of the partner application) can either provide their users with the Quest Diagnostics-supplied URL, or they can create a custom URL by aliasing a more appropriate domain name.

### <span id="page-25-1"></span>*User Manual and Help Specifications*

The *Care360 Labs & Meds User Manual* and online help can be replaced with a generic user manual and help, which contain no references to Quest Diagnostics, and no Care360 Labs & Meds or Quest Diagnostics branding, such as logos or images.

### <span id="page-26-0"></span>About the Care360 SSO and Web Services Site

The Care360 Labs & Meds SSO and Web Services site is a companion to the *Care360 Linking and Single Sign-On (SSO) Programmer Reference* that provides additional support to vendors who are developing partner applications to interact with Care360 Labs & Meds. The website provides sample code, documentation, and other tools and resources that can be used to understand how to develop a partner application to interact with Care360 Labs & Meds via SSO and web services.

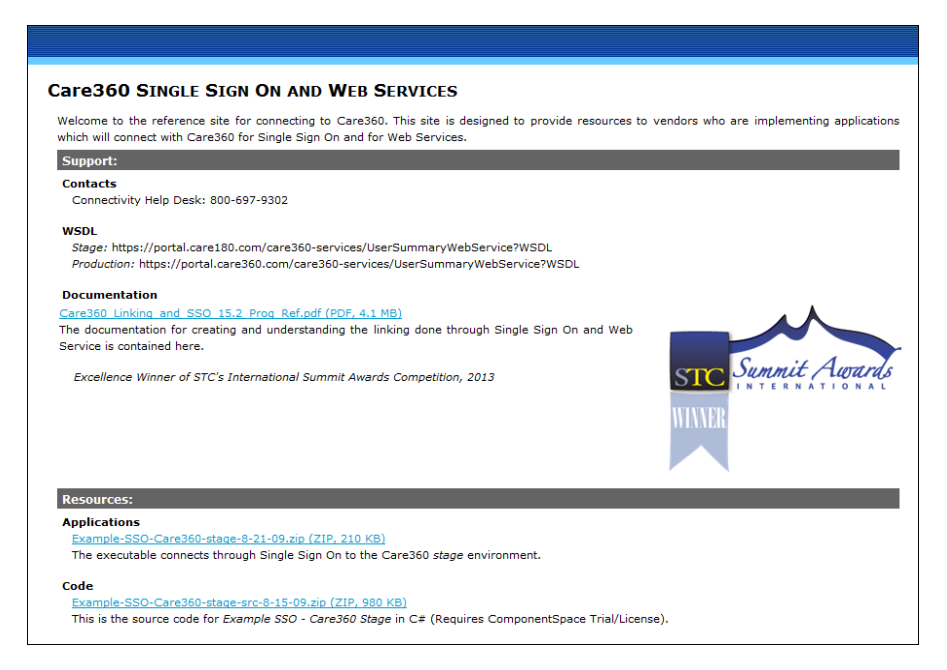

This section provides an overview of each of the tools provided on the Care360 Labs & Meds SSO and Web Services site, as well information about accessing the site online.

**Note:** For information about linking a partner application to Care360 Labs & Meds, see Chapter 1, ["Linking](#page-11-0) to Care360 Labs & Meds " [beginning](#page-11-0) on page 1.

### <span id="page-26-1"></span>Accessing the Care360 SSO and Web Services Site

The *Example SSO* - *Care360 Stage* application—in addition to a number of other resources for partners who are developing applications to interact with Care360 Labs & Meds—is available for download from the Care360 Labs & Meds SSO and Web Services site. The Example SSO application, as well as the complete source code, are provided as individual .zip files, and require a valid username and password (provided by Quest Diagnostics) for access.

In addition to providing access to the Example SSO application, the Care360 SSO and Web Services site provides additional Care360 Labs & Meds-related information and resources, such as the following:

- **Support.** Contact information for various members of the Care360 Labs & Meds support team, URLs for the WSDL documents for the Staging and Production environments, and a PDF version of this Programmer Reference.
- **Resources.** Downloads of the latest Example SSO Care360 Stage sample application and source code.

#### Download the Sample Application and Source Code

- **1** Access the Care360 SSO and Web Services site at the following URL: <http://custcenter.medplus.com/tech-support/portalcenter/>
- **2** If prompted, type your *username* and *password*, and then press Enter.
- **3** From the *Resources* area, do the following:
	- To download the sample application, click the *Example-SSO-Care360-stage* link. When prompted, click *Save*, and then locate the desired download directory on your hard disk.
	- To download the sample source code, click the *Example-SSO-Care360-stage-src* link. When prompted, click *Save*, and then locate the desired download directory on your hard disk.
- **4** Unzip the contents of the sample application and source code files.

For an overview of the file contents, see "About the Sample [Application](#page-27-0) " below.

### <span id="page-27-0"></span>About the Sample Application

The Care360 Labs & Meds SSO and Web Services site provides the resources described in this section for partner application developers. In addition to the information provided here, additional details of each of these resources are provided in a Readme file included with each sample application.

#### *Example SSO Application*

The Care360 Labs & Meds SSO and Web Services site provides the *Example SSO - Care360 Stage* executable client application (shown below), for linking to Care360 Labs & Meds via SSO in the Care360 Labs & Meds Staging environment. Once connected, the Example SSO - Care360 Stage application demonstrates the use of the User Summary web service for retrieving user data, and the Branding options for linking to Care360 Labs & Meds with specific product branding displayed.

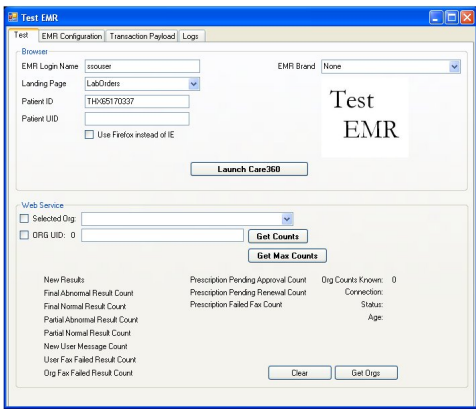

This sample application can be used to help understand SSO workflow, as well as to verify responses to User Summary requests. It can also be used to help troubleshoot issues; for example, to determine whether a problem exists within a vendor application (or message format), as opposed to within Care360 Labs & Meds itself.

### *Sample Source Code*

The Care360 Labs & Meds SSO and Web Services site also provides code samples and supporting project files (as applicable) to demonstrate the working Example SSO - Care360 Stage application. (For more information about the sample code, see "About the [Sample](#page-28-0) Code" on the next page.)

### <span id="page-28-0"></span>About the Sample Code

The Care360 Labs & Meds SSO and Web Services site provides sample source code to illustrate recommended coding practices for interacting with the various SSO and web services provided by Care360 Labs & Meds. Though the samples are specific to a particular SSO function or web service, they help illustrate general programming practices that can be used with any of the SSO functions or web services provided by Care360 Labs & Meds.

A Readme file is included with the sample application, describing the application and how it is to be used. In addition, detailed comments are provided throughout the sample code to illustrate the implementation of key functions.

### *Quest Diagnostics Disclaimer*

All sample code referenced in this Programmer Reference and the Care360 Labs & Meds SSO and Web Services site is provided for example purposes only, and it may need to be modified to work in your environment. It is provided "as is," without warranty of any kind, or support, from Quest Diagnostics.

### *Third-Party Disclaimer*

Quest Diagnostics has a software license to use a library written by ComponentSpace. It is used by the sample application to create assertions and other SAML features in C#. In order to use the sample application, a third-party application developer must download and install the ComponentSpace library for SAML (version 1.1).

For more information, refer to the following ComponentSpace website:

<http://www.componentspace.com/Products/SAMLv11.aspx>

### <span id="page-29-0"></span>About Lab Order Echo

When the user of a partner application links to Care360 Labs & Meds to place a lab order, that order can be "echoed" back to the partner application. Order echo involves Care360 Labs & Meds sending a copy of the order back to the partner application, so that it can store a record of the order for the associated patient. Benefits of order echo include the following:

- Enables the partner application to store a copy of each order (placed through the *Lab Orders* function of Care360 Labs & Meds) to the patient's chart.
- Improves patient records management and office workflow.
- Eliminates the need for redundant data entry.
- Stores order data in standard HL7 format, so that it can be easily reused as needed.

Order messages that are echoed back to the partner application are formatted according to the specifications detailed in the *Order 2.3 HL7 Specification* (spec\_hl7\_orders\_23.pdf) document.

### <span id="page-29-1"></span>Process Walkthrough: Lab Order Echo

The diagram below illustrates (at a high level) the flow of order data between Care360 Labs & Meds and a linked partner application. Following the diagram is a step-by-step walkthrough of the order echo process illustrated in the diagram.

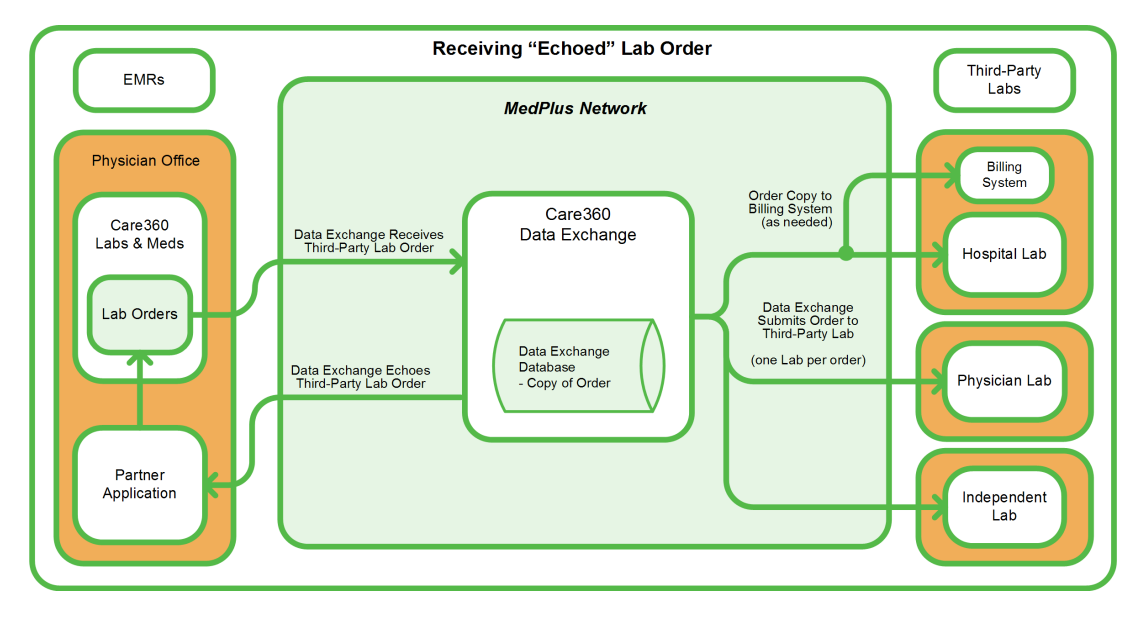

The following steps outline the process and associated systems involved in placing an order and having the order echoed back to the partner application.

- **1** A user logs in to the partner application.
- **2** The partner application user initiates a link to the *Lab Orders* function of Care360 Labs & Meds. When linking to *Lab Orders*, the current patient context may be maintained if an appropriate match can be determined, based on the supplied PID.
- **3** The user creates and submits a lab order for a Quest Diagnostics lab or any lab that is in the Care360 system, or the user creates and prints/delivers a lab order for a generic lab (not in the Care360 system).
- **4** The Data Exchange records the order transaction, and stores a copy of the discrete content of the order.
- **5** The Data Exchange "echoes" (returns) a copy of the order back to the partner application.

### <span id="page-30-0"></span>About Rx Order Echo

When the user of a partner application links to Care360 Labs & Meds to place a prescription order, that order can be "echoed" back to the partner application. Rx Order echo involves Care360 Labs & Meds sending a copy of the prescription order back to the partner application so that it can store a record of the prescription order for the associated patient. Benefits of Rx prescription order echo include the following:

- Enables the partner application to store a copy of each prescription order (placed through the *Prescription Orders* function of Care360 Labs & Meds) to the patient's chart.
- Improves patient records management and office workflow.
- Eliminates the need for redundant data entry.

**Note:** Only approved prescriptions can be echoed. This includes both new prescriptions and renewals.

Rx Order messages that are echoed back to the partner application are formatted in Continuity of Care Record (CCR) format. For more information, see Chapter 7, "CCR Message [Specification](#page-197-0) " beginning on page [187.](#page-197-0)

### <span id="page-30-1"></span>Process Walkthrough: Rx Order Echo

The diagram below illustrates (at a high level) the flow of prescription order data between Care360 Labs & Meds and a linked partner application. Following the diagram is a step-by-step walkthrough of the Rx order echo process illustrated in the diagram.

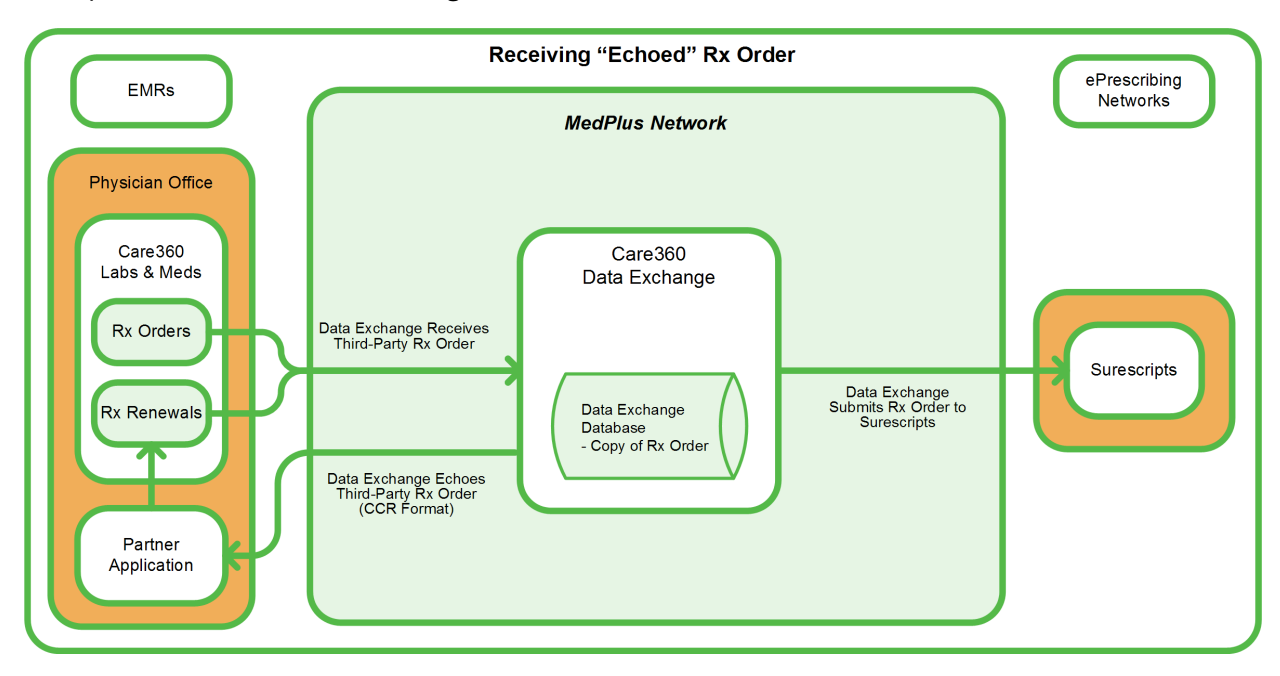

The following steps outline the process and associated systems involved in placing a prescription order and having the prescription order echoed back to the partner application.

- **1** A user logs in to the partner application.
- **2** The partner application user initiates a link to the *Prescription Orders* function of Care360 Labs & Meds. When linking to *Prescription Orders*, the current patient context may be maintained if an appropriate match can be determined, based on the supplied PID.
- **3** The user creates and submits a prescription order, or approves a renewal request.
- **4** Care360 Labs & Meds sends the prescription echo to the Data Exchange at the time the prescription is submitted.
- **5** The Data Exchange records the prescription order transaction, and stores a copy of the discrete content of the prescription order.
- **6** The Data Exchange "echoes" (returns) a copy of the prescription order back to the partner application.

**Note:** Clients must be able to utilize patient fuzzy matching for prescription orders without a Medical Record Number (MRN).

## <span id="page-32-0"></span>Chapter 2: Care360 Labs & Meds SSO Specification

### In This Chapter:

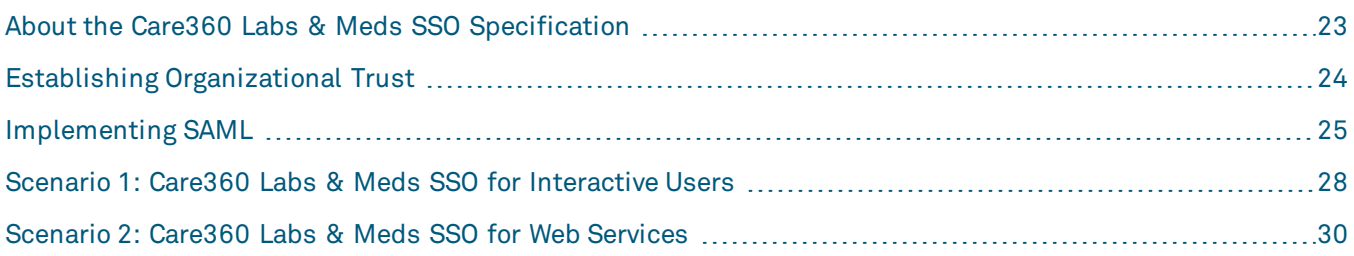

### <span id="page-33-0"></span>About the Care360 Labs & Meds SSO Specification

Care360 Labs & Meds SSO utilizes the Oasis [SAML](http://www.oasis-open.org/committees/tc_home.php?wg_abbrev=security) 1.1 specification for exchanging credentials securely between itself and a partner application. The implementation of this trust model is based upon a combination of the following items:

- A *digital certificate* that identifies the external partner.
- An *organizational trust record* that is recorded with Care360 Labs & Meds.

The organizational trust record follows an assessment process, verifying that the partner site can securely and accurately assert the identities of its users on behalf of Care360 Labs & Meds. Since password management is not required to access Care360 Labs & Meds, the password management at the partner application endpoint must be comparable.

Once the organizational trust has been established, the partner application can submit authentication requests to Care360 Labs & Meds in the form of a *SAML assertion*. SAML is an XML-based messaging standard that provides for the specification of a partner site identifier, user name identifier, digital signature of the asserted information, and so on. This SAML message is typically posted directly to the Care360 Labs & Meds secure web server, using the SAML Browser/POST profile.

Some of the various third-party SAML toolsets available include the following:

- ComponentSpace SAML.NET, for the Windows .NET platform
- OpenSAML, for Java

Quest Diagnostics can provide sample implementations using the above toolsets, which can be used as a starting point and for performing system checks for your configuration.

### <span id="page-34-0"></span>Establishing Organizational Trust

This section provides a list of business processes that you can follow to facilitate the collection of identifiers and credentials for your site, as well as to assess the fitness and requirements of your application infrastructure for the use of SAML in place of Care360 Labs & Meds passwords.

The high-level processes for establishing organization trust include the following:

- **Performing a security assessment.** Quest Diagnostics will work with you to review application security, network security, password aging practices, password complexity rules, and user account management practices to determine whether or not your system operates at a minimum level of discipline across these areas.
- **Obtaining a digital certificate.** This is an RSA-encrypted certificate that your application will use for signing SAML assertions, before passing them to Care360 Labs & Meds. You must generate a private key and certificate request to be authorized by a third-party certificate authority (for example, VeriSign), and then forward the public key to Quest Diagnostics.
- **Providing SAML credentials.** Your SAML implementation must employ a few key pieces of information that must be shared with Quest Diagnostics (your SAML partner), including:
	- *Source ID*. A Base64-encoded identifier that uniquely identifies your site. This is the "primary key" component of the organizational trust record Quest Diagnostics creates for you in our system.
	- *Issuer*. A unique string (typically in URL format) that identifies your Internet host point. This string is stored in the organizational trust record that Quest Diagnostics maintains for you, and is also included in all SAML assertions transmitted by your site to Care360 Labs & Meds.
	- *SAML Artifact Redemption Servlet*. Applies only to partners using the SAML Browser/Artifact profile. If your site uses the SAML Browser/Artifact profile method of authentication, this is a URL on your system to which Care360 Labs & Meds SSO can call back to redeem an SAML artifact. This must be a secure (SSL-accessible) endpoint on your system, and may require special firewall configuration, which would be examined as part of the security assessment.

**Note:** If you are using the recommended SAML Browser/POST profile, this component is not necessary.

### <span id="page-35-0"></span>Implementing SAML

Your SAML implementation must employ the digital certificate and SAML identifiers shared and configured as outlined in the previous sections of this chapter. This section outlines the general steps required to authenticate successfully to Care360 Labs & Meds via SAML. Sample implementations are provided later in this guide to illustrate how these steps are facilitated on various platforms, and in various usage scenarios (for example, a web service vs. a user's browser). These instructions are based upon the SAML Browser/POST profile model.

The following general actions must occur in order to authenticate a partner application user to Care360 Labs & Meds using SAML 1.1:

- **1** The user is authenticated in the partner application. Before accessing a link to a Care360 Labs & Meds feature using SSO, the user must authenticate to the partner application environment. The means used to authenticate must be that which was previously approved during the security assessment.
- **2** The user selects a linked Care360 Labs & Meds feature. The user takes some action (for example, clicking a button or submitting a form) that correlates to a feature hosted by Care360 Labs & Meds. This action triggers the SAML authentication process, and directs Care360 Labs & Meds to serve the requested content once authentication has been achieved. The requested content contains a target URI (*targetUri*), plus possible application context parameters.
- **3** The SAML assertion is created. Using a SAML library or application installed within the partner application environment, a SAML assertion is created. This assertion contains the user identity (*NameIdentifier*), the partner's *Issuer* value, and a precise and current timestamp based on Greenwich Mean Time (GMT).
- **4** The SAML assertion is signed. The partner site's private key is used to digitally sign the SAML assertion. An encoded copy of the resulting signature and an encoded copy of the partner site's public key are coupled with the SAML assertion to form a SAML response. (This is referred to as a SAML *response*, as opposed to a *request*. Refer to the Oasis website for a detailed explanation of each.)
- **5** The SAML response (assertion + signature) is transmitted to Care360 Labs & Meds via HTTP+SSL. The SAML response is POSTed to the following URL:

#### [https://portal.Care360.com/Care360/Care360SSOSecurityCheck](https://portal.care360.com/Care360/Care360SSOSecurityCheck)

The following parameters are passed within the form, using the standard application/x-www-formurlencoded format.

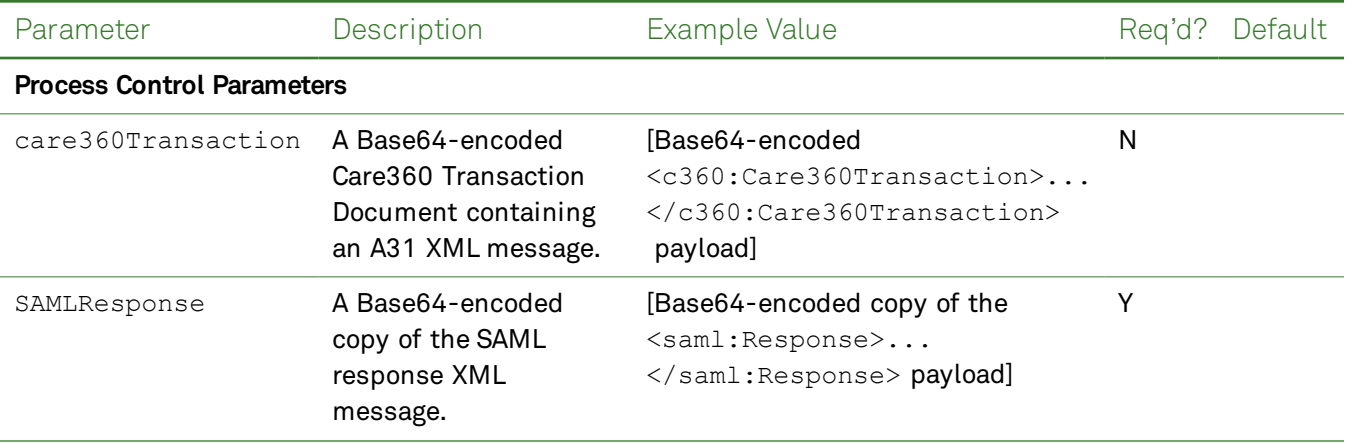
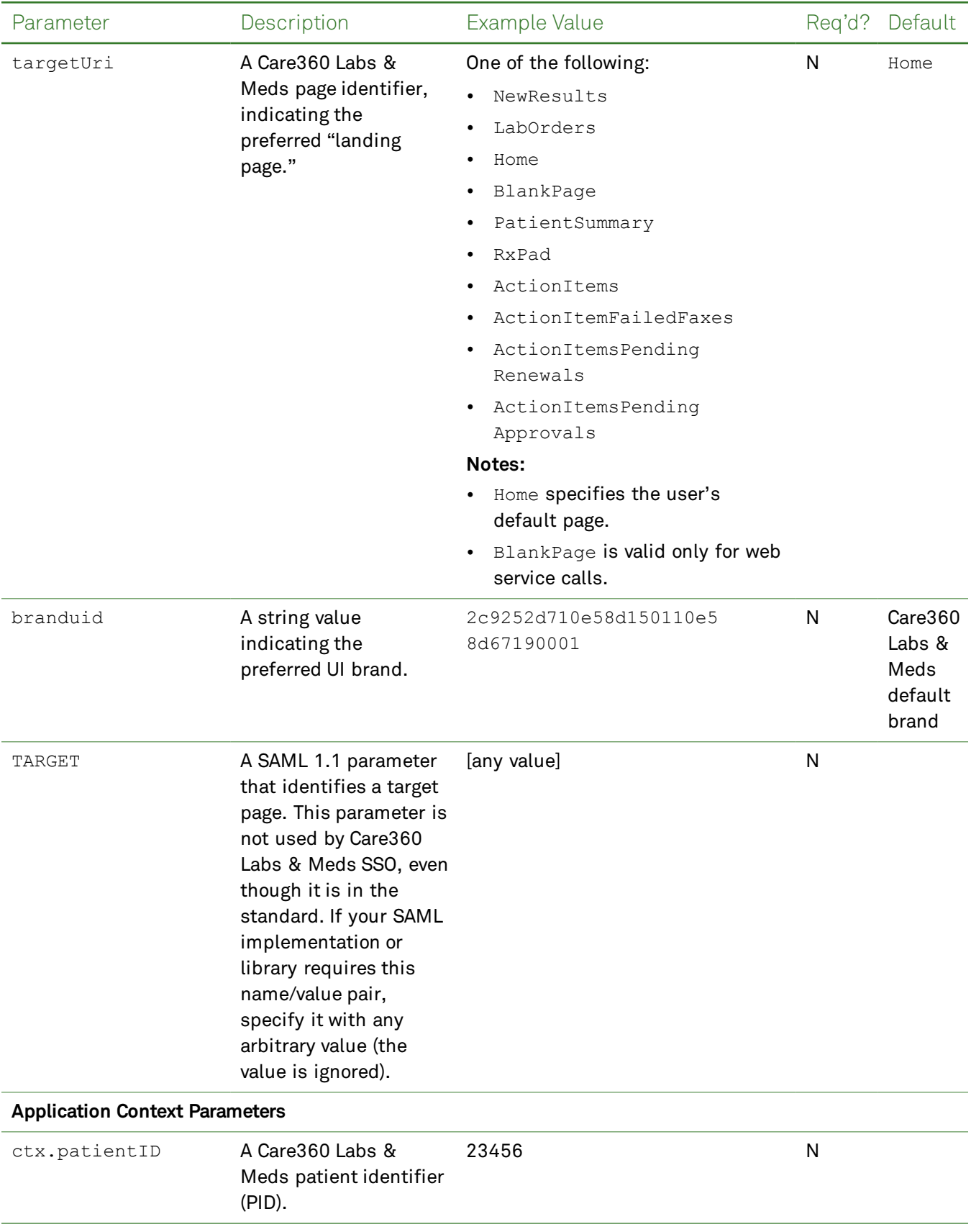

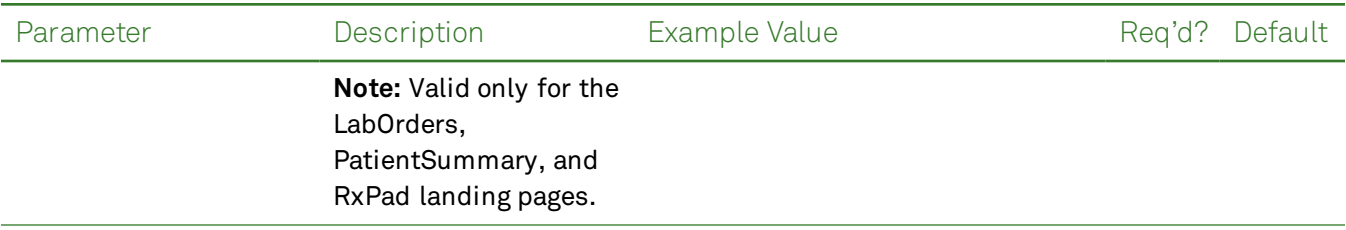

- The SAML response is authenticated by Care360 Labs & Meds. Care360 Labs & Meds SSO verifies the SAML response, and authenticates the asserted user based upon the following:
	- Was the SAML response signed by a trusted partner? The public key passed within the SAML response is sought in the Care360 Labs & Meds SSO keystore. If found, this step succeeds. This control prevents rogue third parties from forging the identities of Care360 Labs & Meds customers, and also thwarts "man in the middle" attacks that attempt to modify the SAML message in transit.
	- Was the SAML response created in a timely manner? Care360 Labs & Meds SSO enforces a strict time tolerance window (allowing only for a 180-second discrepancy between your clock and ours), outside of which a SAML response is not accepted. This control prevents the future posting of any intercepted and captured SAML response by a malicious third party, should a security breach occur, and helps to ensure that timely information transmitted.

**Note:** You may specify a *Conditions* node within your SAML assertion to narrow the time tolerance window, if you prefer. The time tolerance window always reflects the narrower of the two settings.

- Is the partner's *Issuer* recognized by Care360 Labs & Meds? Having verified the signature of the SAML response, Care360 Labs & Meds is assured that the *Issuer* value transmitted within the SAML assertion reflects your partner profile. When Care360 Labs & Meds SSO locates this value in its SAML partner configuration data, your site's identity is verified as a viable SAML asserter.
- $\bullet$  Is the asserted partner application user recognized by Care360 Labs & Meds? The NameIdentifier value within the SAML assertion provides unique identification of the user, as recognized by the partner application. Care360 Labs & Meds SSO looks up this user identifier in its user mapping table to determine the correlating Care360 Labs & Meds user identity. If found, a Care360 Labs & Meds login session is established for the user. If not found, Care360 Labs & Meds SSO presumes the user is accessing Care360 Labs & Meds via SSO for the first time, and directs the user to a one-time Care360 Labs & Meds login page (for an overview of this process, see "Initializing a User's SSO [Connection"](#page-21-0) on [page](#page-21-0) 11).
- Does the asserted partner application user correlate to the partner providing the assertion? When a user's identity from the partner application is correlated to his/her Care360 Labs & Meds user identity, the partner application's *Issuer* is also recorded for that user. On subsequent requests to Care360 Labs & Meds, the SAML *Issuer* is compared to that stored in the user's mapping record. If they match, Care360 Labs & Meds SSO is assured that the user does, in fact, belong to the partner site that is asserting the user's identity.
- HTTP Response is received. The page requested via the targetUri HTTP POST parameter is returned by Care360 Labs & Meds to the partner application user/application within the HTTP Response. The returned page reflects the user's new Care360 Labs & Meds login session.

# Scenario 1: Care360 Labs & Meds SSO for Interactive Users

In this scenario, SSO is used to establish a Care360 Labs & Meds session for an end user within a web browser window (specifically, Internet Explorer) on the user's computer. The SAML 1.1 Browser/POST implementation, as outlined in ["Implementing](#page-35-0) SAML" on page 25, is manifested when the partner application launches the web browser. Doing so loads an HTML document containing a form that targets the Care360 Labs & Meds SSO security check servlet with the appropriate parameters as hidden input nodes.

### *Example: Browser/POST*

**Note:** The SAMLResponse value in the following example is truncated for the sake of brevity.

```
<HTML>
<BODY Onload="document.forms[0].submit()">
<FORM METHOD="POST" ACTION="https://portal.Care360.com/Care360/Care360SSOSecurityCheck">
     <INPUT TYPE="HIDDEN" NAME="targetUri" value="NewResults"></input>
     <INPUT TYPE="HIDDEN" NAME="branduid" value="2c9252d710e58d150110e58d67190001"></input>
     <INPUT TYPE="HIDDEN" NAME="SAMLResponse" VALUE="PHNhbWxwOlJ…"></INPUT>
</FORM>
</BODY>
</HTML>
```
In the example above, the form is posted to Care360SSOSecurityCheck from the web browser, such that the specified landing page is displayed to the user, and the session cookie is established within the browser process for use on subsequent requests. After the user has accessed Care360 Labs & Meds from the partner application link, the user may remain within Care360 Labs & Meds and perform any other tasks he/she is authorized to perform, based upon the Care360 Labs & Meds user access rights previously configured.

### About Session Timeouts and Terminations

A user who connects to Care360 Labs & Meds via an SSO link is subject to the same timeout conditions as they would if they were to access Care360 Labs & Meds directly. When a directly-accessed session times out, Care360 Labs & Meds displays the login page. For an SSO-authenticated session, Care360 Labs & Meds displays a page indicating that the user has timed out, but it does not allow the user to re-enter their login credentials. (A similar message appears if the user clicks *Log Out* within Care360 Labs & Meds after authenticating via SSO.)

The message presented to the user indicates that in order to begin a new session, the user must return to the partner application and click a Care360 Labs & Meds link. Doing so results in a new SSO authentication request to Care360 Labs & Meds.

It is quite possible that users who interact with Care360 Labs & Meds only via links from the partner application will not be aware that a session timeout has occurred. Each time a link from the partner application to Care360SSOSecurityCheck is invoked, a new SAML assertion is passed using an HTML FORM of the type discussed above.

Care360 Labs & Meds evaluates the current user session in conjunction with the SAML assertion provided, and performs authentication to establish a new session under the following conditions (evaluated in the order shown):

**1** The partner application link has launched a *new* browser window.

- **2** The partner application link attempts to update the *existing* browser window, for which the Care360 Labs & Meds session has timed out.
- **3** A different user has authenticated to the running partner application since the Care360 Labs & Meds browser window was launched. This requires authentication to Care360 Labs & Meds as the "new" partner application user.

## <span id="page-39-0"></span>AboutSSO User Initialization

Before successful SSO authentication to Care360 Labs & Meds can occur, users of trusted partner applications must be mapped to Care360 Labs & Meds. This process includes verifying that the user knows his/her Care360 Labs & Meds credentials (*User ID* and *Password*) the first time the user accesses Care360 Labs & Meds via a link from the partner application.

The first time the user initiates SSO-based access to Care360 Labs & Meds, the absence of a user mapping on file for the user elicits a login page, displaying a message indicating why the credentials are being requested. Both new and existing Care360 Labs & Meds users will see this page on their first SSO-based access attempt. Both temporary passwords (issued by Customer Support) and permanent passwords (set by the user via the *Change Password* function) are accepted on this page.

Upon successful authentication of a user's Care360 Labs & Meds *User ID* and *Password*, a mapping record is stored within Care360 Labs & Meds that relates the Care360 Labs & Meds user identity to the partner application user identity passed within the SAML assertion.

At the same time, the user's Care360 Labs & Meds password is obfuscated, so the user will *only* be able to access Care360 Labs & Meds via SSO from that point forward. If the user requires both SSO-based and password-based authentication, Customer Support may be contacted to request a password reset. Existing Care360 Labs & Meds practices are employed for password resets; that is, the user must change the password upon the first password-based login following a password reset.

# Scenario 2: Care360 Labs & Meds SSO for Web Services

A partner application can leverage SSO in the process of invoking Care360 Labs & Meds web services on behalf of a previously-mapped user (see "About SSO User [Initialization"](#page-39-0) on the previous page). Establishing a session using SSO enables the partner application to establish a user-specific context to Care360 Labs & Meds without having to know (or store) the user's Care360 Labs & Meds password. The only web service available for integration is the User Summary service, which is referenced in the following sections.

From the Care360 Labs & Meds server perspective, the SSO "handshake" for web service usage is identical to the handshake for browser usage. The primary difference from the partner application perspective is that instead of sending an HTML form to a web browser, the application opens a direct HTTPS connection to the Care360 Labs & Meds server. It can then invoke a POST request to send the authentication information, and receive a landing page response along with the Care360 Labs & Meds session cookie.

#### *Example 1: Traffic of HTTP+SSL Request to Care360SSOSecurityCheck*

--- REQUEST --- POST /care360/Care360SSOSecurityCheck HTTP/1.0 Host: Care360.dev.medplus.com Content-Length: 6810 Content-Type: application/x-www-form-urlencoded User-Agent: SOATest X-Care360-SessionForWebService: true SAMLResponse=PFJlc3BvbnNlIHhtbG5zPSJ1cm… --- RESPONSE --- HTTP/1.1 200 OK Date: Mon, 19 Mar 2010 15:28:42 GMT Pragma: no-cache Content-Length: 350: Content-Type: text/html Expires: Thu, 01 Jan 2011 00:00:00 GMT Last-Modified: Mon, 20 Nov 2009 16:23:24 GMT Set-Cookie: JSESSIONID=F2sq7JLqQs19hkGfQf1v7qh1w2LrLgJT5NBz4HLYlYZybgPJr2y4!98796407;path=/ Set-Cookie: securityCheckUri=Care360SSOSecurityCheck Set-Cookie: IsSSOClient=true Set-Cookie: sso\_lastKnownSessionId=F2sq7JLqQs19hkGfQf1v7qh1w2LrLgJT5NBz4HLYlYZybgPJr2y4! 987964007!1174318122760; path=/ Accept-Ranges: bytes Cache-Control: no-cache Connection: Close  $<$ h $+$ ml $>$  <head> <meta http-equiv="Content-Type" content="text/html; charset=UTF-8"></meta> <title>Care360</title>

</head>

```
   <body bgcolor="#FFFFFF"></body>
\langle/html>
```
Following are a few details from the traffic example on the previous page:

- A User-Agent header must be specified. Care360 Labs & Meds authentication will fail if this header is not provided. The header value is not important, so you may specify anything you want, as long as it is unique and does not match that of any popular web browser.
- A X-Care360-IsForWebService header must be specified, in order to prevent concurrent-session termination issues, as the user will likely be using Care360 Labs & Meds within a web browser as well.
- The targetUri parameter is not needed. However, if provided, it will be ignored. A 'blank' HTML page is returned regardless, upon successful authentication. Only the Care360 Labs & Meds session cookies ('Set-Cookie' response headers) are important within an HTTP response indicating success.

The session cookies are passed back to the Care360 Labs & Meds server on a subsequent web service request.

### *Example 2: Traffic of HTTP+SSL Request to User Summary Service Following Authentication*

```
--- REQUEST ---
POST /care360-services/UserSummaryWebService HTTP/1.0
Host: localhost:7001
Content-Type: text/xml; charset=UTF-8
Content-Length: 400
Connection: Keep-Alive
SOAPAction: ""
Cookie: JSESSIONID=F2sq7JLqQs19hkGfQf1v7qh1w2LrLgJT5NBz4HLYlYZybgPJr2y4!987964007;
  securityCheckUri=Care360SSOSecurityCheck; IsSSOClient=true;sso lastKnownSessionId=
    F2sq7JLqQs19hkGfQf1v7qh1w2LrLgJT5NBz4HLYlYZybgPJr2y4!987964007!1174318122760
<SOAP-ENV:Envelope>
  <SOAP-ENV:Body>
   <ns1:getOrgs SOAP-ENV:encodingStyle="http://schemas.xmlsoap.org/soap/
   encoding/"></ns1:getOrgs>
  </SOAP-ENV:Body>
</SOAP-ENV:Envelope>
--- RESPONSE ---
HTTP/1.1 200 OK
Date: Mon, 19 Mar 2010 16:24:18 GMT
Content-Length: 938
Content-Type: text/xml; charset=UTF-8
Connection: Keep-Alive
<?xml version="1.0" encoding="UTF-8"?>
<env:Envelope xmlns:env="http://schemas.xmlsoap.org/soap/envelope/"
      xmlns:soapenc="http://schemas.xmlsoap.org/soap/encoding/"
      xmlns:xsd="http://www.w3.org/2001/XMLSchema"
      mlns:xsi="http://www.w3.org/2001/XMLSchema-instance">
  <env:Body env:encodingStyle="http://schemas.xmlsoap.org/soap/encoding/">
    <m:getOrgsResponse xmlns:m="http://www.Care360.com/services">
      <result xmlns:n1="java:com.medplus.Care360.ws.org.model" xsi:type="n1:WSOrgData">
          <maxOrgs xsi:type="xsd:long">6</maxOrgs>
          <orgList soapenc:arrayType="n1:WSOrg[5]">
              <WSOrg xsi:type="n1:WSOrg">
            <orgName xsi:type="xsd:string">AUTO LNR US04</orgName>
            <orgUID xsi:type="xsd:string">2c928dc01195313601119a1d0bb700f5</orgUID>
              </WSOrg>
              <WSOrg xsi:type="n1:WSOrg">
            <orgName xsi:type="xsd:string">AUTO LNR US05</orgName>
```

```
            <orgUID xsi:type="xsd:string"> 2c928dc01195313601119a206c3700f6</orgUID>
              </WSOrg>
              <WSOrg xsi:type="n1:WSOrg">
            <orgName xsi:type="xsd:string">AUTO LNR US06</orgName>
            <orgUID xsi:type="xsd:string">2c928dc01195313601119a22079700f7</orgUID>
              </WSOrg>
              <WSOrg xsi:type="n1:WSOrg">
            <orgName xsi:type="xsd:string">AUTO LNR US07</orgName>
            <orgUID xsi:type="xsd:string">2c928dc01195313601119a24307c00f8</orgUID>
              </WSOrg>
              <WSOrg xsi:type="n1:WSOrg">
            <orgName xsi:type="xsd:string">AUTO LNR US08</orgName>
            <orgUID xsi:type="xsd:string">2c928dc01195313601119a25a3f200f9</orgUID>
              </WSOrg>
          </orgList>
        <timeStamp xsi:type="xsd:dateTime">2010-04-17T12:59:59.420Z</timeStamp>
   \langle/result>
    </m:getOrgsResponse>
 </env:Body>
</env:Envelope>
```
For more information about the User Summary services, see Chapter 3, "User [Summary](#page-44-0) Web Service API [Reference](#page-44-0) " beginning on page 34.

## AboutSession Timeouts and Terminations

Session timeout conditions do not need to be actively considered by the partner application integrator when establishing SSO for web services, as long as an SSO authentication action is made on a new session each time a web service is called. (The example application code, above, demonstrates this model.) However, following is some background as to how Care360 Labs & Meds web service usage is impacted:

- Sessions established on behalf of Care360 Labs & Meds user for web service usage (as indicated by the X-Care360-IsForWebService header) are managed separately from sessions established for web browser usage. This means that user browser sessions to Care360 Labs & Meds will not be terminated due to a multiple-login condition, if the partner application invokes a web service call (in the background) on the user's behalf.
- Web service sessions are limited to 60 seconds (by default) in order to avoid the proliferation of abandoned non-interactive sessions on the Care360 Labs & Meds server.
- Sessions created for web service usage neither support nor require a "log out" feature, in part due to the 60-second limit on web service-oriented sessions.

### AboutSSO User Initialization

SSO authentication will not succeed when executed on behalf of a yet-unmapped user for web service usage; that is, an HTTP 401 status will be returned with appropriate response text. The partner application will need to gracefully handle this condition. This differs from the web browser usage scenario, where the user is directed to a login verification page.

# About the Landing Page

When accessing Care360 Labs & Meds from a partner application via SSO linking in a web service context, the BlankPage option is the only landing page option that is applicable. The BlankPage option displays a blank page to the user. This is used as the landing page from a successful SSO authentication, and is irrelevant to the subsequent web service call.

# <span id="page-44-0"></span>Chapter 3: User Summary Web Service API **Reference**

## In This Chapter:

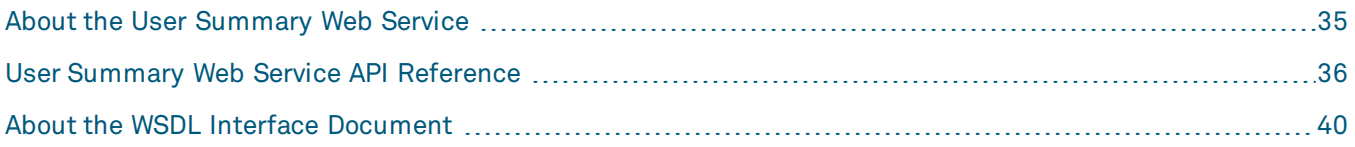

# <span id="page-45-0"></span>About the User Summary Web Service

When new lab results or user messages are received by Care360 Labs & Meds for a user or an organization, the partner application can automatically receive notification of their availability. These user summary notifications enable the partner application to display related counts for affected patients, rather than requiring users to access Care360 Labs & Meds on a regular basis to view the information.

When the user summary notification indicates that new information is available within Care360 Labs & Meds, the user can access the desired Care360 Labs & Meds function to view the associated data. Specific data counts that can be communicated to the partner application include the following:

- New results (including Abnormals, Partials, Partials/Abnormals, and Finals)
- Message counts (including user messages and failed faxes)
- Action Items (including Failed Faxes, Pending Renewals, and Pending Approvals)

If a notification of new results is received, for example, the user can link directly to the Care360 Labs & Meds *New Results* page. New results can be viewed for all associated service providers, including Quest Diagnostics, regional hospital laboratories, or independent laboratories.

## Process Walkthrough: Retrieving User Summary Data

The diagram below illustrates (at a high level) the flow of user summary data between Care360 Labs & Meds and a linked partner application. Following the diagram is a step-by-step walkthrough of the user summary data retrieval illustrated in the diagram.

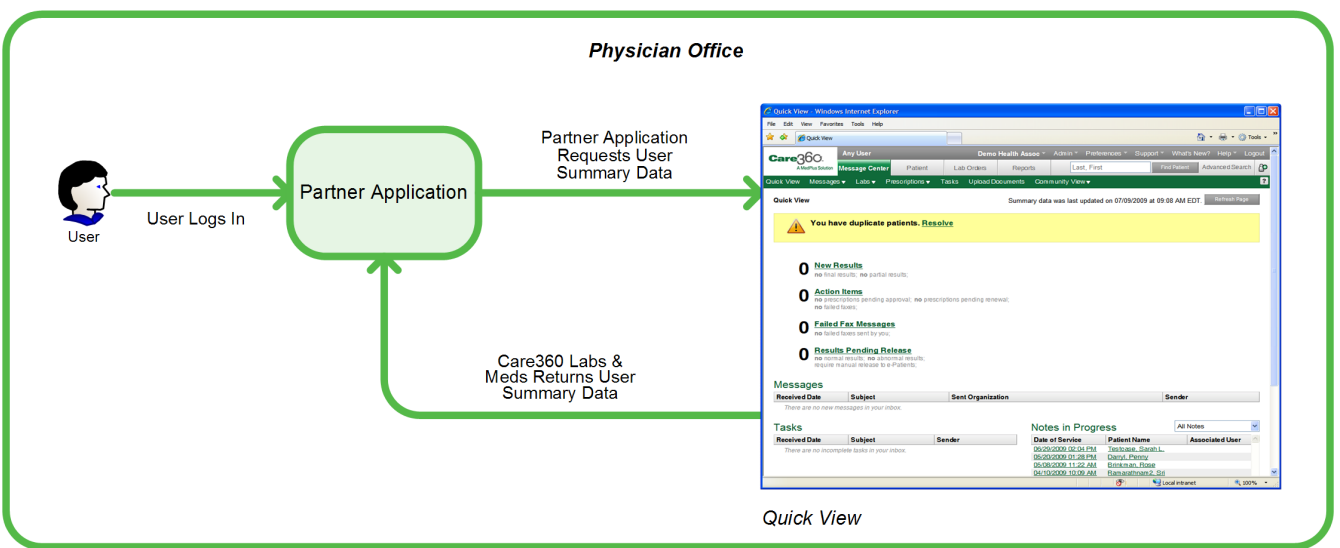

#### **Retrieving User Summary Data from** Care360 Labs & Meds

The following steps outline the procedure—and associated systems—involved in communicating user data (for example, result and user message counts) from Care360 Labs & Meds to a partner application.

- **1** A user (with an established SSO connection) logs in to a partner application.
- **2** The partner application sends a request to Care360 Labs & Meds for associated user data.
- **3** Care360 Labs & Meds returns the requested user data to the partner application.
- **4** During the user's current session, the partner application can either allow the user to manually refresh the data displayed, or it can send automatic refresh requests on a predefined basis.

# <span id="page-46-0"></span>User Summary Web Service API Reference

This section provides details about the User Summary Services web service calls provided by Care360 Labs & Meds. The User Summary Services component of Care360 Labs & Meds provides operations for receiving notification of the availability of user messages, new results, and pending prescriptions within Care360 Labs & Meds.

An authorized user name and password are required for accessing this web service.

### User Summary Web Service Methods

Following is a brief overview of each method provided by the User Summary Services web service. (Usage details for each method are provided in "User [Summary](#page-46-1) Web Service Method Details" below.)

- **getCounts.** Retrieves user summary data from Care360 Labs & Meds for all organizations with which the current partner application user is associated (up to the maximum number of organizations allowed).
- **getCountsByOrg.** Retrieves user summary data from Care360 Labs & Meds for one or more specific organization(s) with which the current partner application user is associated.
- <span id="page-46-1"></span>• **getOrgs.** Retrieves a list of organizations with which the partner application user is associated.

#### *User Summary Web Service Method Details*

The following table provides details about each of the methods listed above.

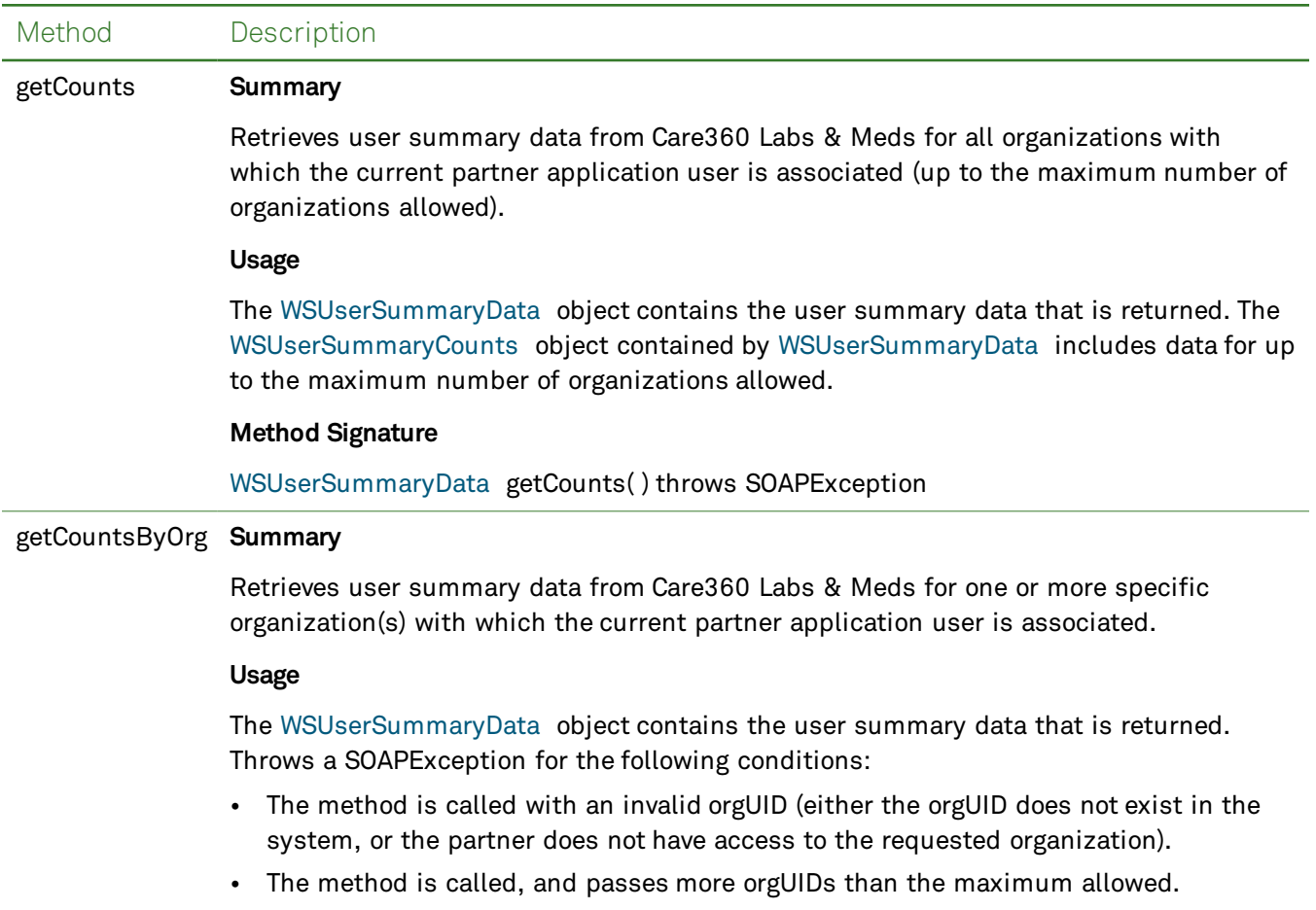

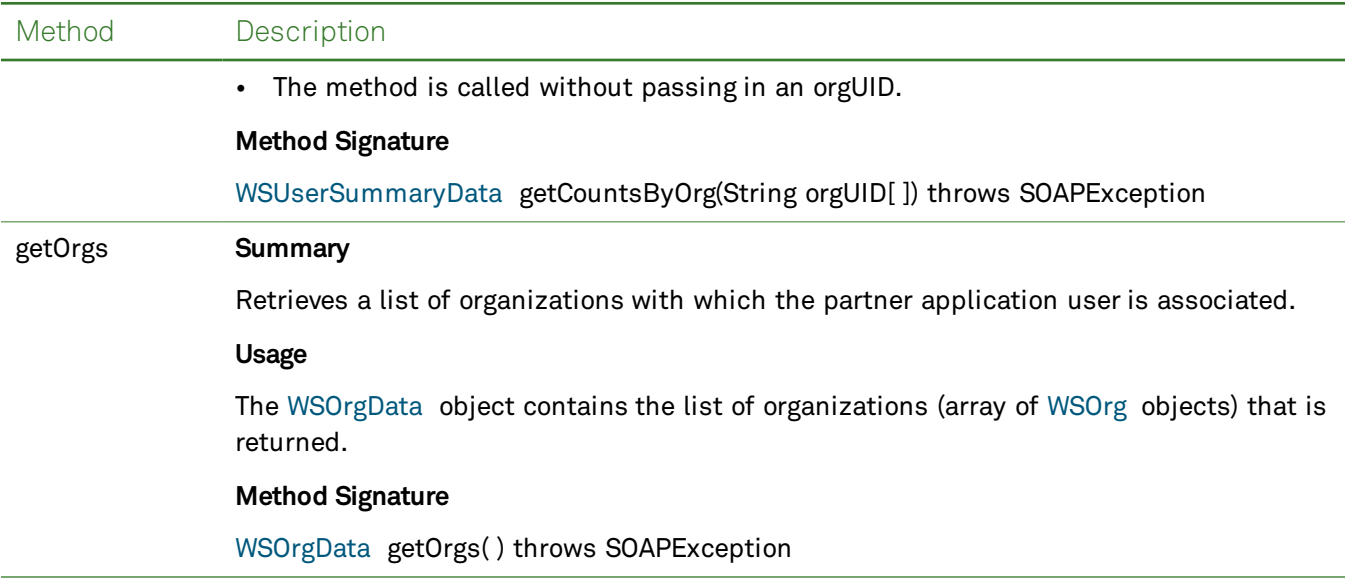

## User Summary Web Service Objects

The User Summary Services web service provides the objects described in the following table.

**Note:** The attributes defined in this table are case-sensitive.

<span id="page-47-1"></span><span id="page-47-0"></span>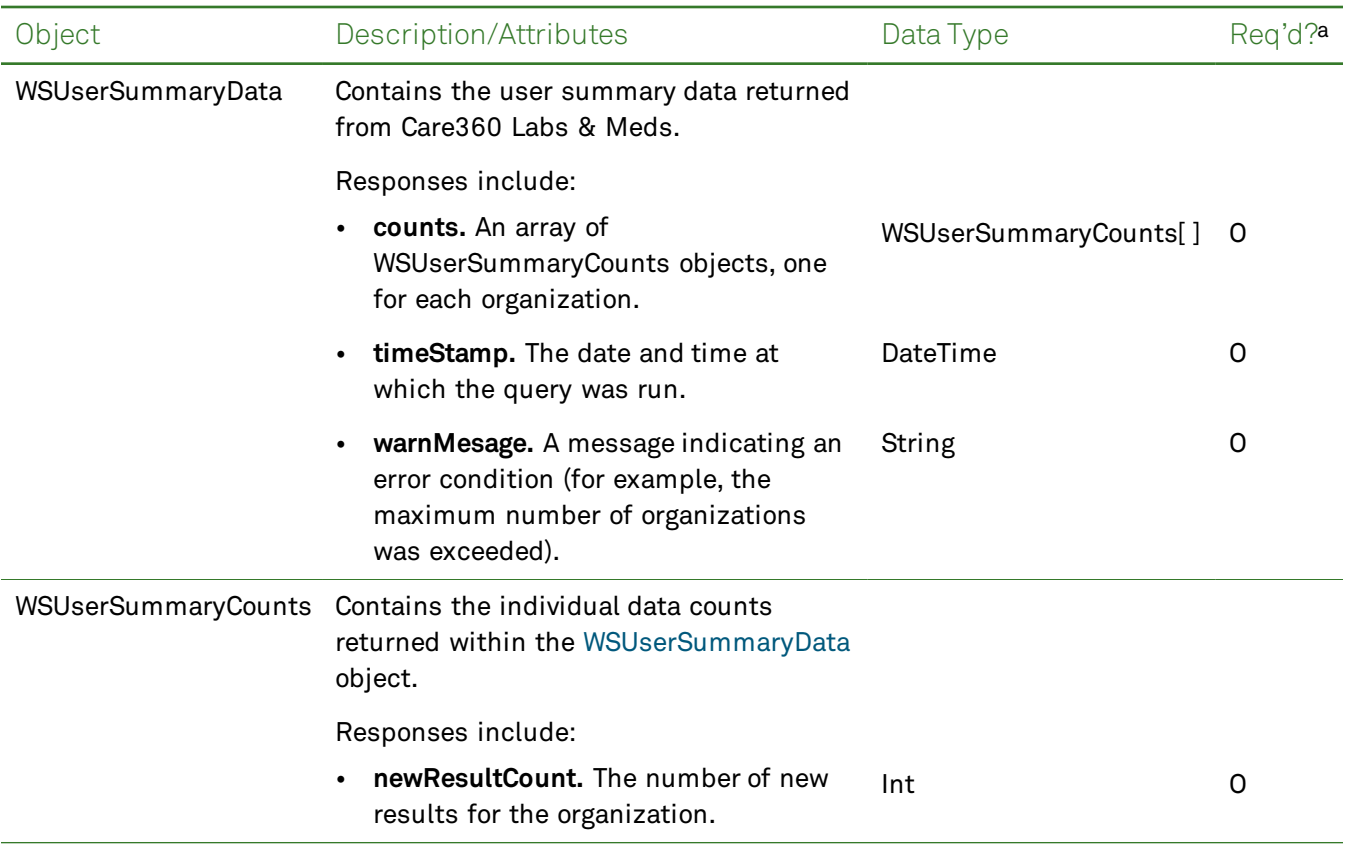

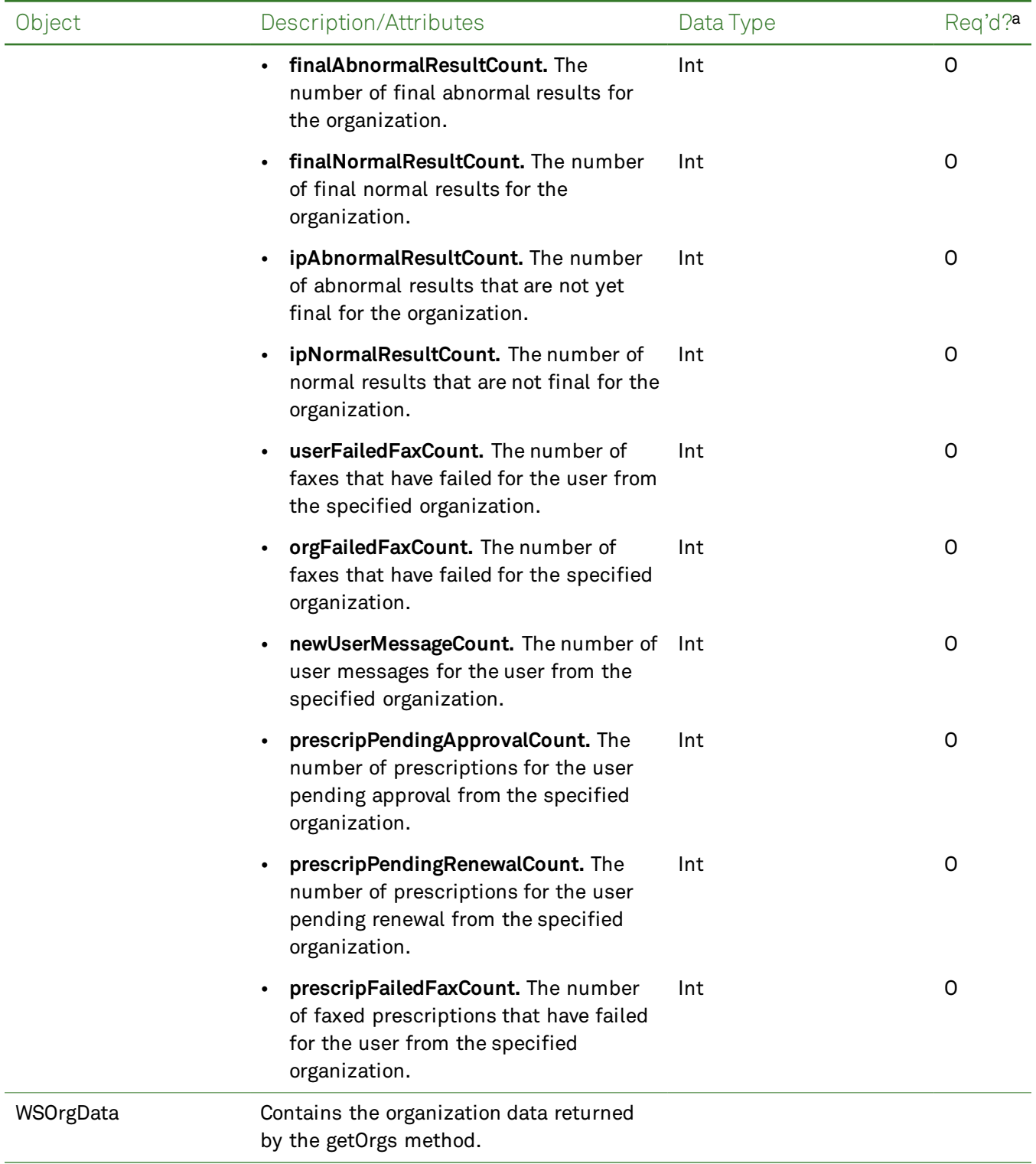

#### <span id="page-48-0"></span> ${}^{a}R$  = Required, O = Optional, C = Conditional.

<span id="page-49-0"></span>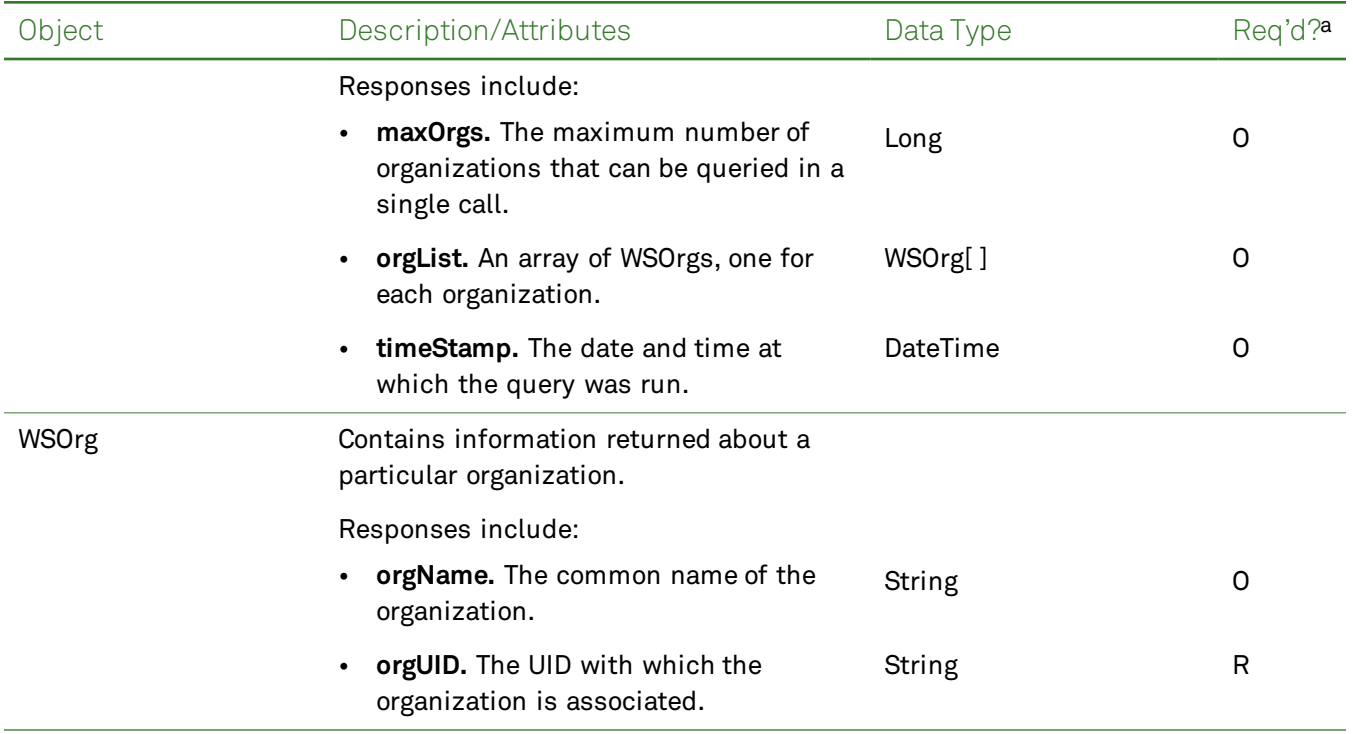

 ${}^{a}R$  = Required, O = Optional, C = Conditional.

# <span id="page-50-0"></span>About the WSDL Interface Document

In order to utilize a web service, you must develop a web service client application. A client application created for accessing the User Summary web service is referred to as a *static* web service client, because the client knows where the web service is located without looking up the service in a UDDI registry. The client calls the web service via a known service URL to obtain the Web Services Definition Language (WSDL) file that describes the web service.

A WSDL interface document describes all of the information that is needed by a web service client to interact with the associated web service. The WSDL document includes the URL to locate the associated web service. Once you have located the web service, or after you have obtained the WSDL, you can build a web service client application that uses the web service to perform the desired functions.

The following section describes how to obtain the WSDL document for the User Summary web service.

**Note:** You must have a valid user name and password (issued by Quest Diagnostics) in order to access the WSDL interface document. For the Care360 Labs & Meds Production environment, a user name and password will be issued once your application has been developed, tested, and certified.

### Accessing the User Summary Web Service WSDL Document

To access the WSDL service descriptions for the User Summary Services web service, use your browser to access the URL corresponding to one of the following environments:

- **Staging environment.** Use this environment to develop, test, and certify your web service application. For the Staging environment URL and endpoint, see "Staging [Environment"](#page-50-1) below.
- **Production environment.** Use this environment after your web service application has been certified. For the Production environment URL and endpoint, see "Production [Environment"](#page-50-2) below.

To save the WSDL document to your hard disk, access the document using your browser and then select *File* > *Save As*.

#### <span id="page-50-1"></span>*Staging Environment*

To access the User Summary web service in the Care360 Labs & Meds Staging environment, access the following link:

#### WSDLDocument

https://portal.care180.com/Care360-services/UserSummaryWebService?WSDL

#### Endpoint

<span id="page-50-2"></span>https://portal.care180.com/Care360-services/UserSummaryWebService

#### *Production Environment*

Once you have developed, tested, and certified your web service client application in the Care360 Labs & Meds Staging environment, you can then update the application to work in the Care360 Labs & Meds Production environment. Connecting a web service client to the Care360 Labs & Meds Production environment is similar to connecting to the Staging environment (the exposed interfaces are equivalent).

**Note:** Client applications developed against the Staging environment WSDL document can also be used to access the Care360 Labs & Meds Production environment, and vice versa; the WSDL content is identical in both environments.

To access the User Summary web service in the Production environment, access the following link:

#### WSDLDocument

https://portal.Care360.com/Care360-services/UserSummaryWebService?WSDL

#### **Endpoint**

https://portal.Care360.com/Care360-services/UserSummaryWebService

# <span id="page-52-0"></span>Chapter 4: Submit Patient Demographic Web Service API Reference

## In This Chapter:

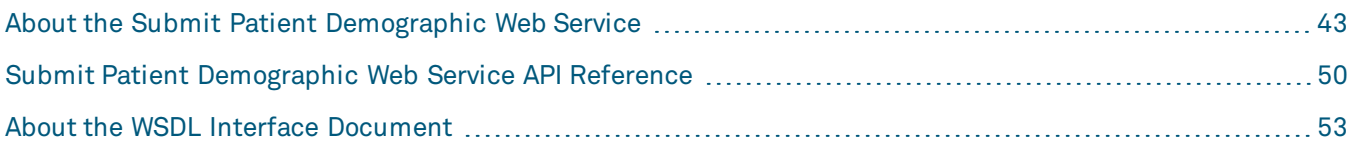

# <span id="page-53-0"></span>About the Submit Patient Demographic Web Service

Patient demographics integration enables patient demographic changes that occur within either Care360 Labs & Meds or a partner application—for example, a Practice Management System (PMS)—to be synchronized with the other, in order to maintain the integrity of patient demographic data between the two applications. The Submit Patient Demographic web service enables each application to submit patient demographic updates to the Data Exchange, which then forwards (pushes) the updates to the opposing application.

The Submit Patient Demographic web service also enables a partner application to submit scheduling updates to Care360 Labs & Meds, and enable Care360 Labs & Meds to submit financial (billing) transactions to a partner application.

**Note:** The ability for Care360 Labs & Meds to push scheduling updates to a partner application is not currently supported, nor is the ability for a partner application to push financial transactions to Care360 Labs & Meds.

The patient demographic updates supported by the Submit Patient Demographic web service include the following:

- Patient Add (ADT^A28)
- Patient Update (ADT^A31)
- Patient Delete (ADT^A29)
- Patient Merge (ADT^A39)
- Schedule Patient (SIU), including:
	- New Appt (SIU^S12)
	- Modify Appt (SIU^S14)
	- Cancel Appt (SIU^S15)
	- Delete Appt (SIU^S17)
- Detail Financial Transaction (DFT^P03)

The Data Exchange maintains a record of all patient demographic transactions that occur, whether they are initiated by Care360 Labs & Meds or by a partner application. Any errors that occur between the Data Exchange and Care360 Labs & Meds or a partner application are returned to the Data Exchange.

#### **Notes:**

- For detailed specifications on the HL7 demographic (ADT), scheduling (SIU), and billing (DFT) messages that are sent either to or from the Data Exchange, refer to Chapter 6, "Patient [Demographic](#page-78-0) HL7 [Specification](#page-78-0) " beginning on page 68.
- Outbound push services to a partner application (for demographic and/or billing updates) requires additional configuration. Contact Quest Diagnostics support for more information.
- A separate web service, the Retrieve Patient Demographic web service, enables a partner application to retrieve (pull) and acknowledge patient demographic (ADT) and billing (DFT) updates submitted by Care360 Labs & Meds. For more information about the Retrieve Patient Demographic web service, refer to Chapter 5, "Retrieve Patient [Demographic](#page-65-0) Web Service API Reference" beginning on page 55.

## Submit Patient Demographic Web Service Connectivity

The transfer of all patient demographic updates between a partner application and the Data Exchange will occur via the Submit Patient Demographic web service (HTTPS).

**Note:** For details of the Patient Demographic web service, see "Submit Patient [Demographic](#page-60-0) Web Service API [Reference"](#page-60-0) on page 50.

## Real-Time vs. Batch Processing

Patient demographic update messages can either be submitted individually for *real-time* updates that will be processed immediately, or they can be submitted individually for *batch* processing that will occur at a later time. Unlike real-time updates that are processed immediately, HL7 messages that are submitted for batch processing are placed in a queue.

- Use real-time updates for submitting individual patient demographic update messages that are time sensitive.
- Use batch updates for submitting a large number of individual patient demographic messages that are not time sensitive. For example, use batch updates to process the initial patient demographic data load between a partner application and Care360 Labs & Meds.

Both update types are processed in the order in which they are received by Care360 Labs & Meds. To distinguish real-time and batch updates, each type is submitted to the Data Exchange via its own Submit Patient Demographic web service method. For information on the real-time and batch methods, see ["Submit](#page-60-1) Patient [Demographics](#page-60-1) Method Details" on page 50.

## PID-Only vs. "Fuzzy" Matching

There are two methods available for processing patient demographic merge requests. Partners must specify their preferred method during the initial integration process with Care360 Labs & Meds. The two methods include the following:

- **PID-Only Matching.** This method relies solely on the ability of the partner application to identify a patient using a unique patient identifier (PID). When using this method, the information provided by the partner application is always considered the most accurate (that is, it overrides any existing data in Care360 Labs & Meds).
- **"Fuzzy" Matching.** This method requires the partner application to pass a minimum set of patient demographic data, in addition to the PID, to identify the patient. Care360 Labs & Meds uses the supplied patient demographic data to attempt to identify the matching patient(s) to complete the patient demographic update request.

For additional information, see ["PID-Only](#page-55-0) [Matching](#page-56-0) Detail" on the next page and ""Fuzzy" Matching Detail" on [page](#page-56-0) 46.

### <span id="page-55-0"></span>*PID-Only Matching Detail*

The following table provides additional details on the rules associated with PID-only matching for patient demographic updates.

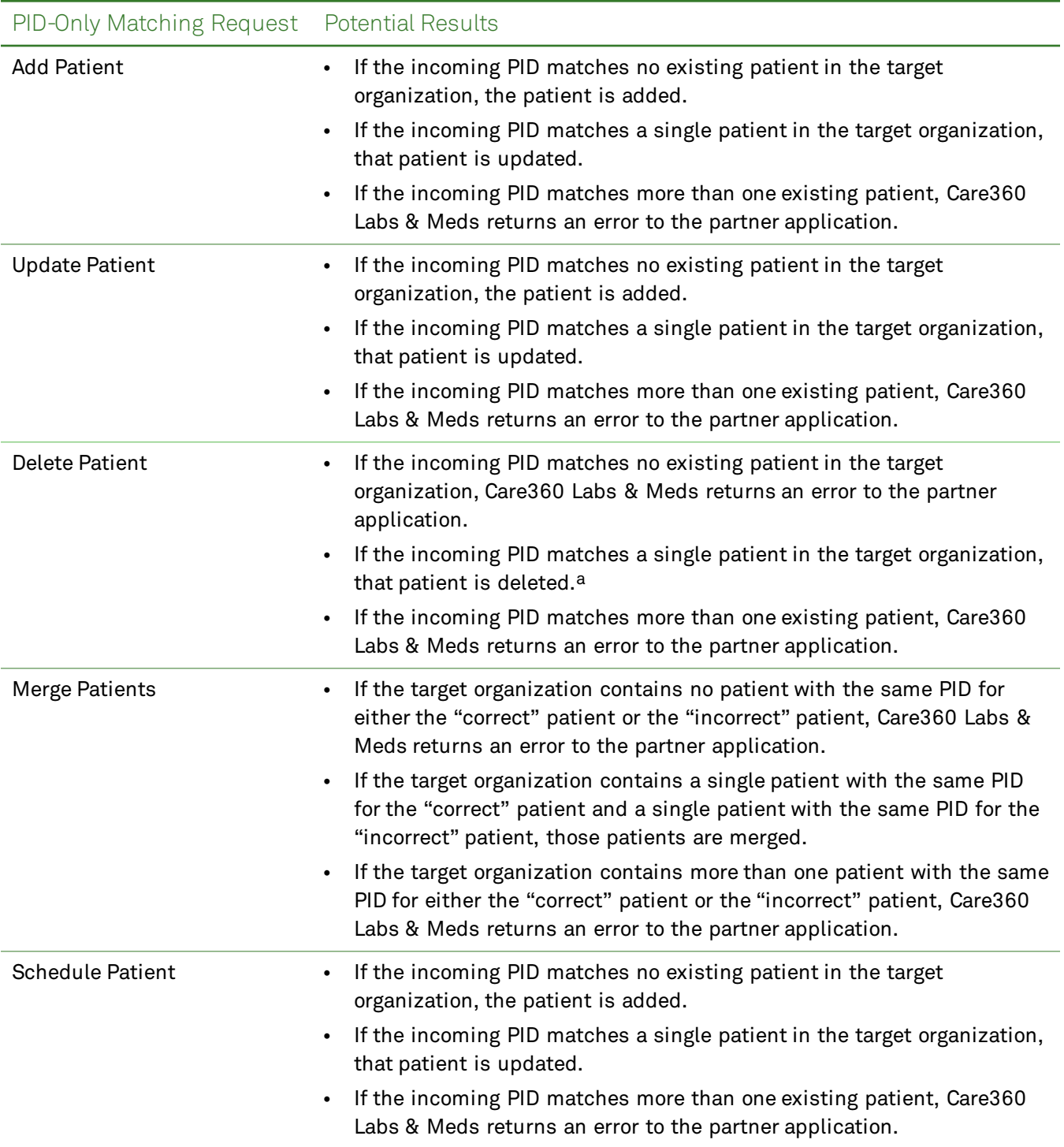

a You cannot delete a patient after clinical entries (for example, lab results) have been associated with that patient, or if the patient is associated with an alias patient. If a delete cannot be performed due to either of these conditions, an error message is returned.

### <span id="page-56-0"></span>*"Fuzzy" Matching Detail*

The following table provides additional details on the rules associated with "fuzzy" matching for patient demographic updates.

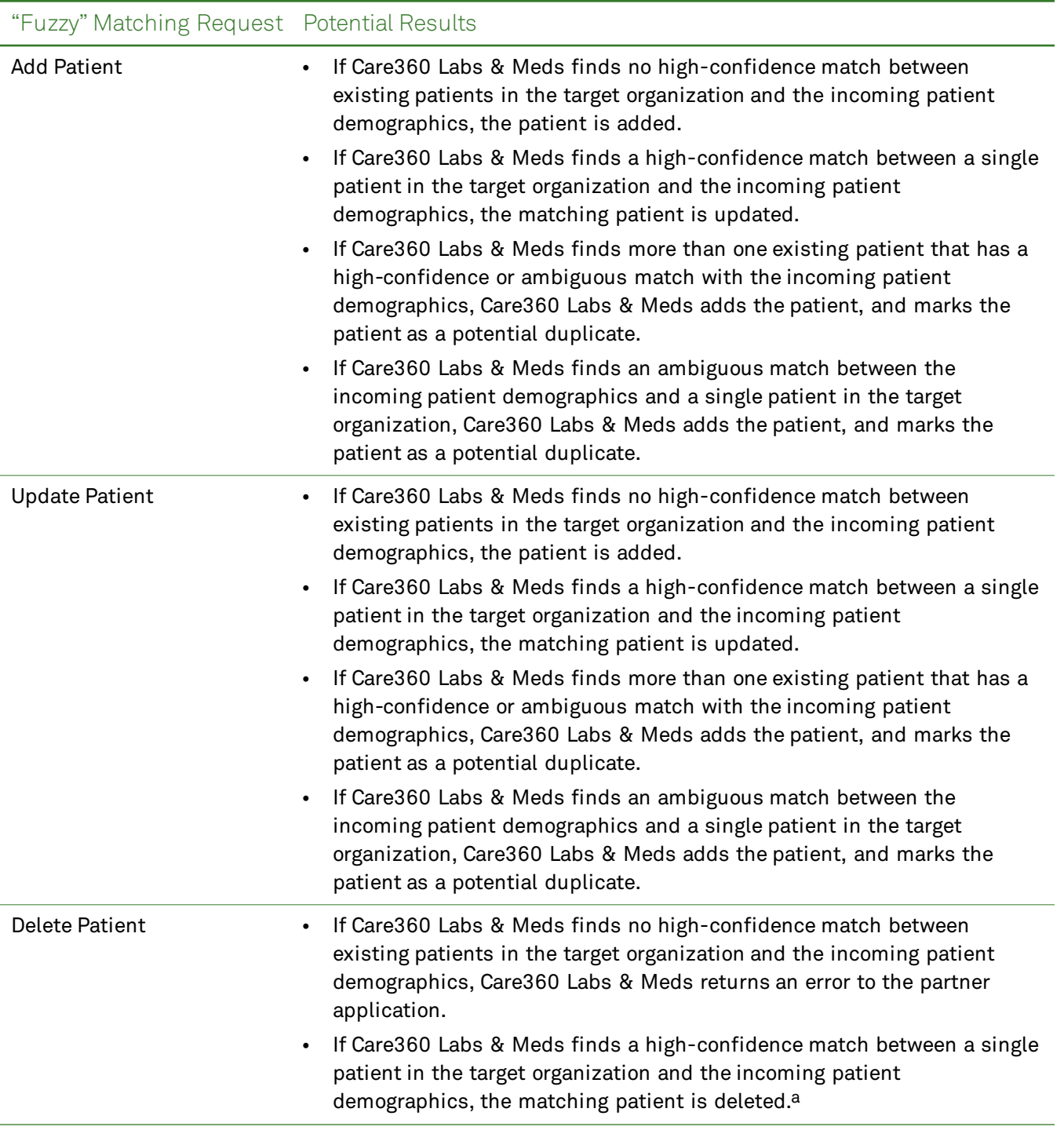

a You cannot delete a patient after clinical entries (for example, lab results) have been associated with that patient, or if the patient is associated with an alias patient. If a delete cannot be performed due to either of these conditions, an error message is returned.

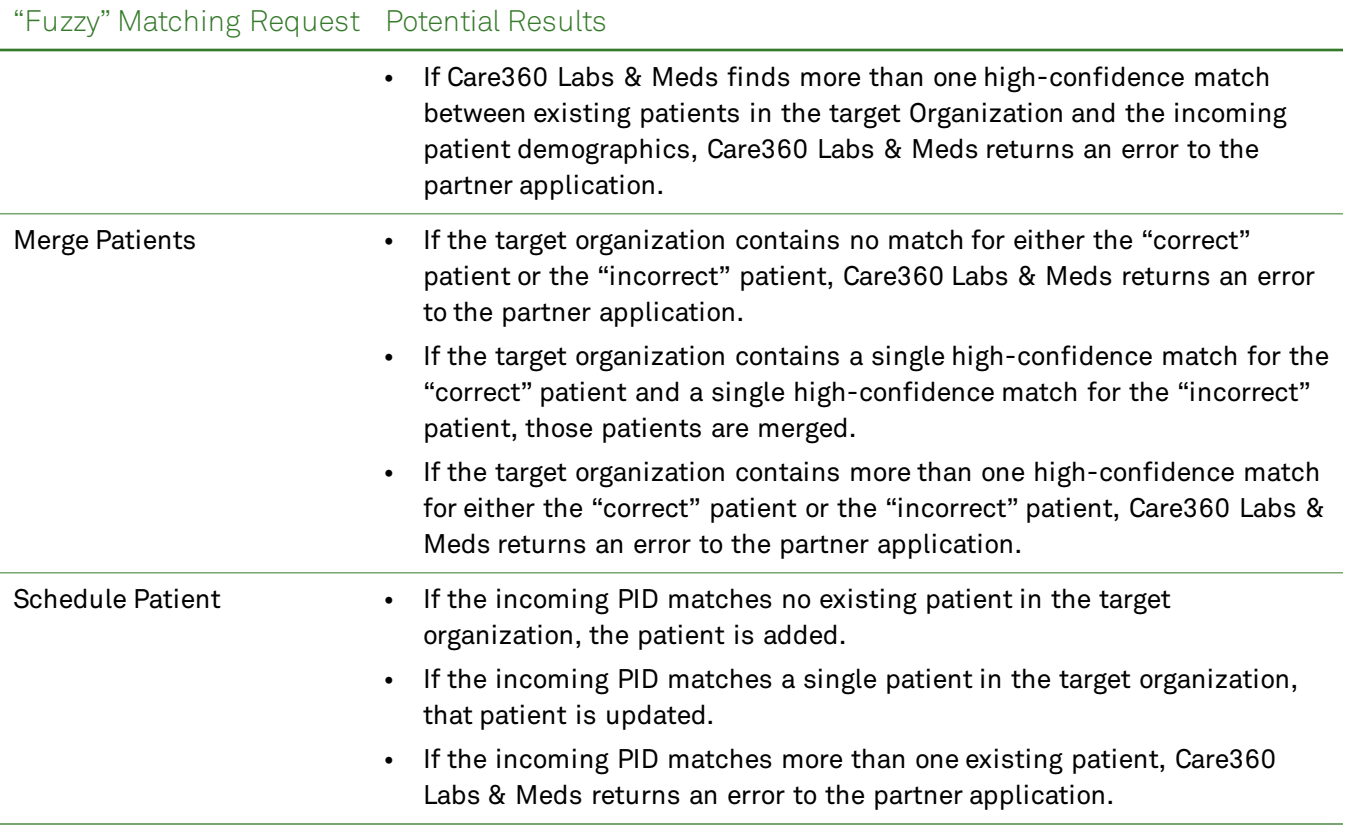

## Process Walkthrough: Submitting Patient Demographic Updates

The diagram below illustrates (at a high level) the flow of information between a partner application, the Data Exchange, and Care360 Labs & Meds. Following the diagram is a step-by-step walkthrough of the patient demographic processes illustrated in the diagram.

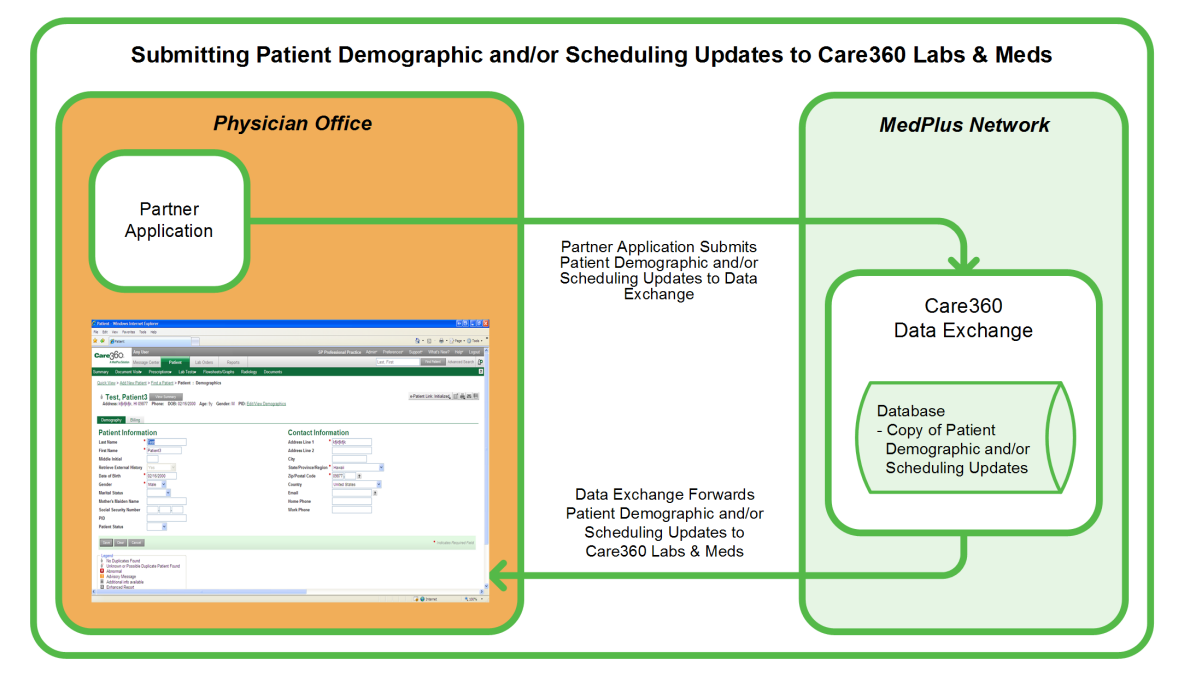

The following steps outline the process—and associated systems—involved in a partner application submitting patient demographic and/or scheduling updates to Care360 Labs & Meds.

**1** The partner application submits patient demographic and/or scheduling update messages to the Data Exchange via the Submit Patient Demographic web service.

**Note:** Patient demographic and/or scheduling update messages provided by the partner application must be formatted according to the specifications detailed in Chapter 6, "Patient [Demographic](#page-78-0) HL7 [Specification](#page-78-0) " beginning on page 68.

- **2** The Data Exchange receives the patient demographic and/or scheduling messages from the partner application, and verifies the format and content of those messages.
- **3** The Data Exchange records the patient demographic transaction, and stores a copy of the discrete content of the messages for 90 days.
- **4** The Data Exchange converts the patient demographic (ADT) and/or scheduling (SIU) update messages to the Care360 Labs & Meds format, and then forwards the messages to Care360 Labs & Meds.
- **5** Care360 Labs & Meds applies the updates to its patient database and/or scheduling system. Any validation errors that occur within Care360 Labs & Meds are returned to the Data Exchange.

## Process Walkthrough: Receiving Patient Demographic Updates

The diagram below illustrates (at a high level) the flow of information between Care360 Labs & Meds, the Data Exchange, and a partner application. Following the diagram is a step-by-step walkthrough of the patient demographic processes illustrated in the diagram.

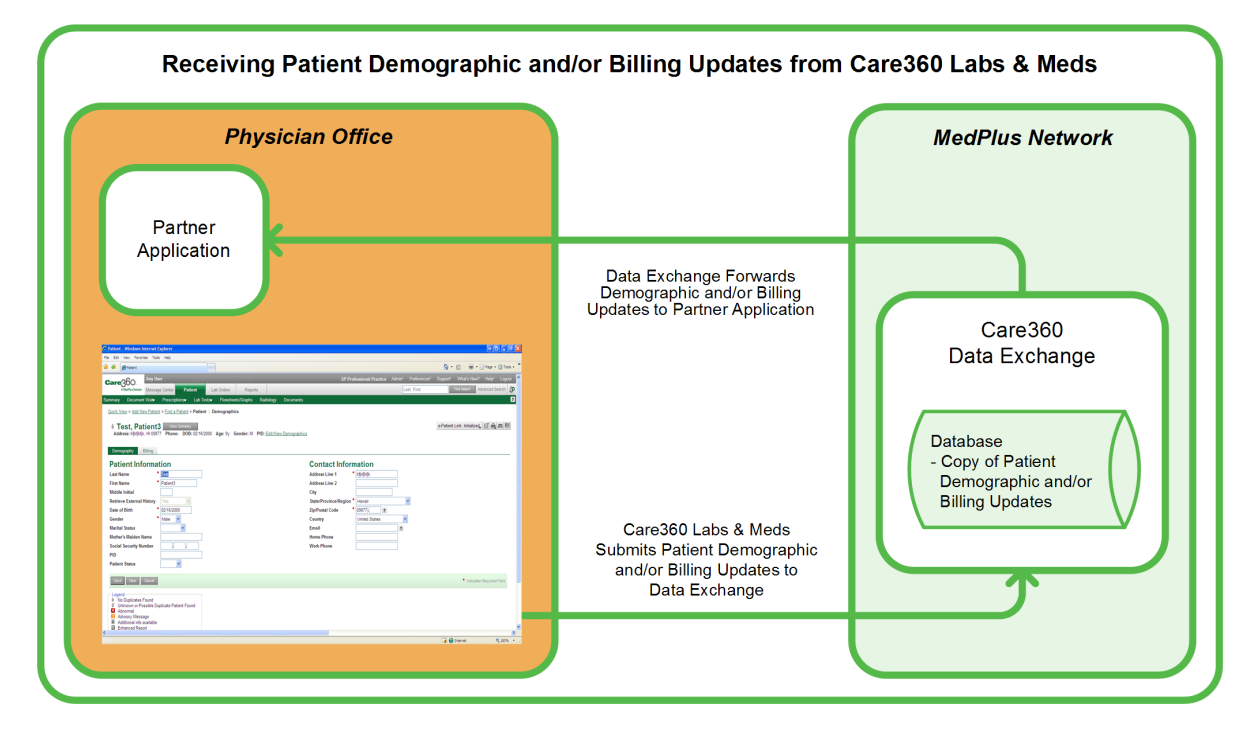

The following steps outline the process—and associated systems—involved in a partner application receiving patient demographic and/or billing updates from Care360 Labs & Meds.

- **1** The Data Exchange receives the patient demographic and/or billing messages from Care360 Labs & Meds, and verifies the format and content of those messages.
- **2** The Data Exchange records the patient demographic transaction, and stores a copy of the discrete content of the messages for 90 days.
- **3** The Data Exchange converts the Care360 Labs & Meds patient demographic and/or billing messages to the standard HL7 ADT and/or DFT message format, and then forwards (pushes) the messages to the partner application.

**Note:** The configuration of outbound push services to the partner application (for demographic or billing updates) is outside the scope of the Submit Patient Demographic web service. Contact Quest Diagnostics support for more information.

**4** The partner application applies the updates to its patient database and/or billing system. Any validation errors that occur within the partner application are returned to the Data Exchange.

# <span id="page-60-0"></span>Submit Patient Demographic Web Service API Reference

This section provides details about the Submit Patient Demographic web service calls provided by the Data Exchange. The Submit Patient Demographic web service provides operations for receiving and processing patient demographic updates from a partner application, and forwarding those updates to Care360 Labs & Meds. Demographic updates can be submitted either in real-time or batch mode.

An authorized user name and password are required for accessing this web service.

**Note:** For detailed specifications on the HL7 demographic (ADT) and scheduling (SIU) messages that are sent to the Data Exchange for processing, see Chapter 6, "Patient [Demographic](#page-78-0) HL7 Specification " [beginning](#page-78-0) on page 68.

### Submit Patient Demographics Methods

Following is a brief overview of each method provided by the Submit Patient Demographic web service. (Usage details for each method are provided in "Submit Patient [Demographics](#page-60-1) Method Details" below.)

- **submitRealTimeADTMessage.** Submits a patient demographic update ADT message (in HL7 format) to the Data Exchange for real-time delivery to Care360 Labs & Meds.
- **submitBatchADTMessage.** Submits a patient demographic update ADT message (in HL7 format) to the Data Exchange in batch mode, placing the message in a queue for later delivery to Care360 Labs & Meds.

### <span id="page-60-1"></span>*Submit Patient Demographics Method Details*

The following table provides details about each of the methods listed above.

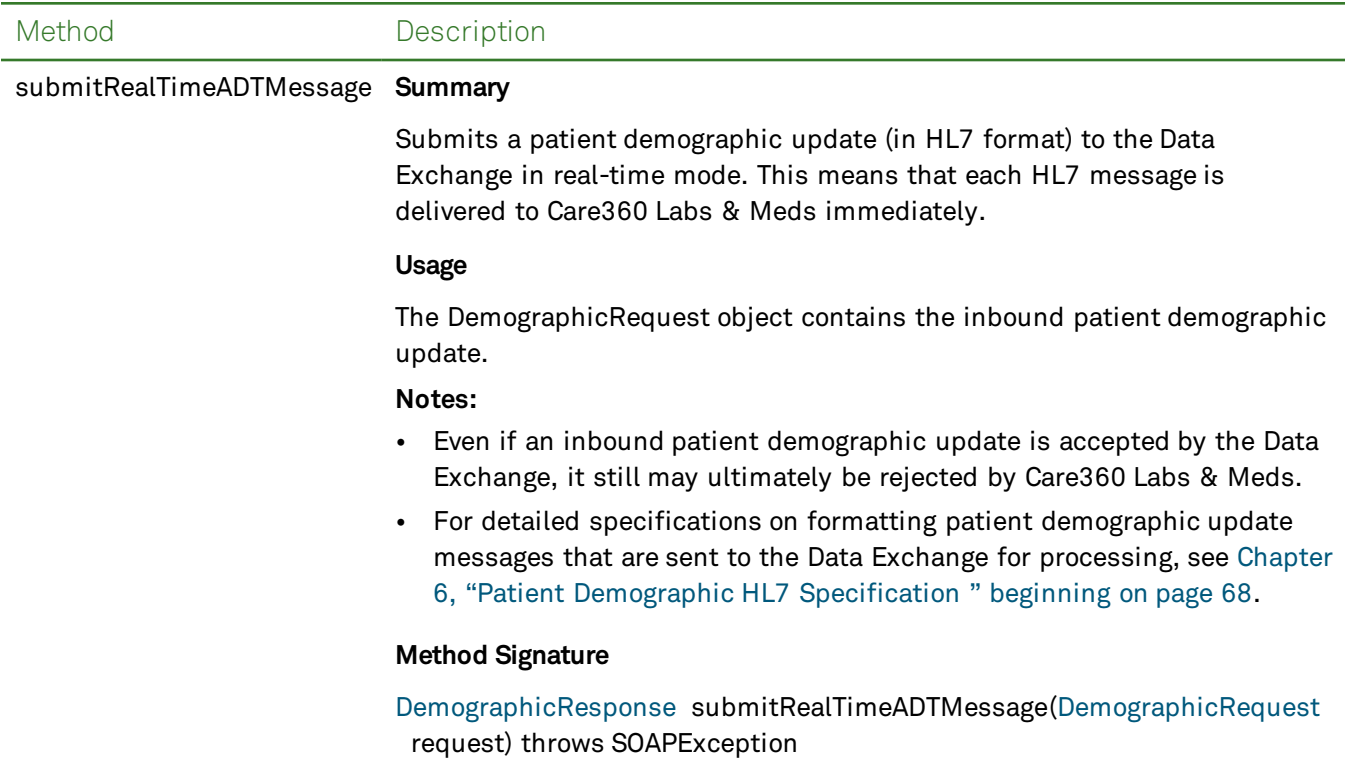

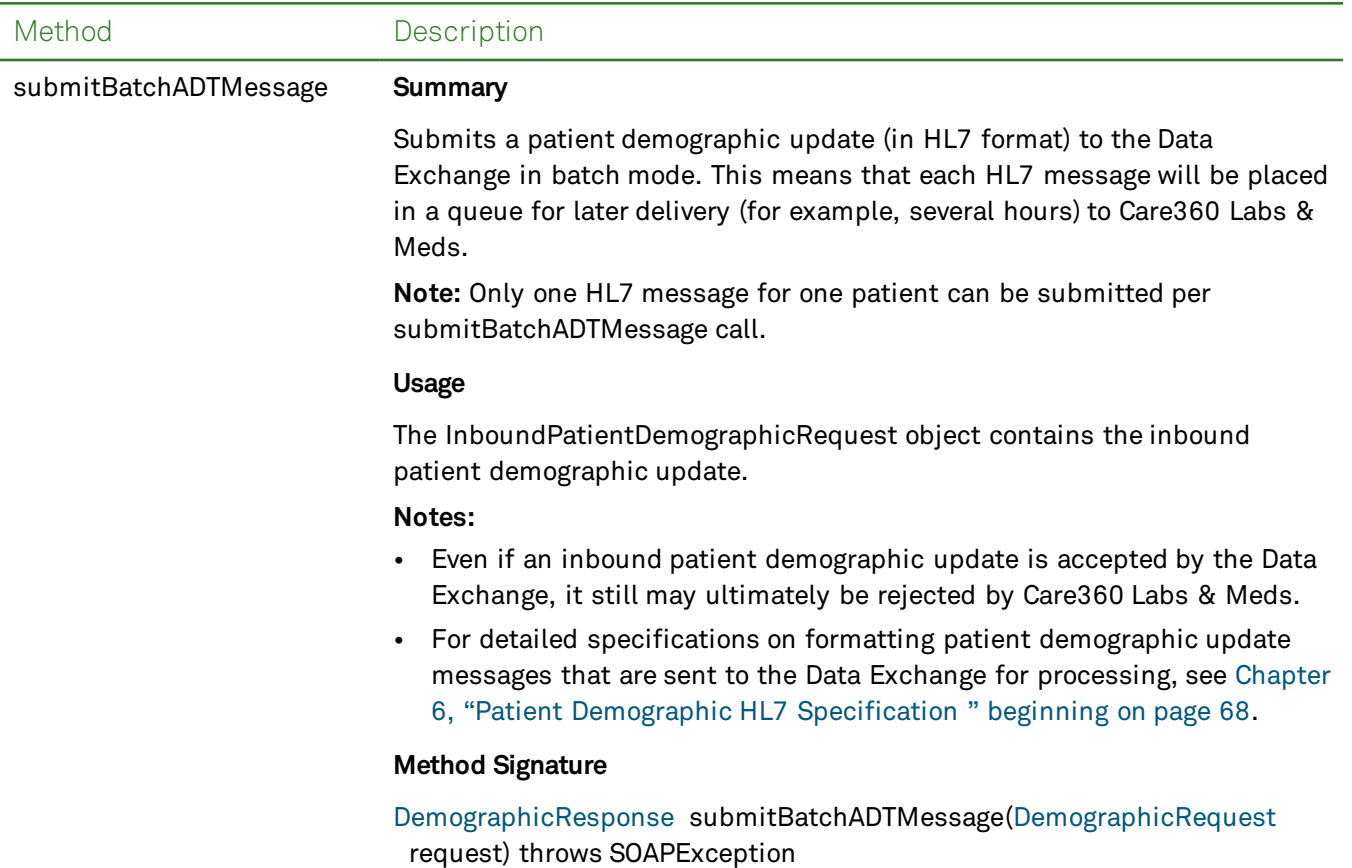

# Submit Patient Demographics Objects

The Submit Patient Demographic web service provides the objects described in the following table.

**Note:** The attributes defined in this table are case-sensitive.

<span id="page-61-0"></span>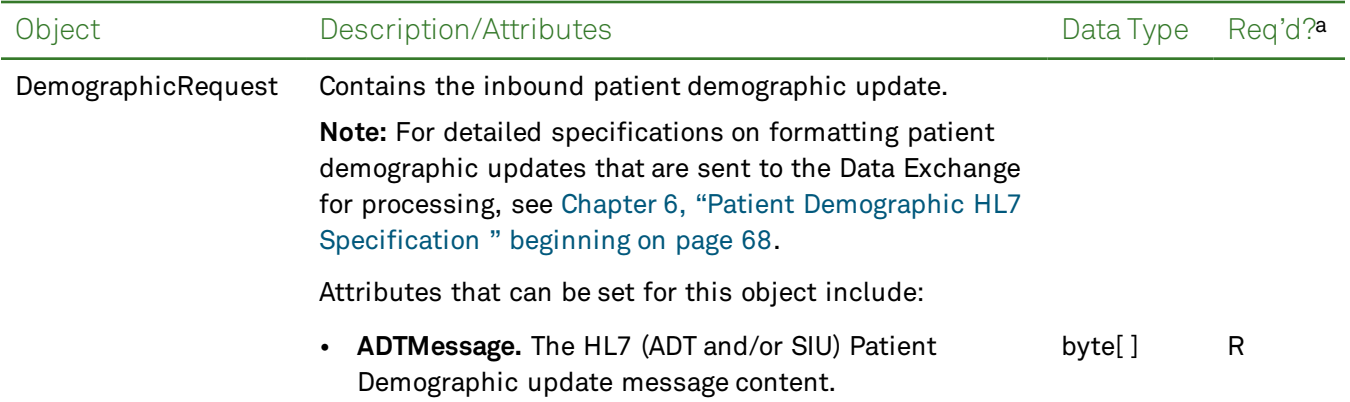

 ${}^{a}R$  = Required, 0 = Optional, C = Conditional.

<span id="page-62-0"></span>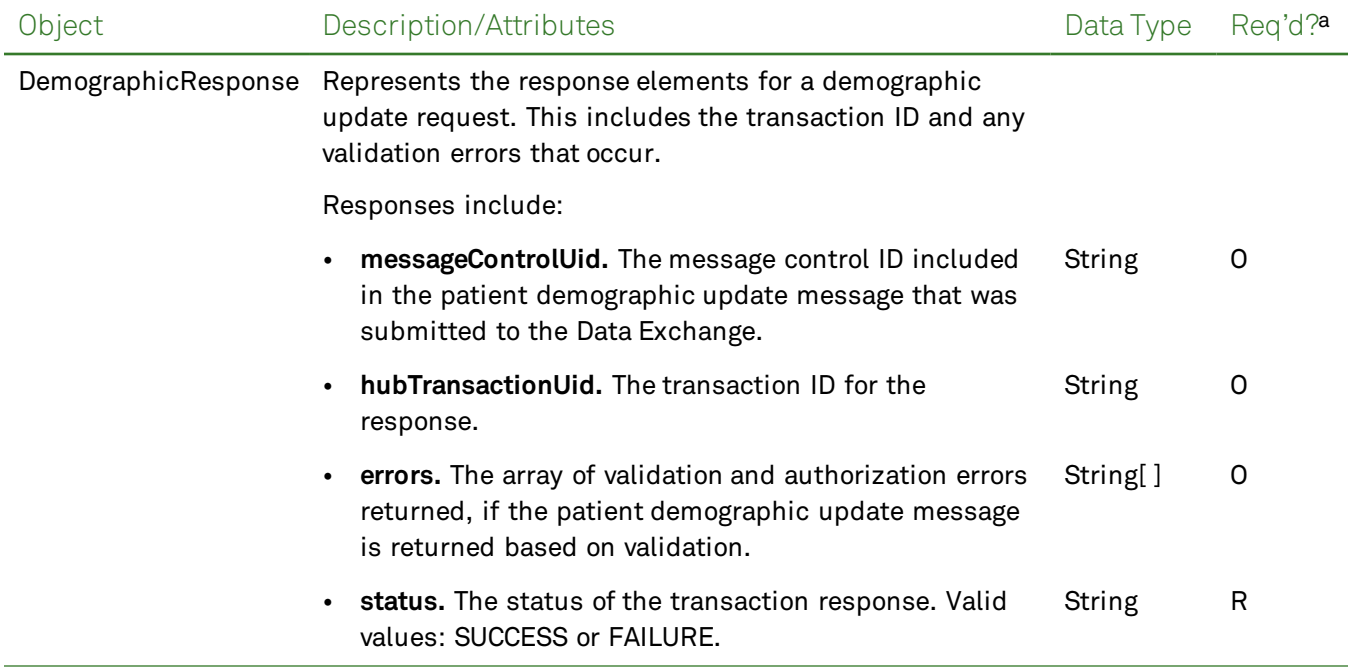

 ${}^{a}R$  = Required, O = Optional, C = Conditional.

# <span id="page-63-0"></span>About the WSDL Interface Document

In order to utilize a web service, you must develop a web service client application. A client application created for accessing the Submit Patient Demographics web service is referred to as a *static* web service client, because the client knows where the web service is located without looking up the service in a Universal Description, Discovery, and Integration (UDDI) registry. The client calls the web services via a known service URL to obtain the WSDL file that describes the web services.

A WSDL interface document describes all of the information that is needed by a web service client to interact with the associated web service. The WSDL document includes the URL to locate the associated web services. Once you have obtained the WSDL, you can build a web service client application that uses the web service to perform the desired functions.

The following section describes how to obtain the WSDL document for Submit the Patient Demographic web service.

**Note:** You must have a valid user name and password (issued by Quest Diagnostics) in order to access the WSDL interface documents. For the Production environment, a user name and password will be issued once your application has been developed, tested, and certified.

### Accessing the Submit Patient Demographic Web Service WSDL Document

To access the WSDL service description for the Submit Patient Demographic web service, use your browser to access the URL corresponding to one of the following Data Exchange environments:

- **Staging environment.** Use this environment for developing, testing, and certifying your web service application. For the Staging environment URL and endpoint, see "Staging [Environment"](#page-63-1) below.
- **Production environment.** Use this environment after your web service application has been certified. For the Production environment URL and endpoint, see "Production [Environment"](#page-63-2) below.

To save the WSDL document to your hard disk, access the document using your browser and then select *File* > *Save As*.

#### <span id="page-63-1"></span>*Staging Environment*

To access the Submit Patient Demographic web service in the Staging environment, access the following link:

#### WSDLDocument

<https://shubservices.questemr.com/demographic/service?wsdl>

#### Endpoint

<span id="page-63-2"></span><https://shubservices.questemr.com/demographic/service>

#### *Production Environment*

Once you have developed, tested, and certified your web service client application in the Staging environment, you can then update the application to work in the Production environment. Connecting a web service client to the Production environment is similar to connecting to the Staging environment (the exposed interfaces are equivalent).

**Note:** Client applications developed against the Staging environment WSDL documents can also be used to access the Production environment, and vice versa; the WSDL content is identical in both environments.

To access the Submit Patient Demographic web service in the Production environment, access the following link:

#### WSDLDocument

<https://hubservices.medplus.com/demographic/service?wsdl>

#### **Endpoint**

<https://hubservices.medplus.com/demographic/service>

# <span id="page-65-0"></span>Chapter 5: Retrieve Patient Demographic Web Service API Reference

## In This Chapter:

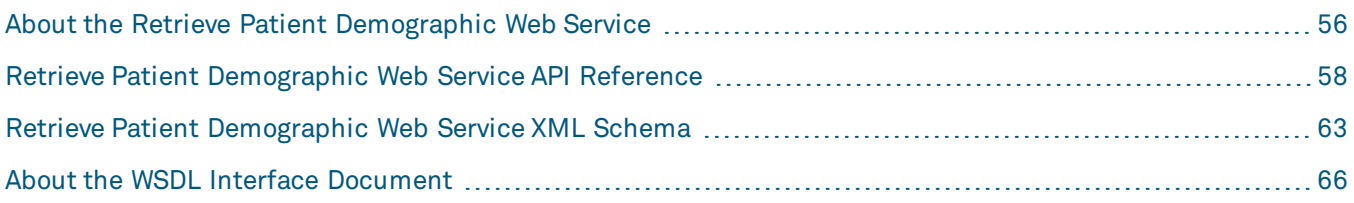

# <span id="page-66-0"></span>About the Retrieve Patient Demographic Web Service

Patient demographics integration enables patient demographic and billing updates that occur within Care360 Labs & Meds to be synchronized with a partner application—for example, a Practice Management System (PMS)—to maintain the integrity of patient demographic and billing data between the two applications.

Care360 Labs & Meds submits demographic and/or billing updates to the Data Exchange, where they are stored in a queue until they are retrieved by a partner application. The Retrieve Patient Demographic web service enables a partner application to retrieve (pull) demographic and/or billing updates from the Data Exchange on a regular basis (15 minute intervals are recommended). This enables the partner application to stay current with any updates that have been submitted to the Data Exchange by Care360 Labs & Meds.

**Note:** Demographic and billing messages are stored in the Data Exchange for 90 days, regardless of whether or not they have been retrieved and/or acknowledged.

The types of patient demographic update and billing messages supported by the Retrieve Patient Demographic web service include the following:

- Patient Add (ADT^A28)
- Patient Update (ADT^A31)
- Patient Delete (ADT^A29)
- Patient Merge (ADT^A39)
- Detail Financial Transaction (DFT^P03)

The Data Exchange maintains a record of all patient demographic transactions that occur, whether they are initiated by Care360 Labs & Meds or by a partner application.

#### **Notes:**

- For detailed specifications on the HL7 demographic (ADT) and billing (DFT) messages that are retrieved from the Data Exchange, refer to Chapter 6, "Patient [Demographic](#page-78-0) HL7 Specification " beginning on [page](#page-78-0) 68.
- A separate web service, the Submit Patient Demographic web service, enables a partner application to submit patient demographic and scheduling updates to the Data Exchange, which it then forwards to Care360 Labs & Meds. For more information about the Submit Patient Demographic web service, refer to Chapter 4, "Submit Patient [Demographic](#page-52-0) Web Service API Reference" beginning on page 42.

## Process Walkthrough: Retrieving Patient Demographic Updates

The diagram below illustrates (at a high level) the flow of information between Care360 Labs & Meds, the Data Exchange, and a partner application. Following the diagram is a step-by-step walkthrough of the patient demographic processes illustrated in the diagram.

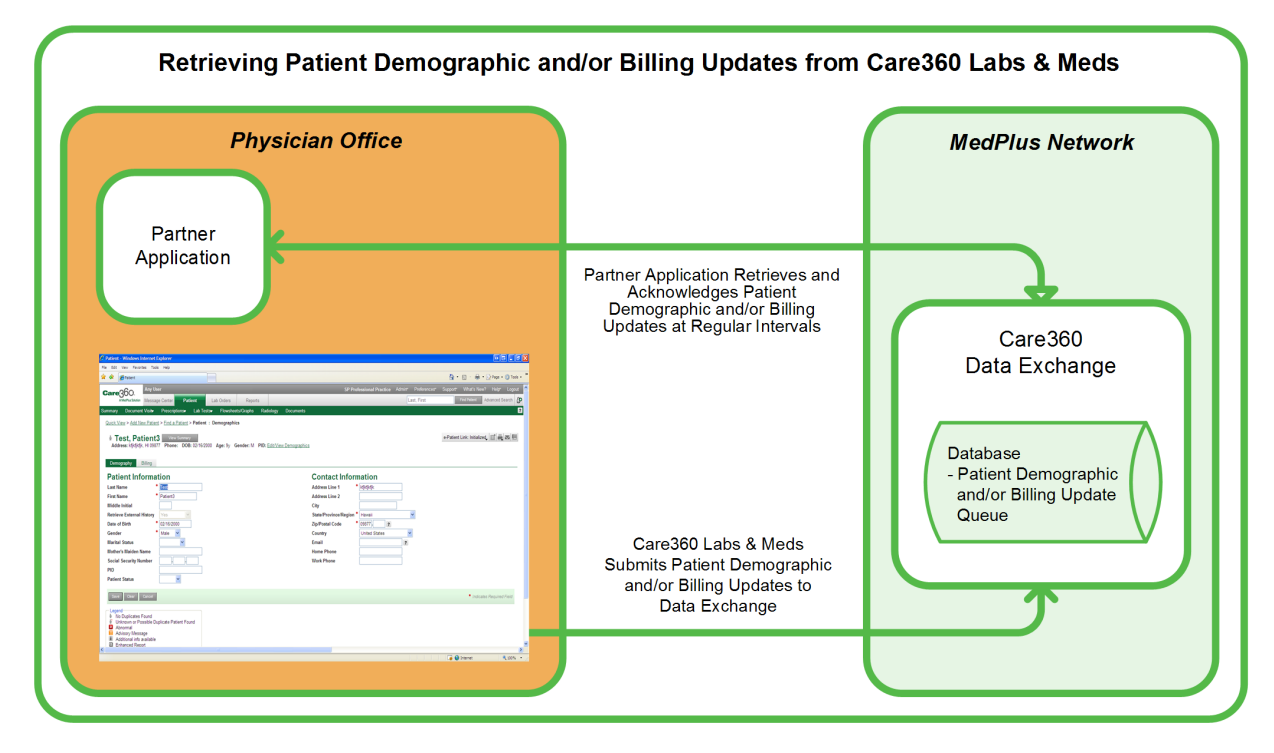

The following steps outline the process—and associated systems—involved in a partner application retrieving (pulling) patient demographic and/or billing updates from Care360 Labs & Meds.

- **1** Care360 Labs & Meds submits patient demographic and/or billing messages to the Data Exchange, which verifies the format and content of those messages.
- **2** The Data Exchange records the patient demographic transaction, and stores a copy of the discrete content of the demographic and/or billing messages for 90 days.
- **3** The Data Exchange converts the demographic and/or billing messages to the standard HL7 ADT or DFT message format, respectively, and then stores the messages in a queue for retrieval.
- **4** The partner application retrieves and acknowledges (ACKs or NAKs) the messages from the Data Exchange, and then applies the updates to its patient database and/or billing system.

# <span id="page-68-0"></span>Retrieve Patient Demographic Web Service API Reference

This section provides details about the Retrieve Patient Demographic web service calls provided by the Data Exchange. The Retrieve Patient Demographic web service provides operations that enable a partner application to retrieve and acknowledge patient demographic and billing updates submitted by Care360 Labs & Meds.

An authorized user name and password are required for accessing this web service.

**Note:** For detailed specifications on the HL7 ADT and DFT messages that are retrieved from the Data Exchange, see Chapter 6, "Patient [Demographic](#page-78-0) HL7 Specification " beginning on page 68.

### Retrieve Patient Demographics Methods

Following is a brief overview of each method provided by the Retrieve Patient Demographic web service. (Usage details for each method are provided in the following section, "Retrieve Patient [Demographics](#page-68-1) Method [Details"](#page-68-1) below.)

- **retrieveDemographicMessages.** Retrieves demographic and/or billing messages (in HL7 format) that have been submitted by Care360 Labs & Meds for the associated hub account and stored in the Data Exchange retrieval queue.
- **ackDemographicMessages.** Returns an acknowledgement (ACK) or negative acknowledgement (NAK) for the demographic and/or billing messages received, both of which remove the messages from the retrieval queue. Also returns the number of ACK'd or NAK'd messages.

#### <span id="page-68-1"></span>*Retrieve Patient Demographics Method Details*

The following table provides details about each of the methods listed above.

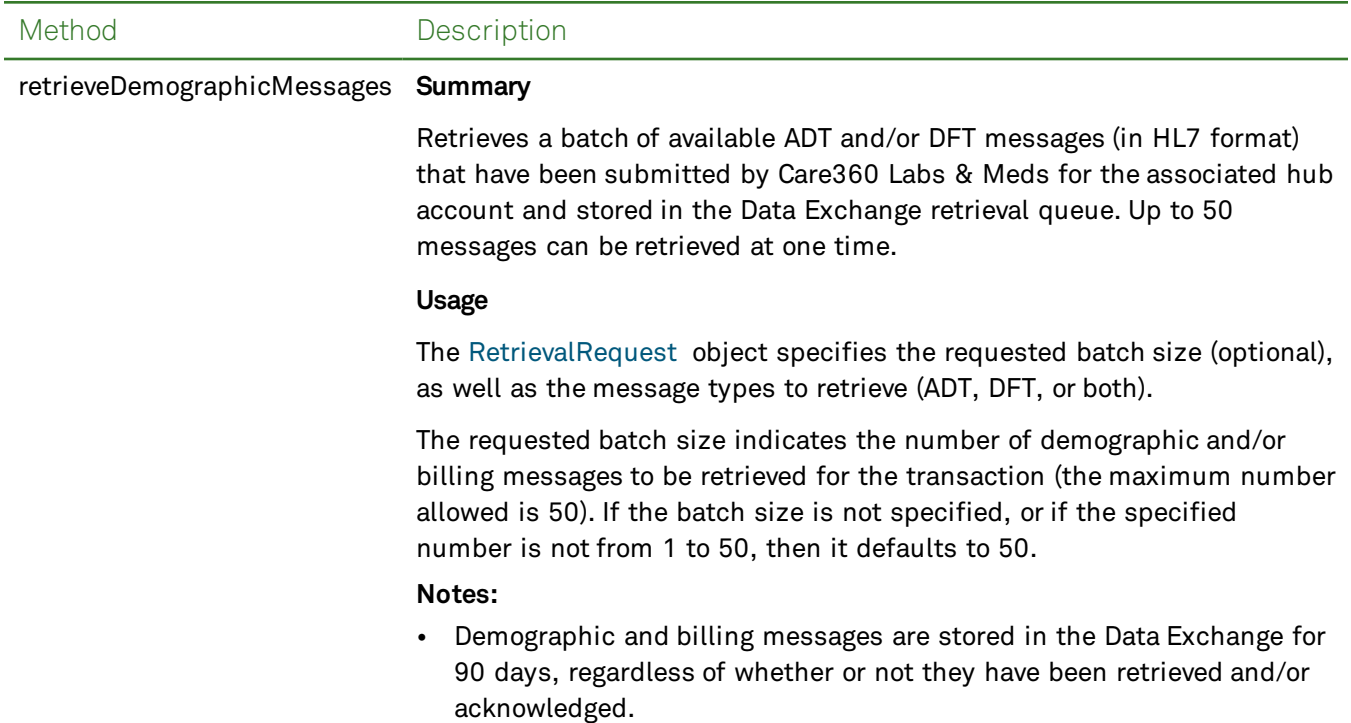

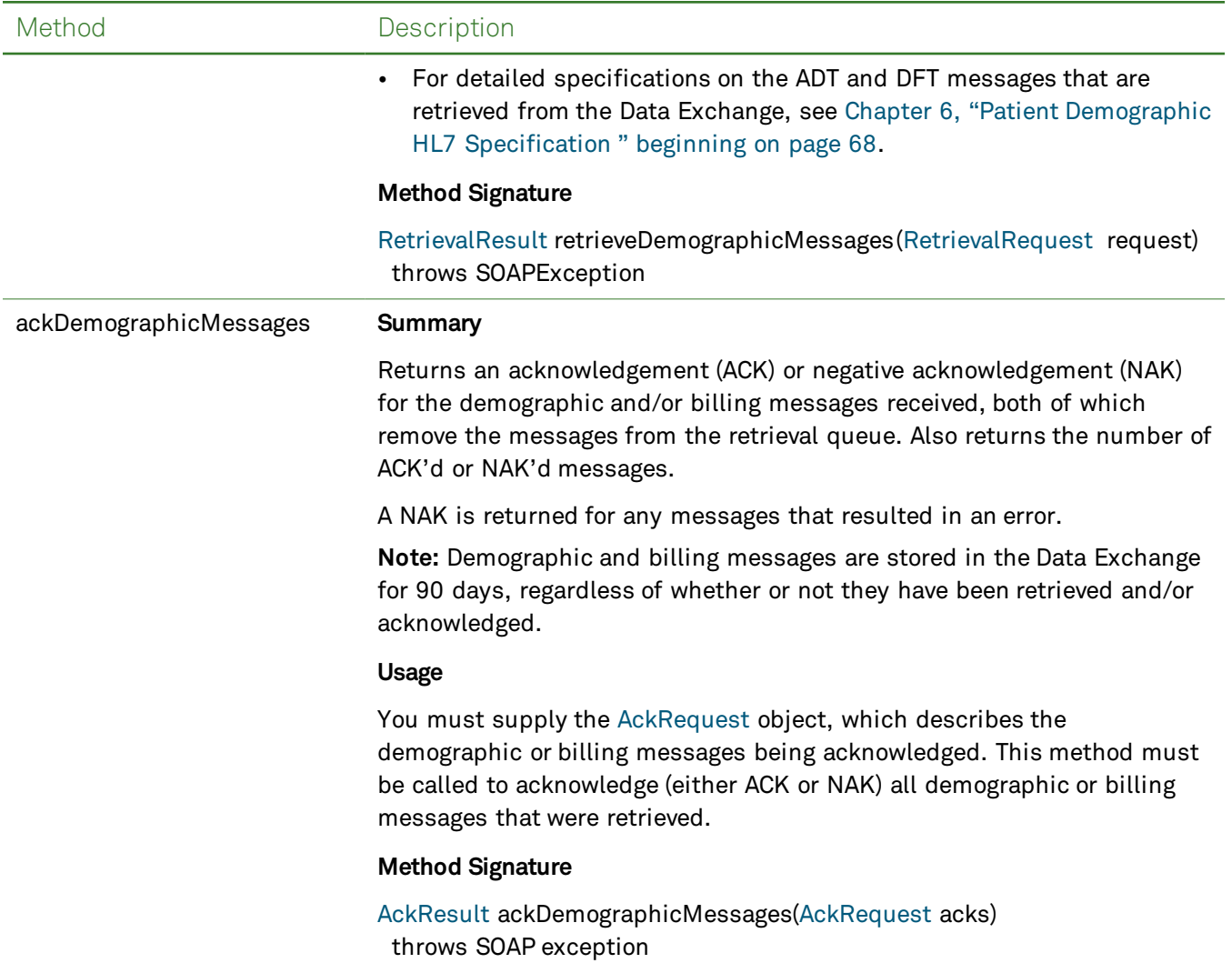

# Retrieve Patient Demographics Objects

The Retrieve Patient Demographic web service provides the objects described in the following table.

**Note:** The attributes defined in this table are case-sensitive.

<span id="page-70-1"></span><span id="page-70-0"></span>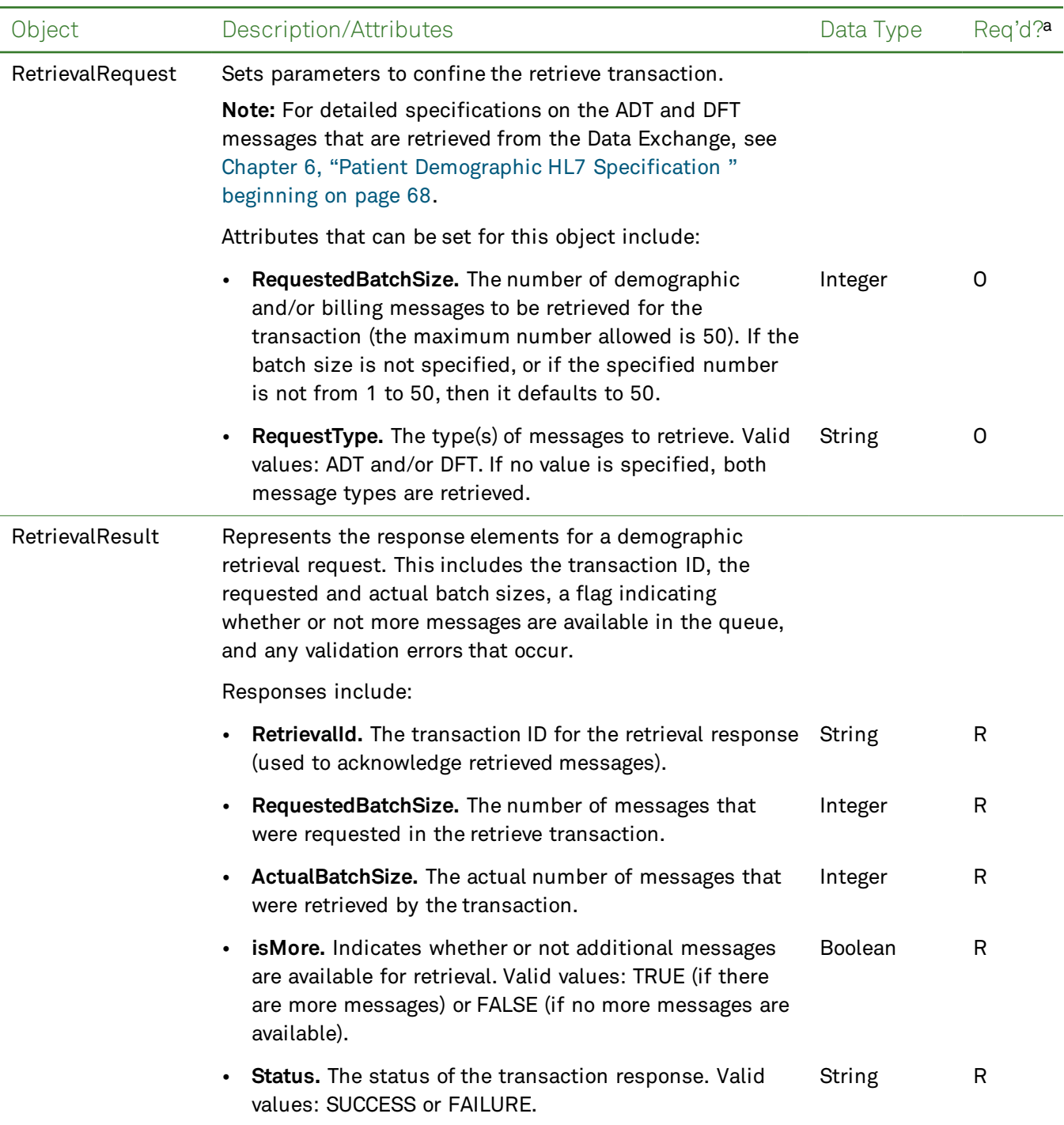

 ${}^{a}R$  = Required, O = Optional, C = Conditional.

<span id="page-71-1"></span><span id="page-71-0"></span>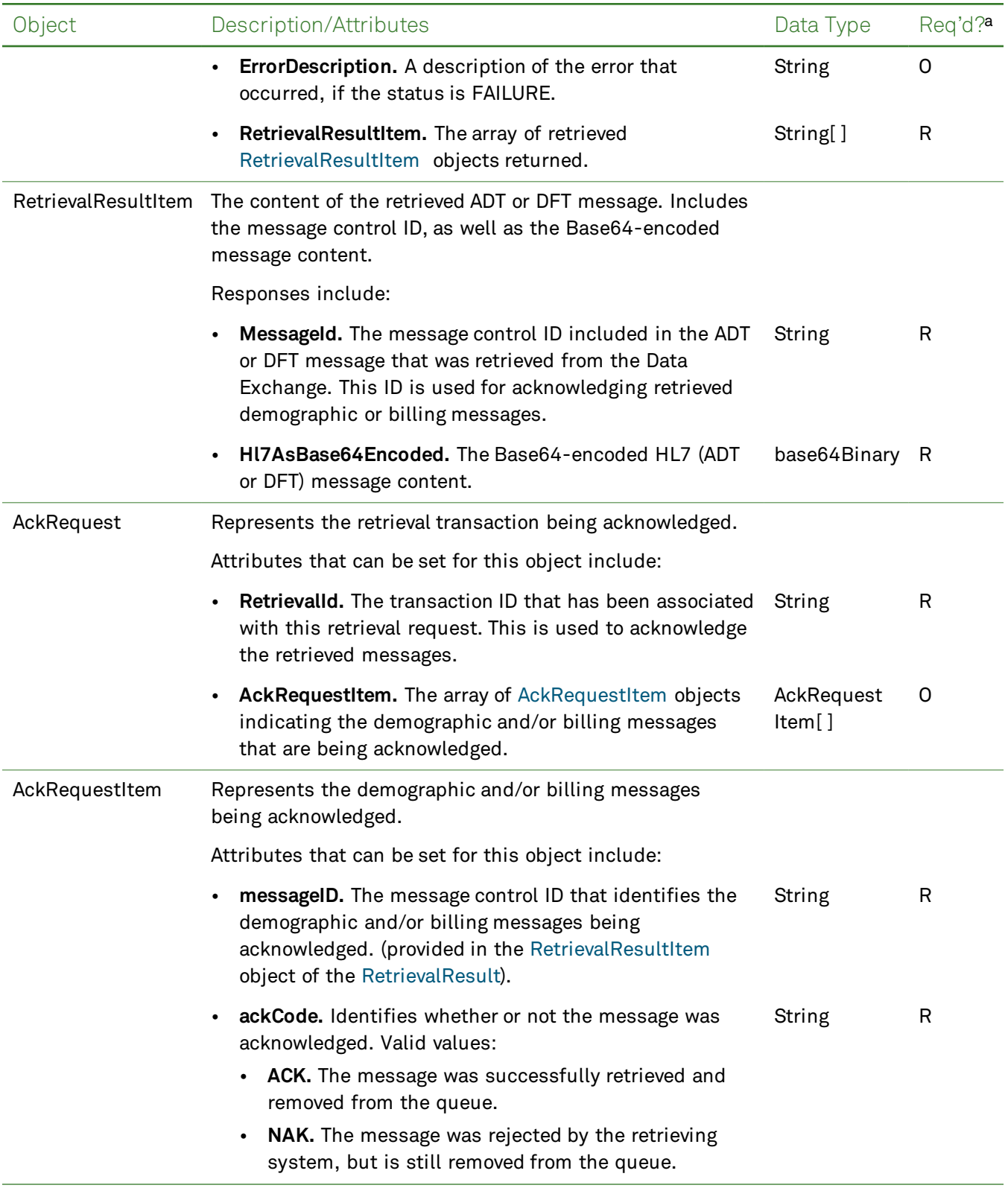

#### <span id="page-71-2"></span> ${}^{a}R$  = Required, O = Optional, C = Conditional.
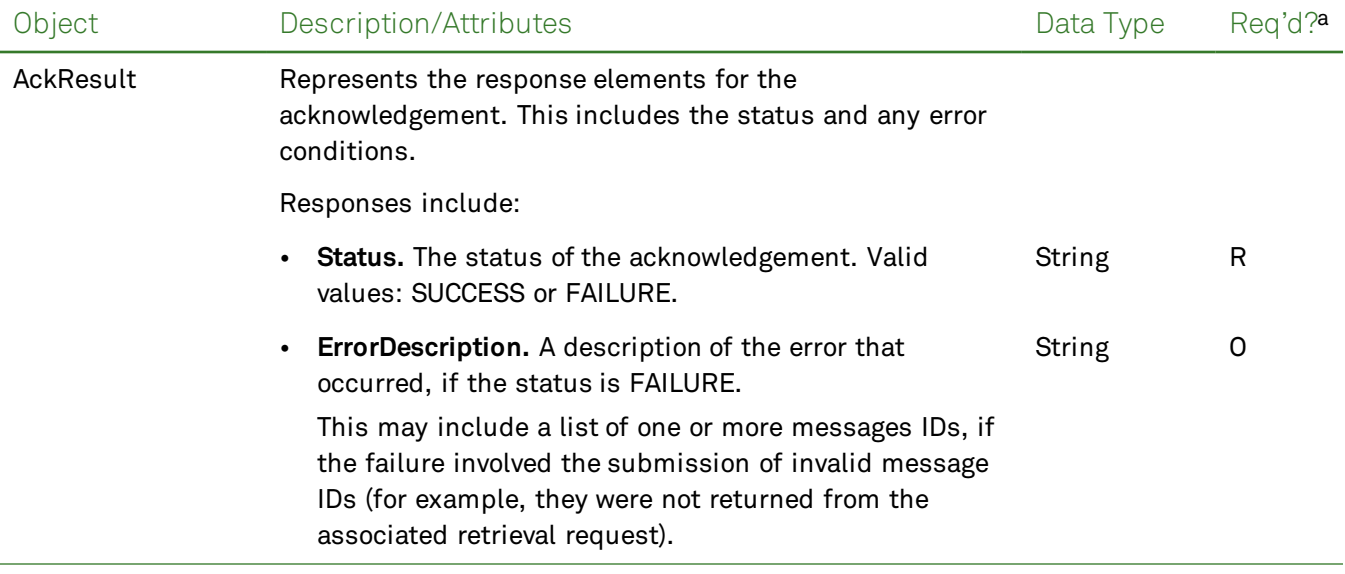

 ${}^{a}R$  = Required, O = Optional, C = Conditional.

# Retrieve Patient Demographic Web Service XML Schema

The messages that are sent to, or retrieved from, the hub to either retrieve or acknowledge demographic updates via the Retrieve Patient Demographic web service must conform to the following XML schema:

```
<?xml version="1.0" encoding="UTF-8" ?>
<!-- Published by JAX-WS RI at http://jax-ws.dev.java.net. RI's version is Oracle JAX-WS 2.1.4.
  \rightarrow<xs:schema xmlns:tns="http://www.medplus.com/hub/mpi/retrieve"
    xmlns:xs="http://www.w3.org/2001/XMLSchema" elementFormDefault="qualified" version="1.0"
    targetNamespace="http://www.medplus.com/hub/mpi/retrieve">
    <xs:element name="AckRequest">
        <xs:complexType>
            <xs:sequence>
                 <xs:element name="RetrievalId" type="xs:string" />
                <xs:element name="AckRequestItem" type="tns:ackRequestItemType" minOccurs="0"
                    maxOccurs="unbounded" />
            </xs:sequence>
        </xs:complexType>
    </xs:element>
    <xs:element name="AckResult">
        <xs:complexType>
            <xs:sequence>
                <xs:element name="Status" type="tns:statusType" />
                <xs:element name="ErrorDescription" type="xs:string" minOccurs="0" />
            </xs:sequence>
        </xs:complexType>
    </xs:element>
    <xs:element name="RetrievalRequest">
        <xs:complexType>
            <xs:sequence>
                <xs:element name="RequestedBatchSize" type="xs:int" minOccurs="0" />
                 <xs:element name="RequestType" type="xs:string" minOccurs="0" />
            </xs:sequence>
        </xs:complexType>
    </xs:element>
    <xs:element name="RetrievalResult">
        <xs:complexType>
            <xs:sequence>
                <xs:element name="RetrievalId" type="xs:string" />
                <xs:element name="RequestedBatchSize" type="xs:int" />
                 <xs:element name="ActualBatchSize" type="xs:int" />
                 <xs:element name="isMore" type="xs:boolean" />
                <xs:element name="Status" type="tns:statusType" />
                <xs:element name="ErrorDescription" type="xs:string" minOccurs="0" />
                <xs:element name="RetrievalResultItem" type="tns:retrievalResultItemType"
                     minOccurs="0" maxOccurs="unbounded" />
            </xs:sequence>
        </xs:complexType>
    </xs:element>
    <xs:element name="ackDemographicMessages" type="tns:ackDemographicMessages" />
    <xs:element name="ackDemographicMessagesResponse"
        type="tns:ackDemographicMessagesResponse" />
    <xs:element name="retrieveDemographicMessages" type="tns:retrieveDemographicMessages" />
    <xs:element name="retrieveDemographicMessagesResponse"
        type="tns:retrieveDemographicMessagesResponse" />
    <xs:complexType name="retrieveDemographicMessages">
        <xs:sequence>
```

```
      <xs:element name="RetrievalRequest" form="unqualified" minOccurs="0">
               <xs:complexType>
                   <xs:sequence>
                        <xs:element name="RequestedBatchSize" type="xs:int" minOccurs="0" />
                        <xs:element name="RequestType" type="xs:string" minOccurs="0" />
                   </xs:sequence>
               </xs:complexType>
          </xs:element>
      </xs:sequence>
  </xs:complexType>
  <xs:complexType name="retrieveDemographicMessagesResponse">
      <xs:sequence>
          <xs:element name="RetrievalResult" form="unqualified" minOccurs="0">
               <xs:complexType>
                   <xs:sequence>
                        <xs:element name="RetrievalId" type="xs:string" />
                        <xs:element name="RequestedBatchSize" type="xs:int" />
                        <xs:element name="ActualBatchSize" type="xs:int" />
                        <xs:element name="isMore" type="xs:boolean" />
                        <xs:element name="Status" type="tns:statusType" />
                        <xs:element name="ErrorDescription" type="xs:string" minOccurs="0" />
                        <xs:element name="RetrievalResultItem" type="tns:retrievalResultItemType"
                            minOccurs="0" maxOccurs="unbounded" />
                   </xs:sequence>
               </xs:complexType>
          </xs:element>
      </xs:sequence>
  </xs:complexType>
  <xs:complexType name="retrievalResultItemType">
      <xs:sequence>
          <xs:element name="MessageId" type="xs:string" />
          <xs:element name="Hl7AsBase64Encoded" type="xs:base64Binary" />
      </xs:sequence>
  </xs:complexType>
  <xs:complexType name="ackDemographicMessages">
      <xs:sequence>
          <xs:element name="AckRequest" form="unqualified" minOccurs="0">
               <xs:complexType>
                   <xs:sequence>
                        <xs:element name="RetrievalId" type="xs:string" />
                        <xs:element name="AckRequestItem" type="tns:ackRequestItemType" minOccurs="0"
                            maxOccurs="unbounded" />
                   </xs:sequence>
               </xs:complexType>
          </xs:element>
      </xs:sequence>
  </xs:complexType>
  <xs:complexType name="ackRequestItemType">
      <xs:sequence>
          <xs:element name="MessageId" type="xs:string" />
          <xs:element name="AckCode" type="tns:ackCodeType" />
      </xs:sequence>
  </xs:complexType>
  <xs:complexType name="ackDemographicMessagesResponse">
      <xs:sequence>
          <xs:element name="AckResult" form="unqualified" minOccurs="0">
               <xs:complexType>
                   <xs:sequence>
                        <xs:element name="Status" type="tns:statusType" />
```

```
            <xs:element name="ErrorDescription" type="xs:string" minOccurs="0" />
                     </xs:sequence>
                 </xs:complexType>
             </xs:element>
        </xs:sequence>
    </xs:complexType>
    <xs:simpleType name="statusType">
        <xs:restriction base="xs:string">
            <xs:enumeration value="SUCCESS" />
            <xs:enumeration value="FAILURE" />
        </xs:restriction>
    </xs:simpleType>
    <xs:simpleType name="ackCodeType">
        <xs:restriction base="xs:string">
            <xs:enumeration value="ACK" />
            <xs:enumeration value="NAK" />
        </xs:restriction>
    </xs:simpleType>
</xs:schema>
```
# About the WSDL Interface Document

In order to utilize a web service, you must develop a web service client application. A client application created for accessing the Retrieve Patient Demographic web service is referred to as a *static* web service client, because the client knows where the web service is located without looking up the service in a Universal Description, Discovery, and Integration (UDDI) registry. The client calls the web services via a known service URL to obtain the WSDL file that describes the web services.

A WSDL interface document describes all of the information that is needed by a web service client to interact with the associated web service. The WSDL document includes the URL to locate the associated web services. Once you have obtained the WSDL, you can build a web service client application that uses the web service to perform the desired functions.

The following section describes how to obtain the WSDL document for the Retrieve Patient Demographic web service.

**Note:** You must have a valid user name and password (issued by Quest Diagnostics) in order to access the WSDL interface documents. For the Production environment, a user name and password will be issued once your application has been developed, tested, and certified.

## Accessing the Retrieve Patient Demographic Web Service WSDL Document

To access the WSDL service description for the Retrieve Patient Demographic web service, use your browser to access the URL corresponding to one of the following Data Exchange environments:

- **Staging environment.** Use this Data Exchange environment for developing, testing, and certifying your web service application. For the Staging environment URL and endpoint, see "Staging [Environment"](#page-76-0) [below.](#page-76-0)
- **Production environment.** Use this Data Exchange environment after your web service application has been certified. For the Production environment URL and endpoint, see "Production [Environment"](#page-77-0) on the next [page](#page-77-0).

To save the WSDL document to your hard disk, access the document using your browser and then select *File* > *Save As*.

#### <span id="page-76-0"></span>*Staging Environment*

To access the Retrieve Patient Demographic web service in the Staging environment, access the following link:

#### WSDLDocument

<https://shubservices.questemr.com/demographic/retrieval/service?wsdl>

#### Endpoint

<https://shubservices.questemr.com/demographic/retrieval/service>

### <span id="page-77-0"></span>*Production Environment*

Once you have developed, tested, and certified your web service client application in the Staging environment, you can then update the application to work in the Production environment. Connecting a web service client to the Production environment is similar to connecting to the Staging environment (the exposed interfaces are equivalent).

**Note:** Client applications developed against the Staging environment WSDL documents can also be used to access the Production environment, and vice versa; the WSDL content is identical in both environments.

To access the Retrieve Patient Demographic web service in the Production environment, access the following link:

#### WSDL Document

<https://hubservices.medplus.com/demographic/retrieval/service?wsdl>

#### Endpoint

<https://hubservices.medplus.com/demographic/retrieval/service>

# Chapter 6: Patient Demographic HL7 **Specification**

# In This Chapter:

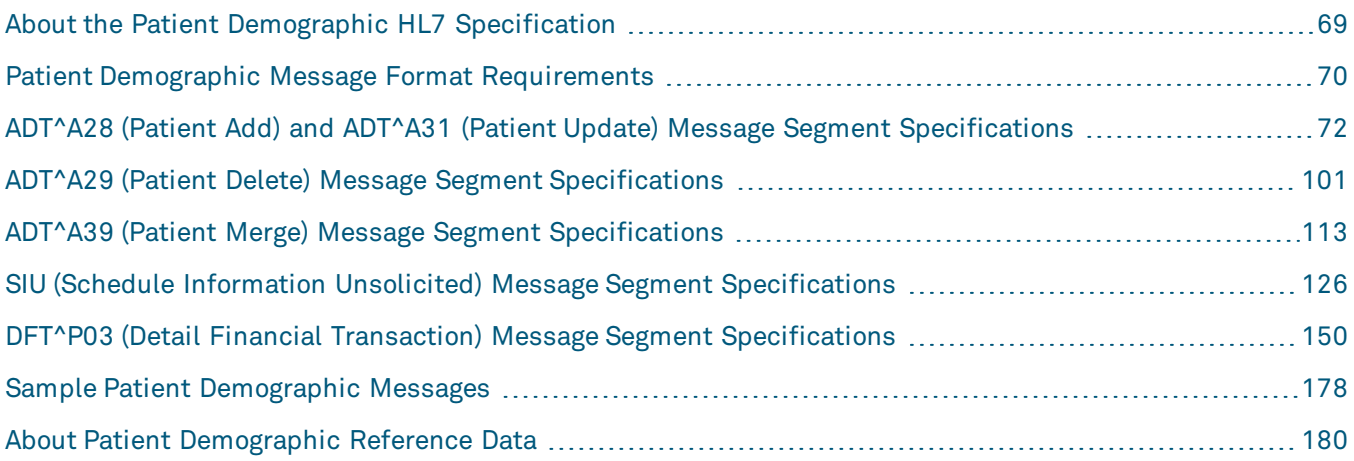

# <span id="page-79-0"></span>About the Patient Demographic HL7 Specification

This chapter provides detailed format specifications for patient demographic add, delete, update, and merge requests that are submitted by a partner application to Care360 Labs & Meds and vice versa. This exchange of messages allows Care360 Labs & Meds and the partner application to synchronize their patient databases. In addition, this chapter provides detailed format specifications for scheduling messages, which are sent from a partner application to Care360 Labs & Meds, and for financial transaction (billing) messages, which are sent from Care360 Labs & Meds to a partner application.

All of the demographic messages submitted to Care360 Labs & Meds must adhere to the HL7 2.3 Specification, with any exceptions noted in this chapter (for example, there are three PID fields that support HL7 3.0 values). Likewise, Care360 Labs & Meds adheres to this same specification when submitting messages to partner applications.

The following table shows which patient demographic messages are supported for **inbound** (partner application to Care360 Labs & Meds) and **outbound** (Care360 Labs & Meds to partner application or other entity such as state or federal registry for immunization reports) feeds.

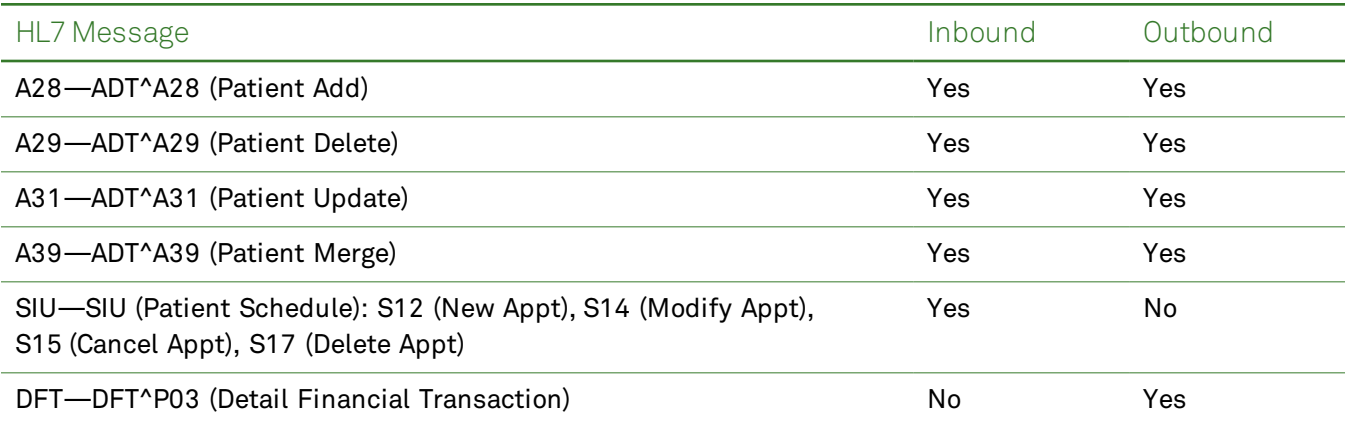

This chapter includes the following sections:

- **Patient demographic message format requirements.** For information on the message format requirements, see "Patient Demographic Message Format [Requirements"](#page-80-0) on the next page.
- **Patient demographic message segment specifications.** Each message contains a number of standard sections. For requirements on the standard segments of a message, see the following:
	- "ADT^A28 (Patient Add) and ADT^A31 (Patient Update) Message Segment [Specifications"](#page-82-0) on page 72.
	- "ADT^A29 (Patient Delete) Message Segment [Specifications"](#page-111-0) on page 101.
	- "ADT^A39 (Patient Merge) Message Segment [Specifications"](#page-123-0) on page 113.
	- "SIU (Schedule Information Unsolicited) Message Segment [Specifications"](#page-136-0) on page 126.
	- "DFT^P03 (Detail Financial Transaction) Message Segment [Specifications"](#page-160-0) on page 150.
- **Sample patient demographic messages.** For samples of the various patient demographic messages, see "Sample Patient [Demographic](#page-188-0) Messages" on page 178.

There are no updates or enhancements to this document for the 15.4 release.

# <span id="page-80-0"></span>Patient Demographic Message Format Requirements

The following requirements apply to all of the patient demographic message types described in this chapter.

## Newline Characters

Patient demographic HL7 messages must use the carriage return (CR) character (ASCII 0x0D) to indicate a newline. Patient demographic messages that contain a line feed (LF) character (ASCII 0x0A) to indicate a newline will be rejected.

## Field Delimiters

A delimiter must separate each field. Even if a field contains no data, it must still be delimited. The delimiter for HL7 messages is defined in the MSH segment of the message as the first character following the segment identifier (MSH.00). See the message segment specifications (later in this chapter) for more detail. Standard HL7 delimiters are used.

# Field Specifications

The following table describes the parameters used to define the data fields within each message segment.

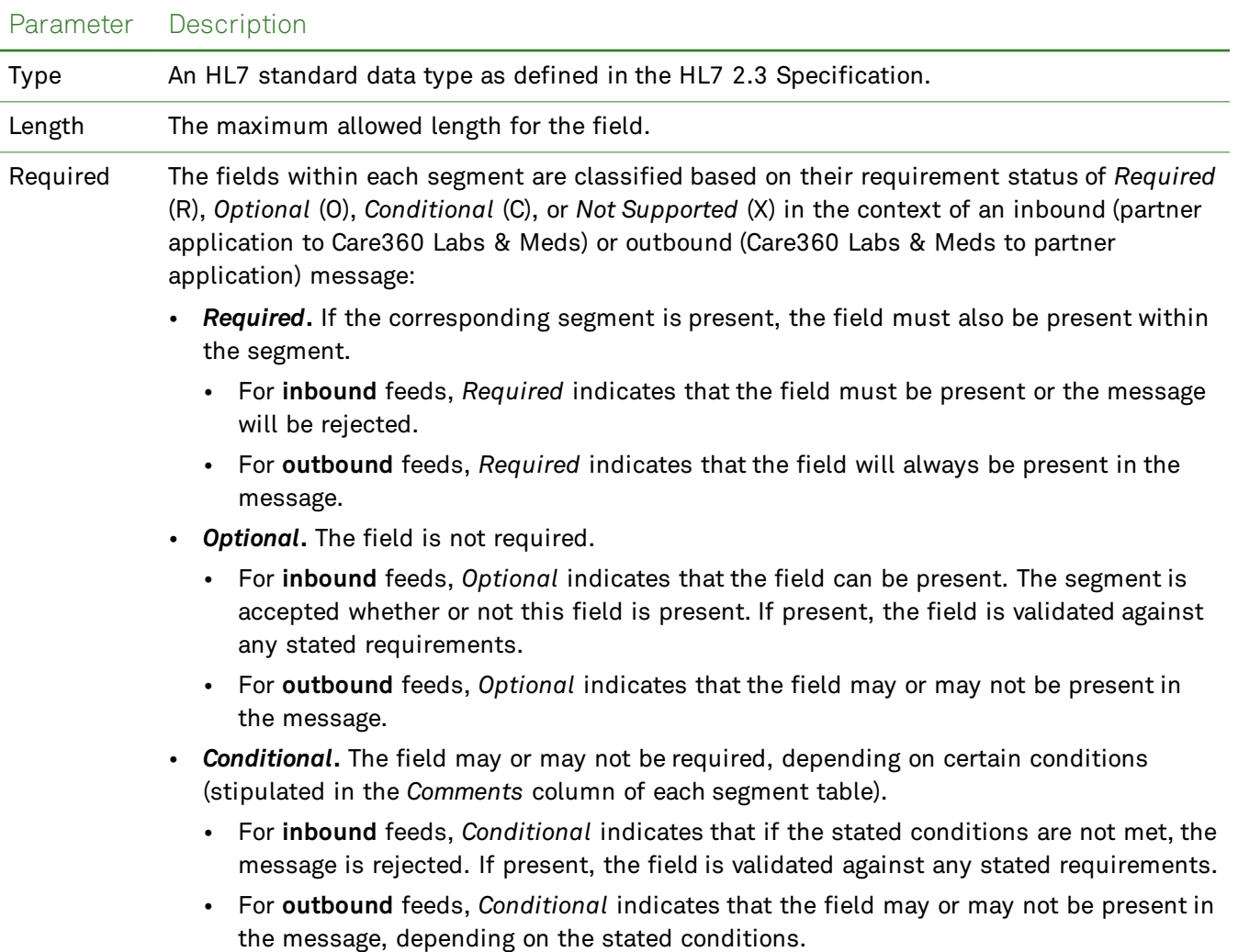

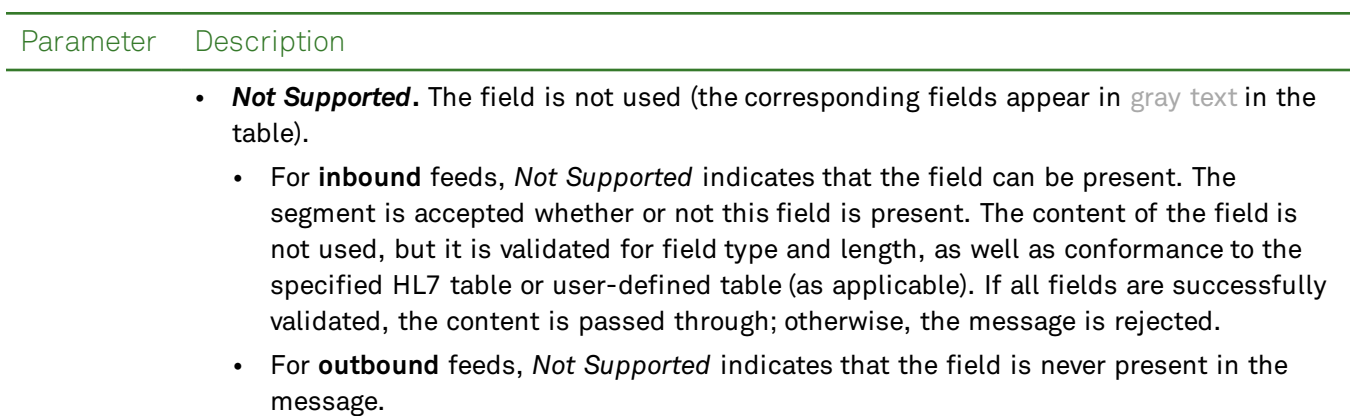

# <span id="page-82-0"></span>ADT^A28 (Patient Add) and ADT^A31 (Patient Update) Message Segment Specifications

The ADT^A28 (Patient Add) message is used as follows:

- **Inbound (partner application to Care360 Labs & Meds).** For the partner application to add new patients to Care360 Labs & Meds, the ADT^A28 messages must be written to the specifications in this chapter.
- **Outbound (Care360 Labs & Meds to partner application or other entity).**
	- For Care360 Labs & Meds to update the partner application with patients that were added to Care360 Labs & Meds, Care360 Labs & Meds adheres to the ADT^A28 message specification in this chapter so that the partner application knows what it will be receiving.

For a sample ADT^A28 message, see ["Sample](#page-188-1) 1—Add Patient " on page 178.

• For Care360 Labs & Meds to provide immunization reports to state and federal registries, Care360 Labs & Meds adheres to the ADT^A28 message specification in this chapter.

The ADT^A31 (Patient Update) message is used as follows:

- **Inbound (partner application to Care360 Labs & Meds).** For the partner application to update existing patients in Care360 Labs & Meds, the ADT^A31 messages must be written to the specifications in this chapter.
- **Outbound (Care360 Labs & Meds to partner application).** For Care360 Labs & Meds to update the partner application with changed patient information, Care360 Labs & Meds adheres to the ADT^A31 message specification in this chapter.

For a sample ADT^A31 message, see ["Sample 3—Update](#page-188-2) Patient " on page 178.

Several of the inbound fields for the ADT^28 and ADT^A31 messages populate the Care360 Labs & Meds UI. In general:

- All submitted values are stored in the database, but not all values are displayed.
- If a list of valid values is presented for a given field and a value other than one of those listed is submitted on inbound feeds, the corresponding field in the Care360 Labs & Meds appears with a blank in the user interface. The value will be stored in the database but will not be available via the UI.
- After submitting an add or update message, the demographic values can be verified in Care360 Labs & Meds in the patient chart on the *Demography*, *Contacts*, and *Billing* pages.

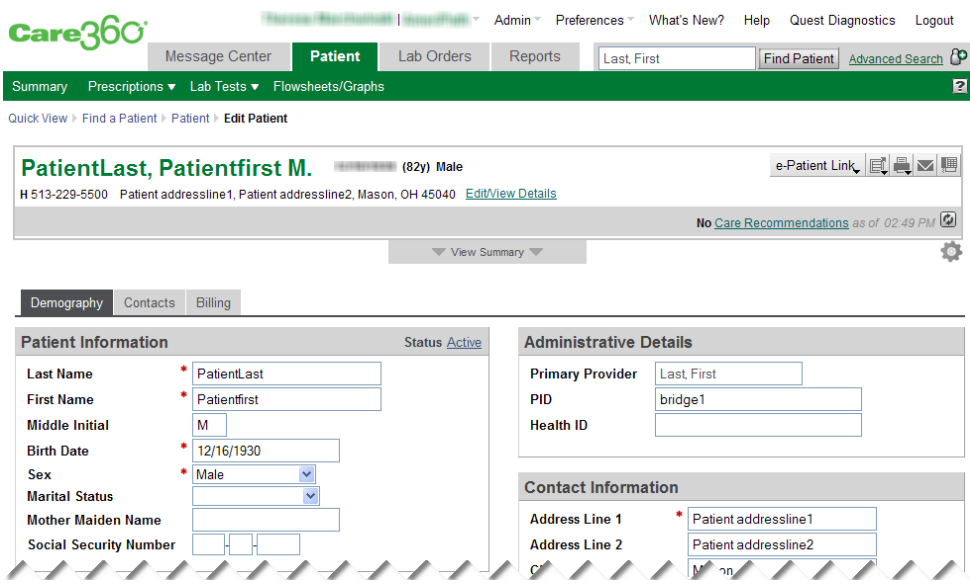

# Message Segment Hierarchy

The ADT^A28 and ADT^A31 message segment hierarchy is specified below:

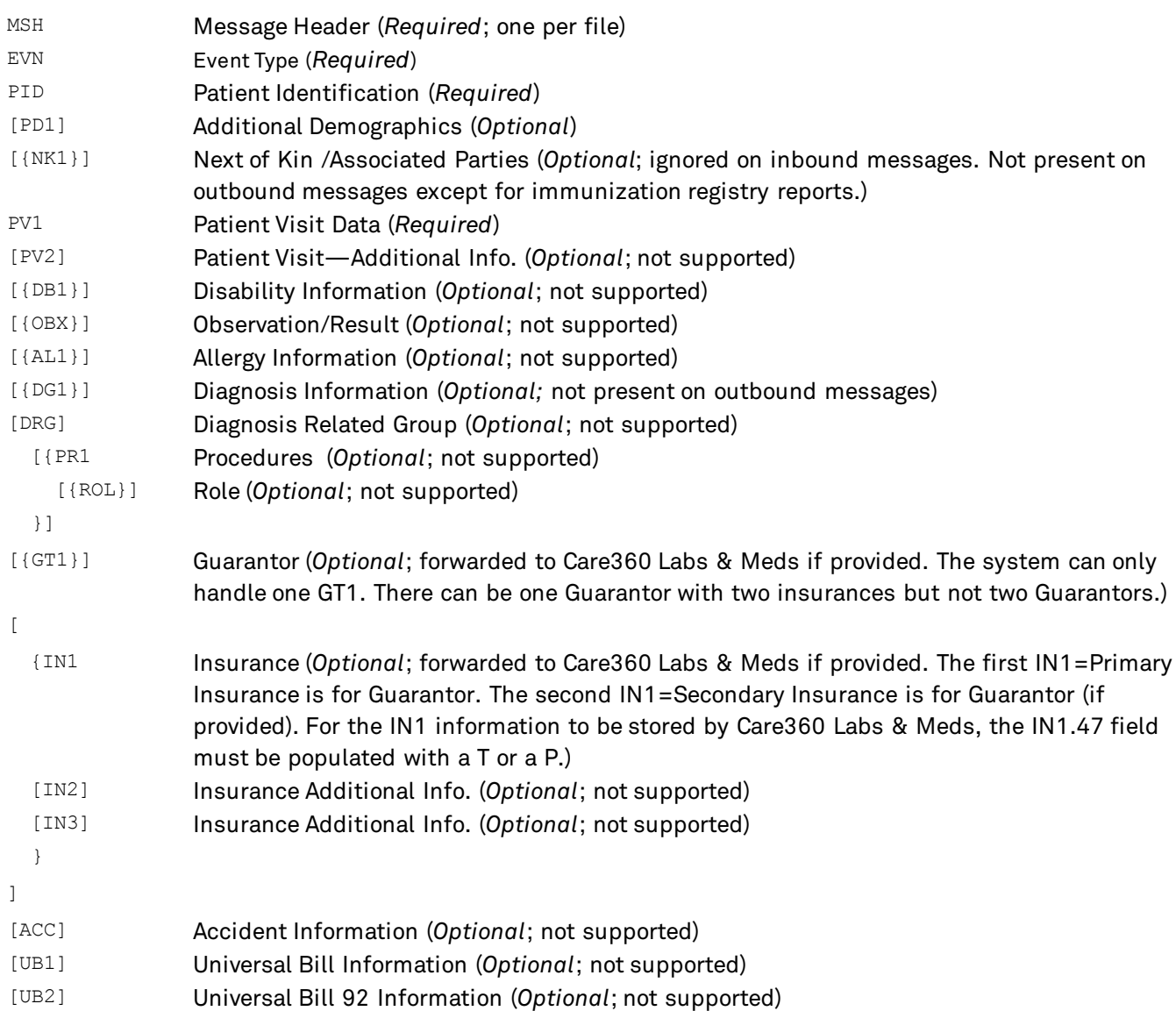

Braces (**{}**) indicate where multiple items are allowed, and brackets (**[]**) indicate items that are optional.

## Message Segment Specifications

This section provides detailed specifications for each segment of an ADT^A28 (Patient Add) and ADT^A31 message. Supported message segments include the following:

- ["MSH—Message](#page-84-0) Header Segment" on the next page.
- ["EVN—Event](#page-86-0) Type Segment " on page 76.
- ["PID—Patient](#page-86-1) Identification Segment" on page 76.
- ["PD1—Patient](#page-93-0) Additional Demographic Segment" on page 83.
- ["NK1—Next](#page-95-0) of Kin Segment " on page 85.
- ["PV1—Patient](#page-97-0) Visit Data Segment " on page 87.
- ["DG1—Diagnosis](#page-99-0) Segment " on page 89.
- ["GT1—Guarantor](#page-101-0) Segment" on page 91.
- ["IN1—Insurance](#page-106-0) Segment " on page 96.

#### **Notes:**

- ADT^A28 and ADT^A31 message segments that are not supported are **not** included in this section; for detailed specifications, refer to the HL7 2.3 Specification.
- All date timestamps are set to Coordinated Universal Time (UTC).

#### <span id="page-84-0"></span>*MSH—Message Header Segment*

The Message Header (MSH) segment defines the intent, source, destination, and some specifics of the syntax of a message.

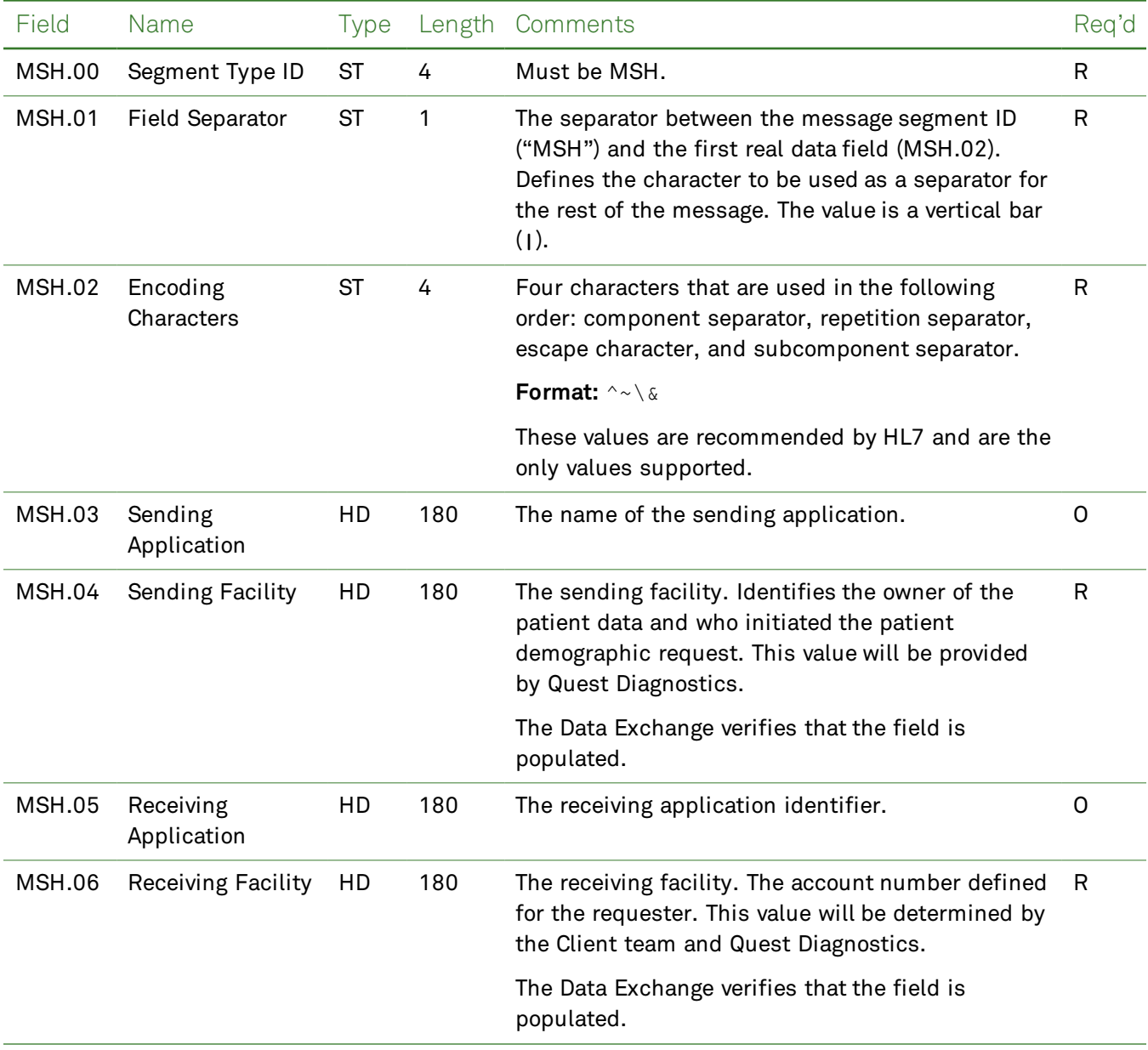

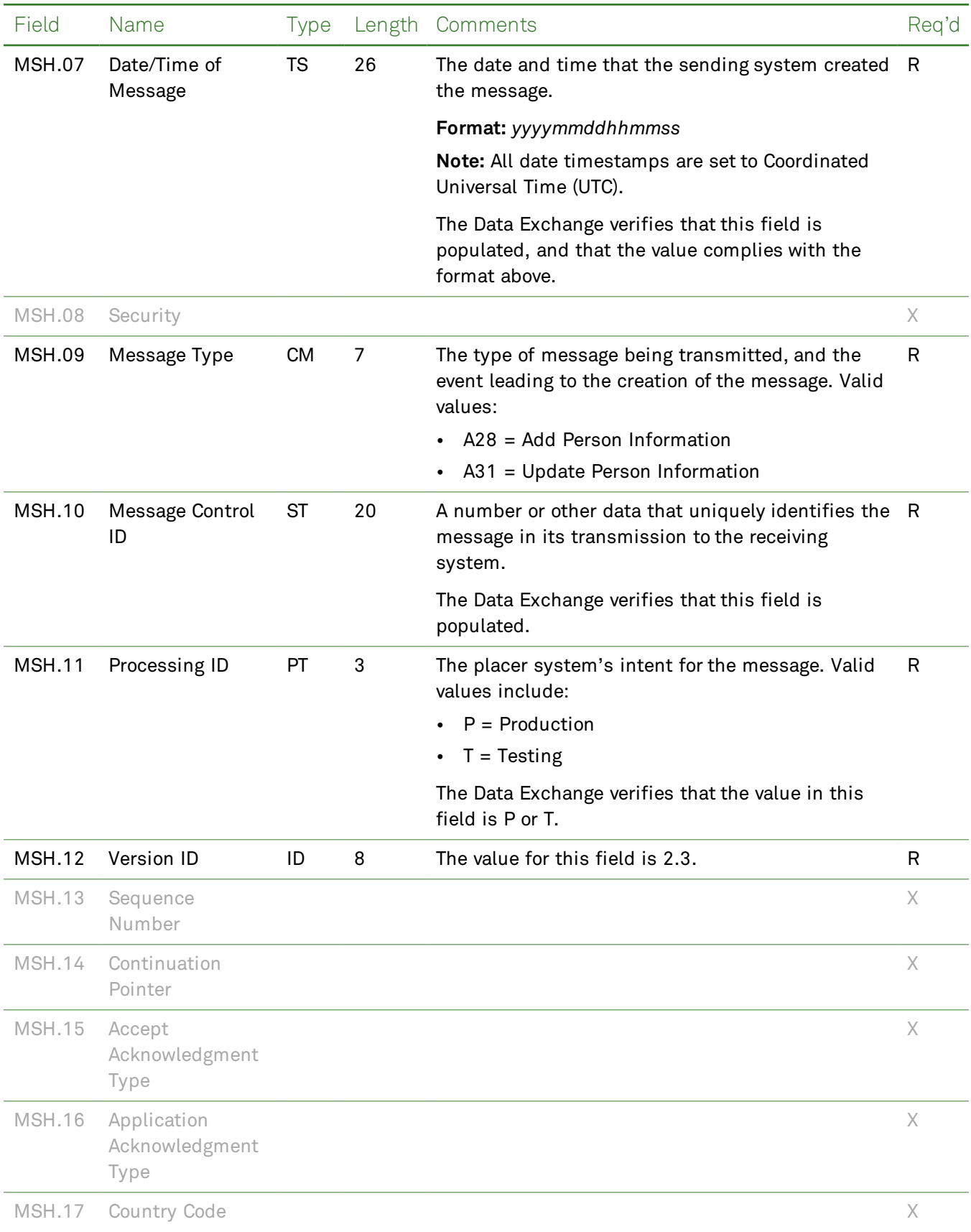

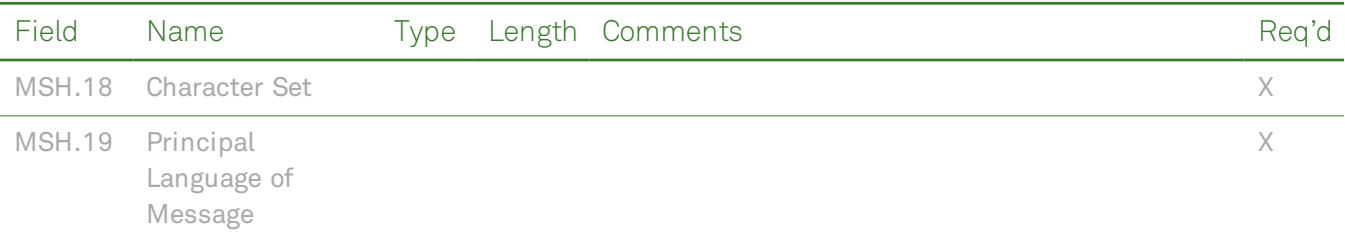

### <span id="page-86-0"></span>*EVN—Event Type Segment*

The Event Type (EVN) segment is used to communicate necessary trigger event information to receiving applications.

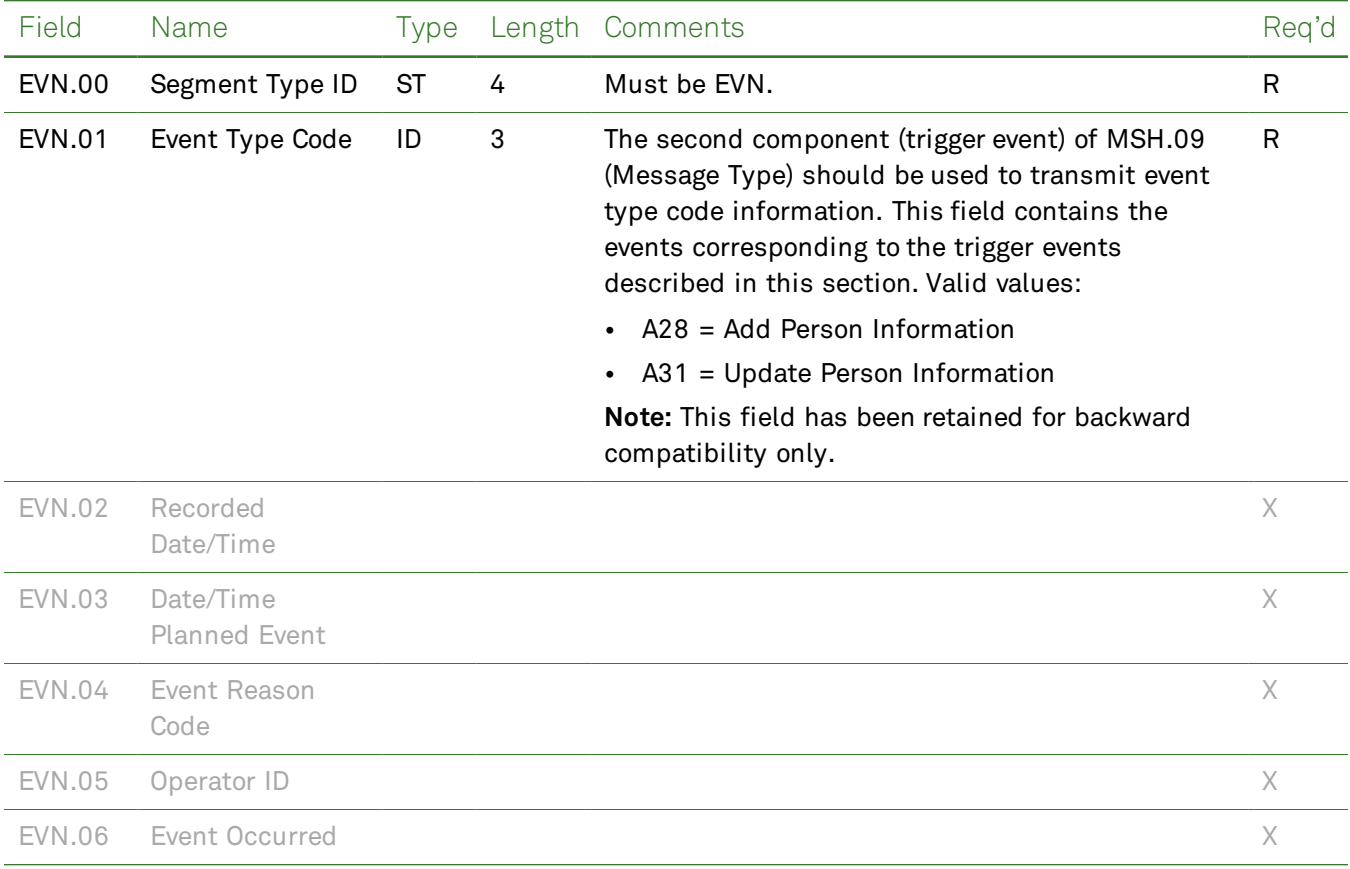

### <span id="page-86-1"></span>*PID—Patient Identification Segment*

The Patient Identification (PID) segment is used by all applications as the primary means of communicating patient identification information. This segment contains permanent patient identifying and demographic information that, for the most part, is not likely to change frequently.

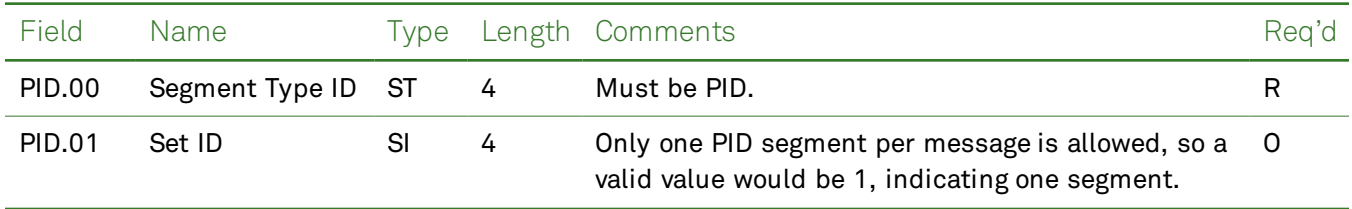

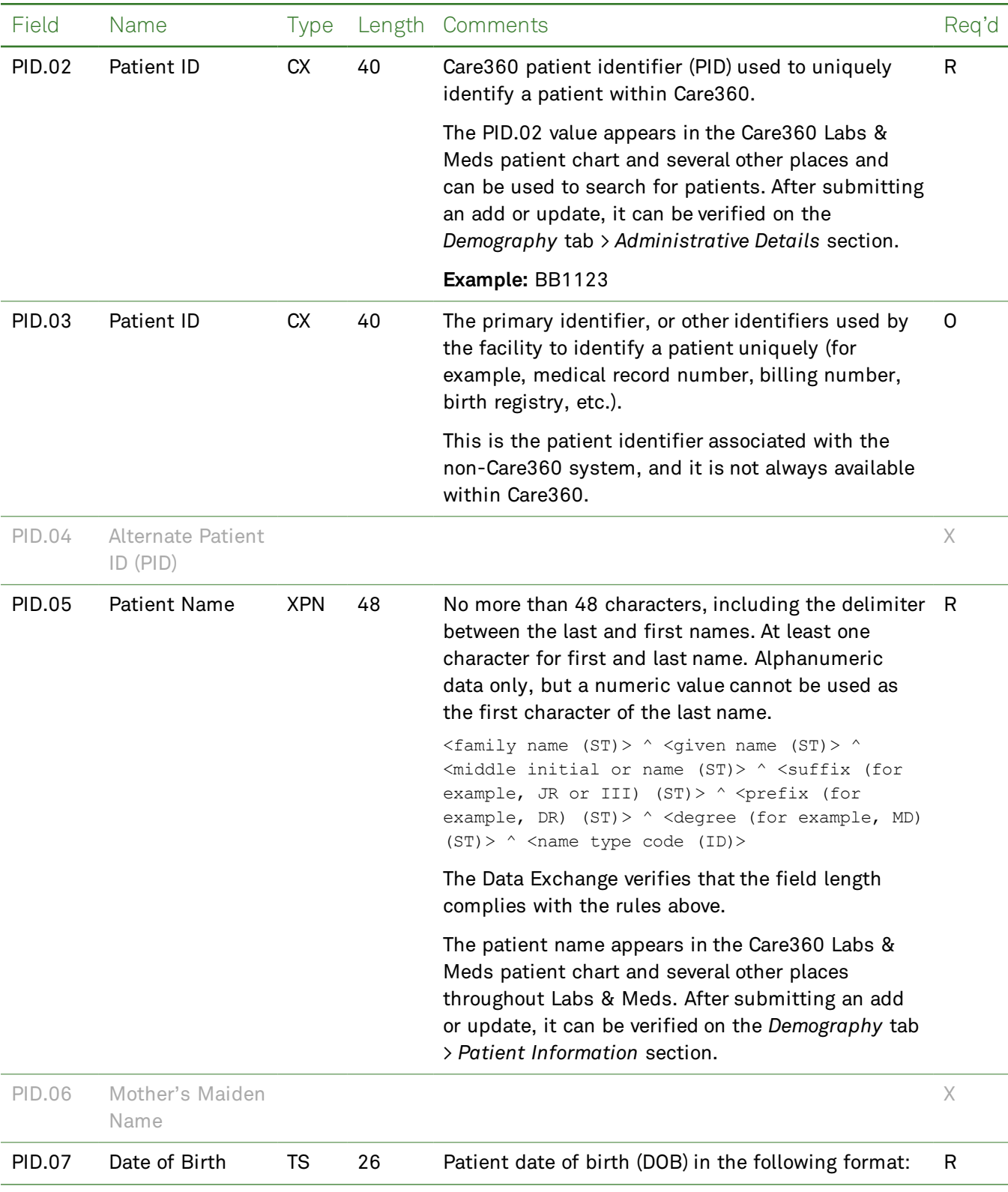

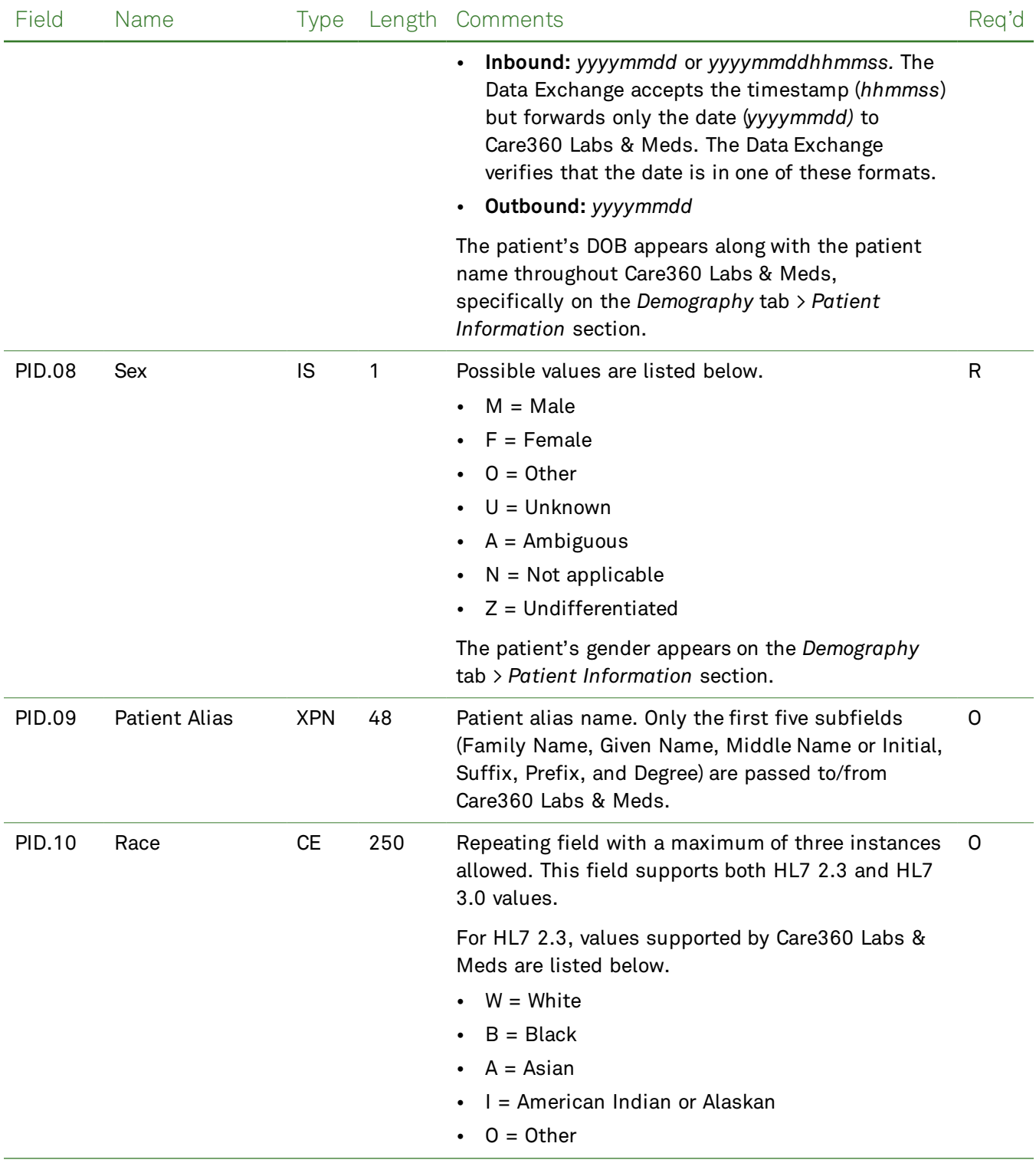

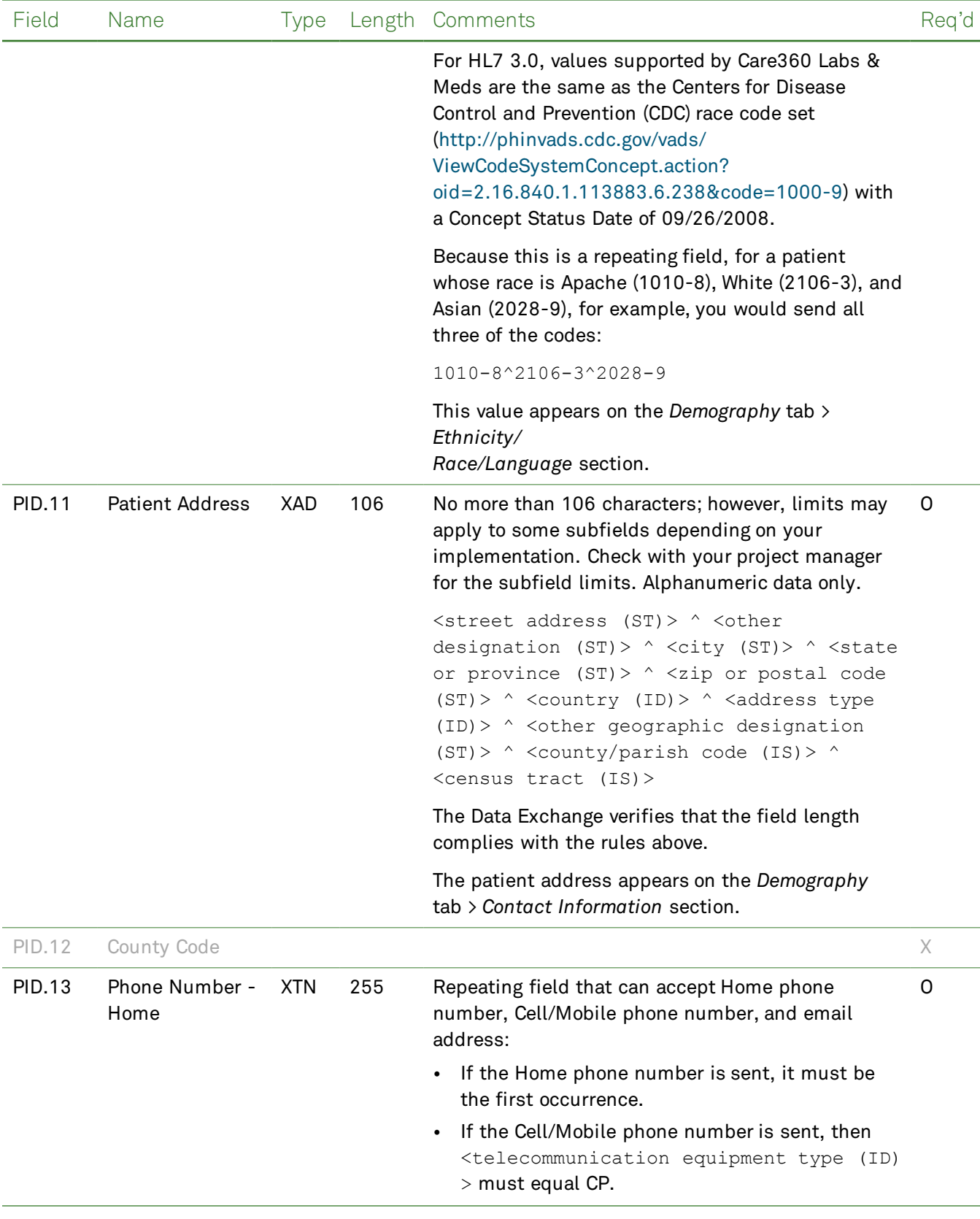

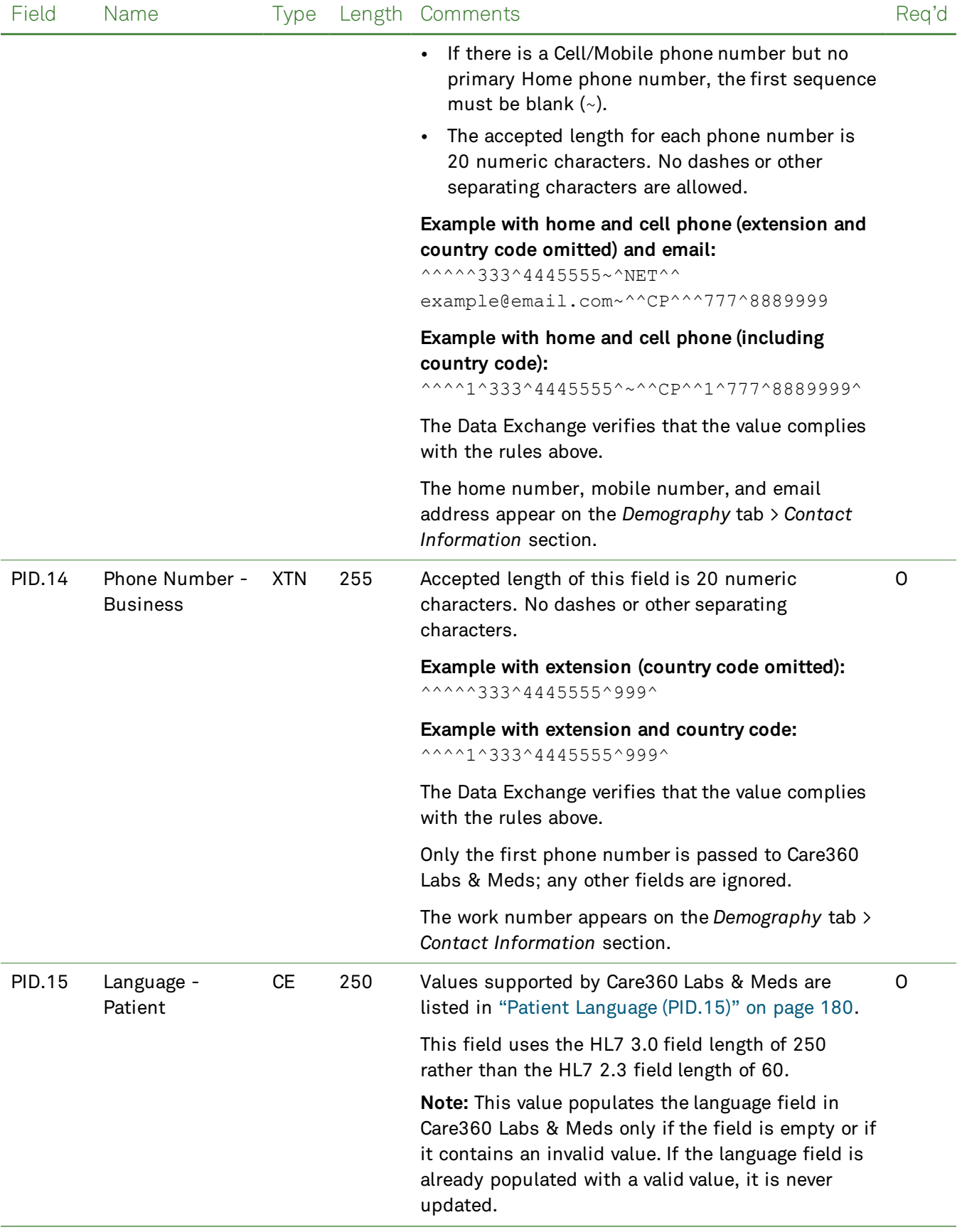

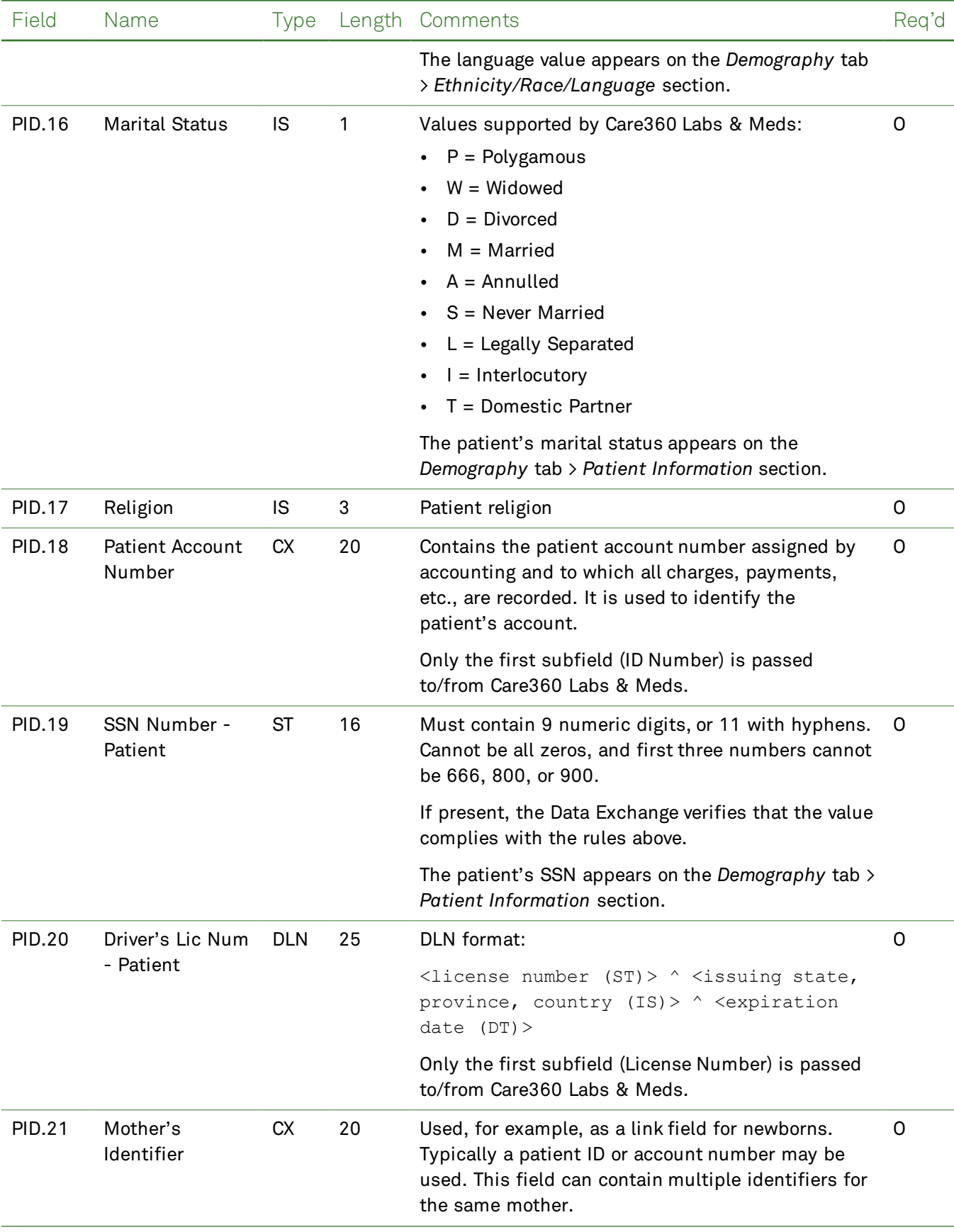

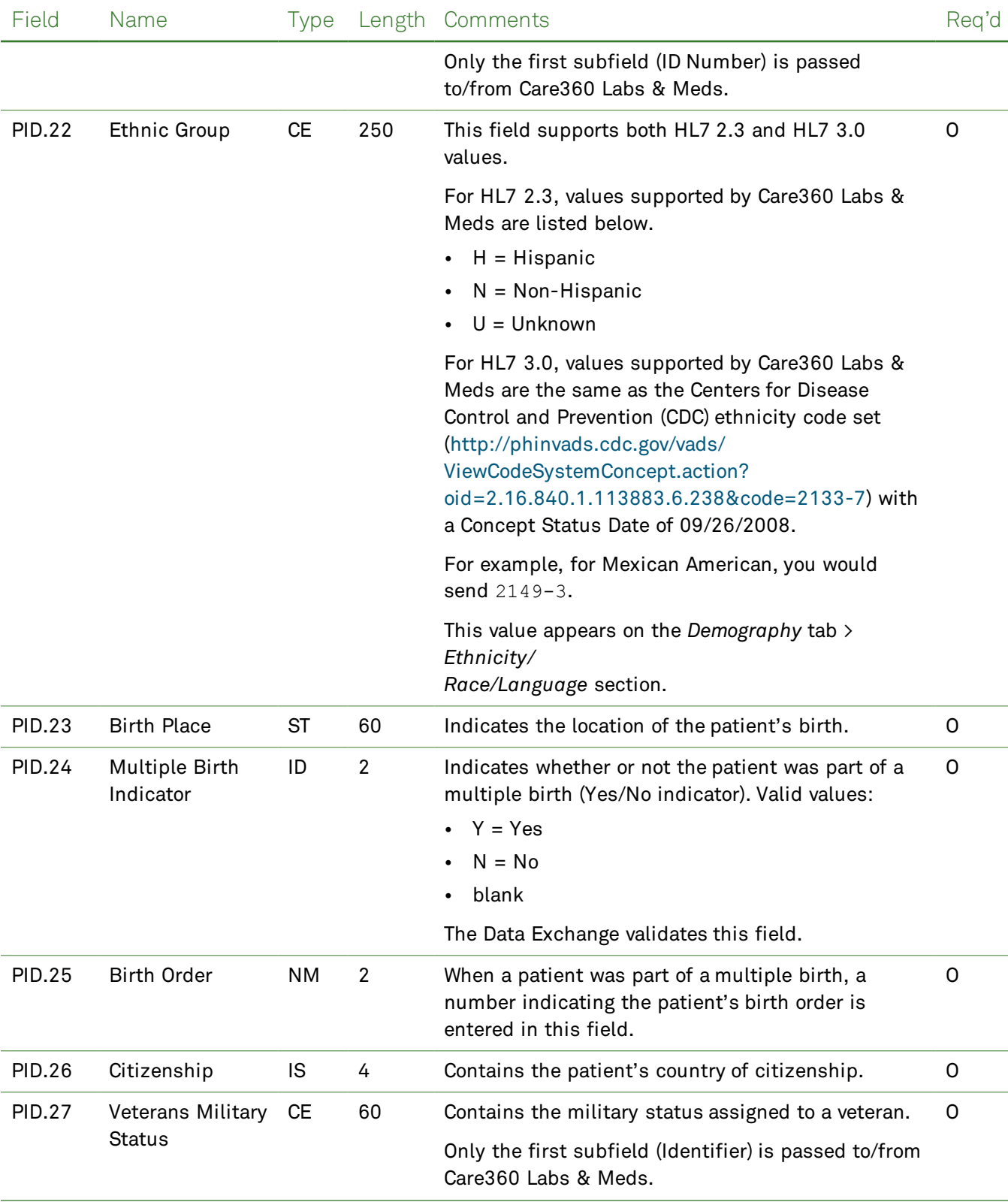

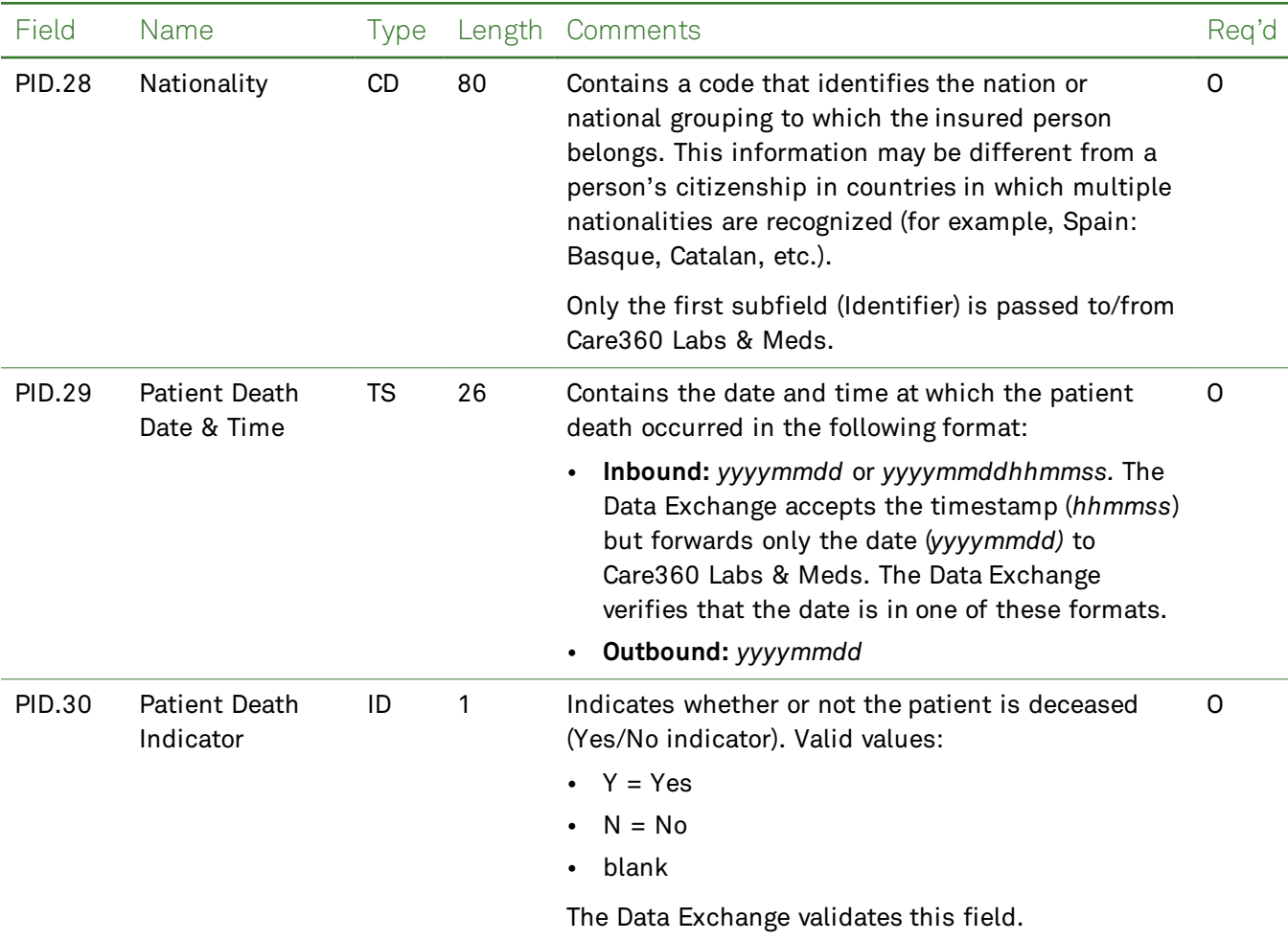

# <span id="page-93-0"></span>*PD1—Patient Additional Demographic Segment*

The Patient Additional Demographic (PD1) segment contains demographic information that is likely to change about the patient.

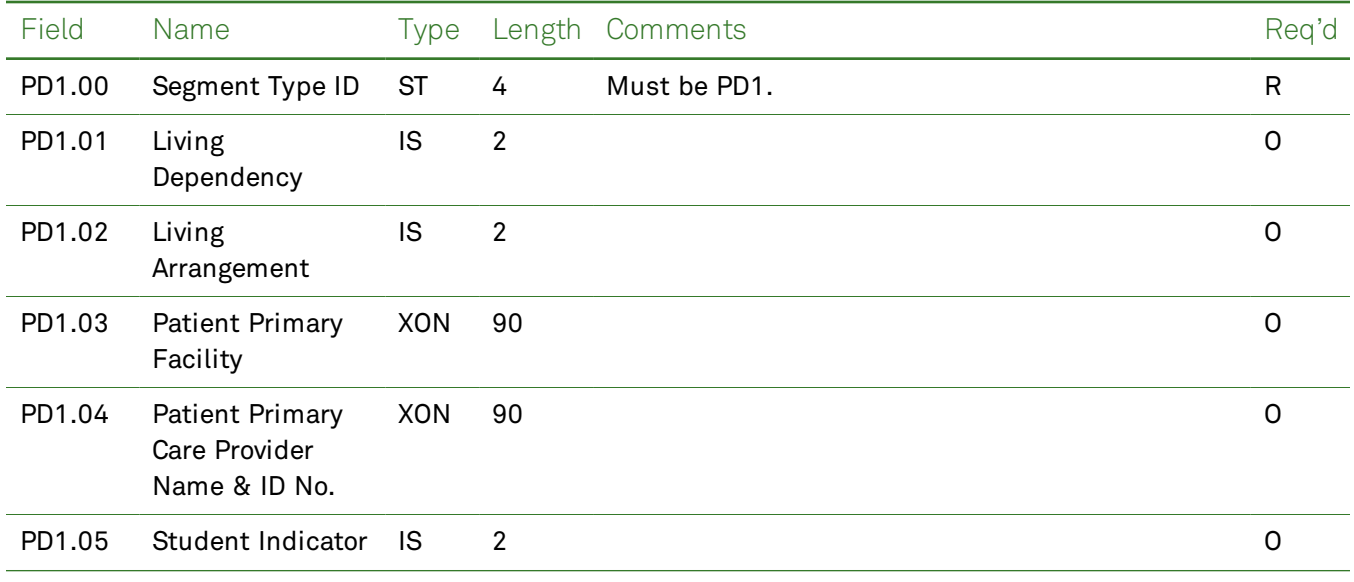

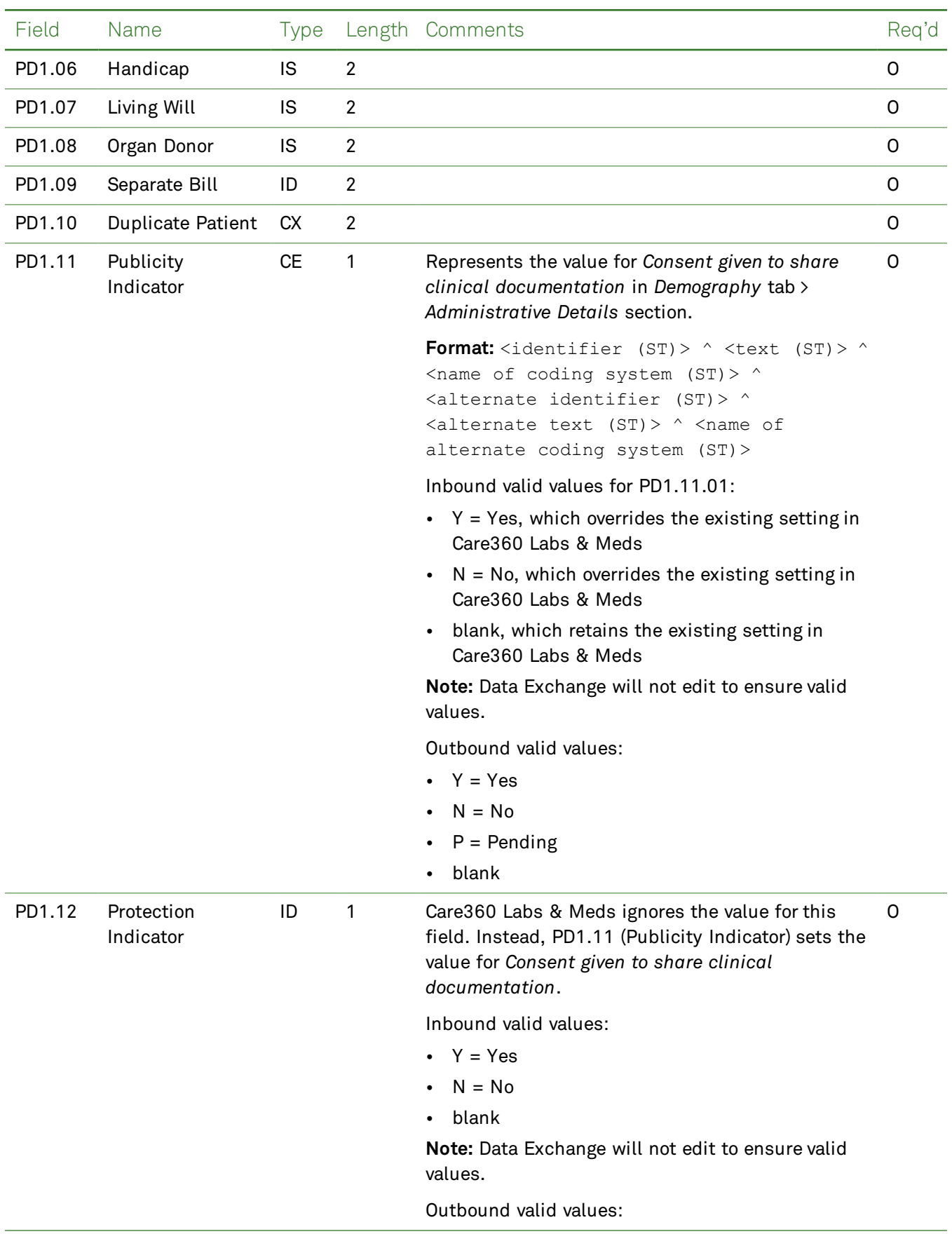

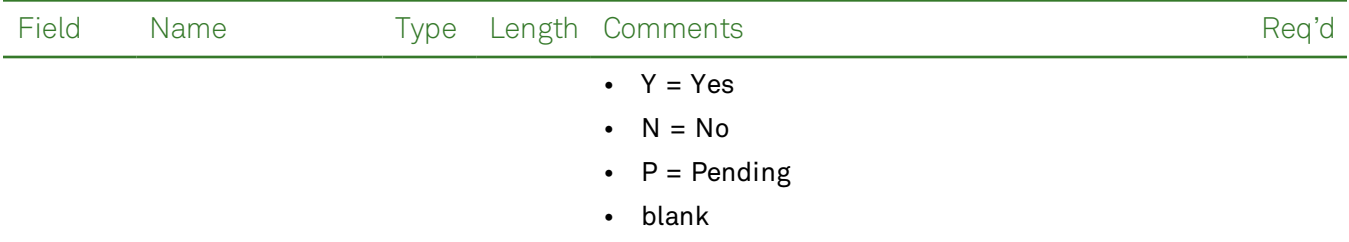

## <span id="page-95-0"></span>*NK1—Next of Kin Segment*

The Next of Kin (NK1) segment is ignored on inbound (partner application to Care360 Labs & Meds) messages. For outbound (Care360 Labs & Meds to partner application or other entity) messages, NK1 may or may not be present depending on the intended destination of the message:

- For messages destined for partner applications, NK1 is not present.
- For messages that contain immunization reports destined for state or federal registries, NK1 is present.

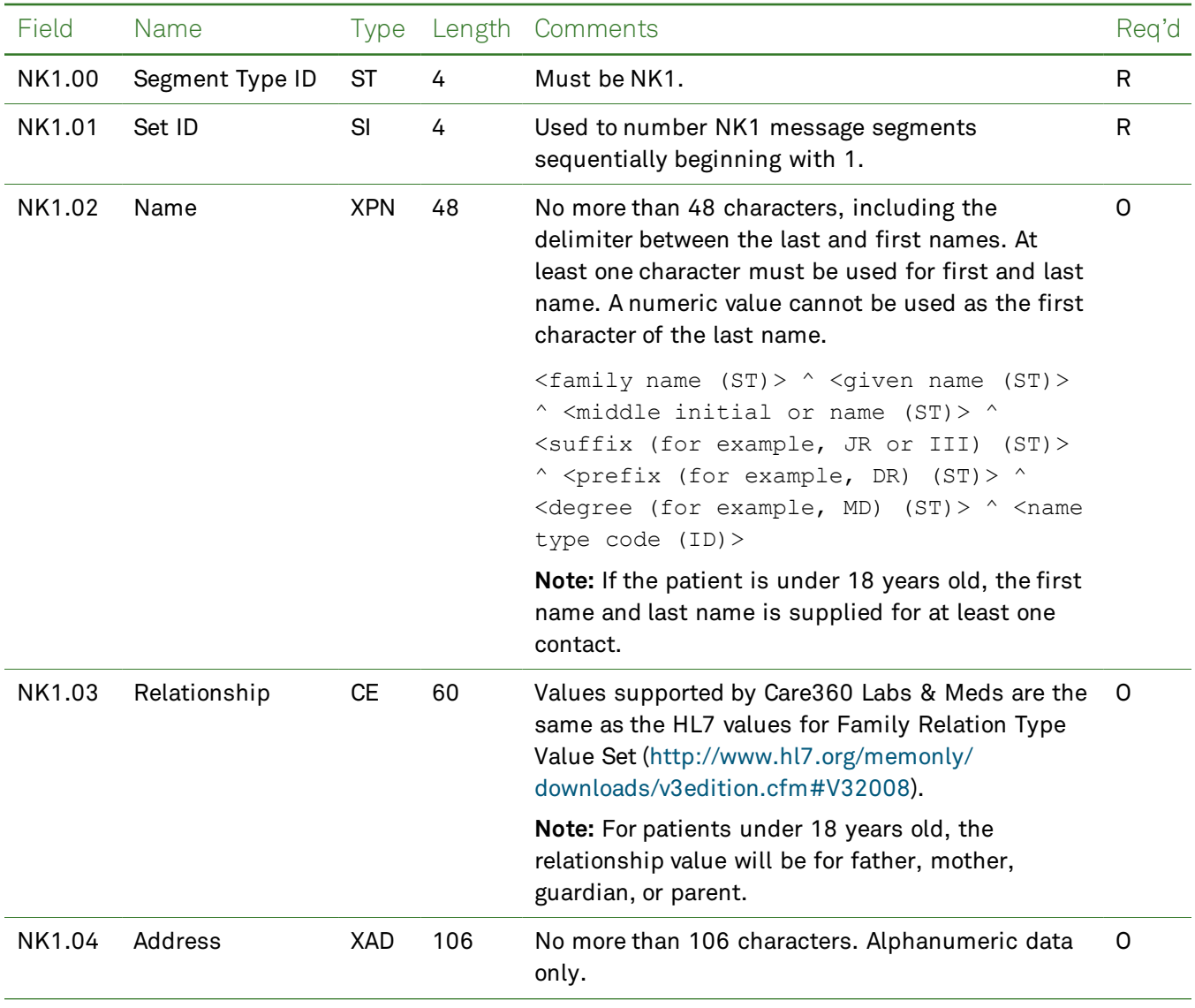

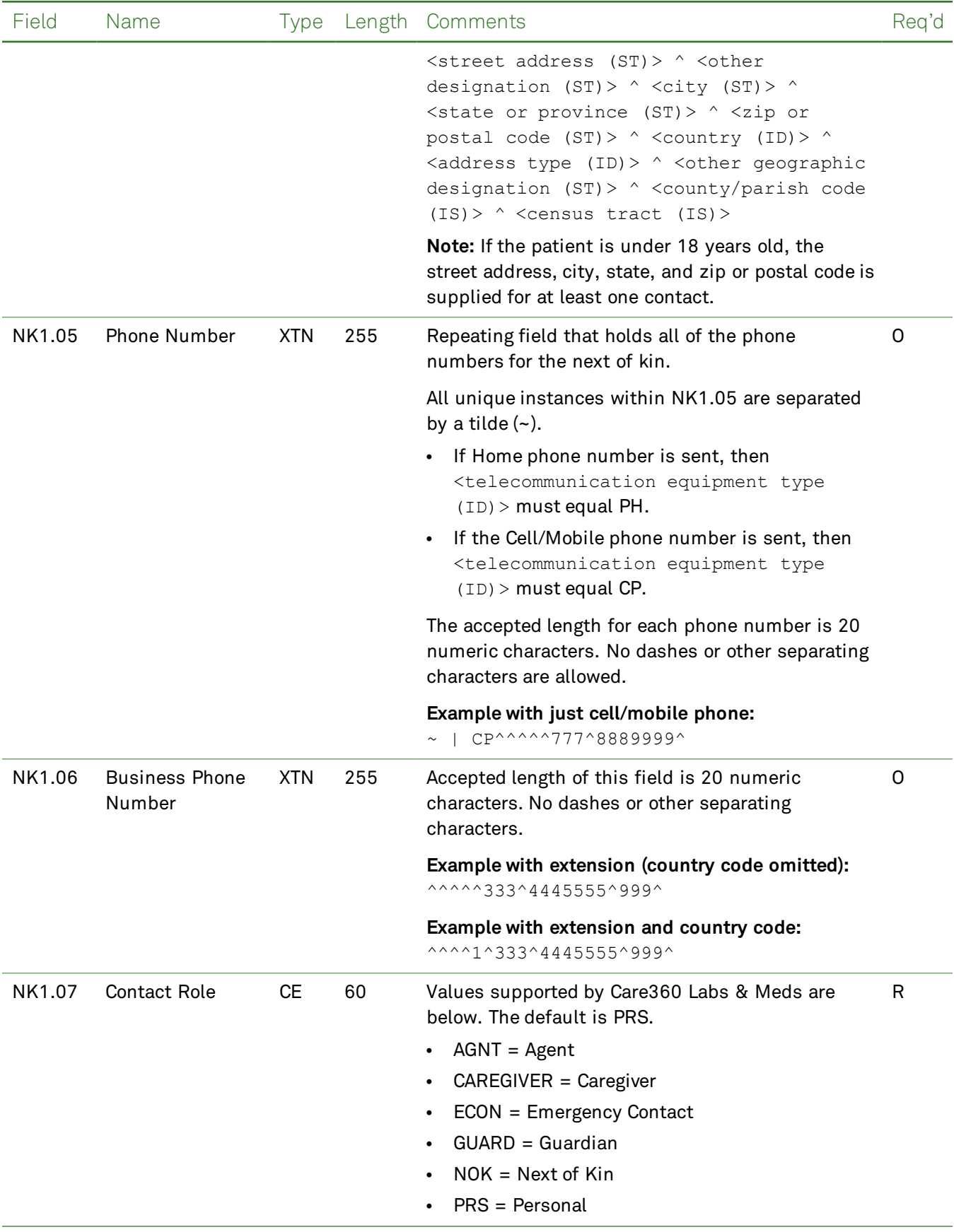

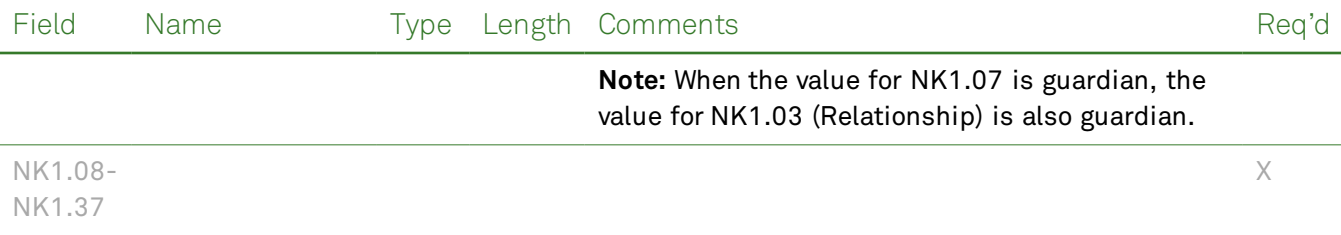

## <span id="page-97-0"></span>*PV1—Patient Visit Data Segment*

The Patient Visit Data (PV1) segment is used by registration/patient administration applications to communicate information on a visit-specific basis. This segment can be used to send multiple-visit statistic records to the same patient account, or single-visit records to more than one account.

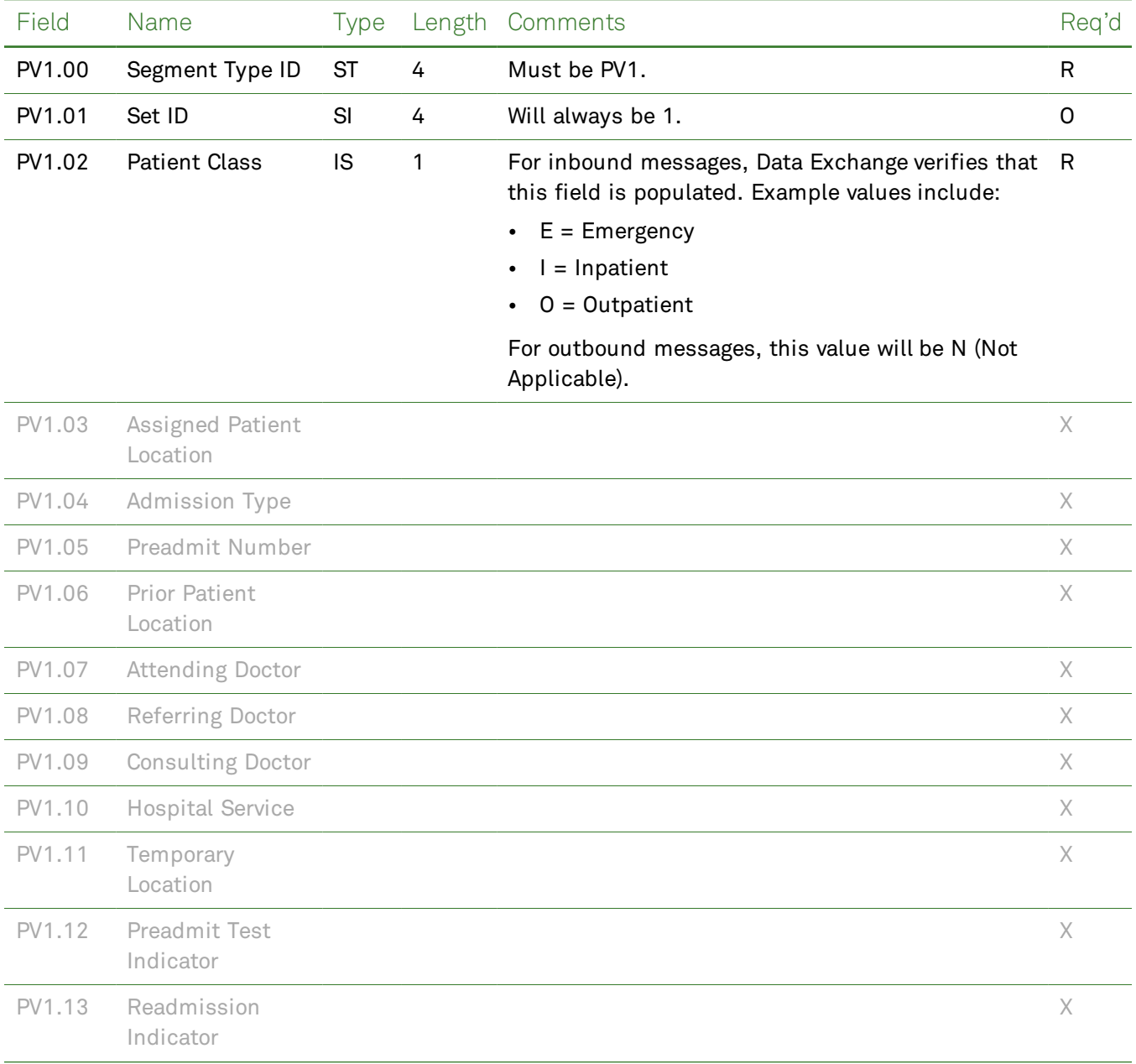

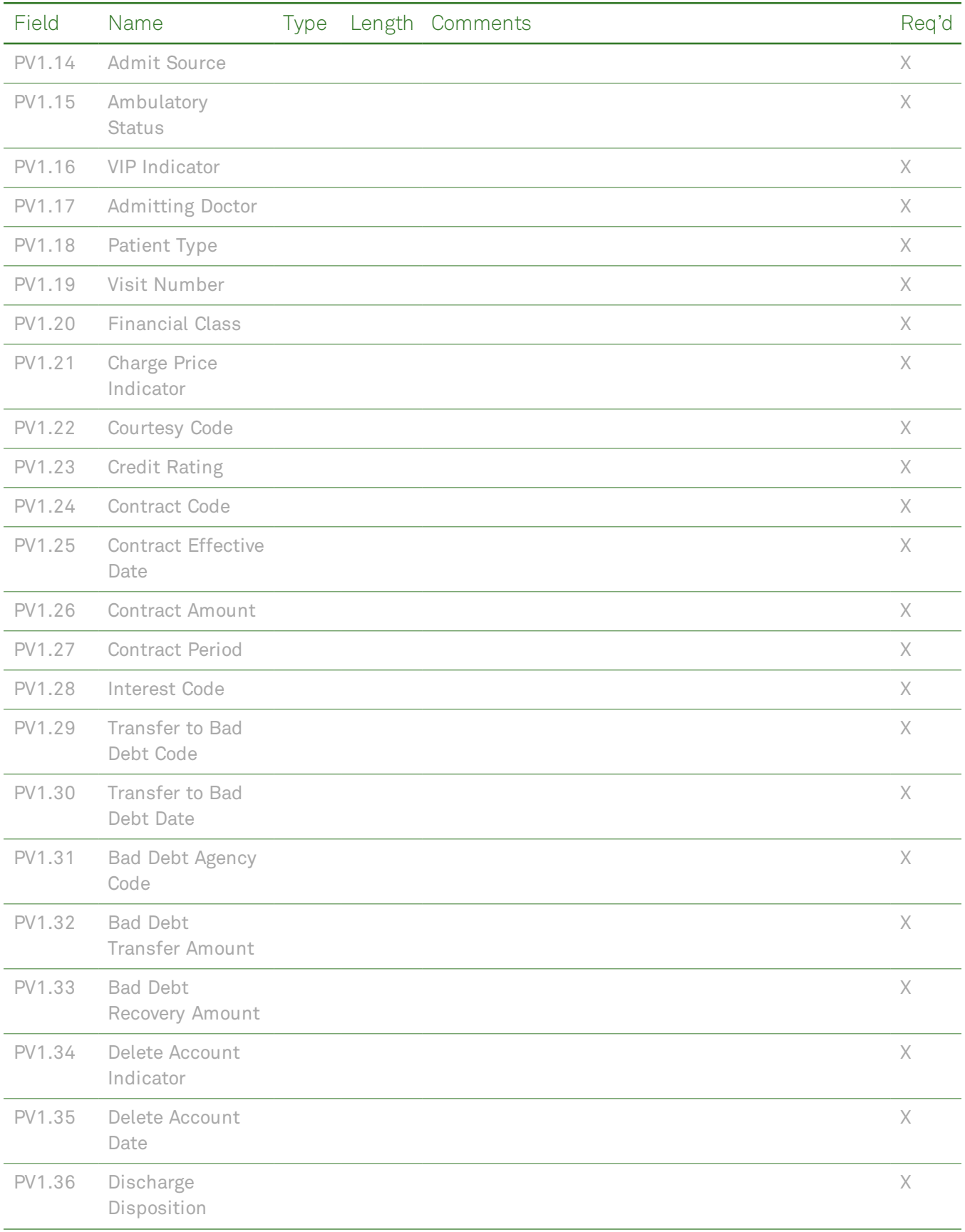

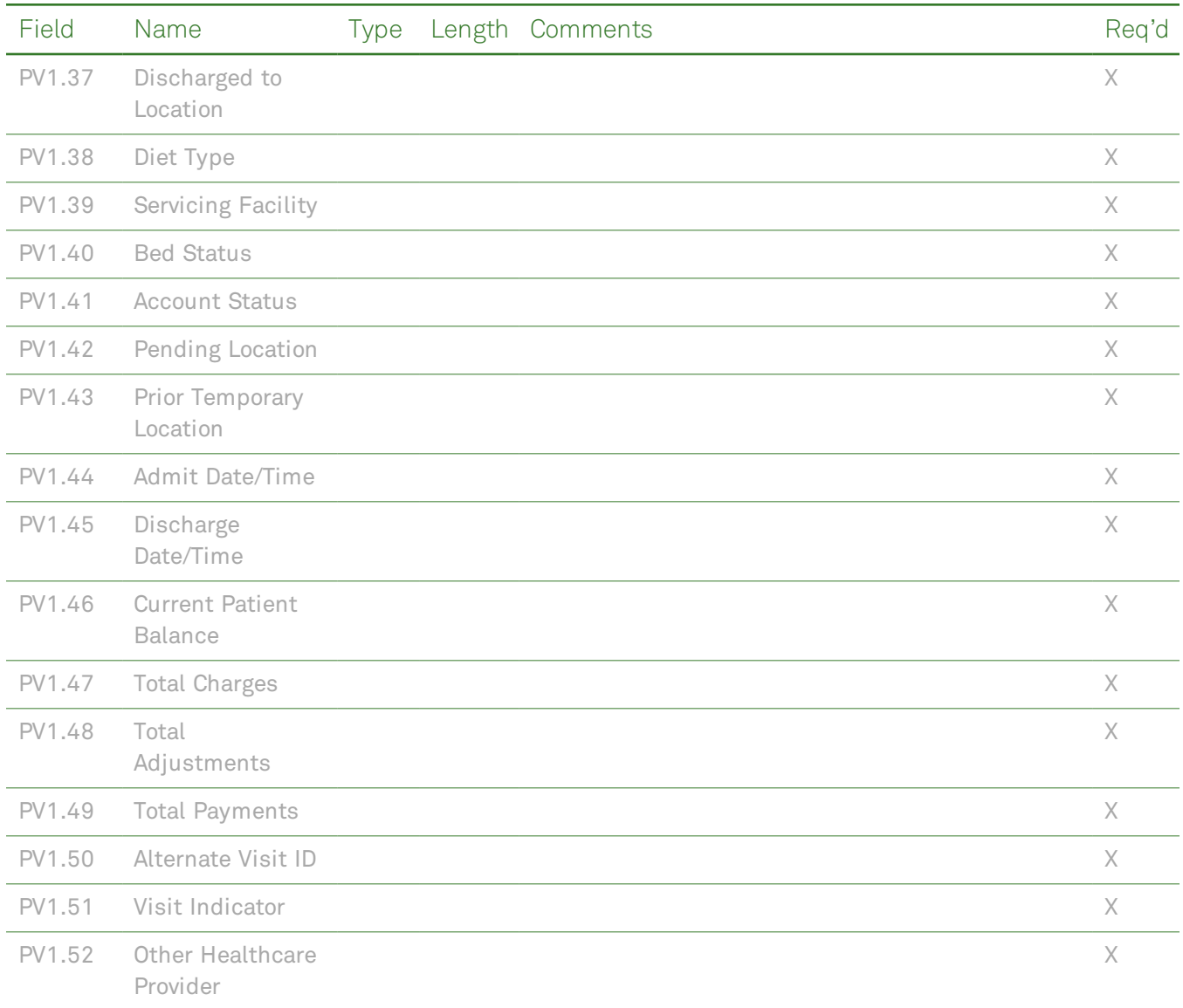

# <span id="page-99-0"></span>*DG1—Diagnosis Segment*

The Diagnosis (DG1) segment contains patient diagnosis information.

**Note:** The DG1 segment is not generated on outbound (Care360 Labs & Meds to partner application) messages.

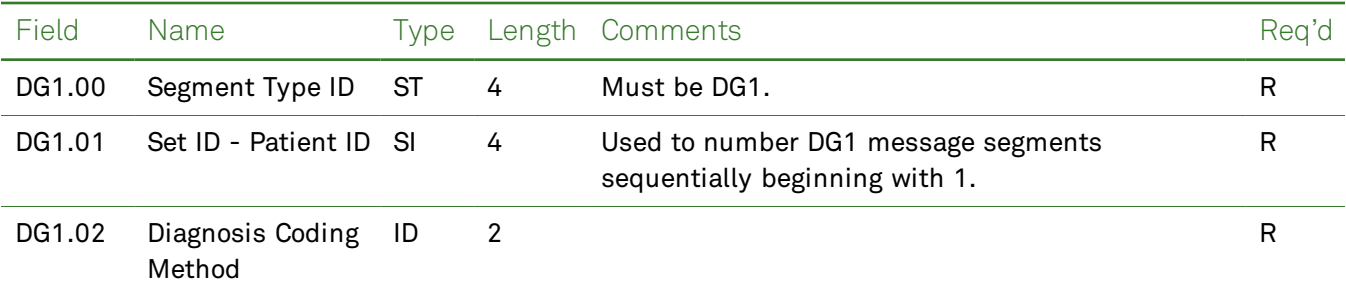

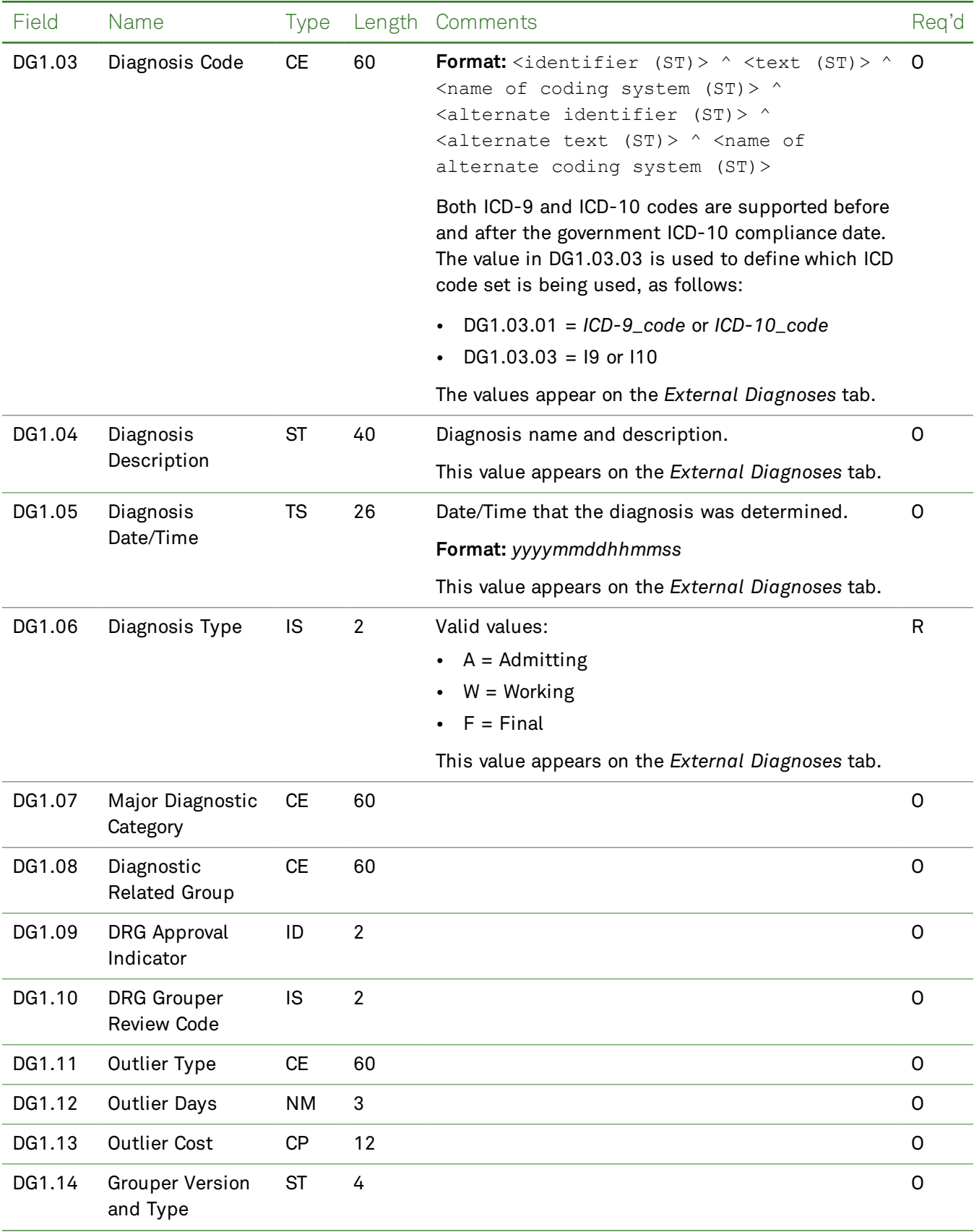

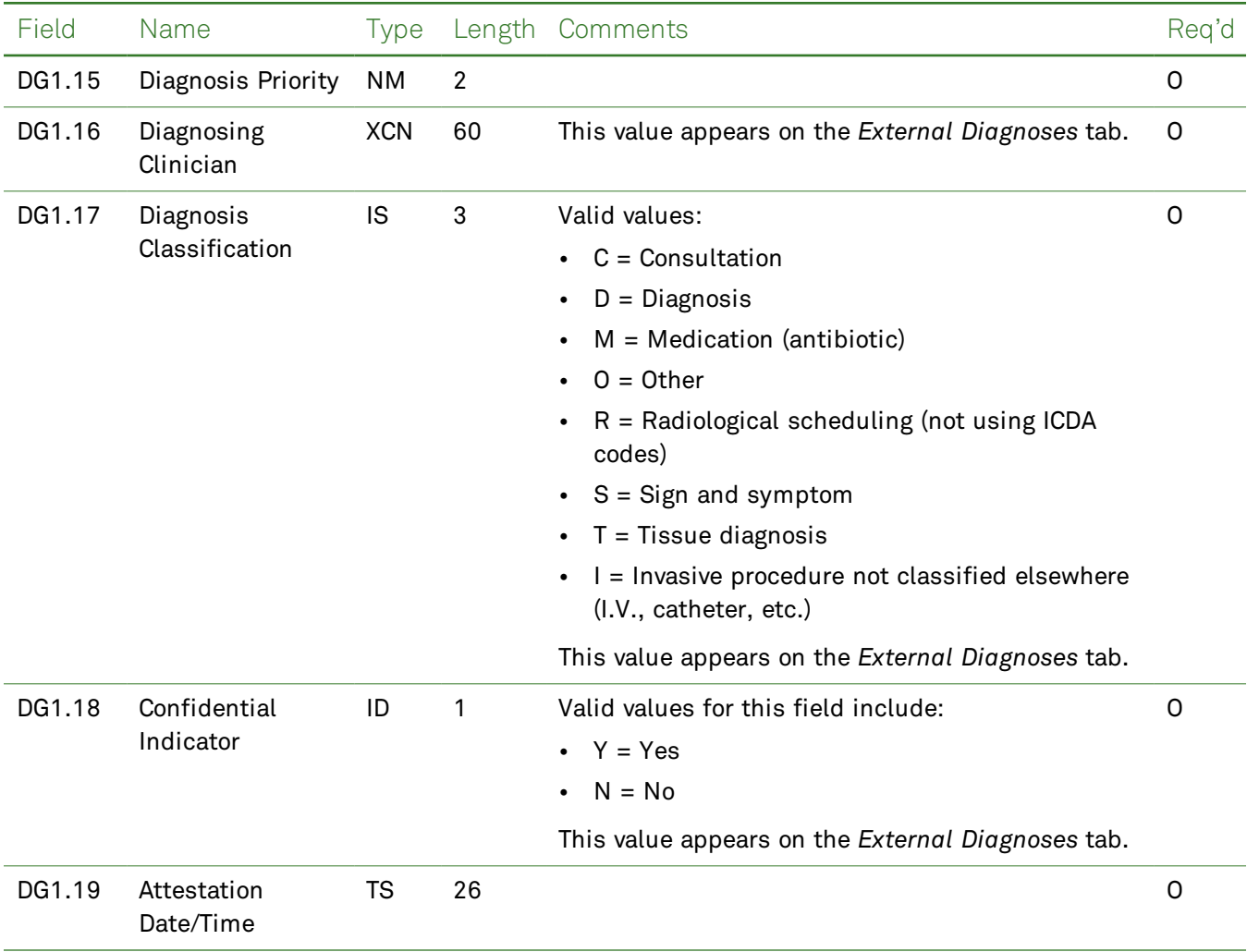

## <span id="page-101-0"></span>*GT1—Guarantor Segment*

The Guarantor (GT1) segment contains guarantor (for example, the person or the organization with financial responsibility for payment of a patient account) data for patient and insurance billing applications. This segment is applicable only for patient and insurance billing.

**Note:** If the guarantor name is blank in Care360 Labs & Meds, the GT1 segment is not created in outbound messages.

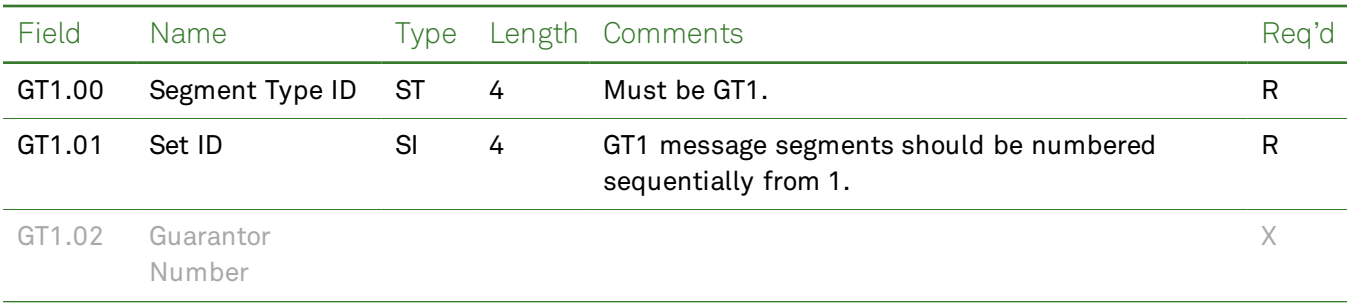

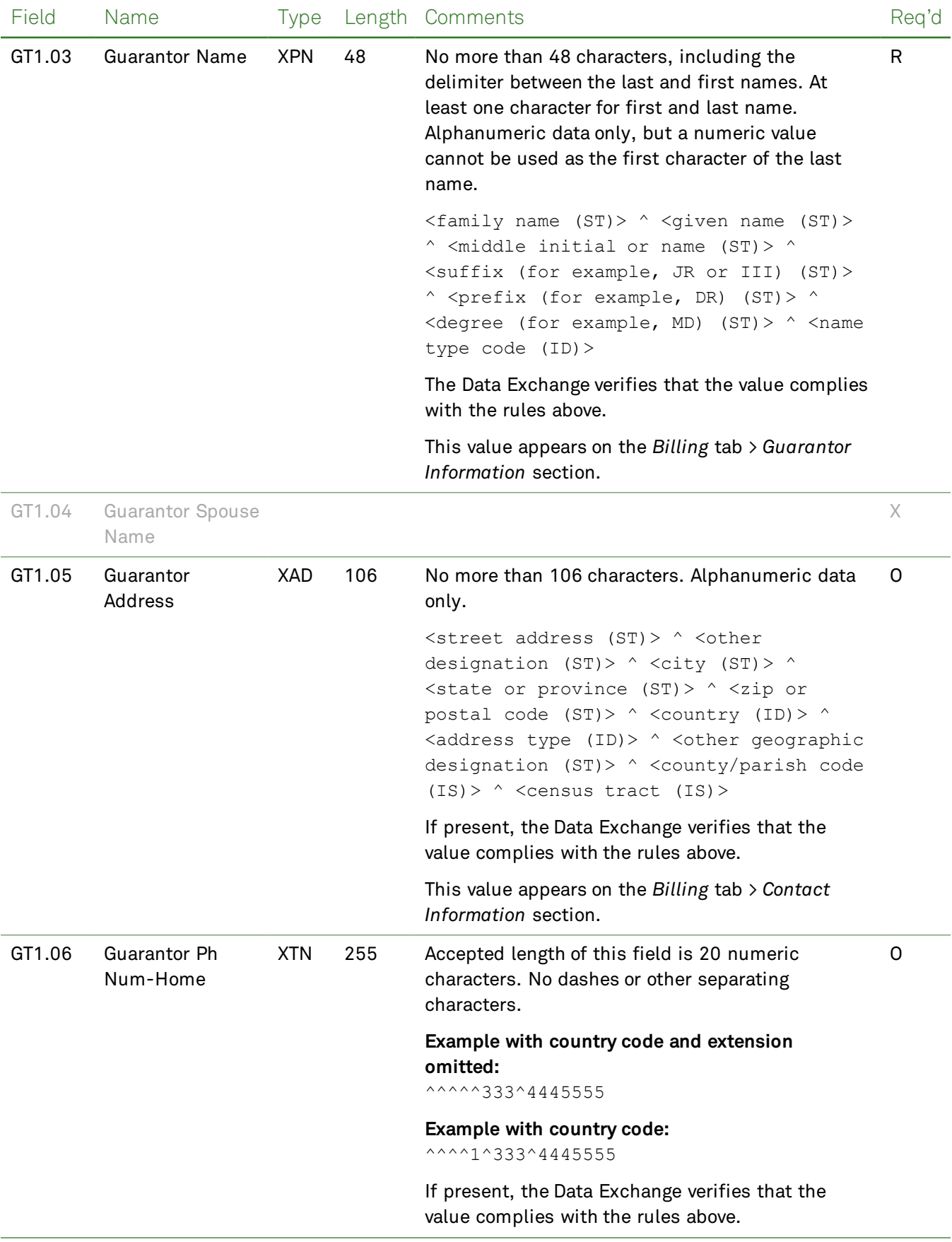

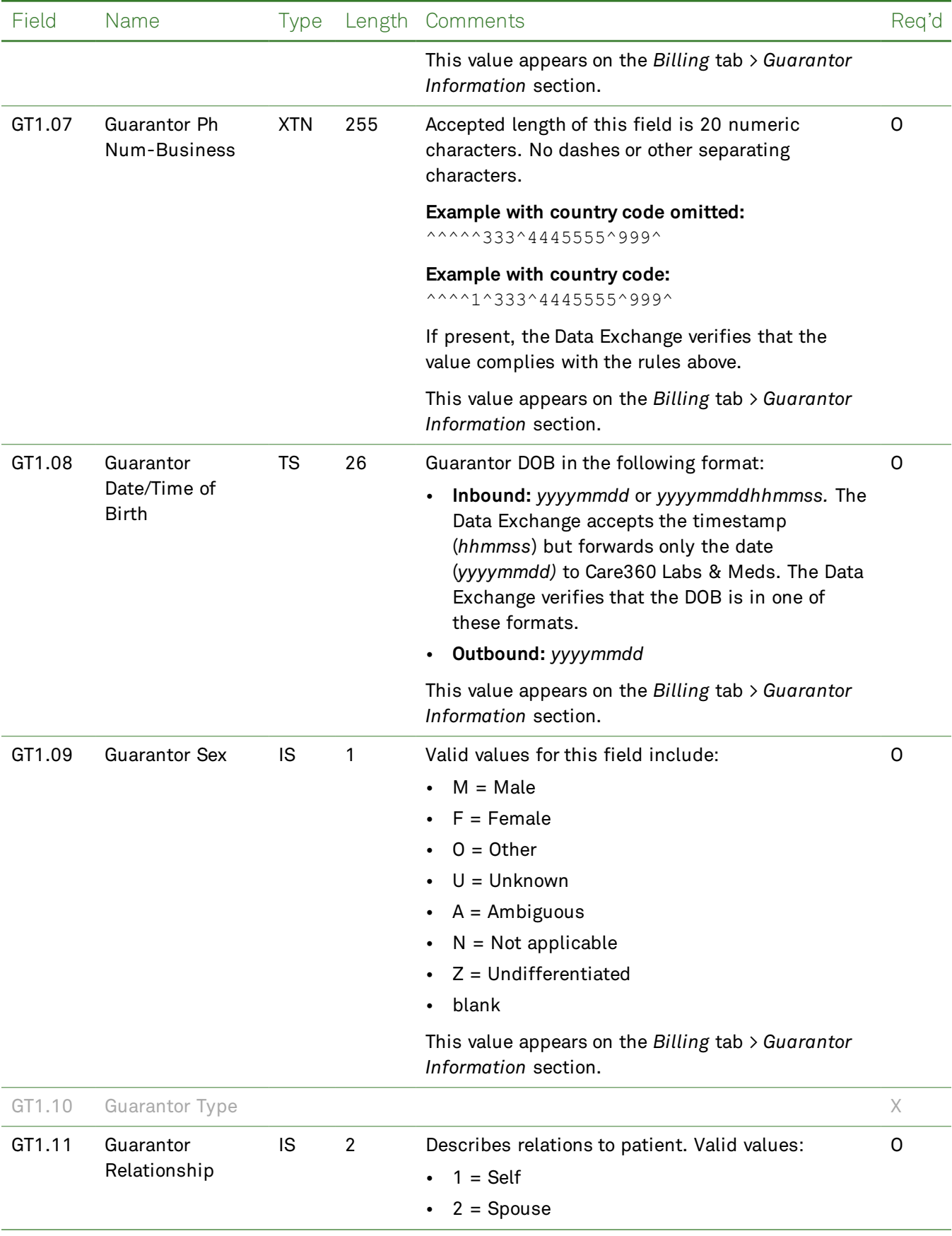

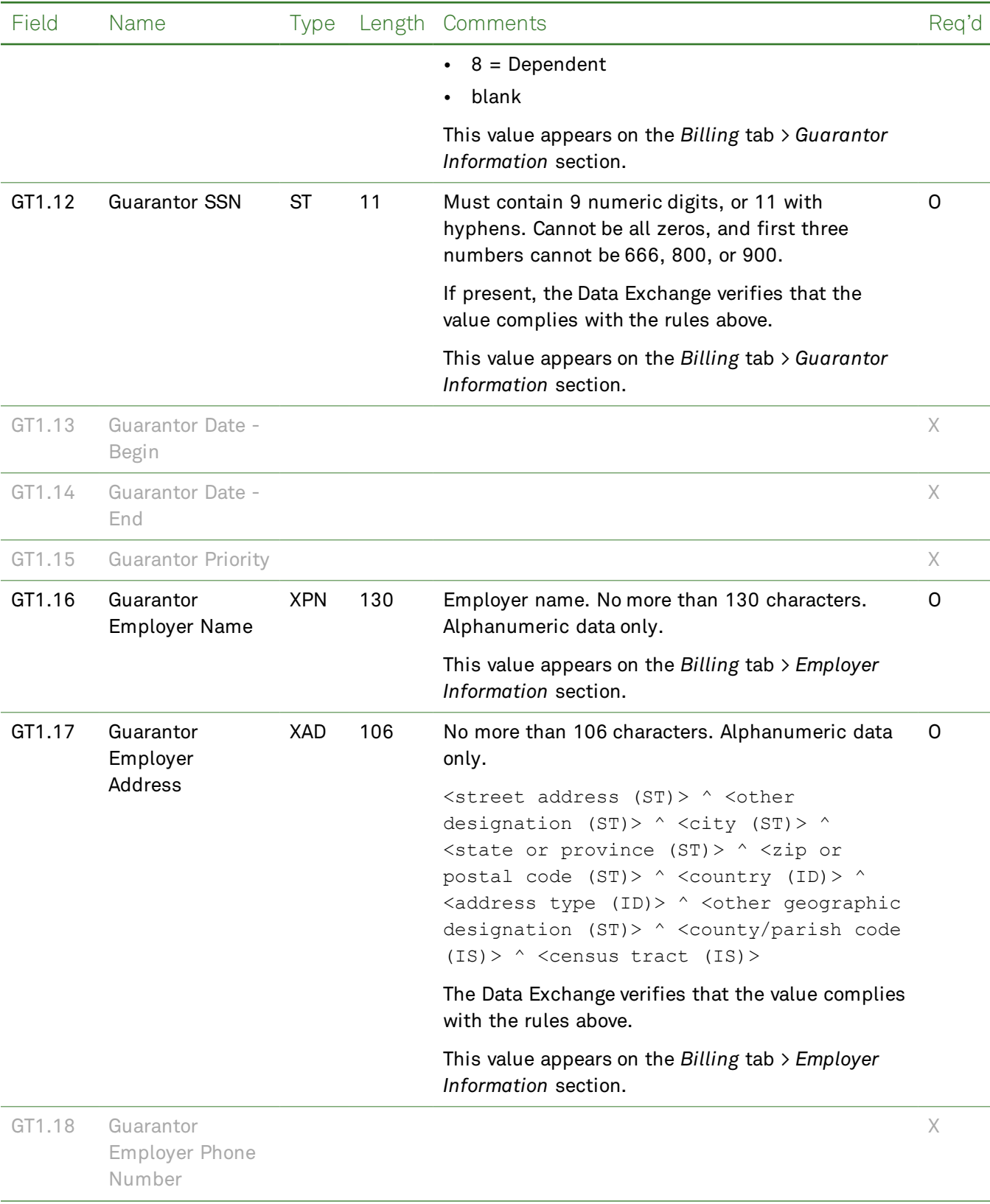

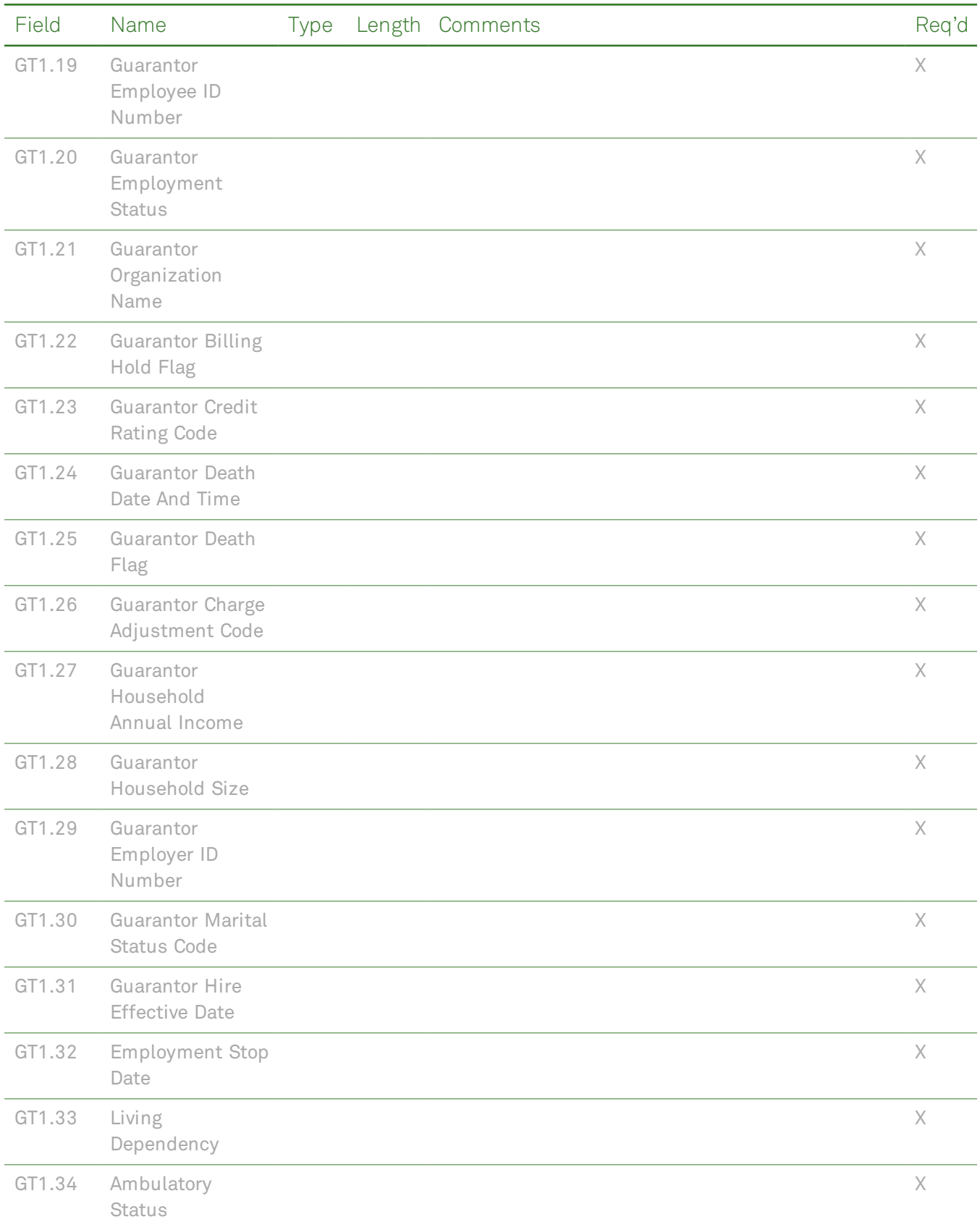

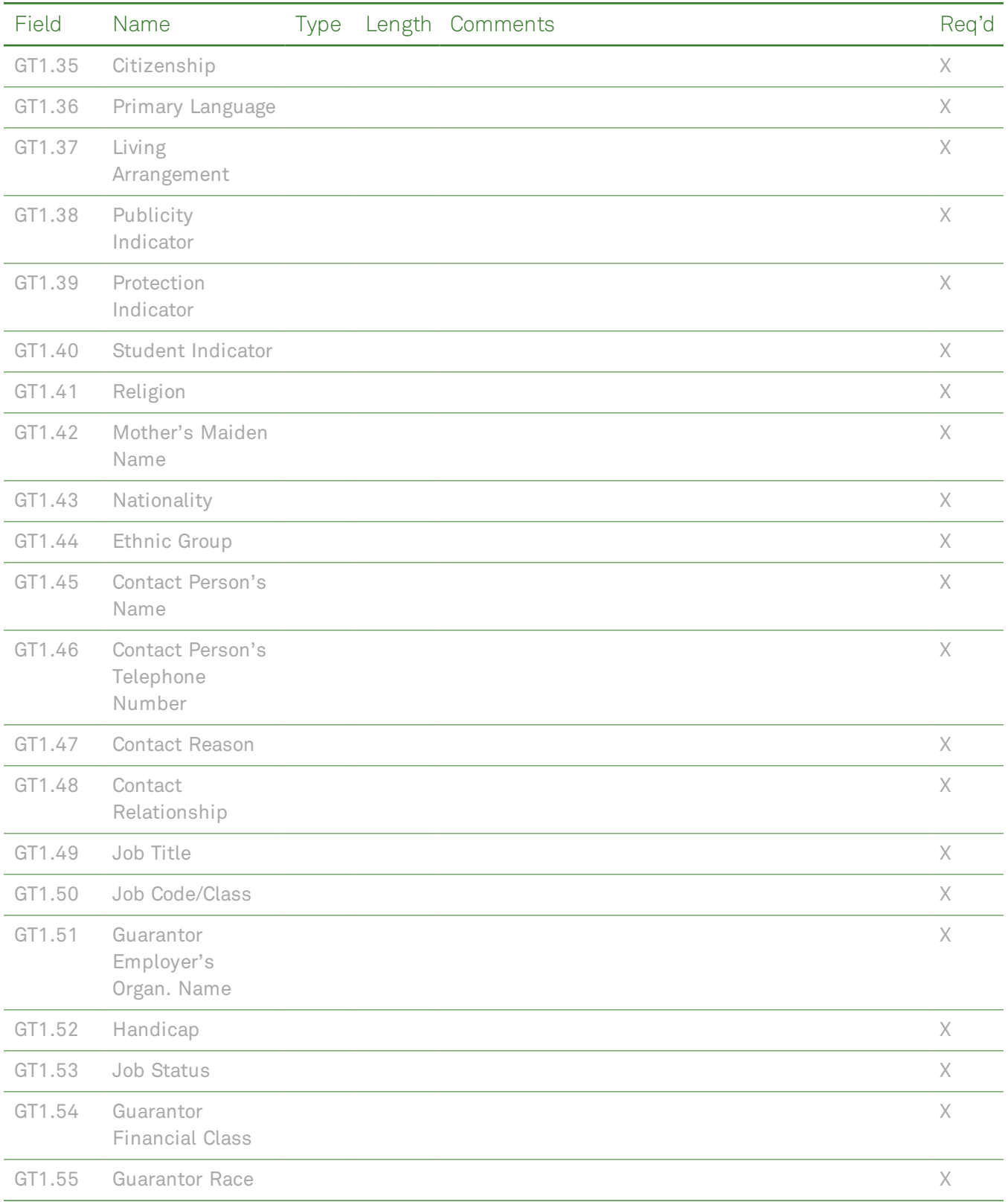

## <span id="page-106-0"></span>*IN1—Insurance Segment*

The Insurance (IN1) segment contains insurance policy coverage information necessary to produce properly pro-rated and patient and insurance bills. This segment is applicable only for insurance billing.

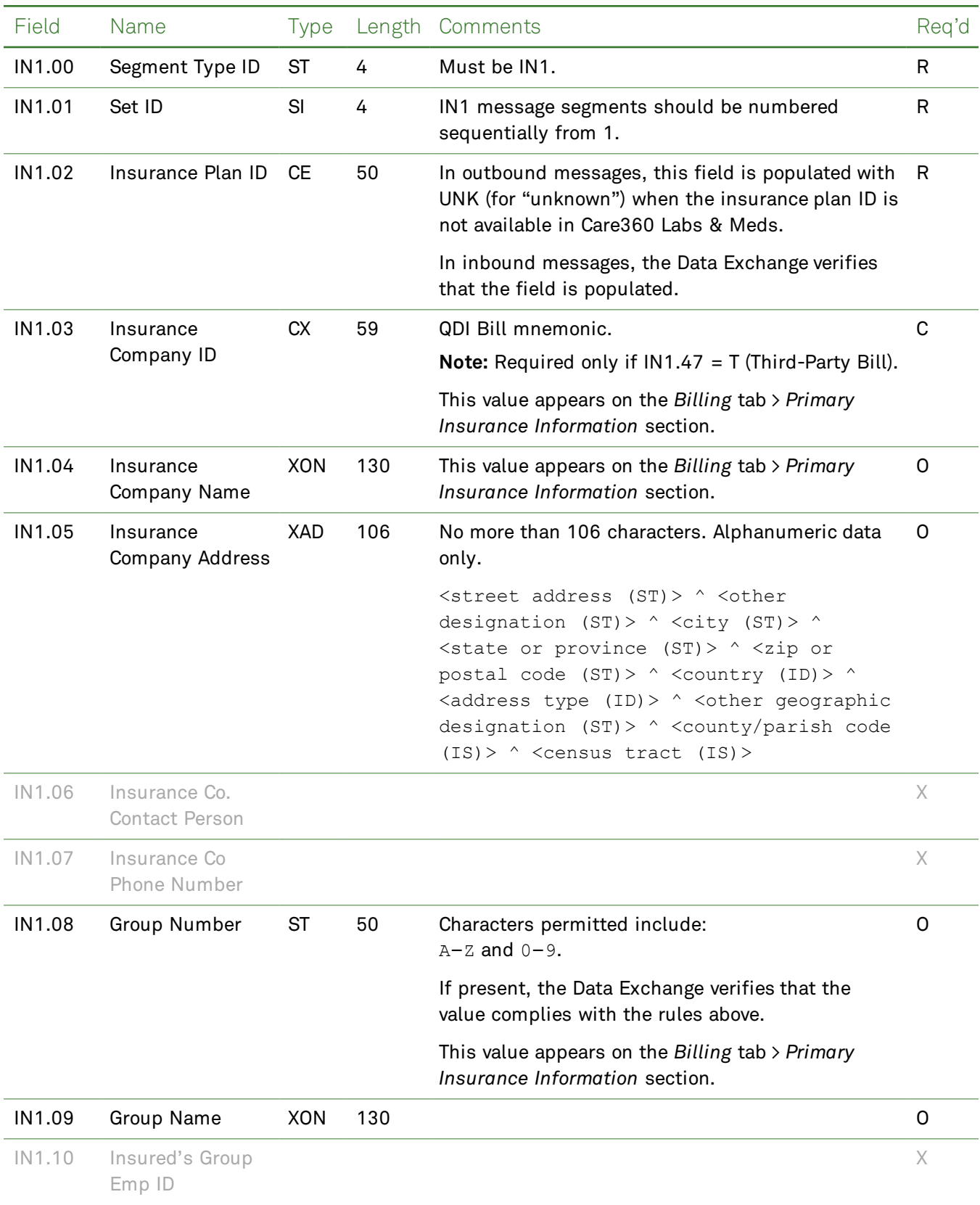
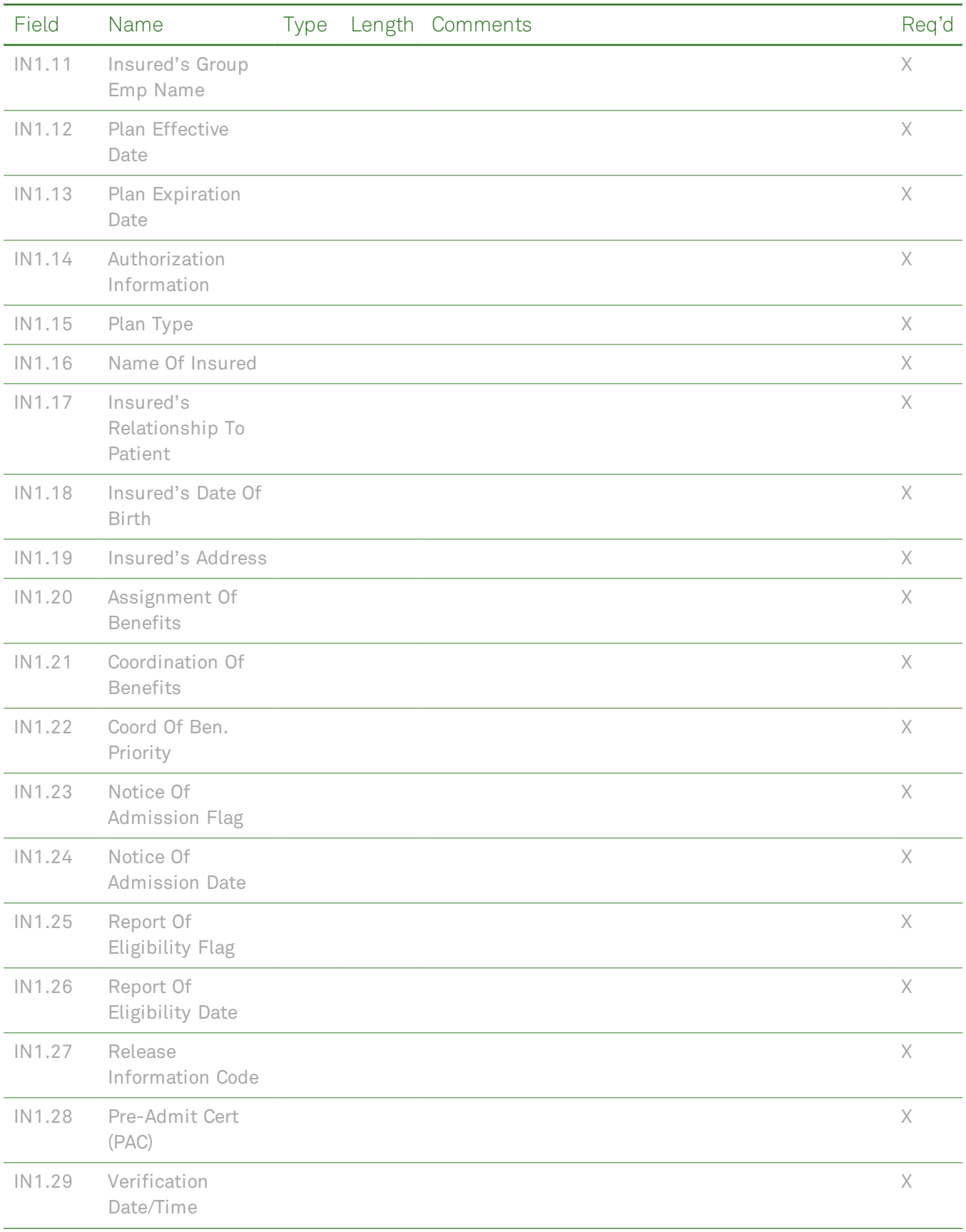

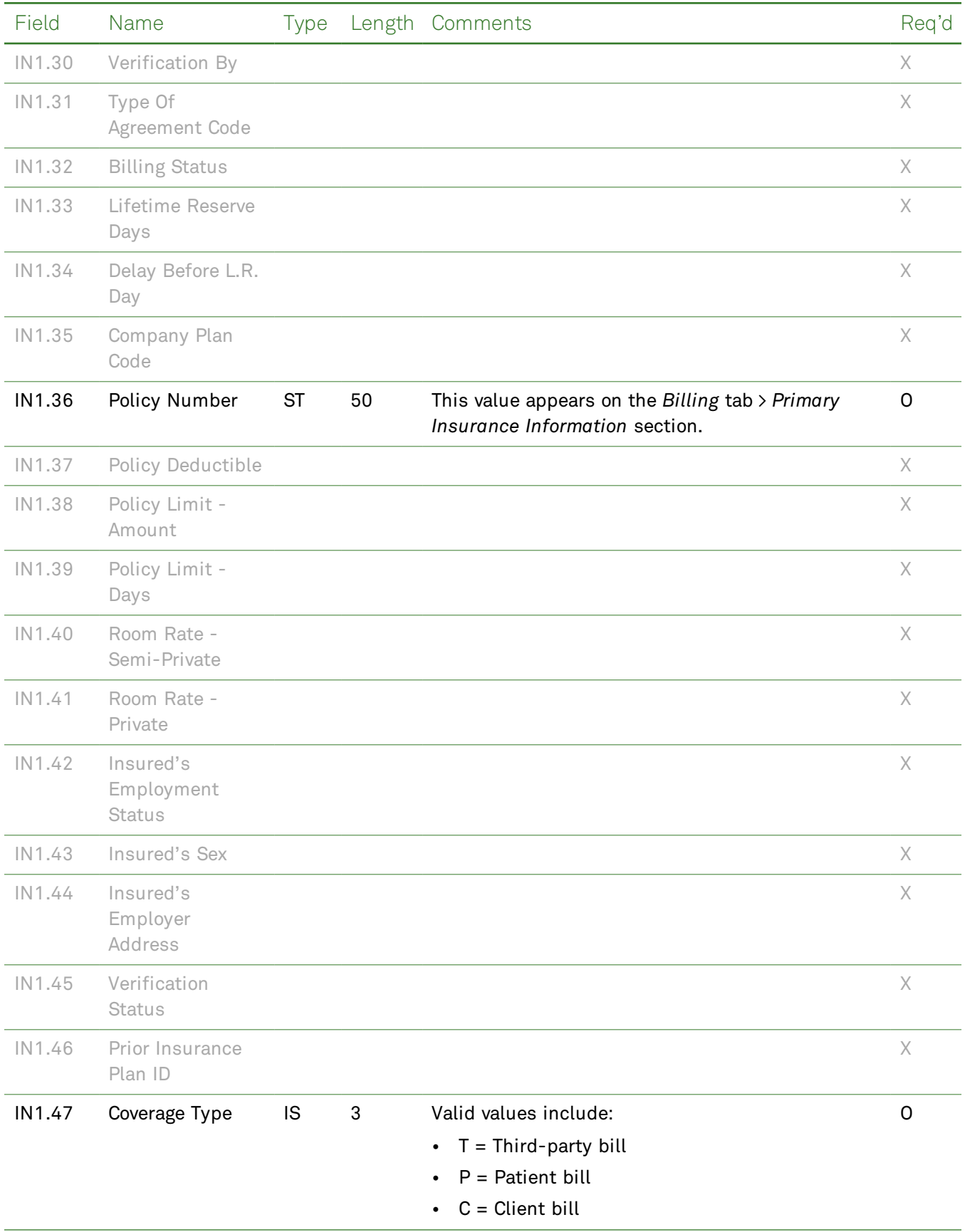

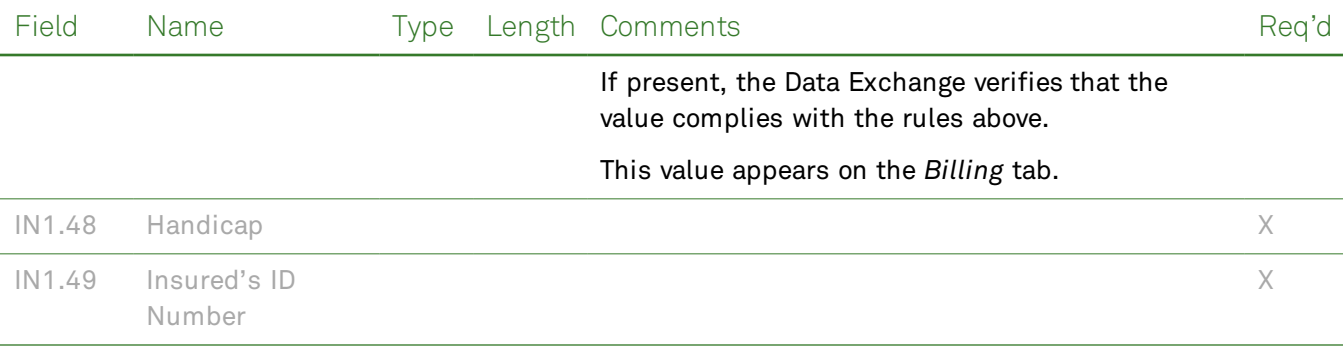

# ADT^A29 (Patient Delete) Message Segment **Specifications**

The ADT^A29 (Patient Delete) message is used as follows:

• **Inbound (partner application to Care360 Labs & Meds).** For the partner application to delete patients from Care360 Labs & Meds, the ADT^A29 messages must be written to the specifications in this chapter.

**Note:** You cannot delete a patient from Care360 Labs & Meds after clinical entries (for example, lab results) have been associated with that patient, or if the patient is associated with an alias patient. If a delete cannot be performed due to either of these conditions, an error message is returned if your EMR is configured to receive errors from Care360 Labs & Meds. Otherwise, the error message is logged.

• **Outbound (Care360 Labs & Meds to partner application).** For Care360 Labs & Meds to update the partner application with patients that were deleted from Care360 Labs & Meds, Care360 Labs & Meds adheres to the ADT^A29 message specification in this chapter so that the partner application knows what it will be receiving.

In general, this message can be used to correct an error in adding the information, to delete a duplicate patient record, or to purge a patient from Care360 Labs & Meds. For a sample message, see ["Sample](#page-188-0) 2— Delete [Patient](#page-188-0) " on page 178.

## Message Segment Hierarchy

The ADT^A29 message segment hierarchy is specified below:

- MSH Message Header (*Required*; one per file)
- EVN Event Type (*Required*)
- PID Patient Identification (*Required*)
- [PD1] Additional Demographics (*Optional*; not supported)
- PV1 Patient Visit Data (*Required*)
- [PV2] Patient Visit—Additional Info. (*Optional*; not supported)
- [{DB1}] Disability Information (*Optional*; not supported)
- [{OBX}] Observation/Result (*Optional*; not supported)

In the hierarchy shown above, braces (**{}**) indicate where multiple items are allowed, and brackets (**[]**) indicate items that are optional.

# Message Segment Specifications

This section provides detailed specifications for each segment of an ADT^A29 (Patient Delete) message. Supported message segments include the following:

- ["MSH—Message](#page-112-0) Header Segment" below.
- ["EVN—Event](#page-114-0) Type Segment " on page 104.
- ["PID—Patient](#page-114-1) Identification Segment " on page 104.
- ["PV1—Patient](#page-120-0) Visit Data Segment " on page 110.

#### **Notes:**

- ADT^A29 message segments that are not supported are **not** included in this section; for detailed specifications, refer to the HL7 2.3 Specification.
- All date timestamps are set to Coordinated Universal Time (UTC).

#### <span id="page-112-0"></span>*MSH—Message Header Segment*

The Message Header (MSH) segment defines the intent, source, destination, and some specifics of the syntax of a message.

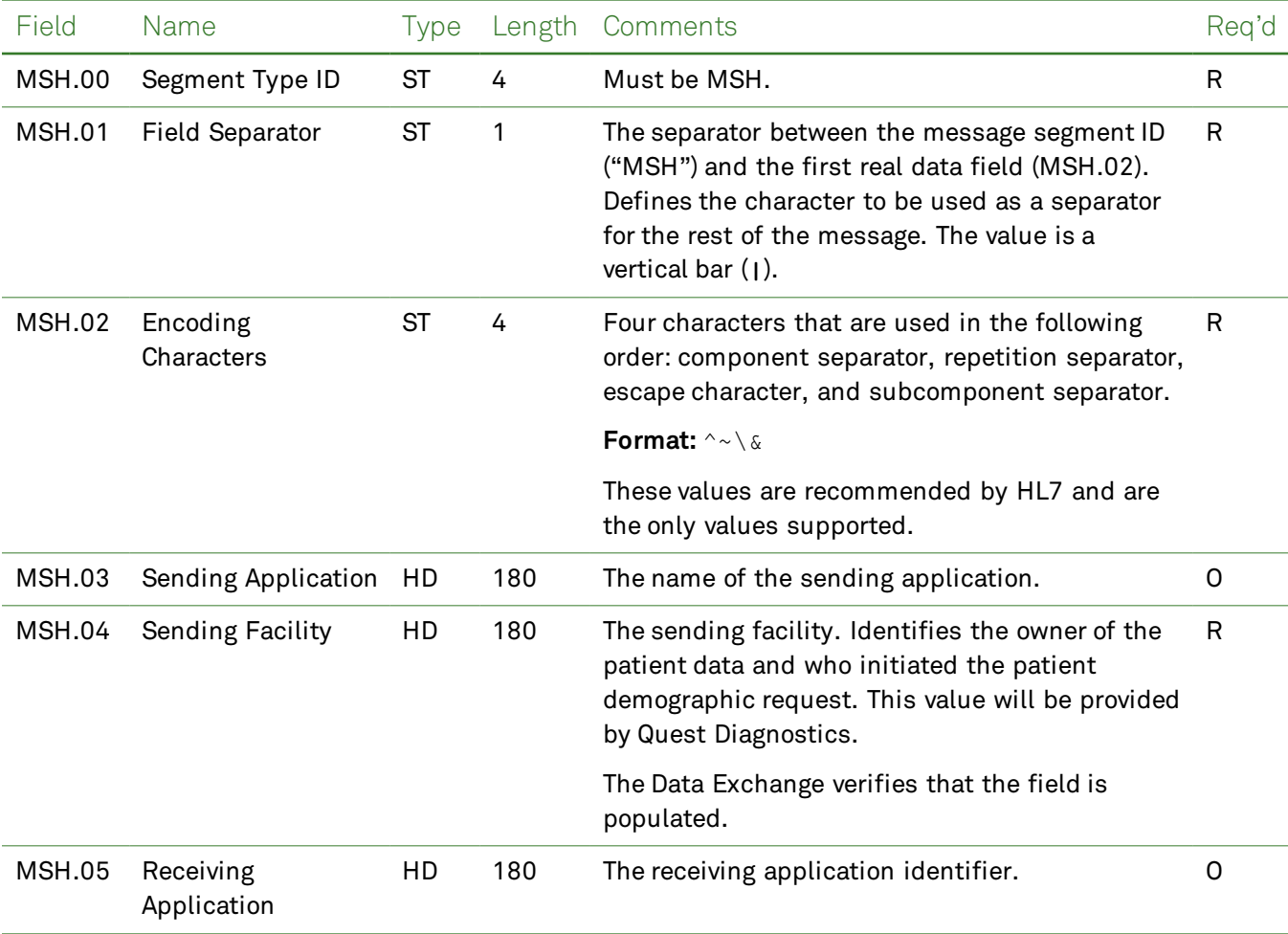

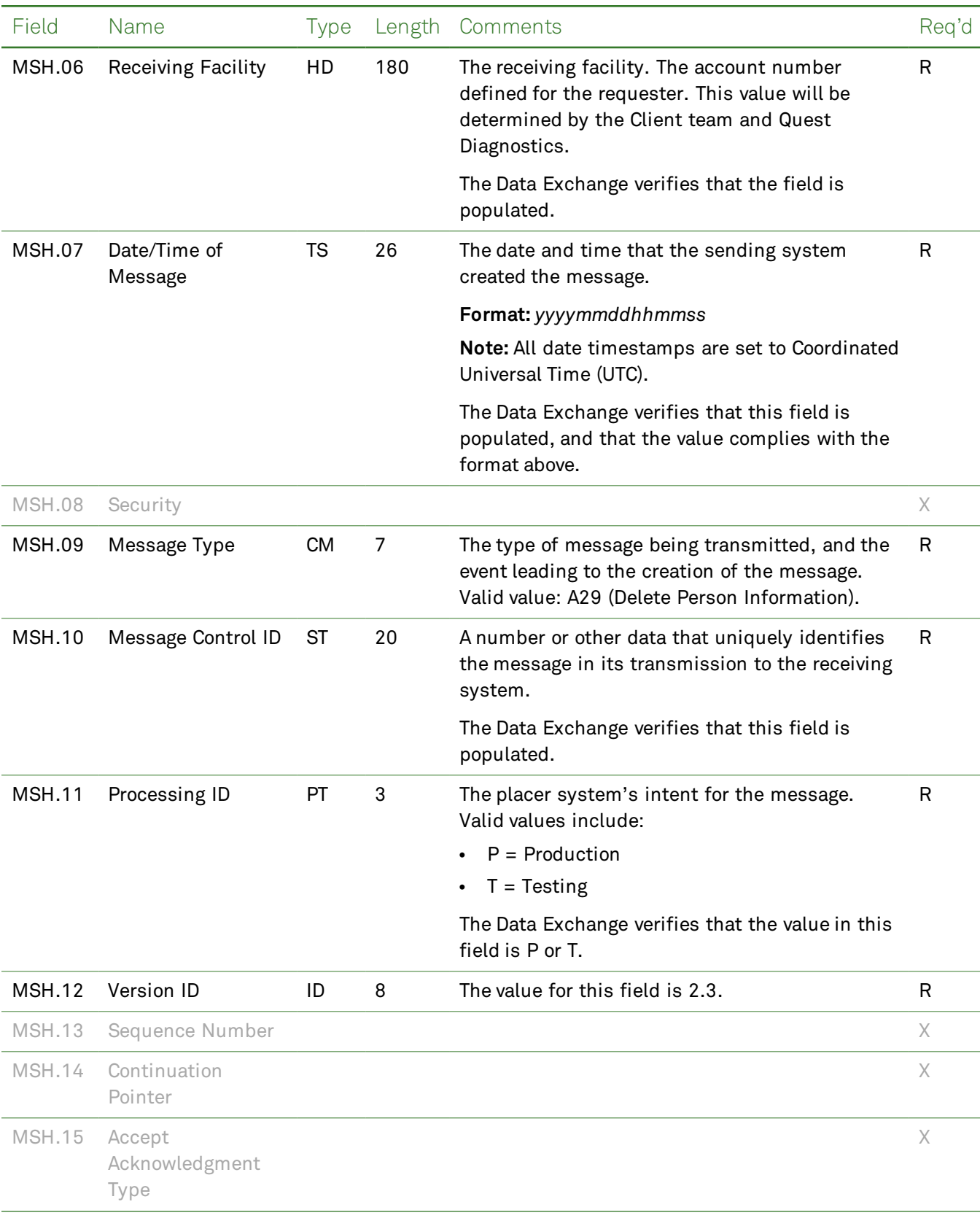

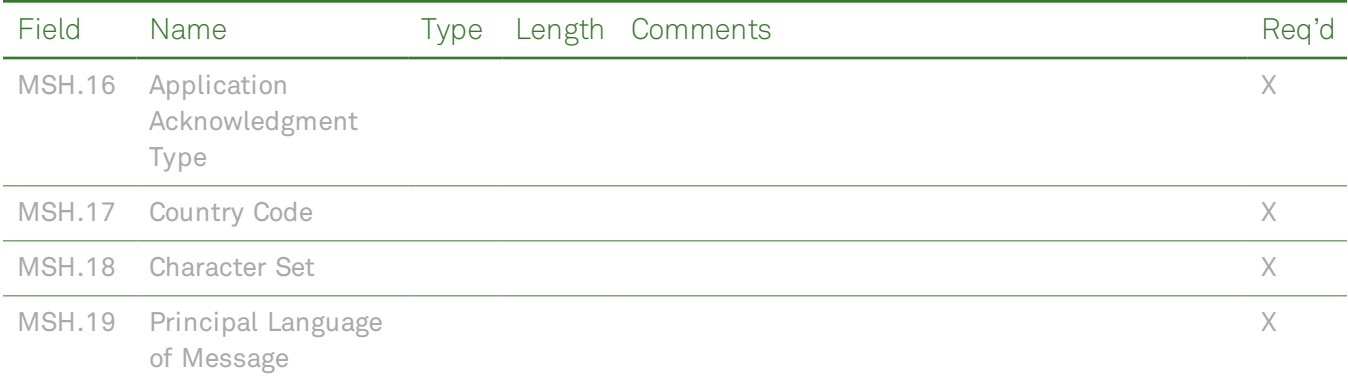

#### <span id="page-114-0"></span>*EVN—Event Type Segment*

The Event Type (EVN) segment is used to communicate necessary trigger event information to receiving applications.

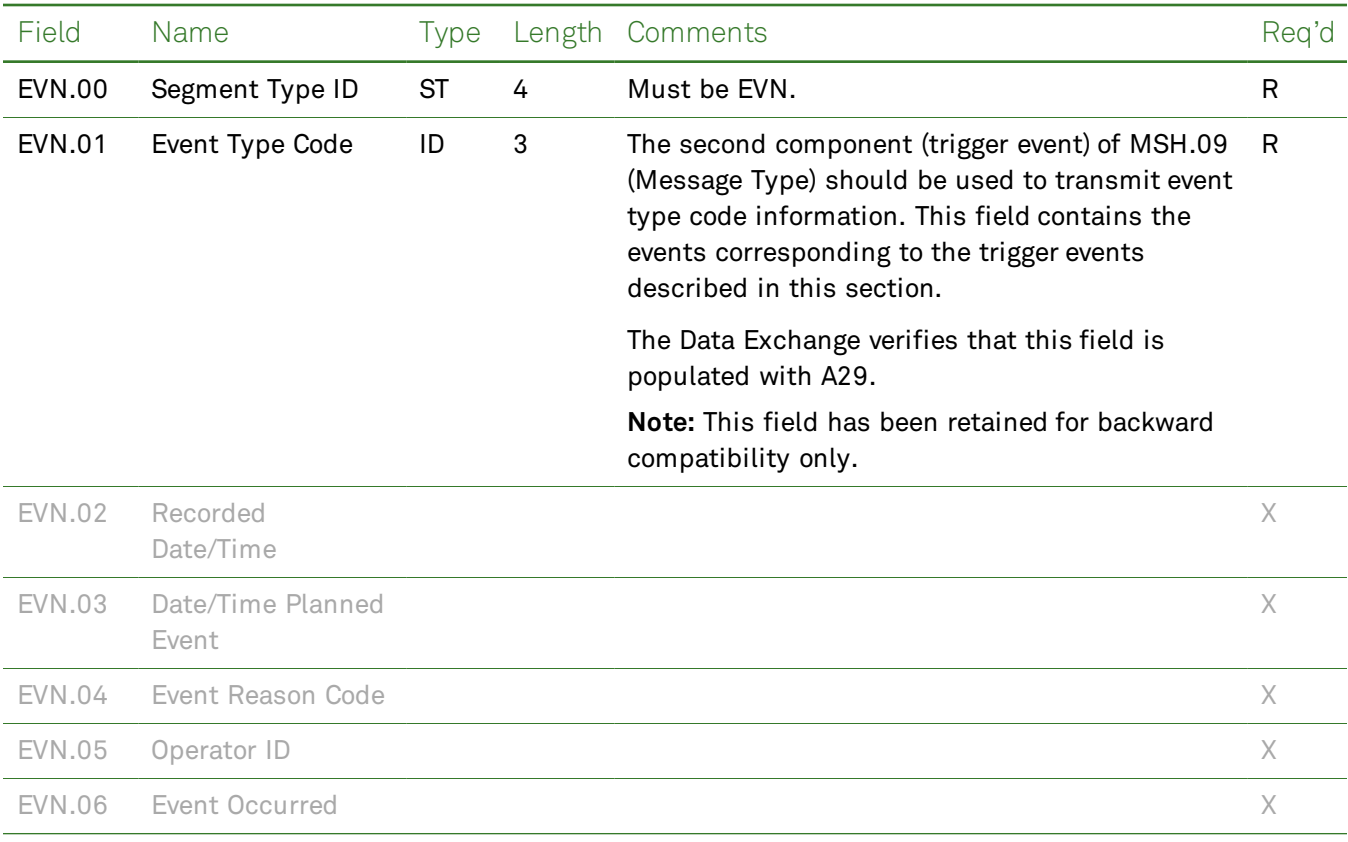

#### <span id="page-114-1"></span>*PID—Patient Identification Segment*

The Patient Identification (PID) segment is used by all applications as the primary means of communicating patient identification information. This segment contains permanent patient identifying and demographic information that, for the most part, is not likely to change frequently.

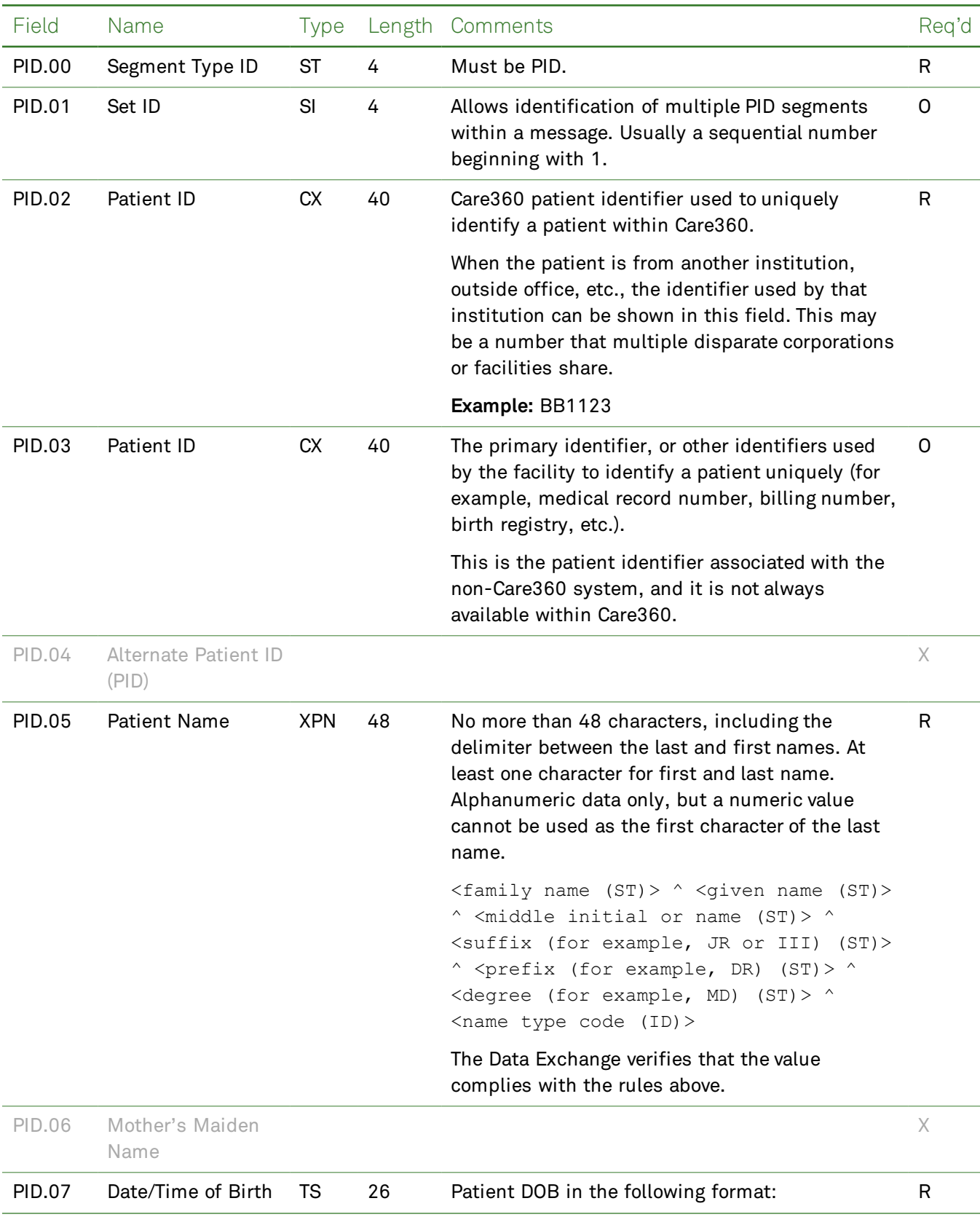

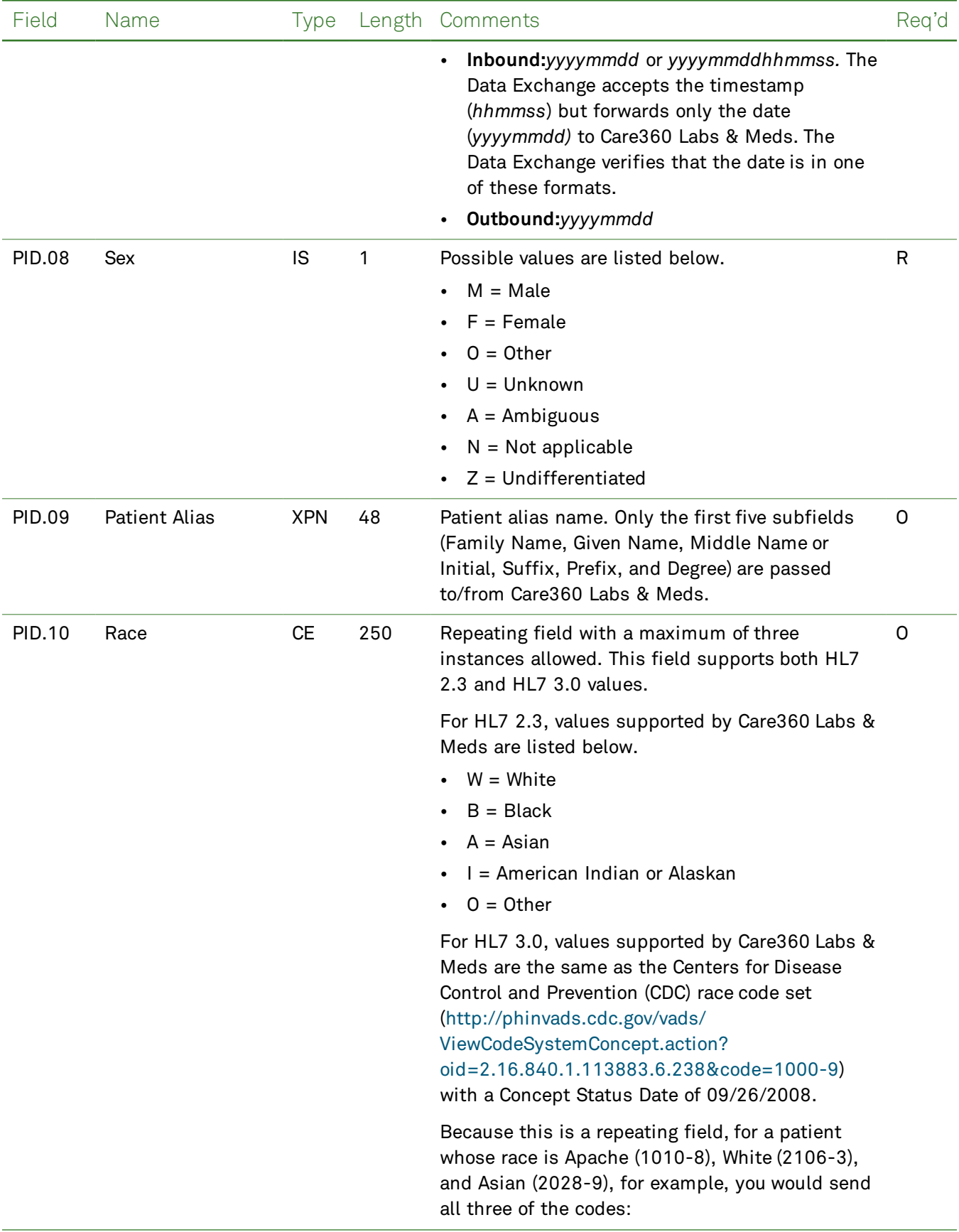

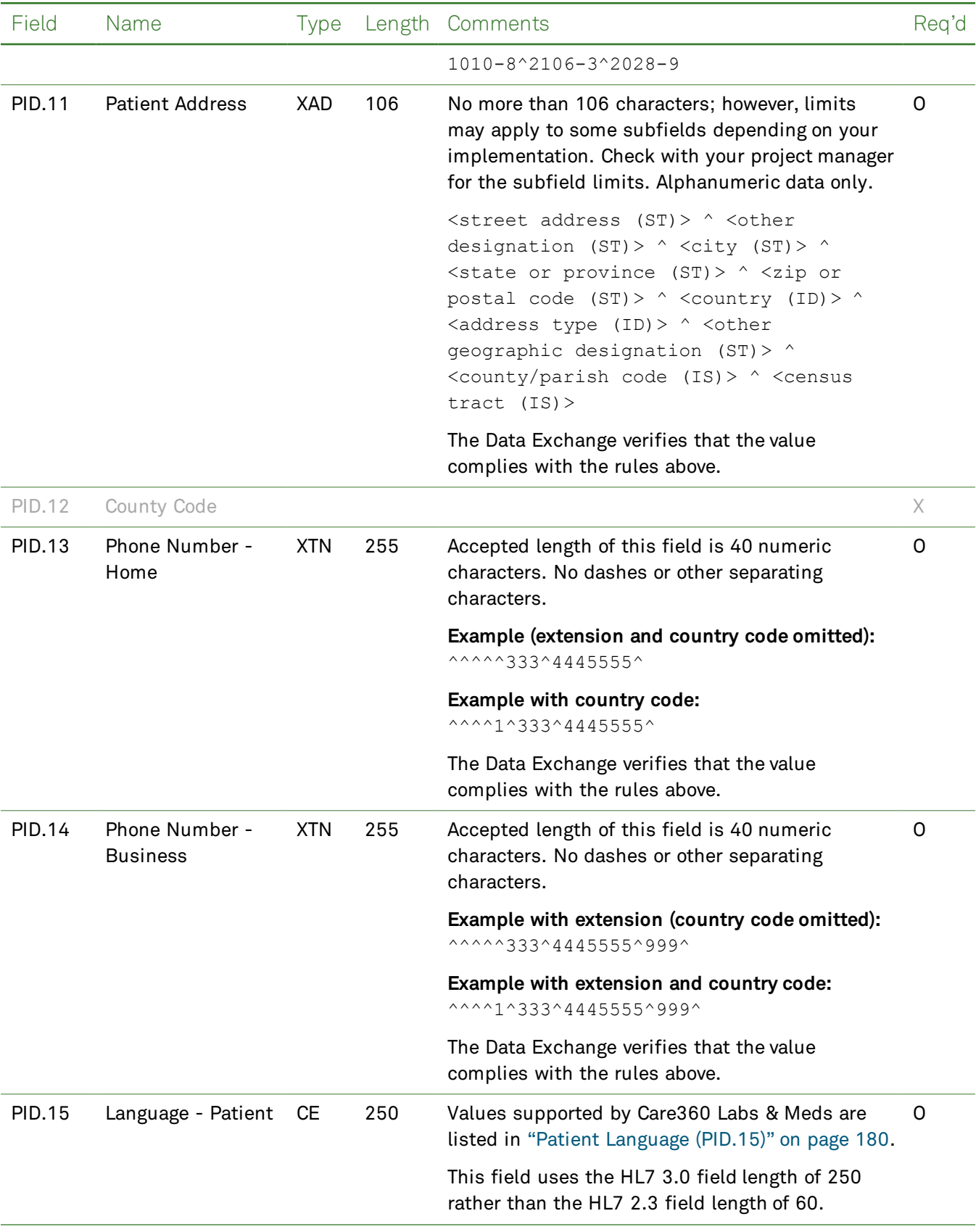

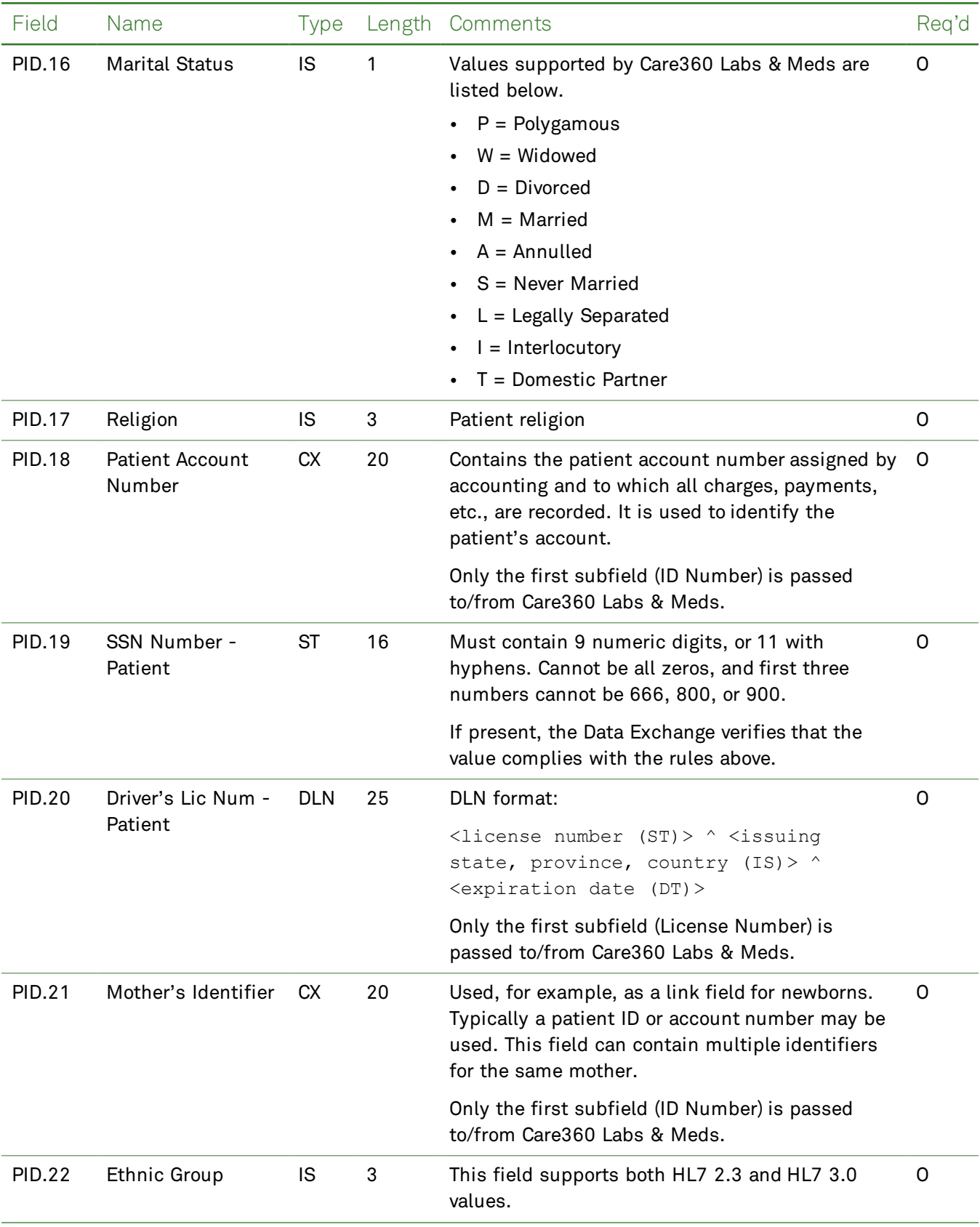

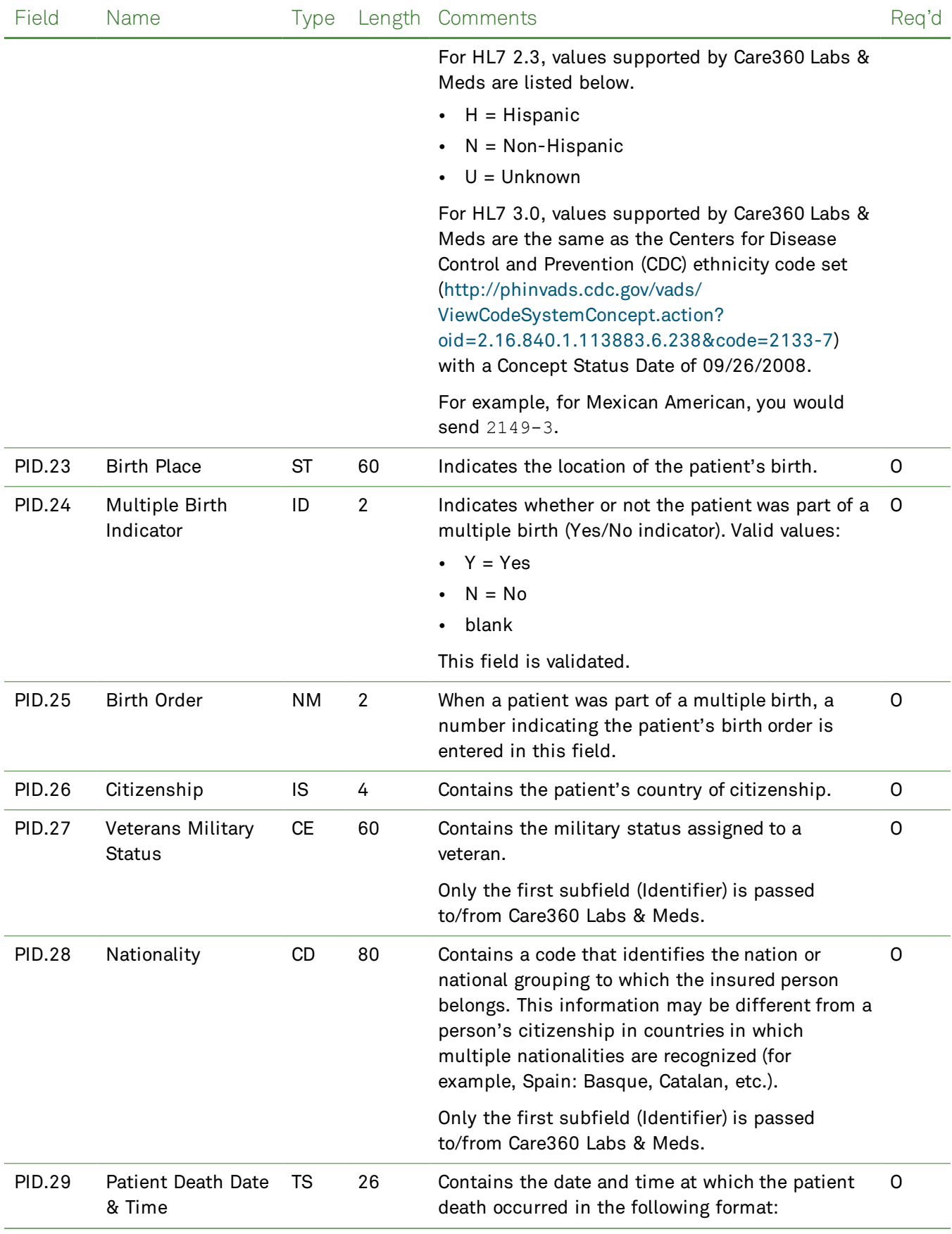

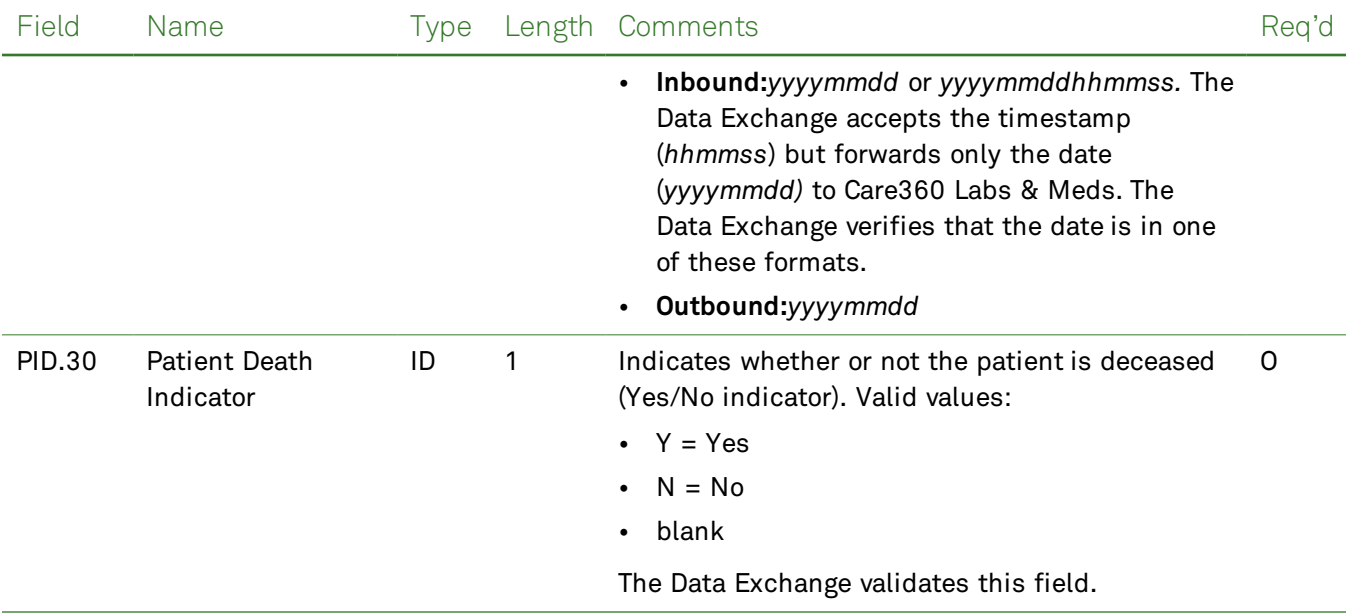

# <span id="page-120-0"></span>*PV1—Patient Visit Data Segment*

The Patient Visit Data (PV1) segment is used by registration/patient administration applications to communicate information on a visit-specific basis. This segment can be used to send multiple-visit statistic records to the same patient account, or single-visit records to more than one account.

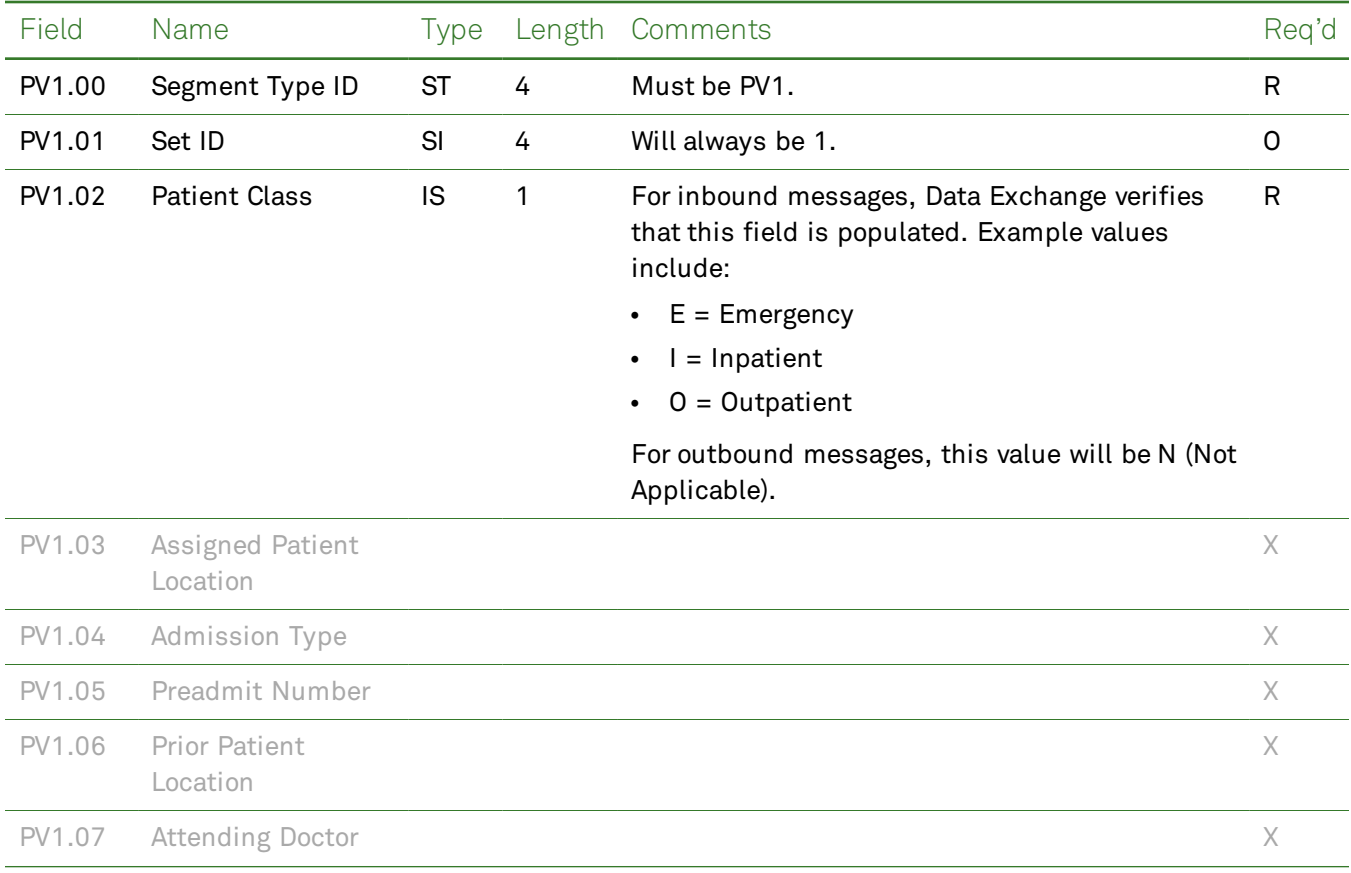

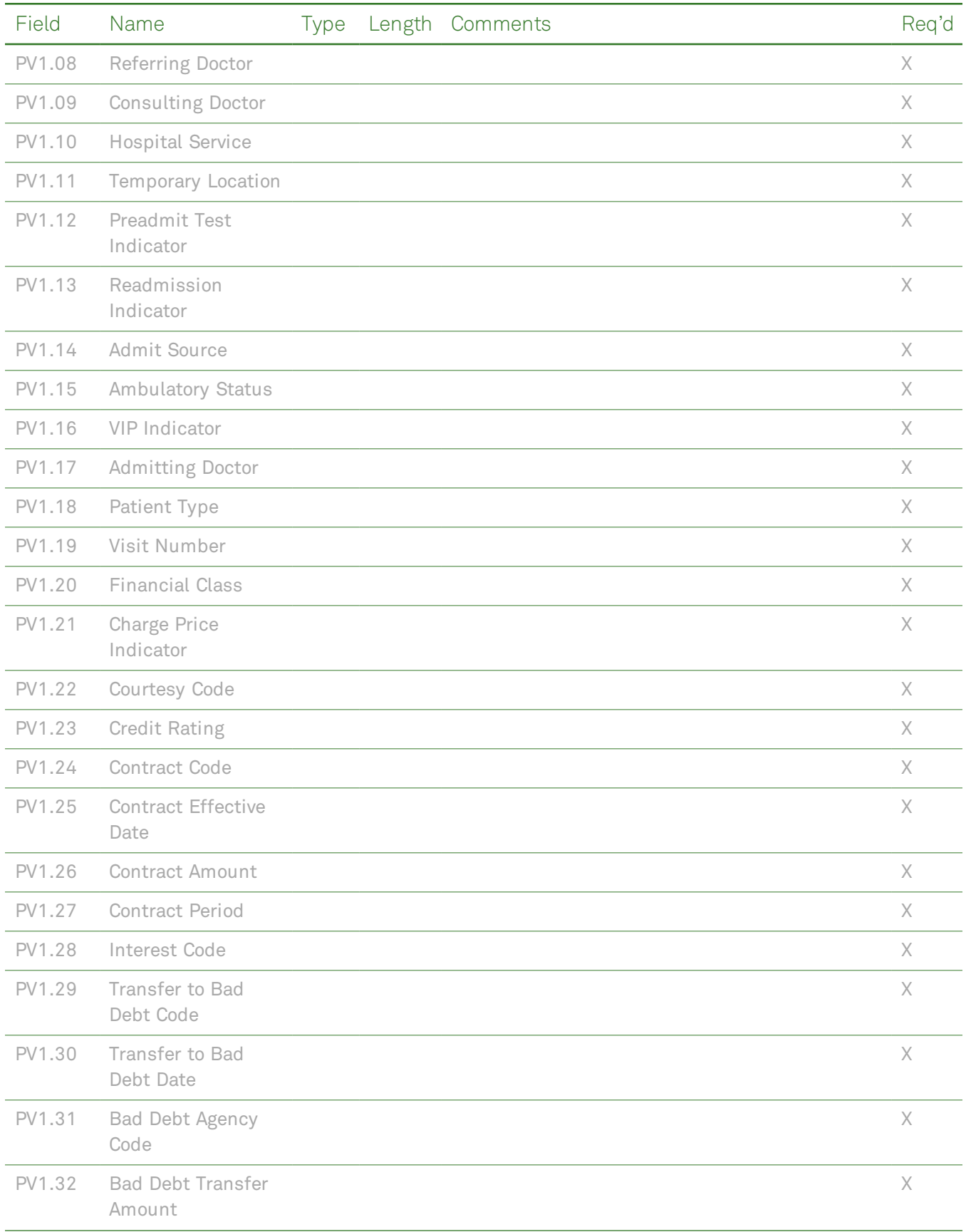

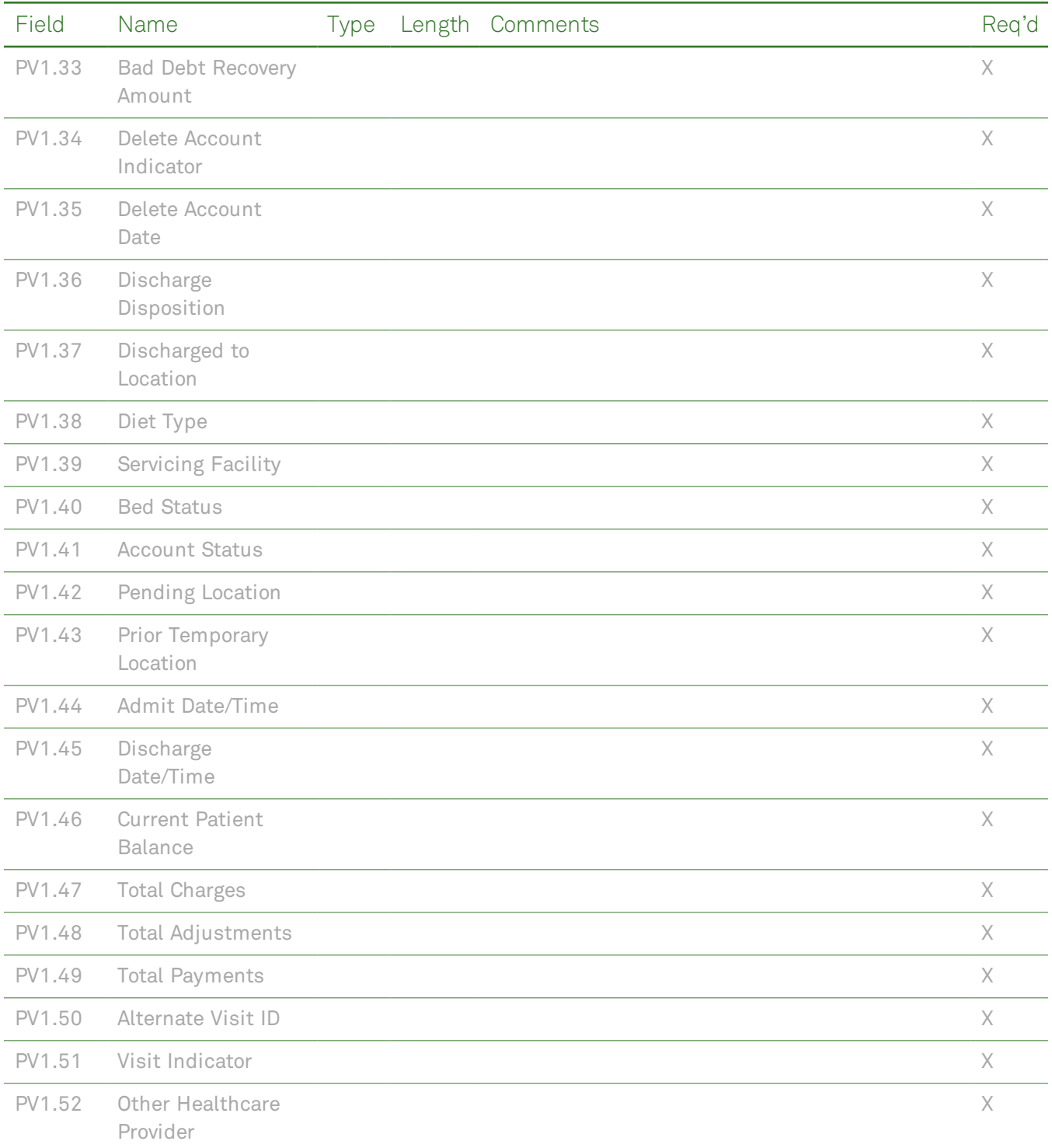

# ADT^A39 (Patient Merge) Message Segment **Specifications**

The ADT^A39 (Patient Merge) message is used as follows:

- **Inbound (partner application to Care360 Labs & Meds).** For the partner application to merge two patient records in Care360 Labs & Meds, the ADT^A39 messages must be written to the specifications in this chapter.
- **Outbound (Care360 Labs & Meds to partner application).** For Care360 Labs & Meds to update the partner application with patient records that were merged in Care360 Labs & Meds, Care360 Labs & Meds adheres to the ADT^A39 message specification in this chapter so that the partner application knows what it will be receiving.

The ADT^A39 message can be used, for example, to merge two patient records for the same patient who was incorrectly filed under two separate PIDs. For a sample message, see "Sample [4—Merge](#page-189-0) Patient " on page [179.](#page-189-0)

## Message Segment Hierarchy

The ADT^A39 message segment hierarchy is specified below:

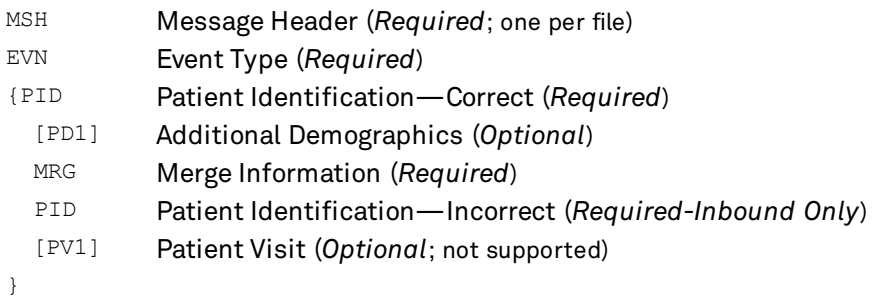

In the hierarchy shown above, braces (**{}**) indicate where multiple items are allowed, and brackets (**[]**) indicate items that are optional.

#### Message Segment Specifications

This section provides detailed specifications for each segment of an ADT^A39 (Patient Merge) message. Supported message segments include the following:

- ["MSH—Message](#page-124-0) Header Segment" on the next page.
- ["EVN—Event](#page-126-0) Type Segment " on page 116.
- "PID—Patient Identification [Segment—Correct"](#page-126-1) on page 116.
- ["PD1—Patient](#page-129-0) Additional Demographic Segment" on page 119.
- ["MRG—Merge](#page-131-0) Patient Information Segment " on page 121.
- "PID—Patient Identification [Segment—Incorrect"](#page-132-0) on page 122.

#### **Notes:**

• ADT^A39 message segments that are not supported are **not** included in this section; for detailed specifications, refer to the HL7 2.3 Specification.

• All date timestamps are set to Coordinated Universal Time (UTC).

## <span id="page-124-0"></span>*MSH—Message Header Segment*

The Message Header (MSH) segment defines the intent, source, destination, and some specifics of the syntax of a message.

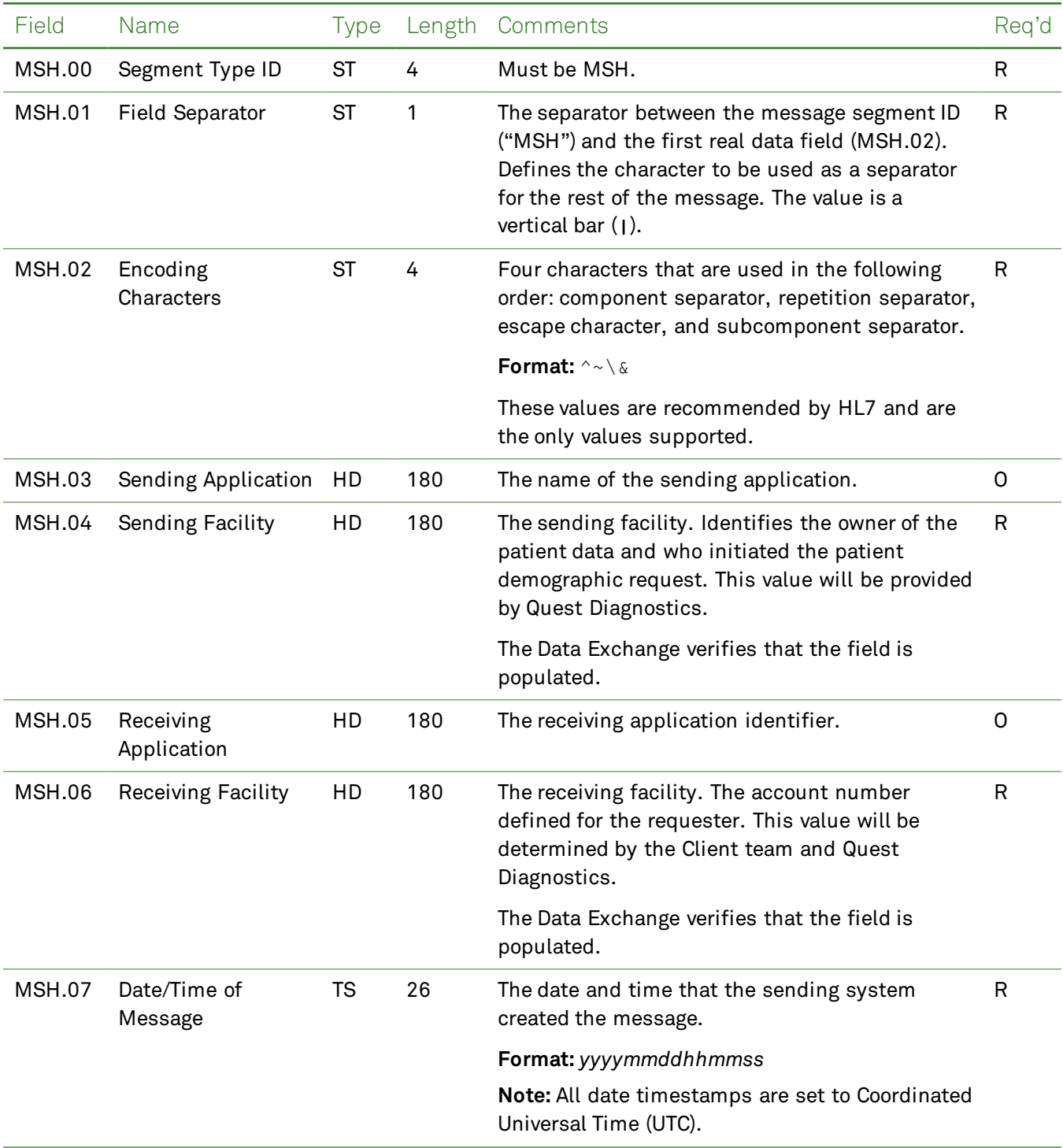

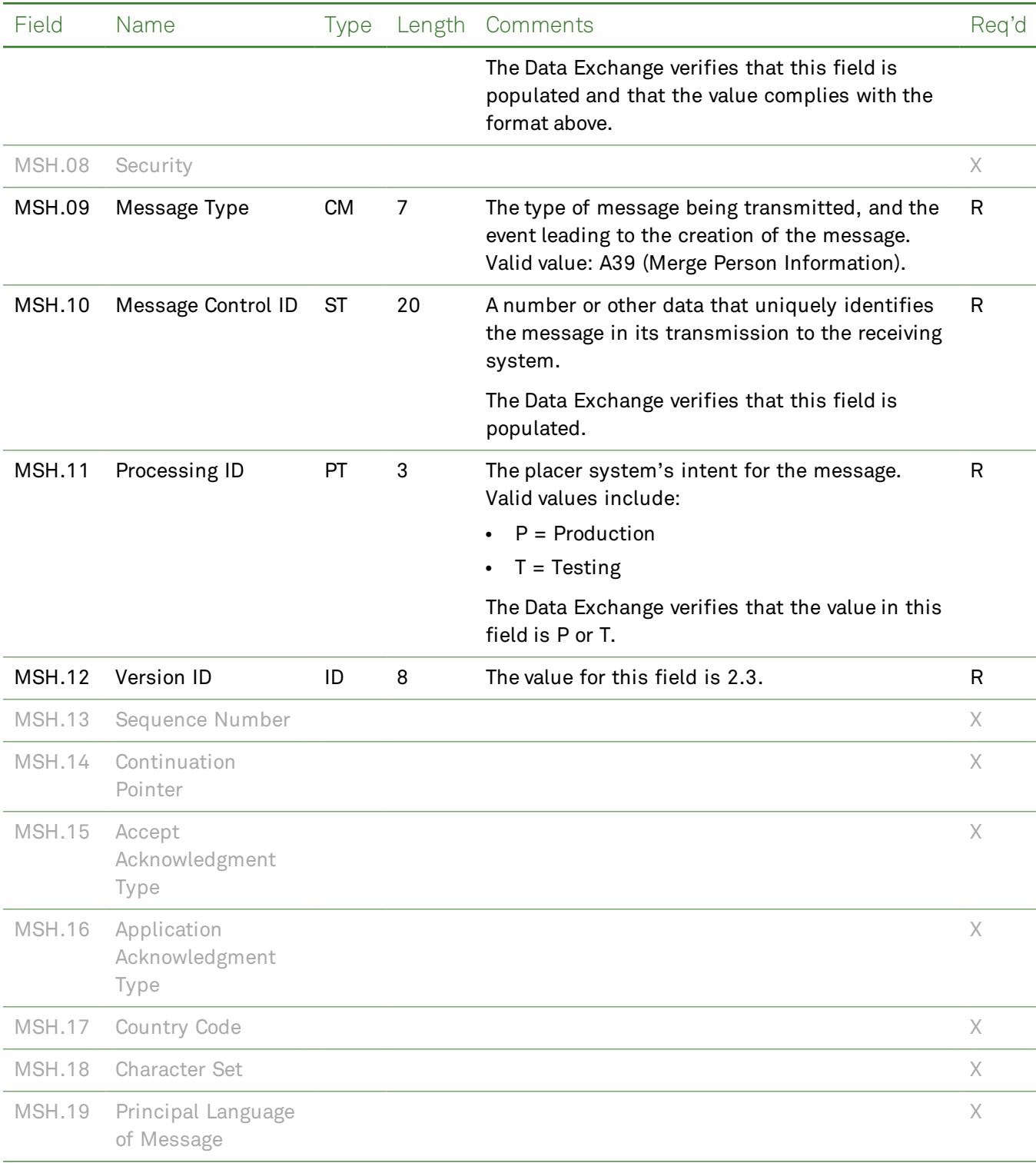

#### <span id="page-126-0"></span>*EVN—Event Type Segment*

The Event Type (EVN) segment is used to communicate necessary trigger event information to receiving applications.

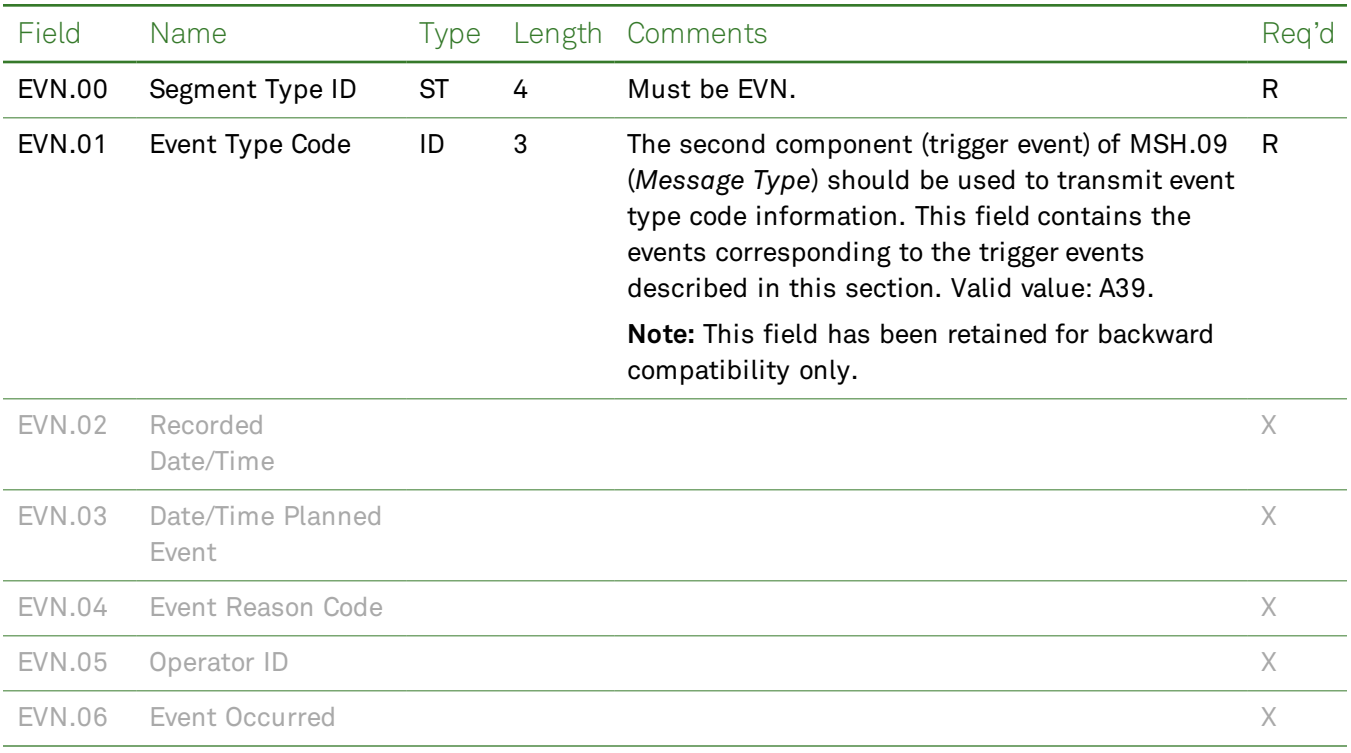

#### <span id="page-126-1"></span>*PID—Patient Identification Segment—Correct*

The Patient Identification (PID) segment is used by all applications as the primary means of communicating patient identification information. This segment is identified as "Correct," which represents the patient identification information that will remain following a patient merge. This segment contains permanent patient identifying and demographic information that, for the most part, is not likely to change frequently.

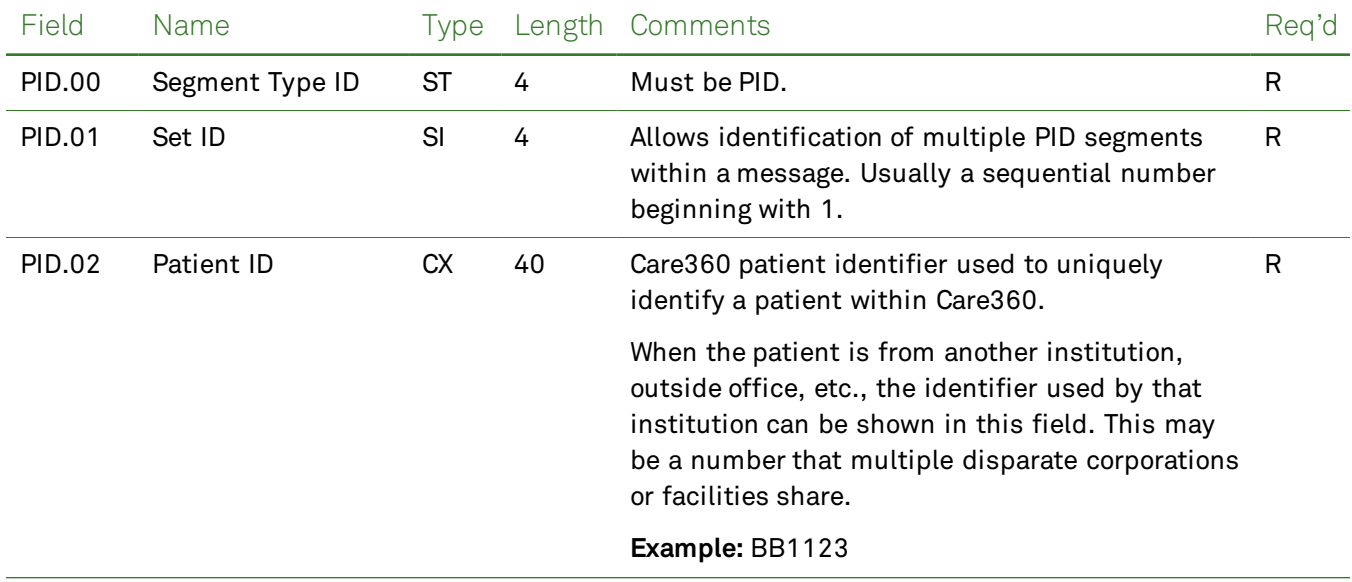

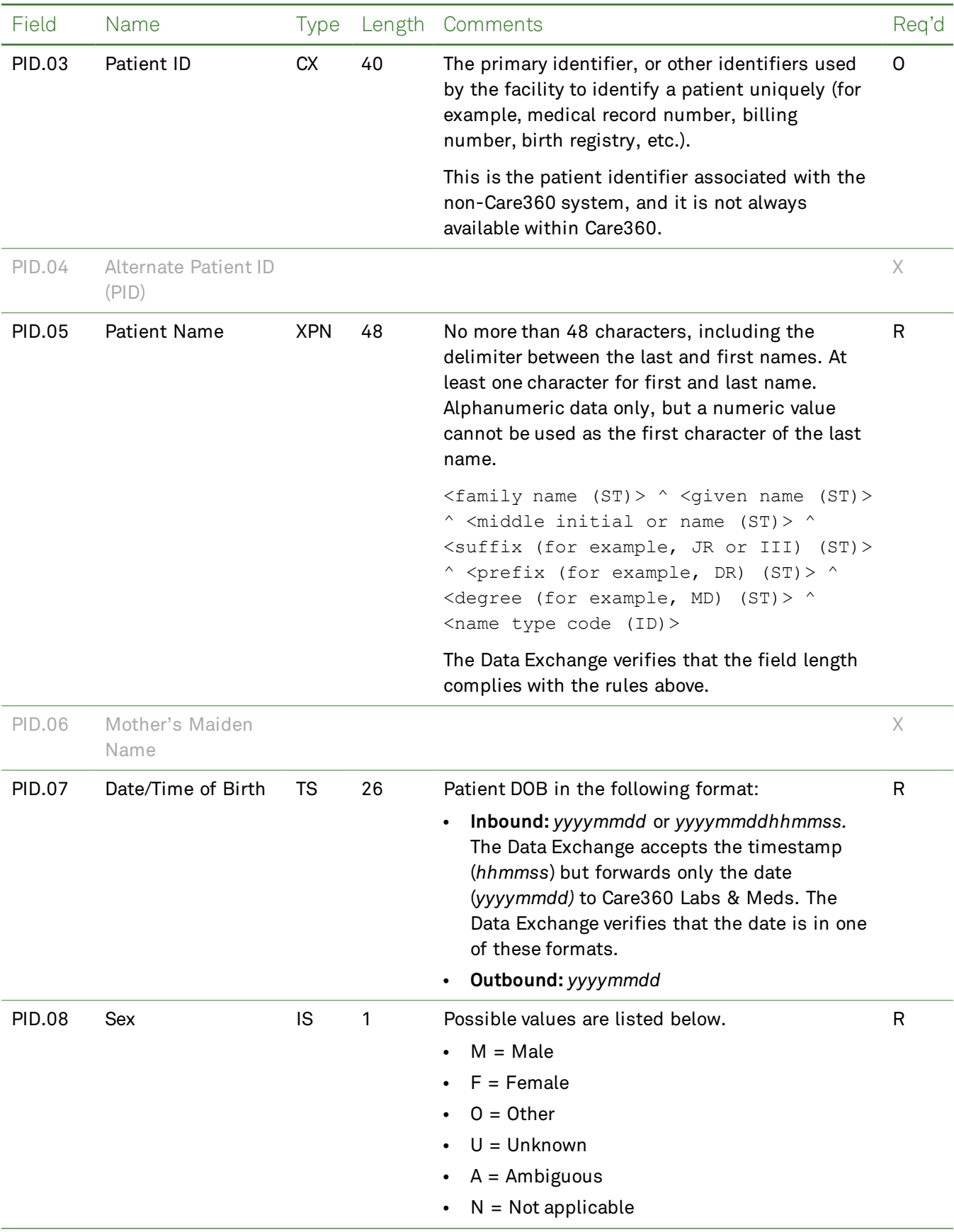

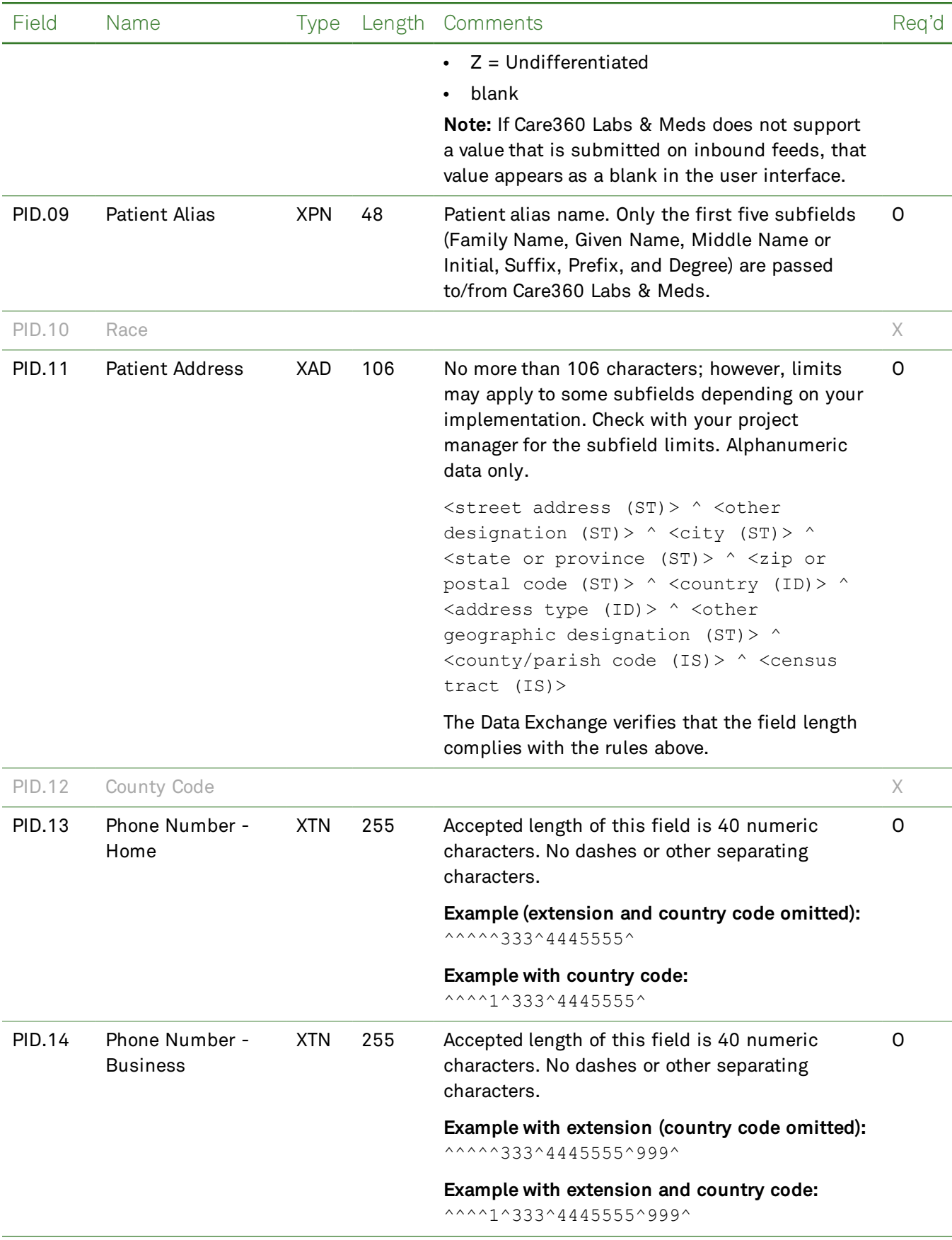

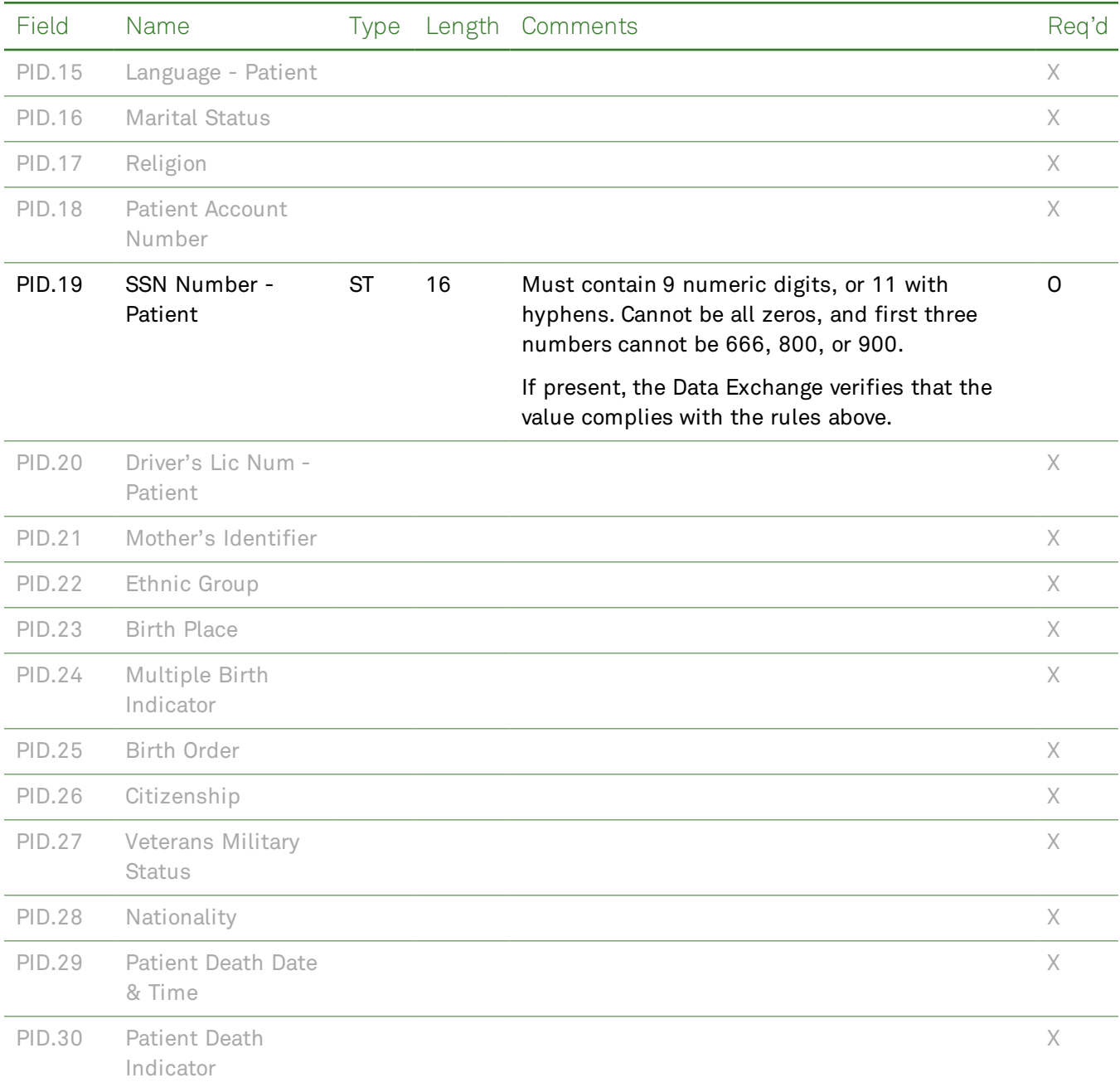

## <span id="page-129-0"></span>*PD1—Patient Additional Demographic Segment*

The Patient Additional Demographic (PD1) segment contains demographic information that is likely to change about the patient.

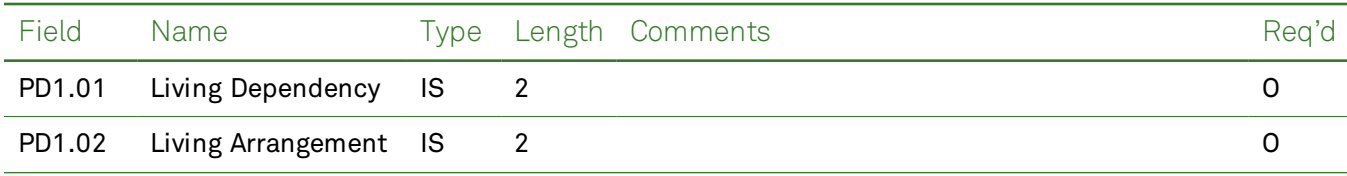

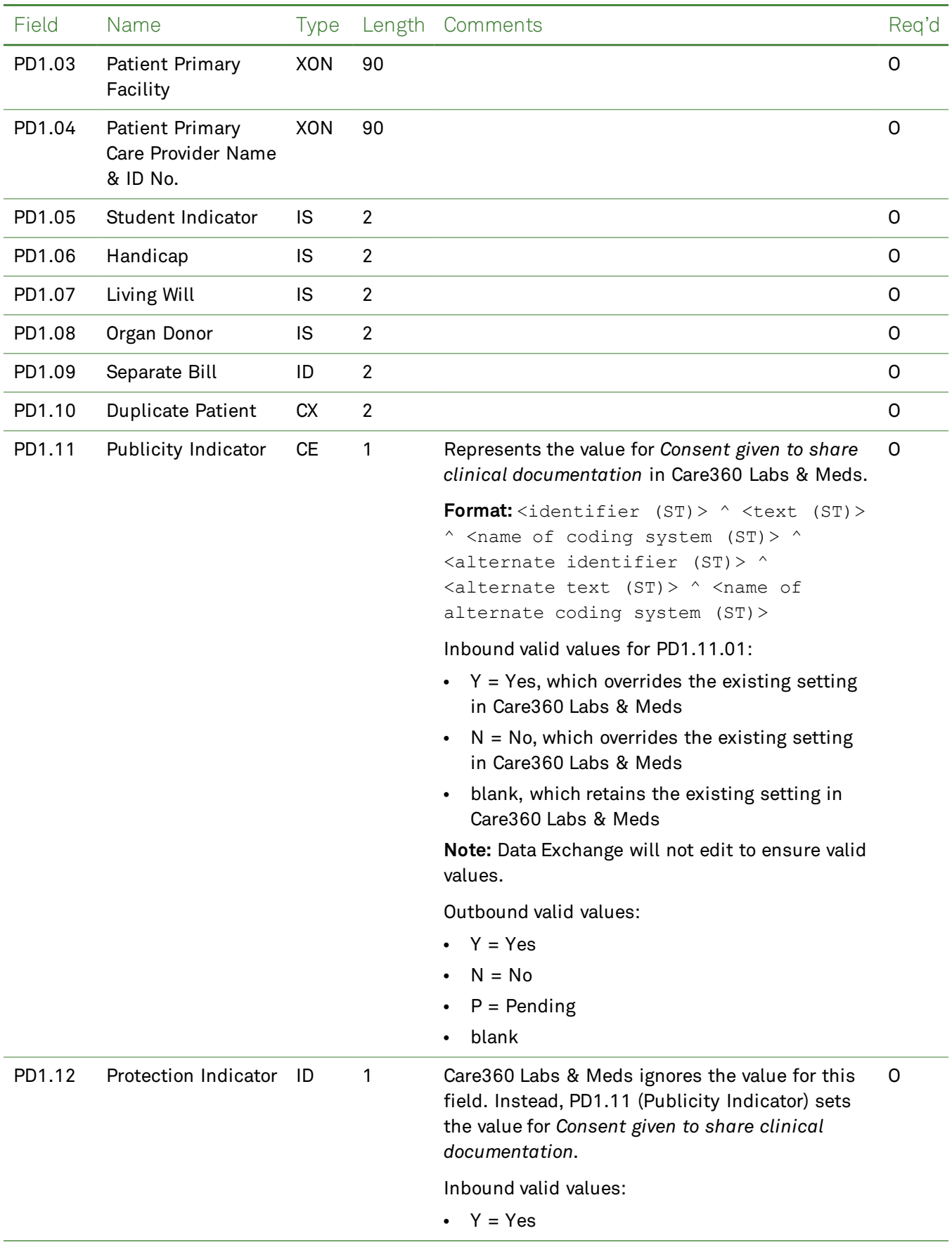

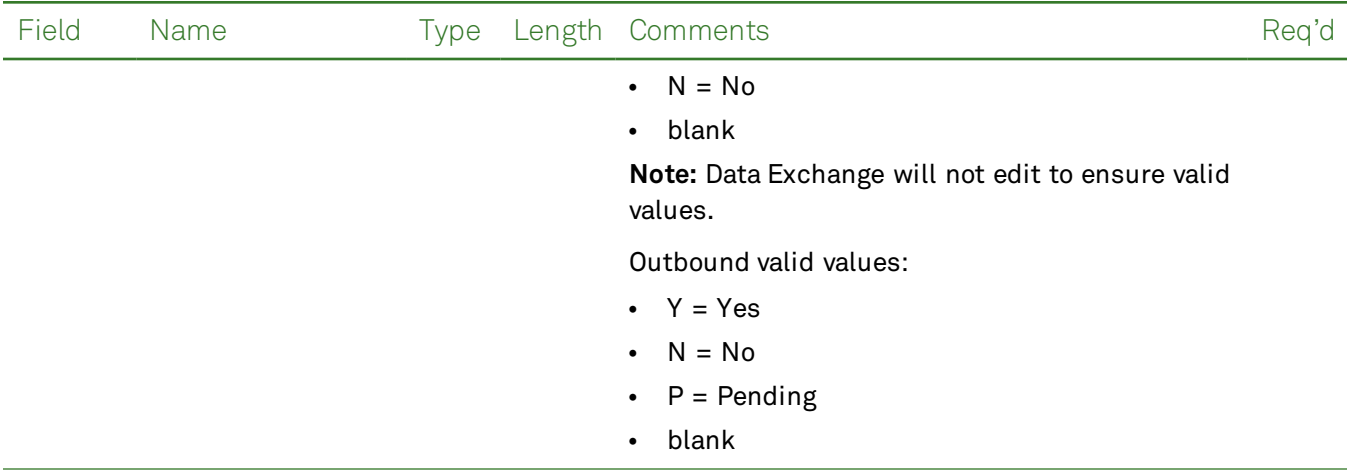

## <span id="page-131-0"></span>*MRG—Merge Patient Information Segment*

The Merge Patient Information (MRG) segment provides receiving applications with information necessary to initiate the merging of patient data, as well as groups of records.

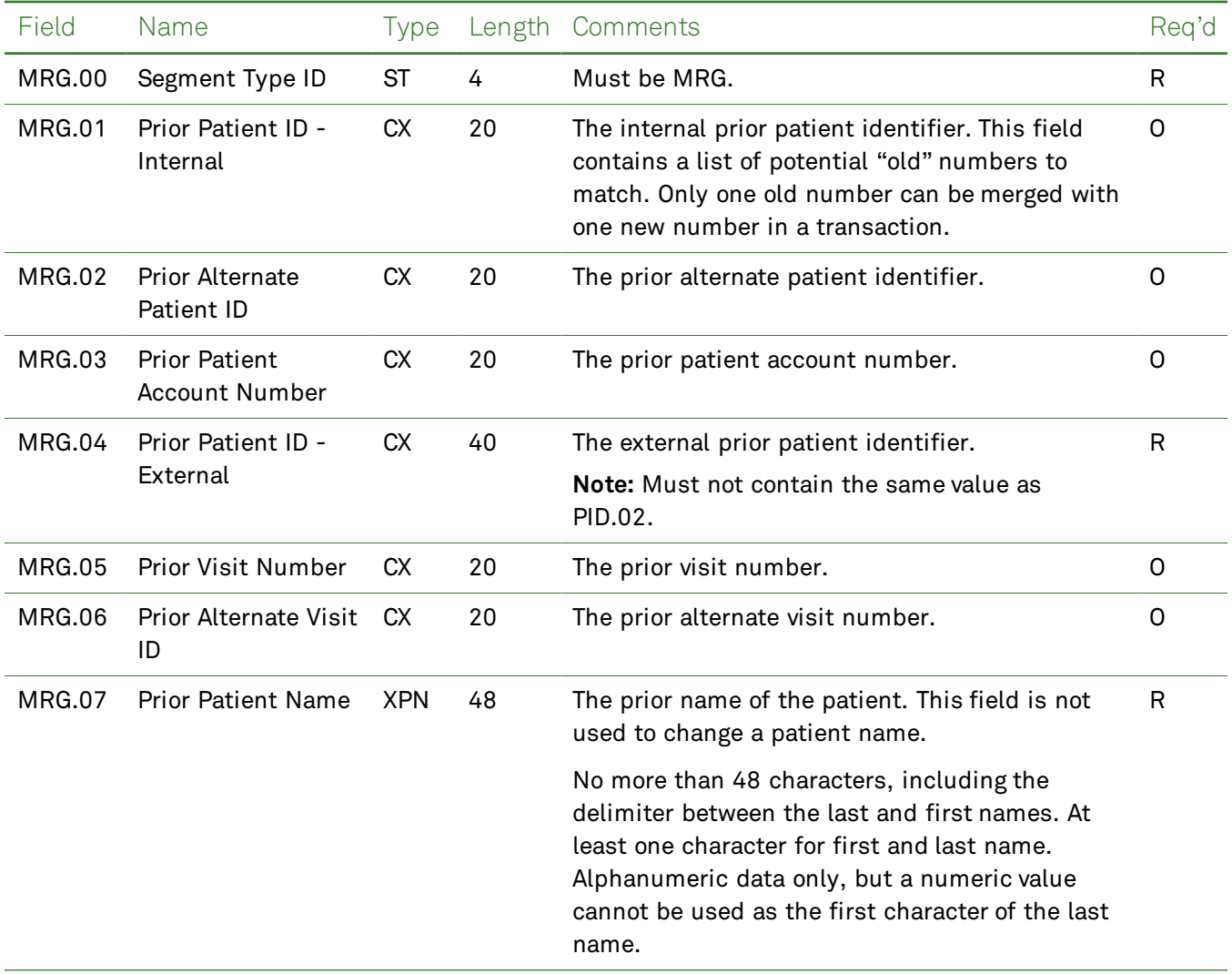

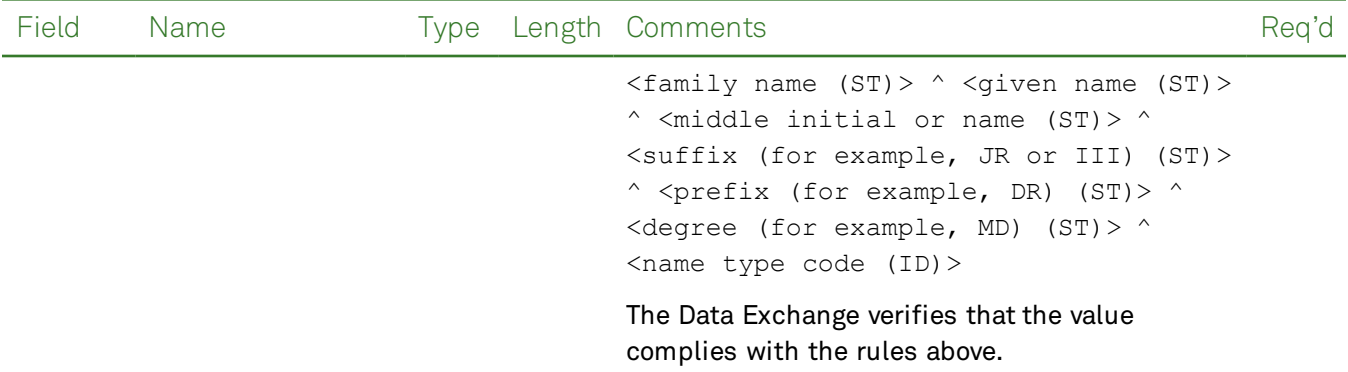

#### <span id="page-132-0"></span>*PID—Patient Identification Segment—Incorrect*

The Patient Identification (PID) segment is used by all applications as the primary means of communicating patient identification information. This segment is identified as "Incorrect," which represents the patient identification information that will be replaced as the result of a patient merge. This segment contains permanent patient identifying and demographic information that, for the most part, is not likely to change frequently.

**Note:** This segment is used on inbound transactions **only**.

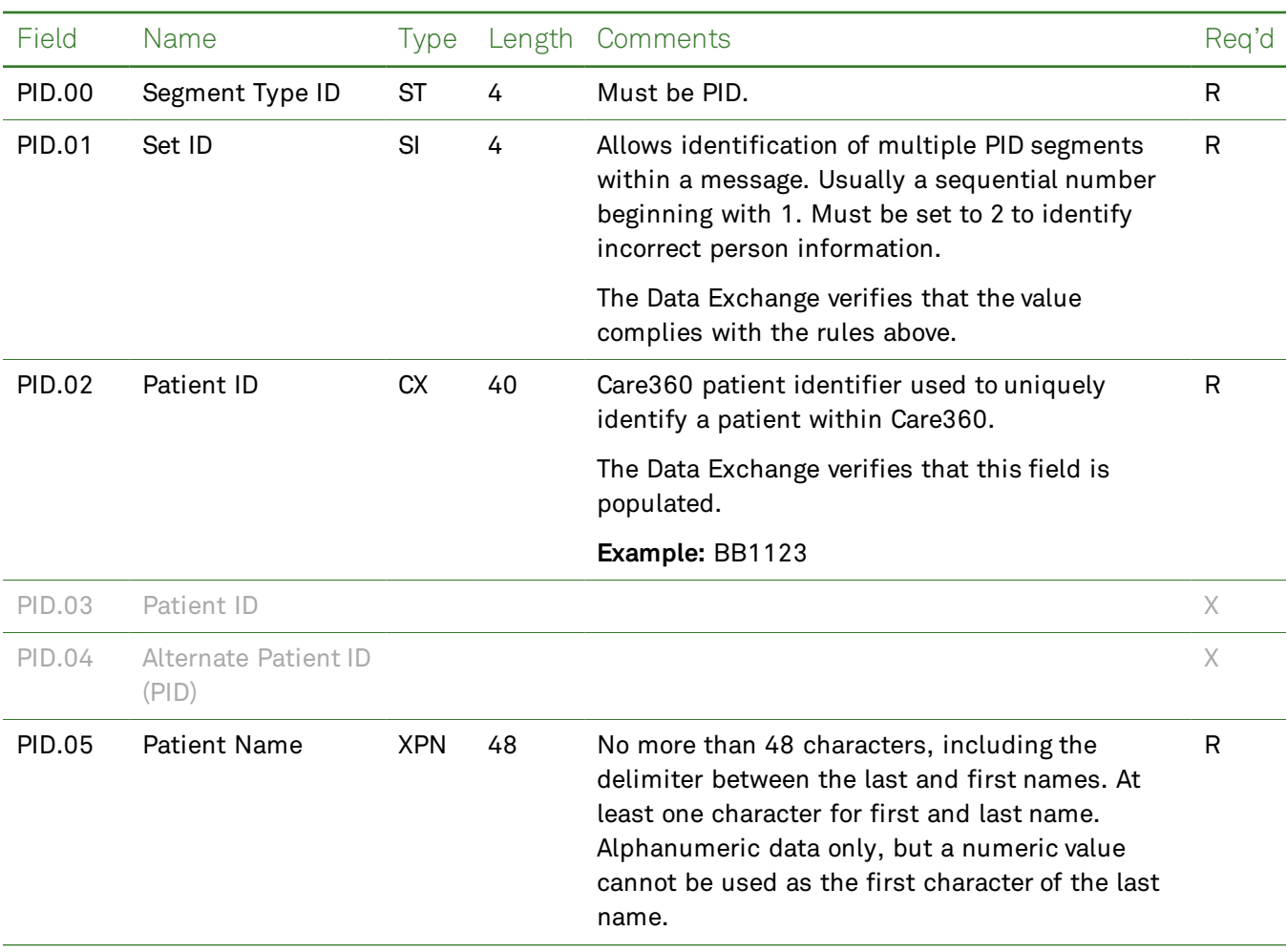

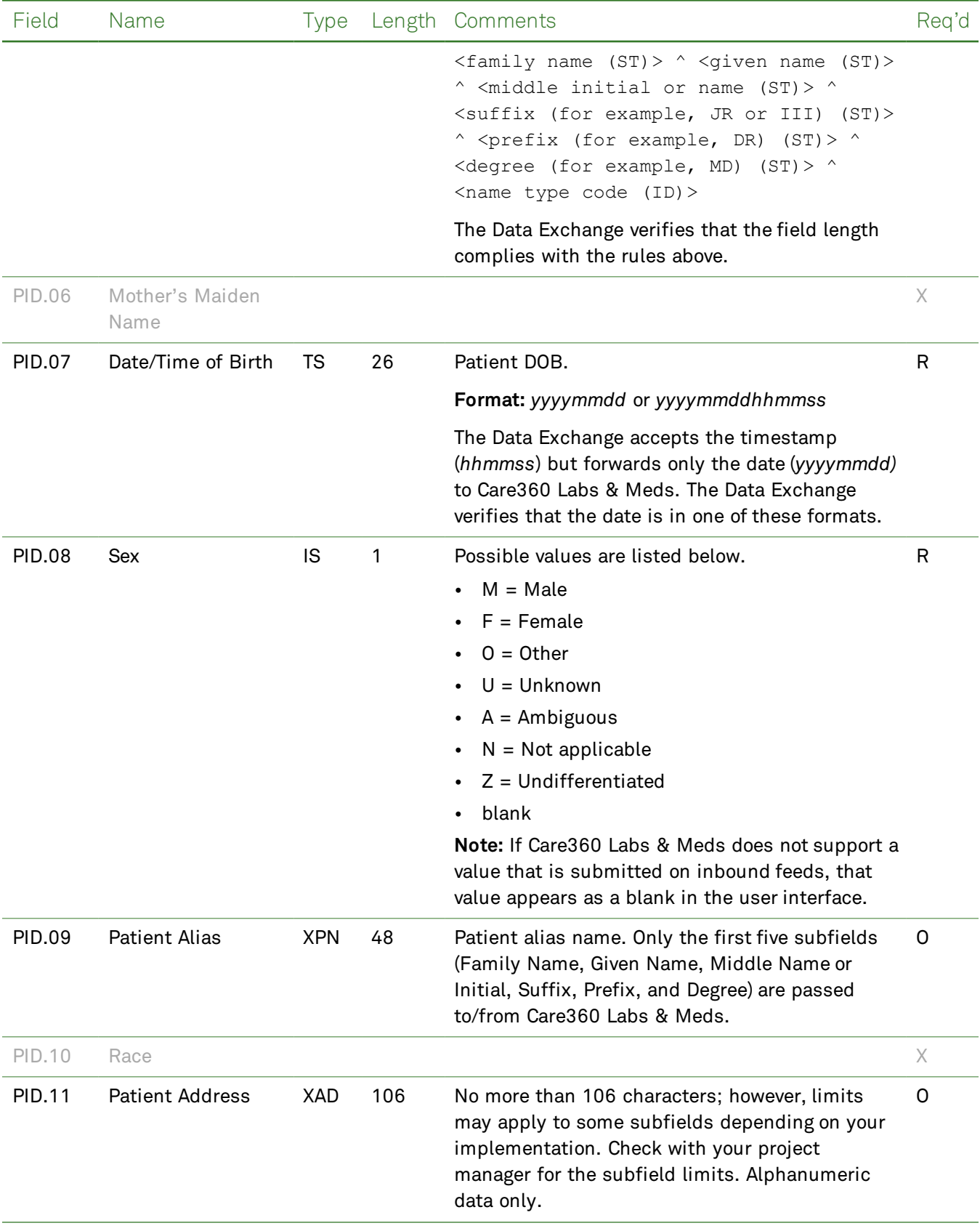

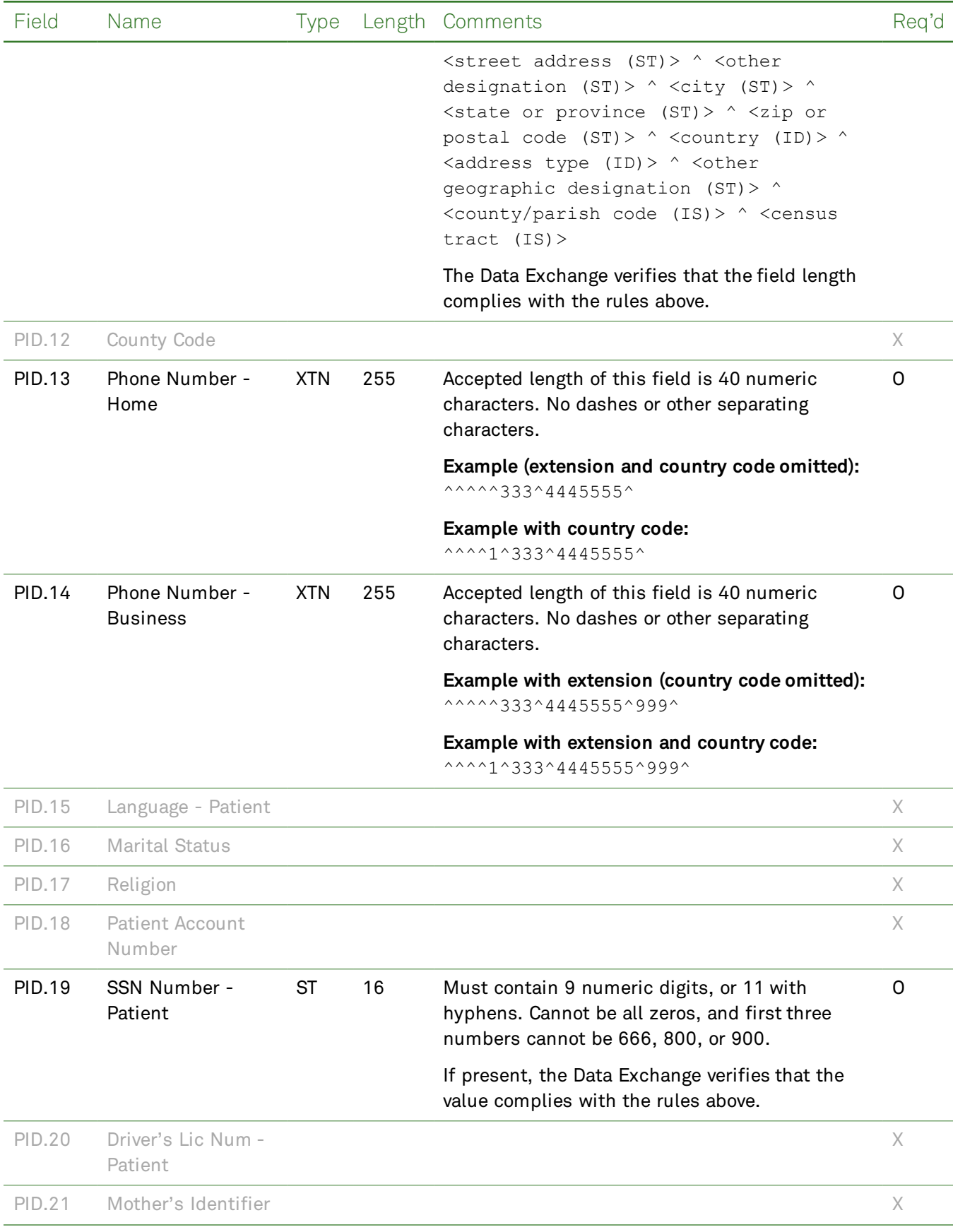

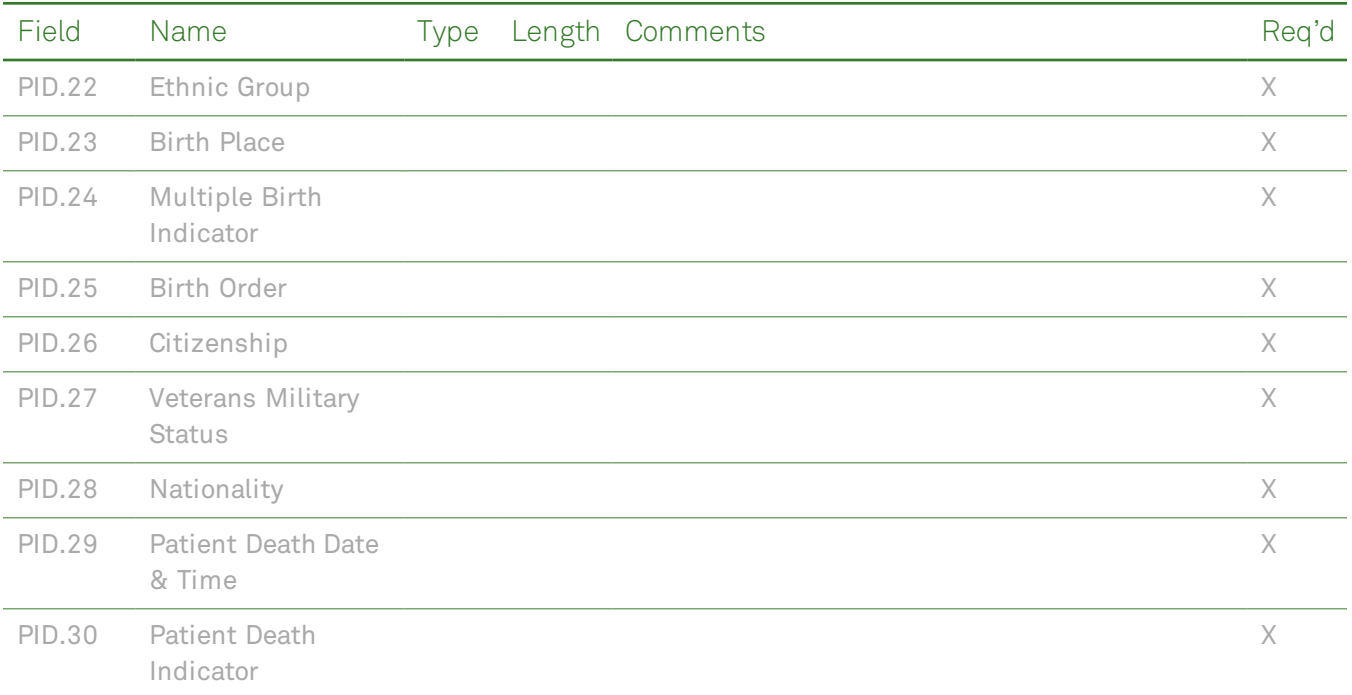

# SIU (Schedule Information Unsolicited) Message Segment **Specifications**

The purpose of the SIU (Schedule Information Unsolicited) HL7 message type is to enable a partner application to submit patient scheduling data to Care360 Labs & Meds. This can be used, for example, to gather pre-visit data, medication history, or to check patient eligibility.

SIU messages are inbound-only (partner application to Care360 Labs & Meds). The following SIU messages are supported:

- SIU^S12 (New Appt)
- SIU^S14 (Modify Appt)
- SIU^S15 (Cancel Appt)
- SIU^S17 (Delete Appt)

#### **Notes:**

- Only one appointment per message is processed. If multiple appointments are sent in the same message, Care360 Labs & Meds will only process the first appointment.
- For scheduling information, the AIP (Appointment Information–Personnel Resource) segment is the only one used by Care360 Labs & Meds. AIS (Appointment Information–Services), AIG (Appointment Information–General Resources), and AIL (Appointment Information–Location) are not used.

For a sample message, see "Sample [5—Schedule](#page-189-1) Patient" on page 179.

#### Message Segment Hierarchy

The SIU message segment hierarchy is specified below:

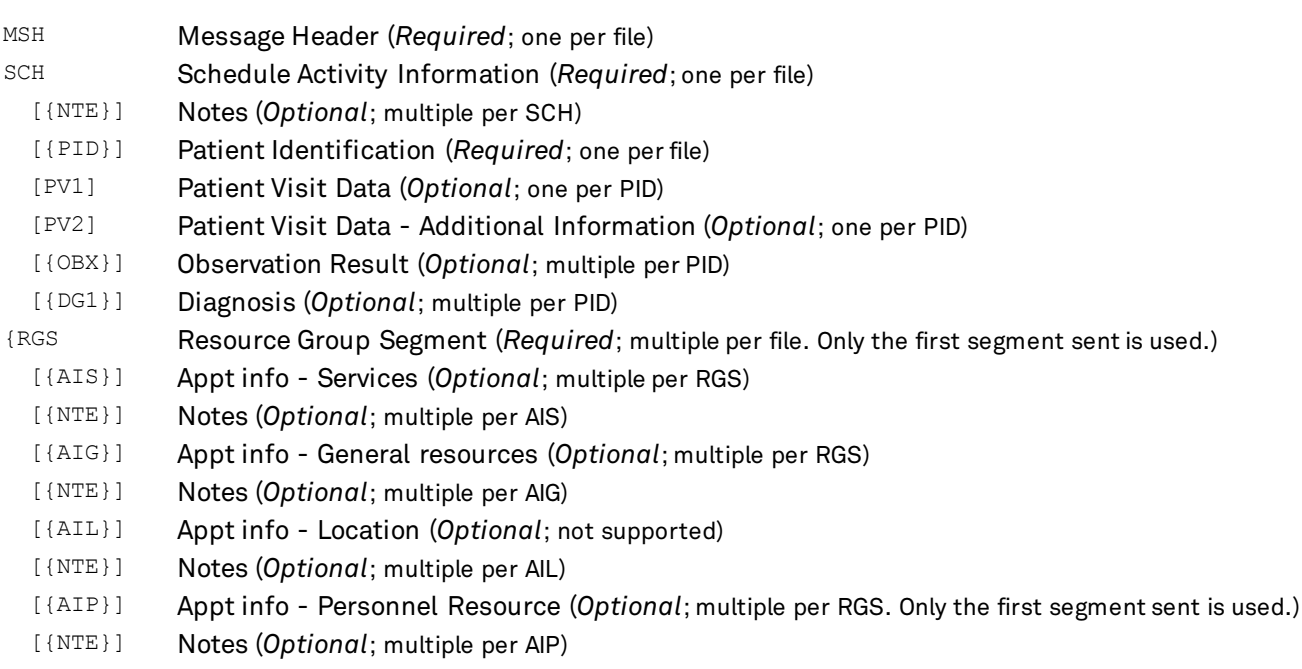

}

In the hierarchy shown above, braces (**{}**) indicate where multiple items are allowed, and brackets (**[]**) indicate items that are optional.

## Message Segment Specifications

This section provides detailed specifications for each segment of an SIU (Schedule Information Unsolicited) message. Supported message segments include the following:

- ["MSH—Message](#page-137-0) Header Segment" below.
- ["SCH—Schedule](#page-139-0) Activity Information Segment" on page 129.
- ["PID—Patient](#page-144-0) Identification Segment" on page 134.
- ["PV1—Patient](#page-150-0) Visit Data Segment " on page 140.
- ["DG1—Diagnosis](#page-153-0) Segment " on page 143.
- ["RGS—Resource](#page-154-0) Group Segment" on page 144.
- ["EVN—Event](#page-114-0) Type Segment " on page 104.
- "AIG—Appointment [Information–General](#page-155-0) Resources Segment" on page 145.
- "AIL—Appointment [Information–Location](#page-156-0) Segment" on page 146.
- "AIP—Appointment [Information–Personnel](#page-157-0) Resource Segment" on page 147.

#### **Notes:**

- SIU message segments that are not supported are **not** included in this section; for detailed specifications, refer to the HL7 2.3 Specification.
- All date timestamps are set to Coordinated Universal Time (UTC).

#### <span id="page-137-0"></span>*MSH—Message Header Segment*

The Message Header (MSH) segment defines the intent, source, destination, and some specifics of the syntax of a message.

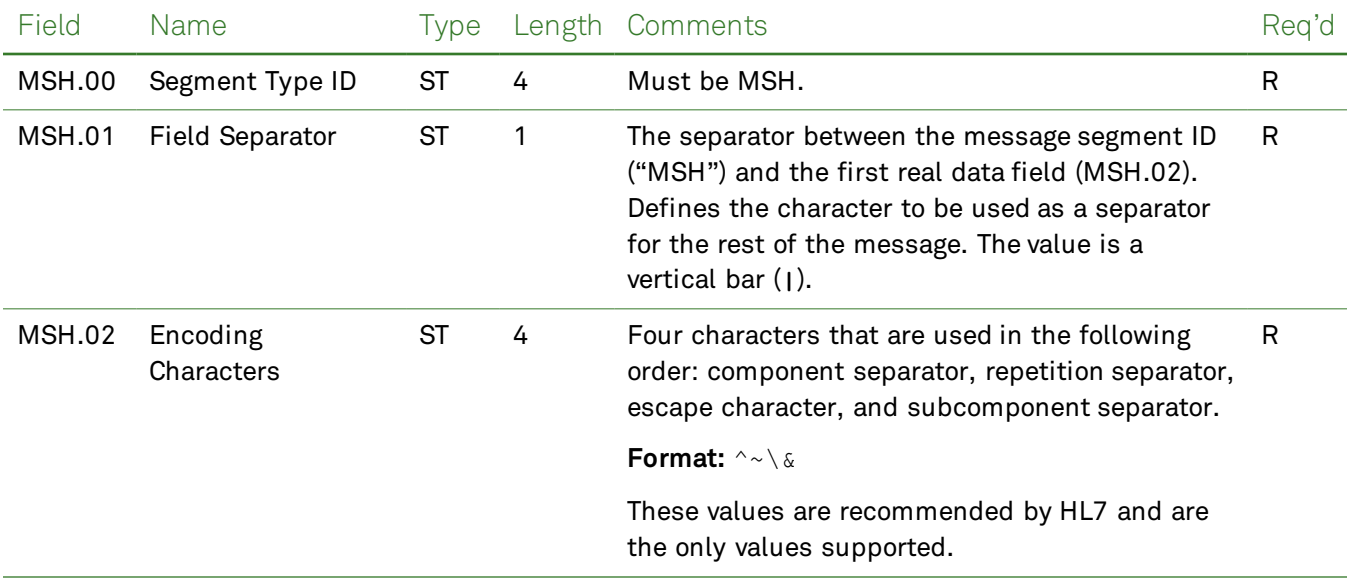

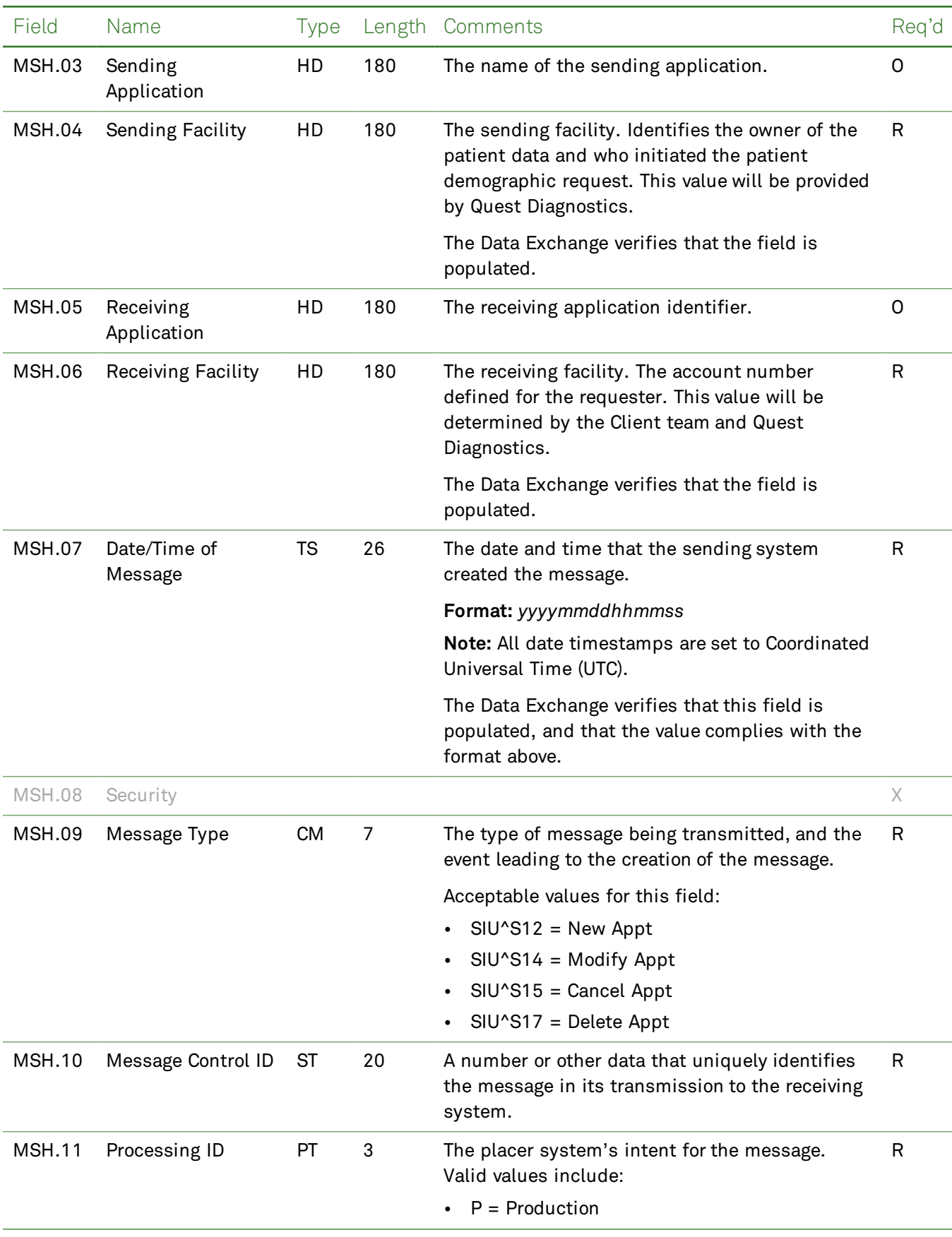

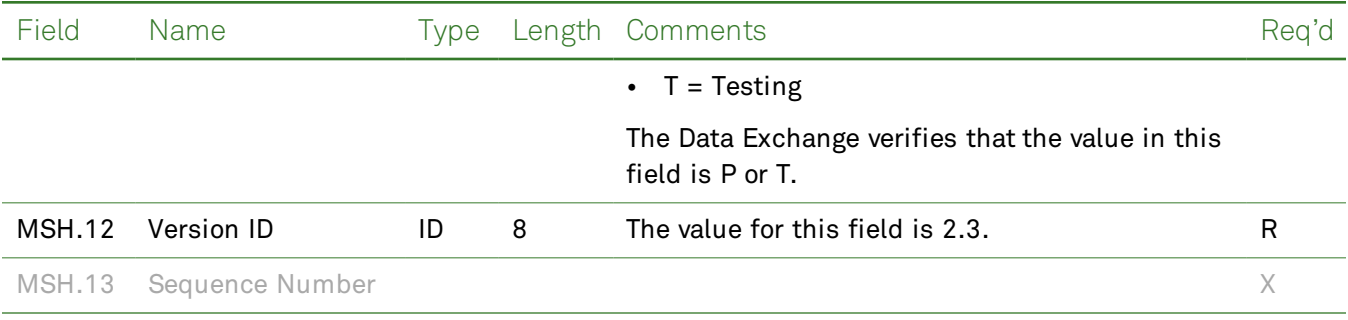

#### <span id="page-139-0"></span>*SCH—Schedule Activity Information Segment*

The Schedule Activity Information (SCH) segment is used to communicate necessary schedule activity information to receiving applications.

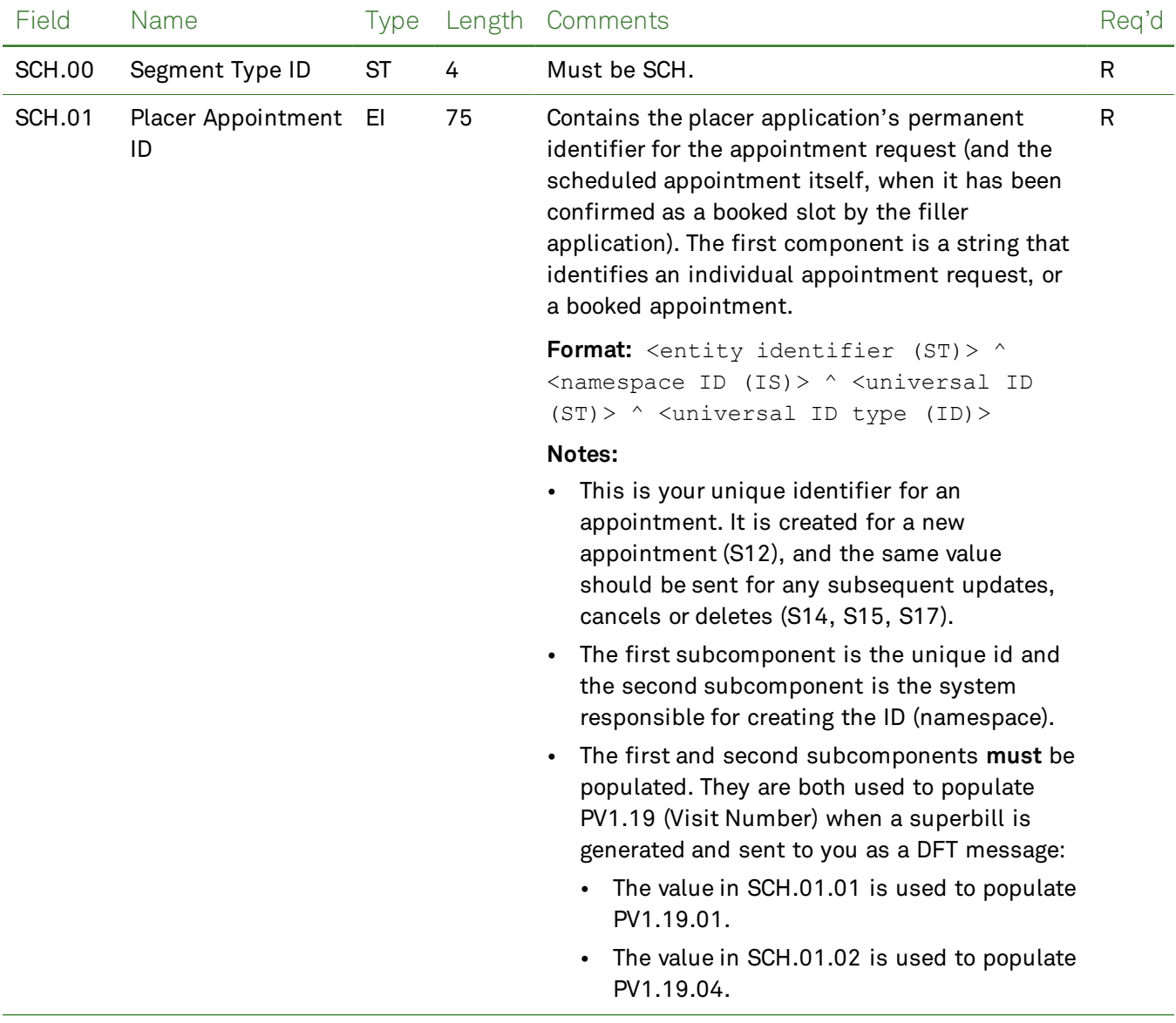

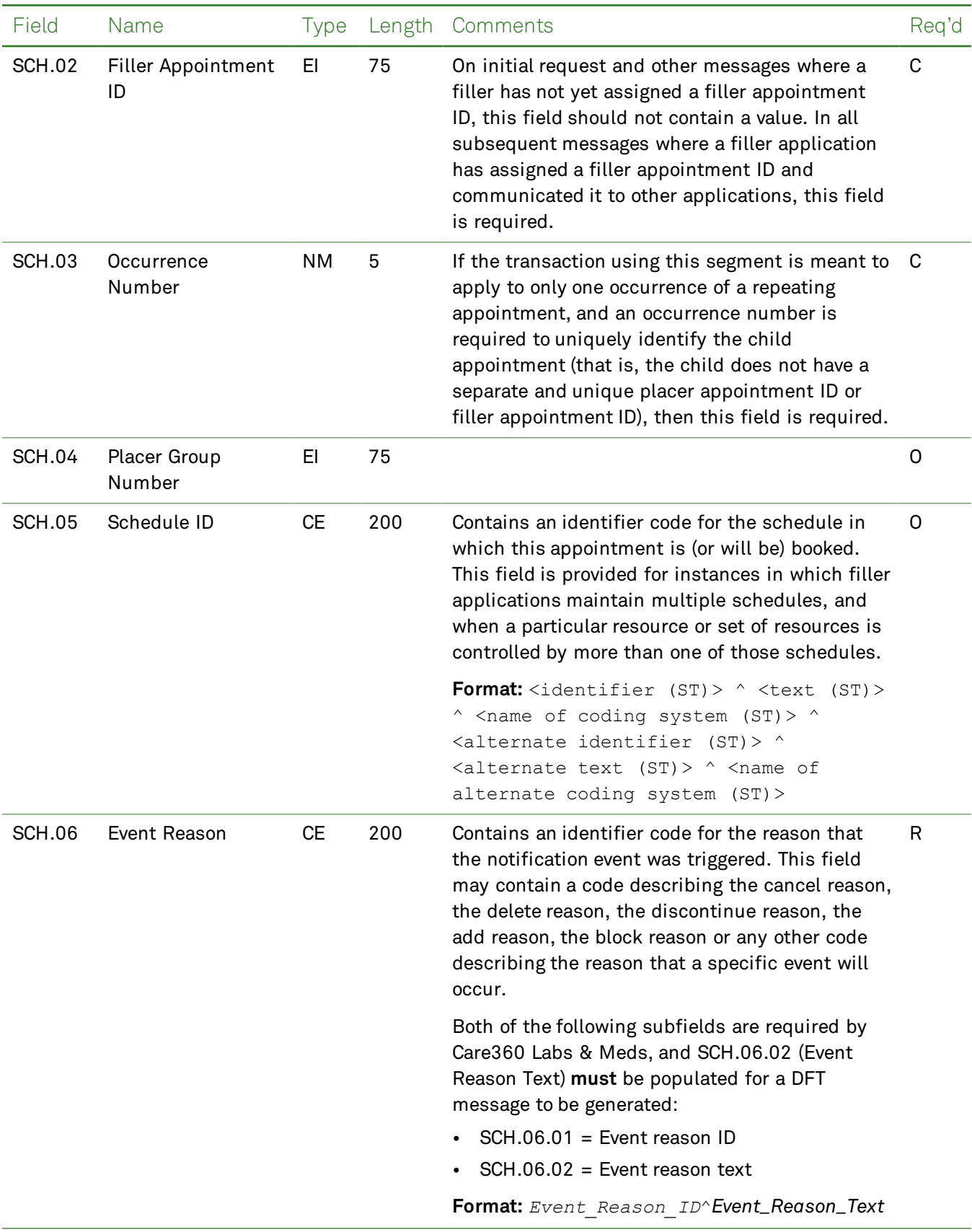

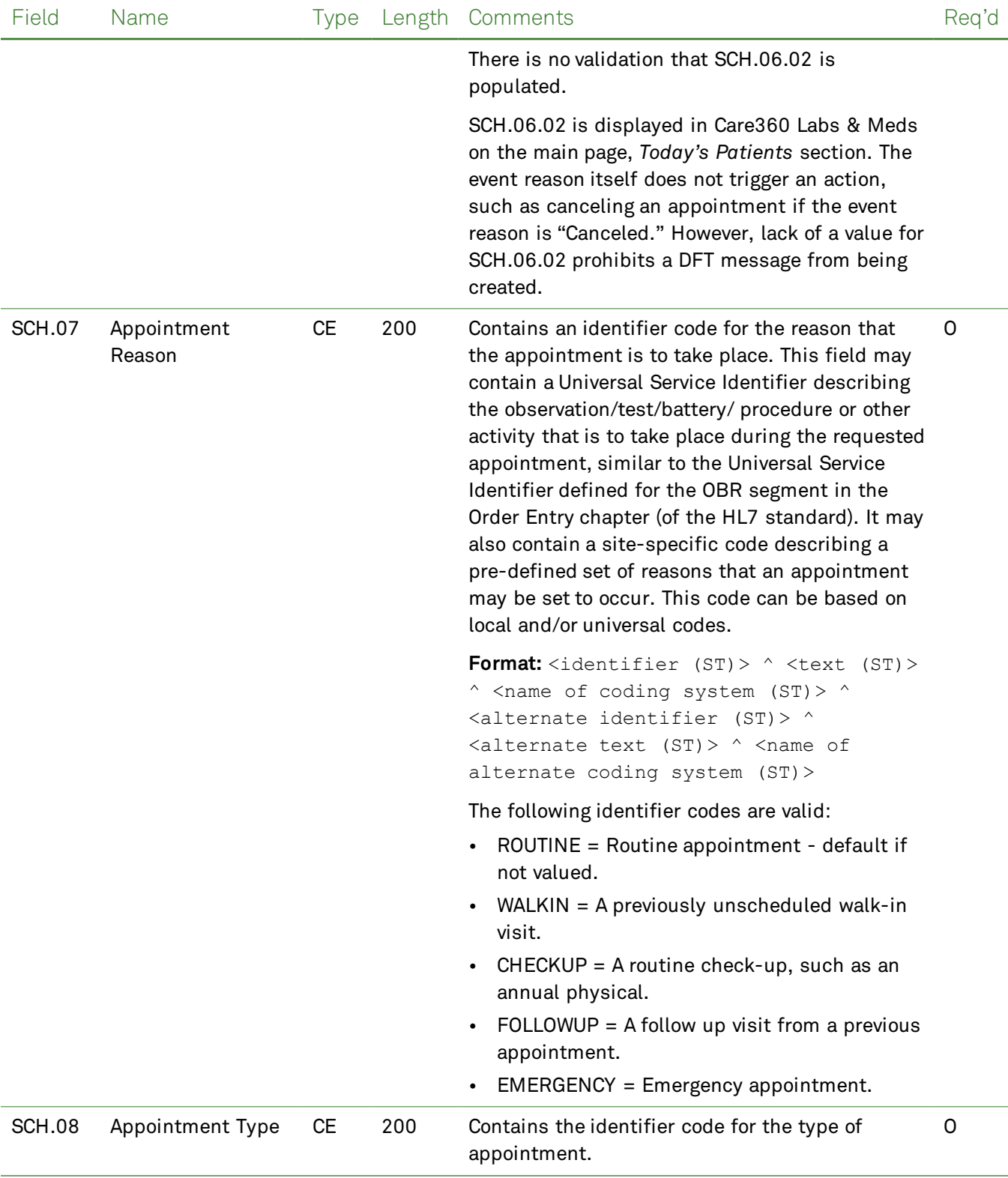

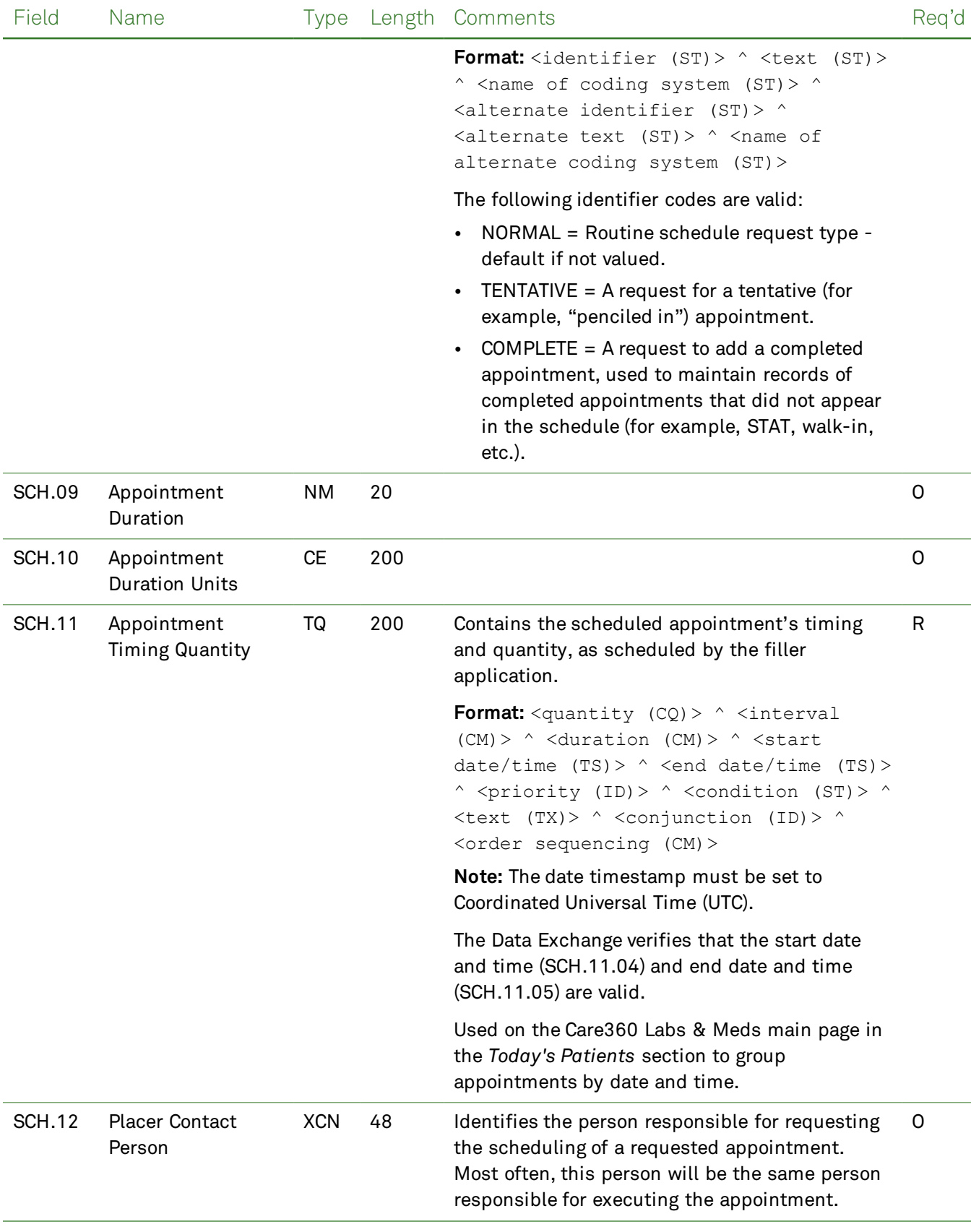

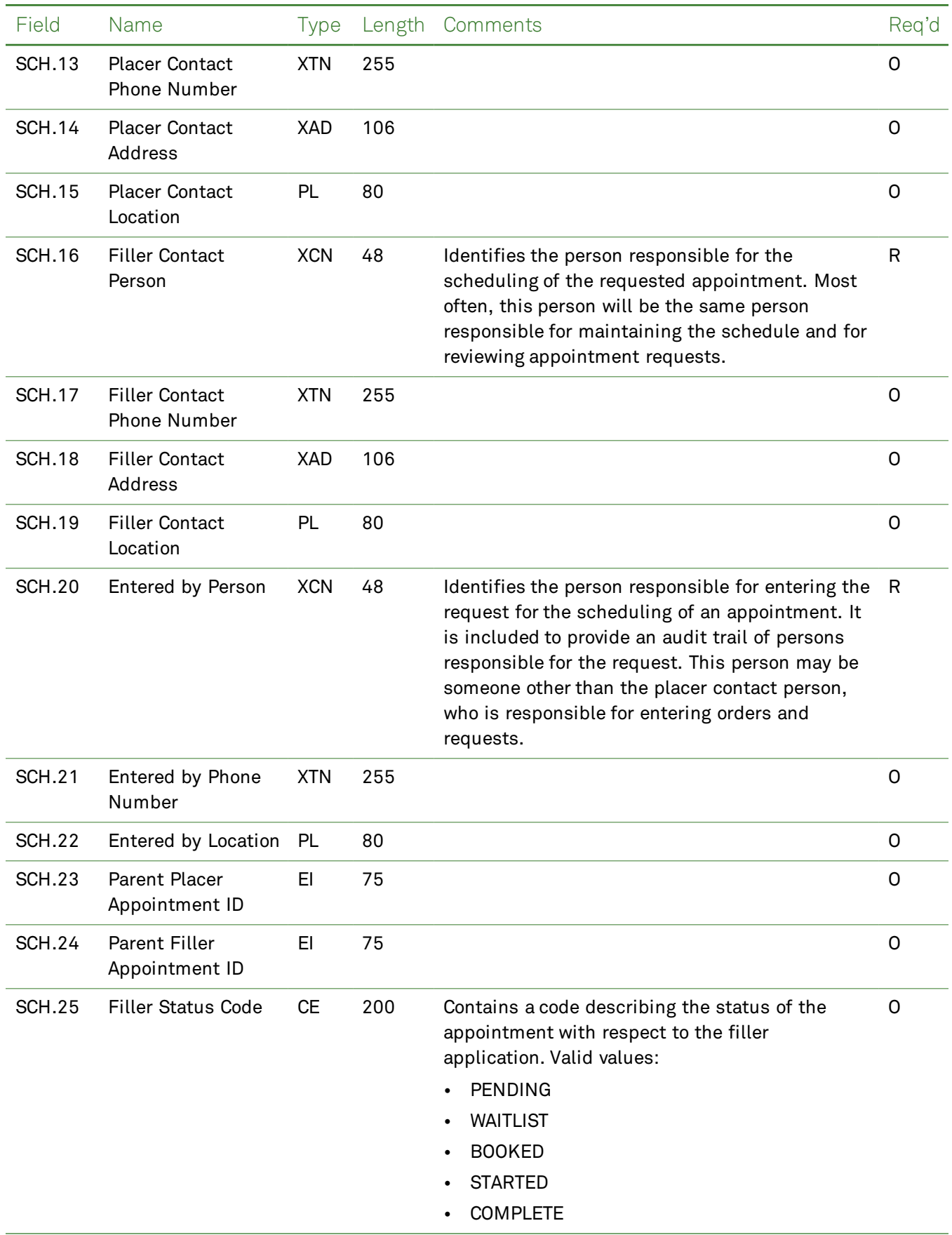
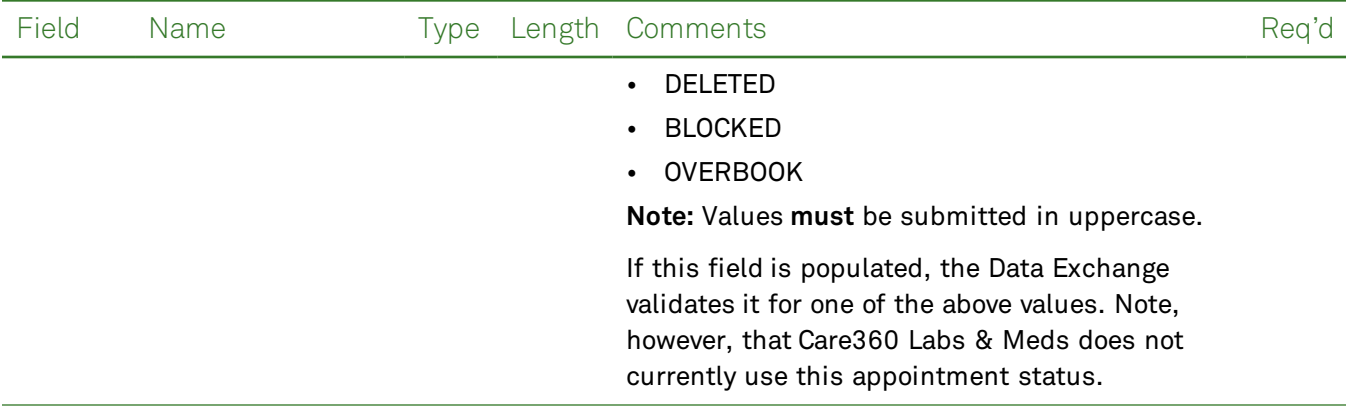

# *PID—Patient Identification Segment*

The Patient Identification (PID) segment is used by all applications as the primary means of communicating patient identification information. This segment contains permanent patient identifying and demographic information that, for the most part, is not likely to change frequently.

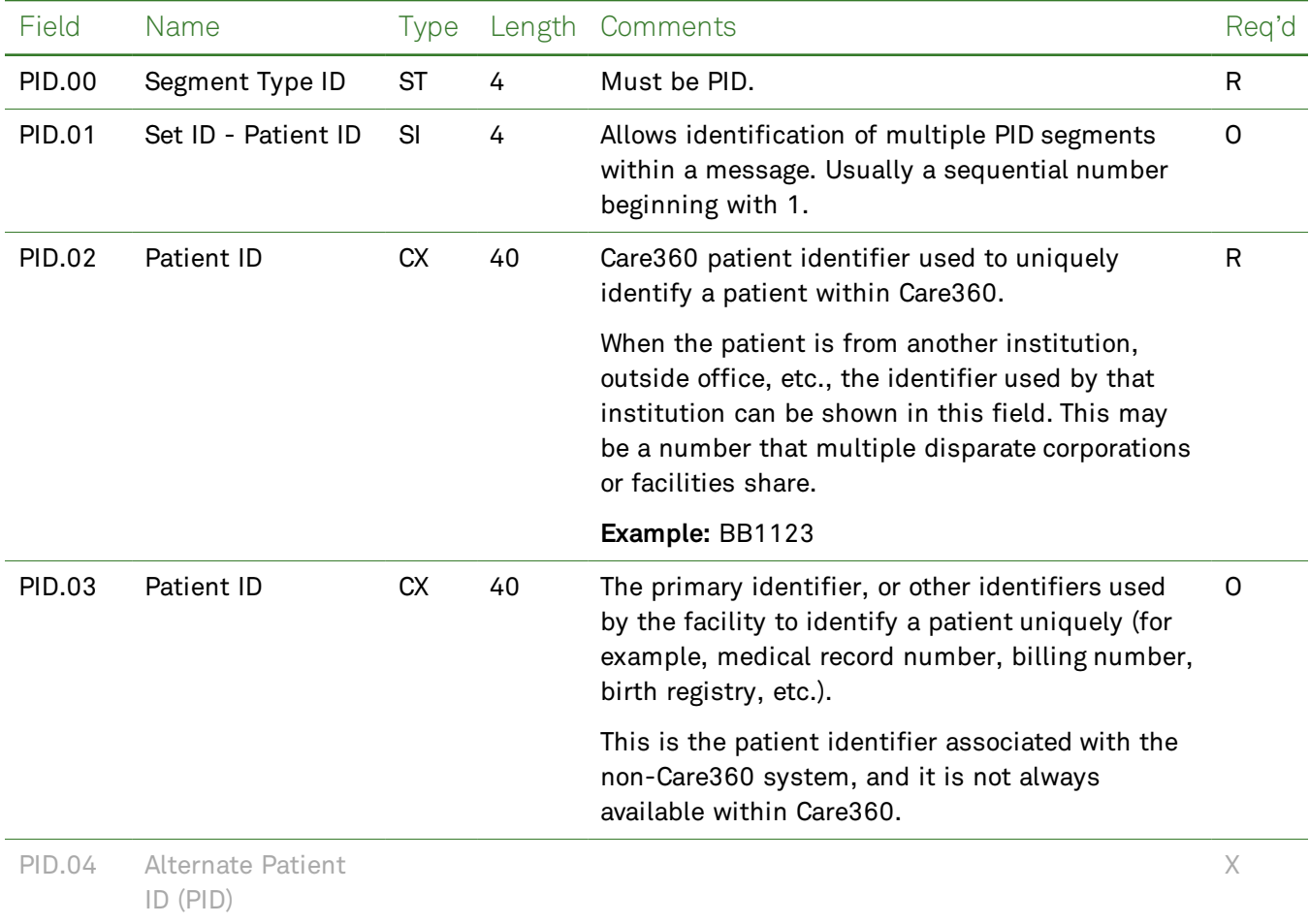

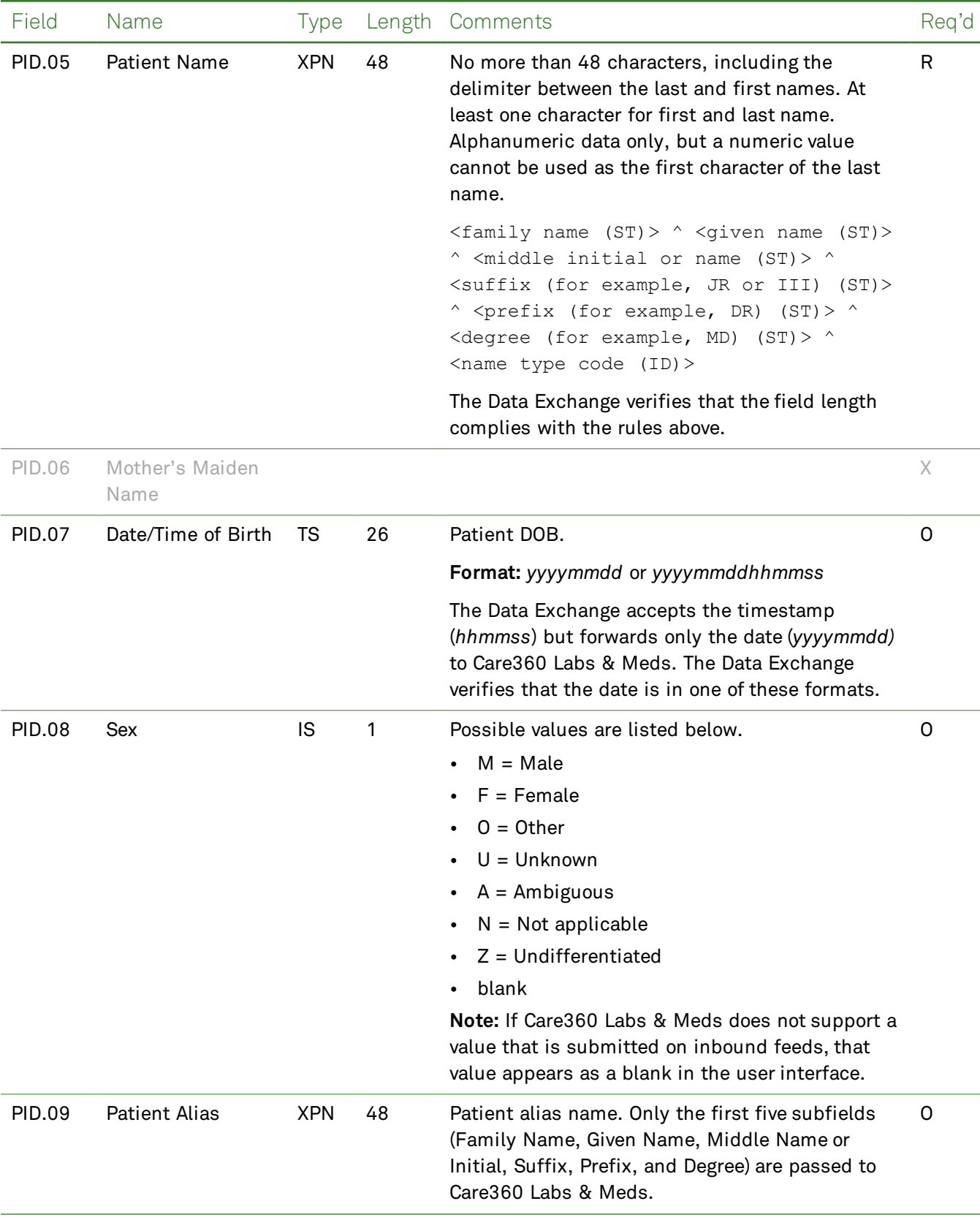

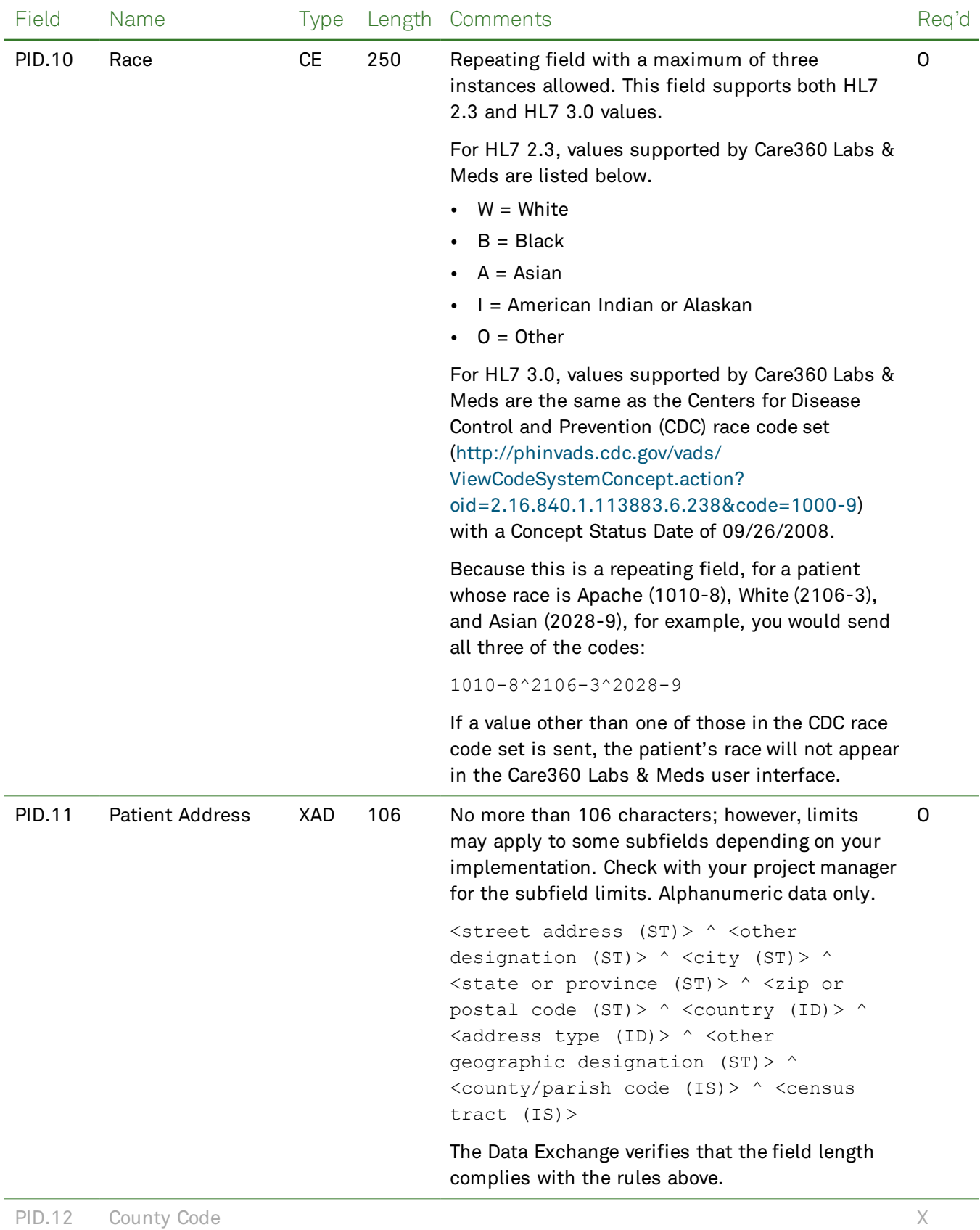

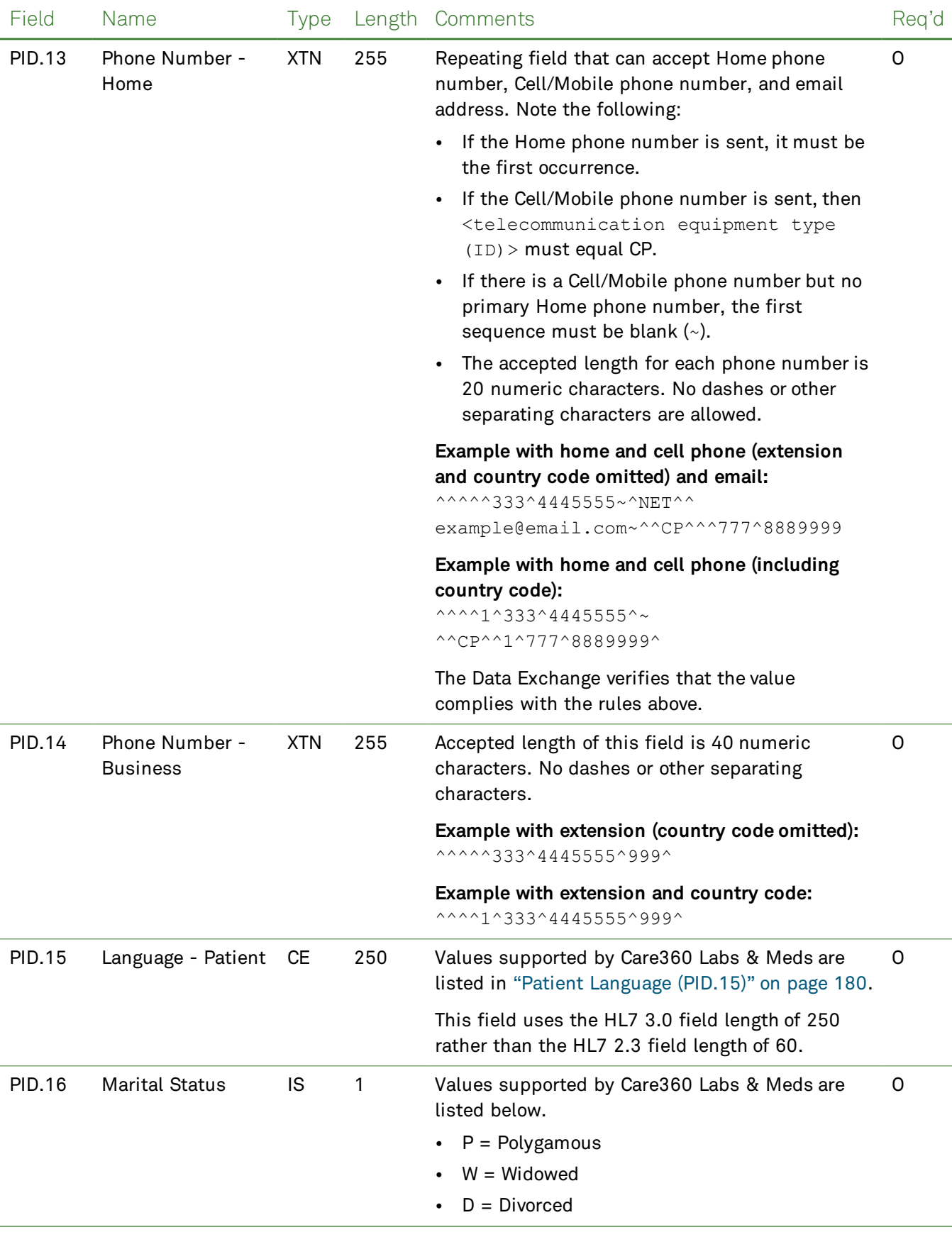

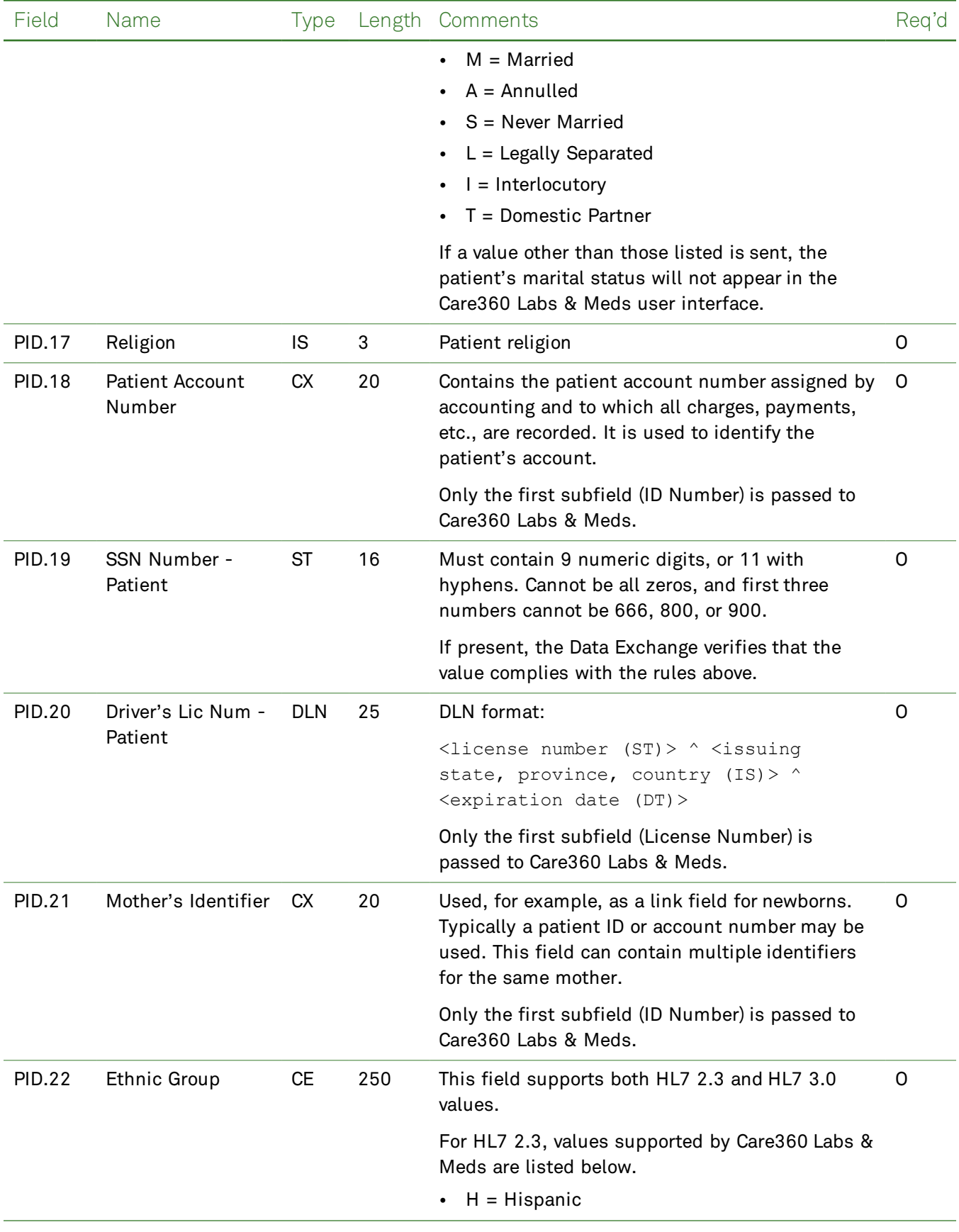

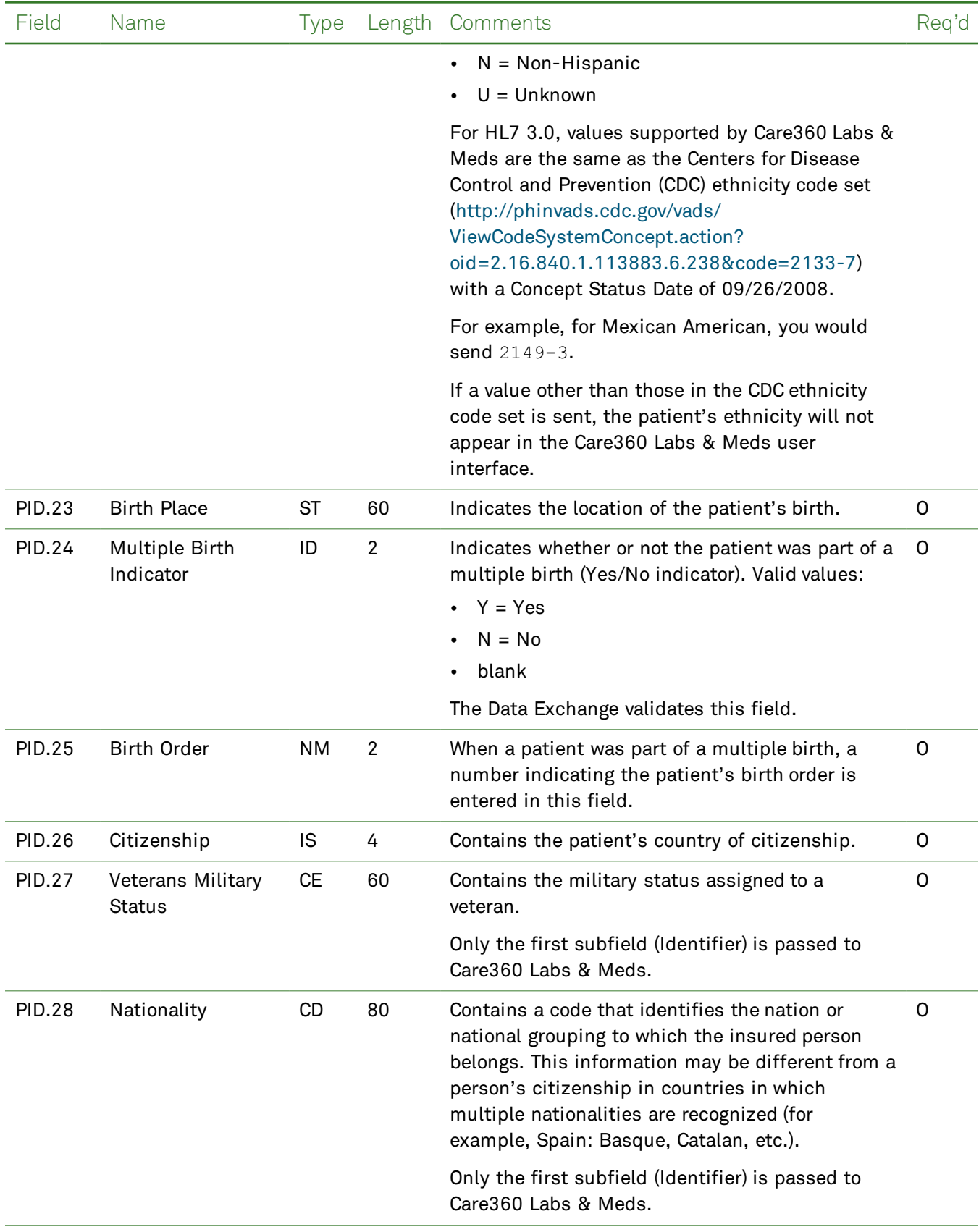

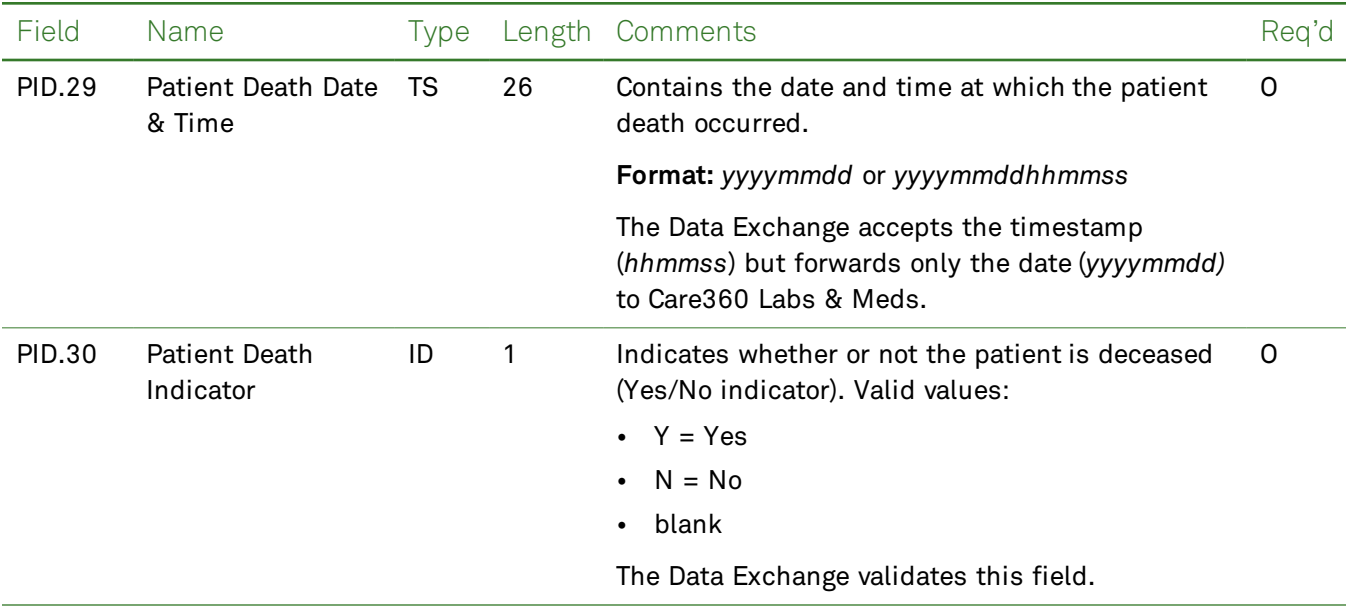

# *PV1—Patient Visit Data Segment*

The Patient Visit Data (PV1) segment is used by registration/patient administration applications to communicate information on a visit-specific basis. This segment can be used to send multiple-visit statistic records to the same patient account, or single-visit records to more than one account.

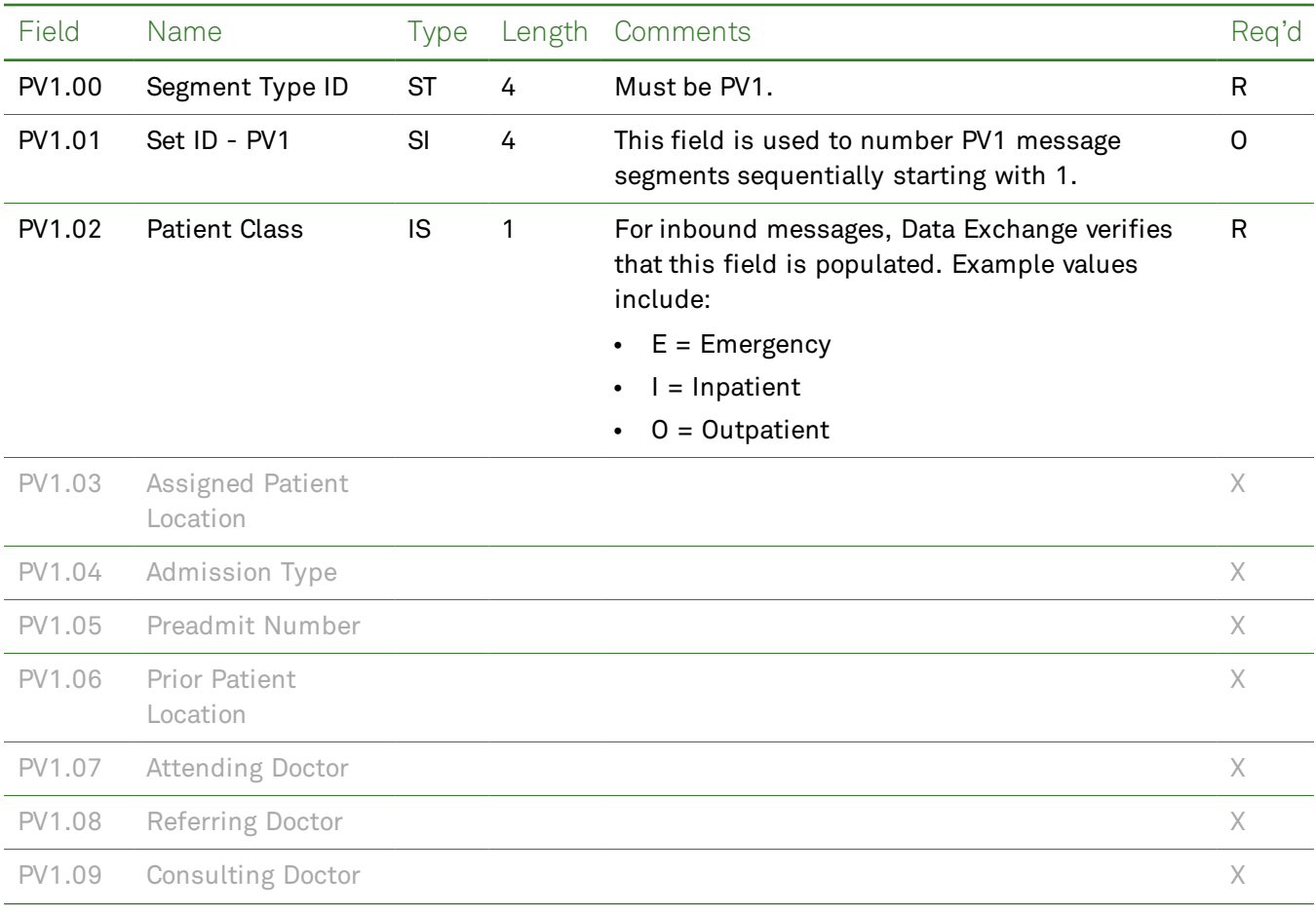

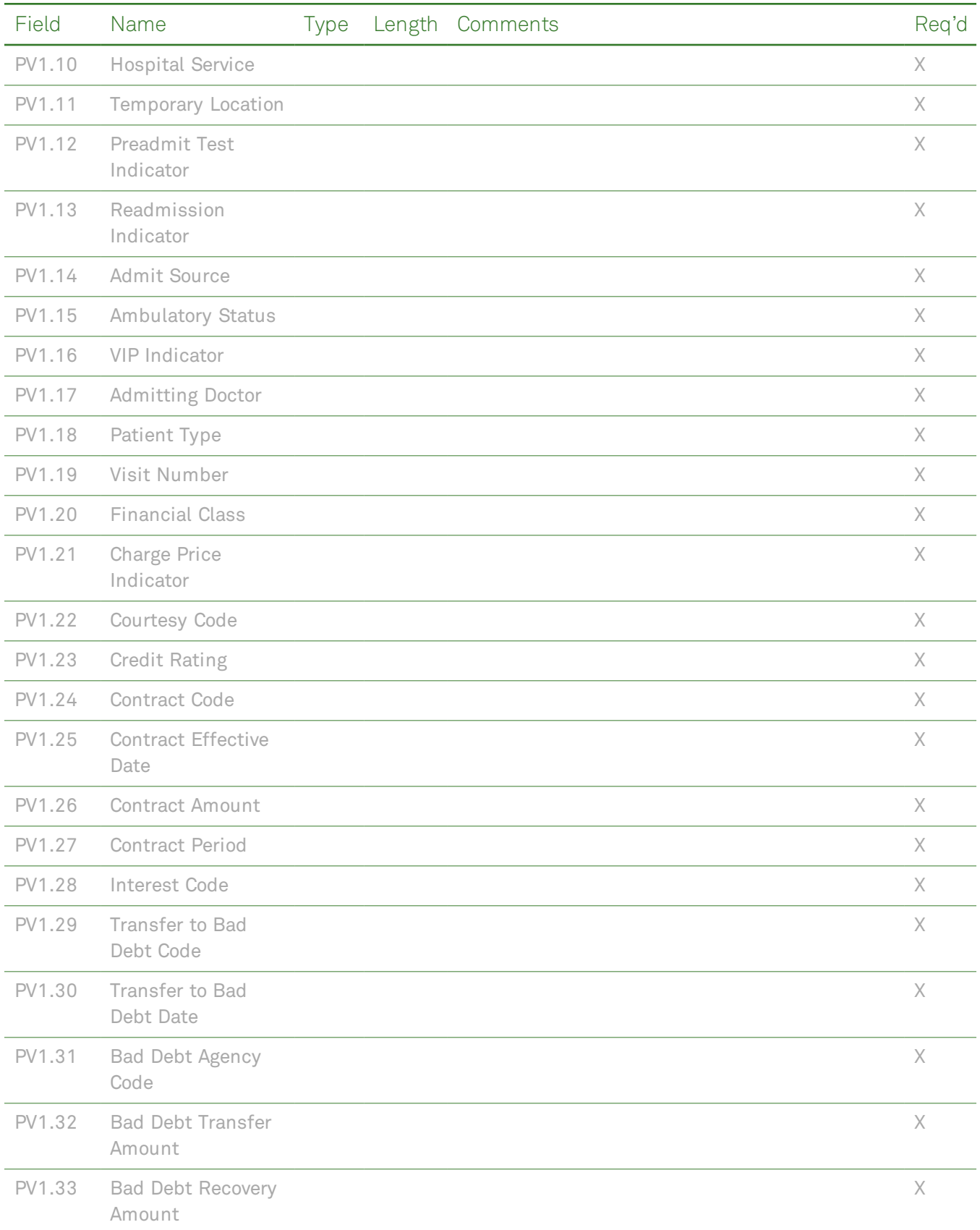

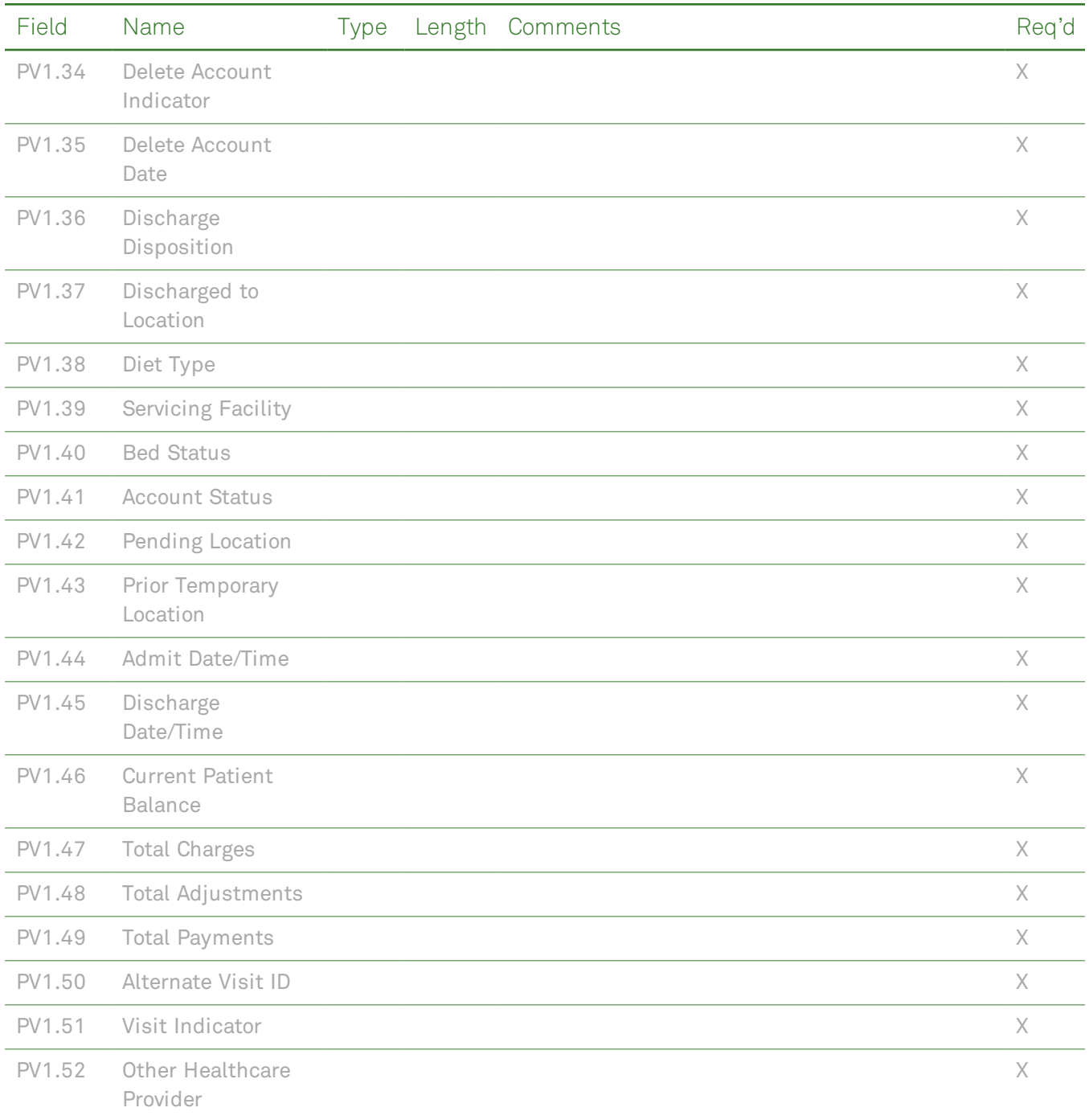

# *DG1—Diagnosis Segment*

The Diagnosis (DG1) segment contains patient diagnosis information.

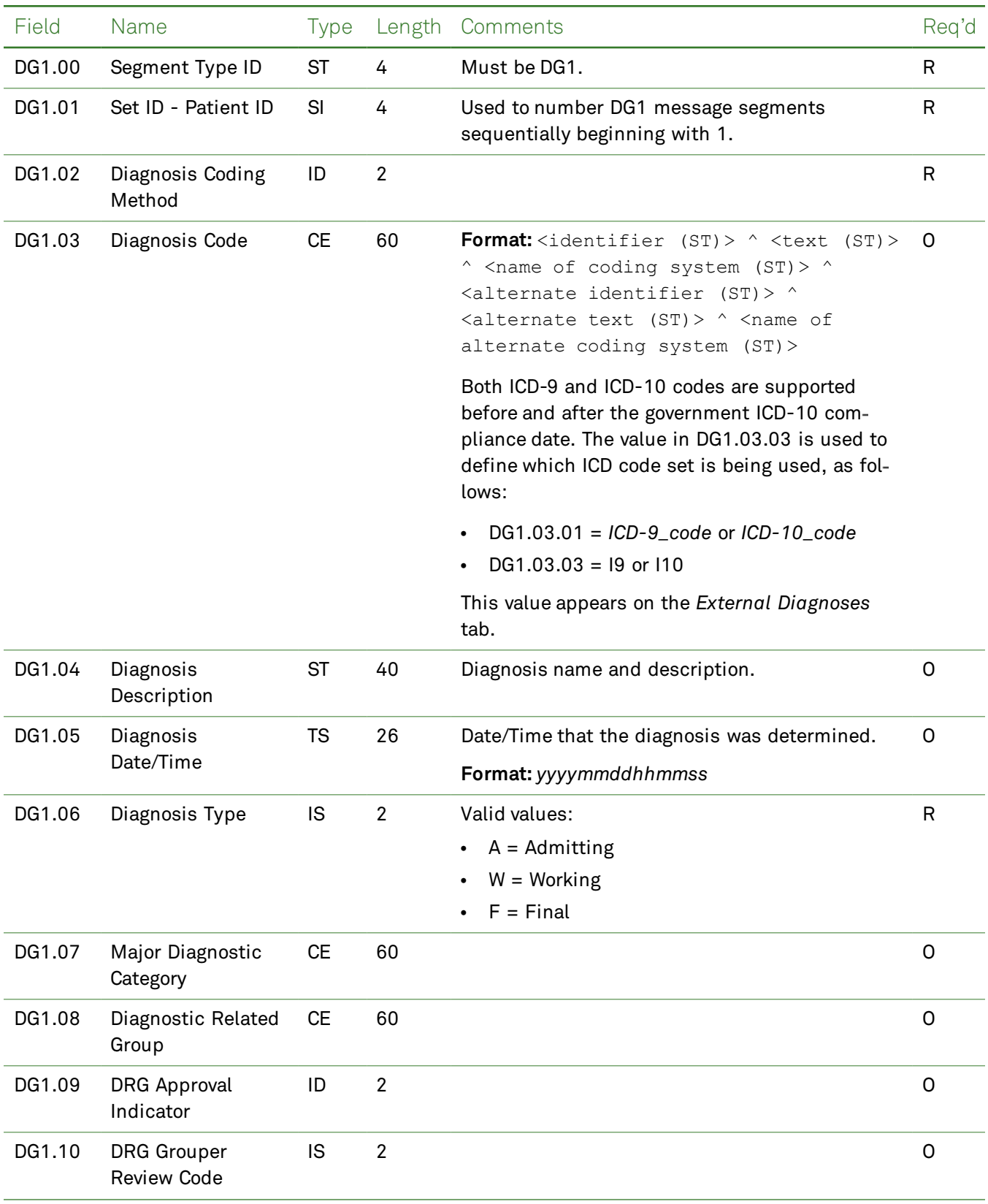

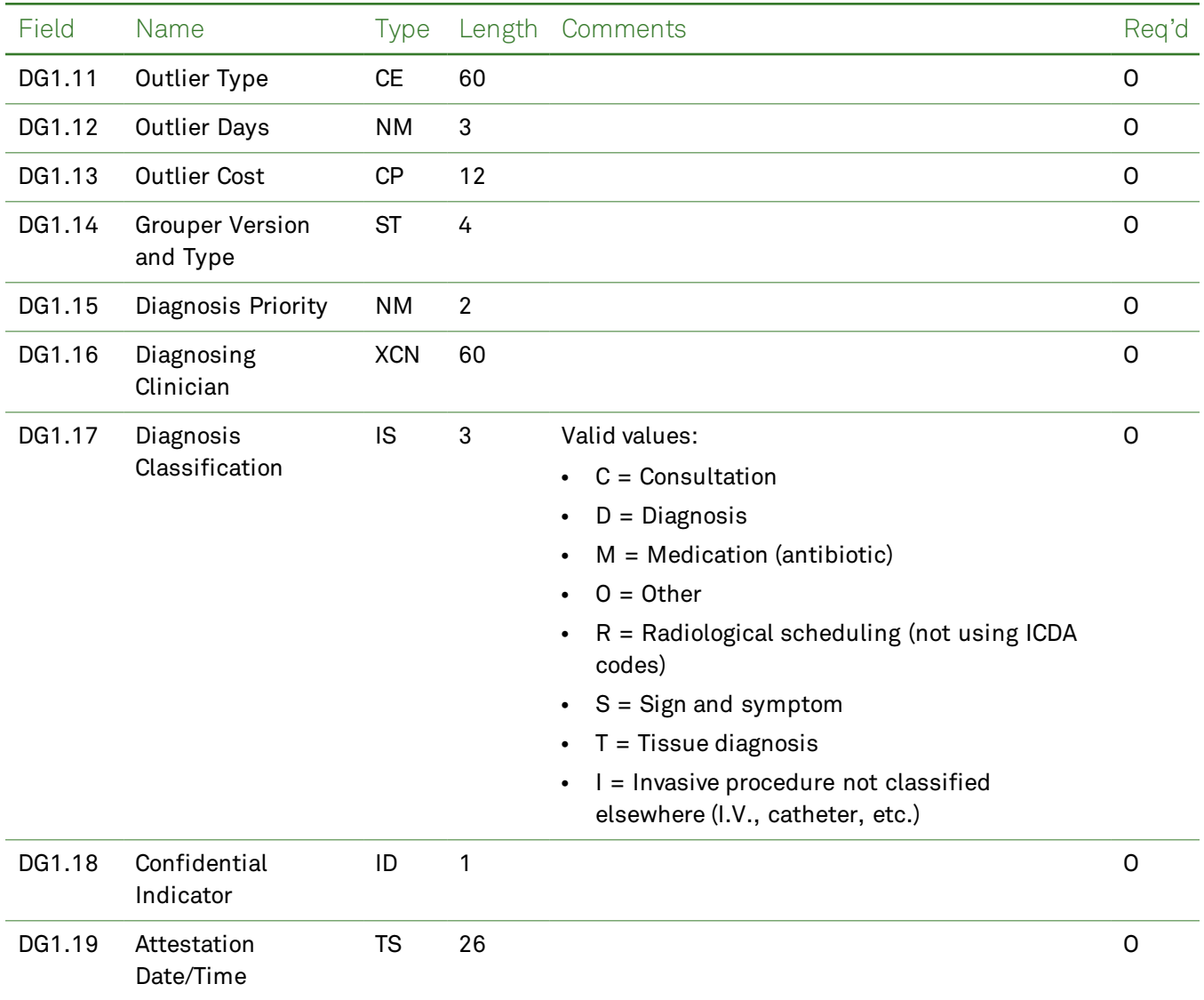

# *RGS—Resource Group Segment*

The Resource Group (RGS) segment contains resource group information. The RGS segment is required by HL7, so it must be sent in the SIU message. However, Care360 Labs & Meds does not use any of the information submitted in this segment.

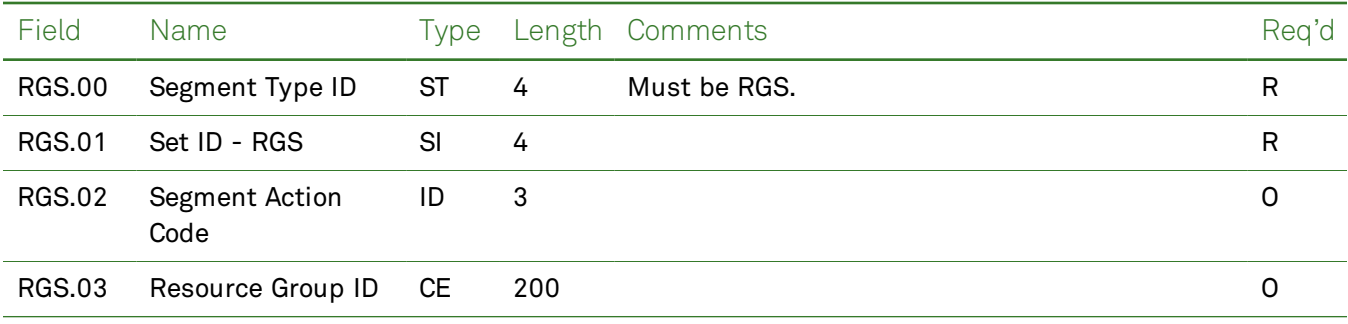

#### *AIS—Appointment Information–Services Segment*

The Appointment Information–Services (AIS) segment contains information about various kinds of services that can be scheduled. Services included in a transaction using this segment are assumed to be controlled by a schedule on a schedule filler application. Services not controlled by a schedule are not identified on a schedule request using this segment.

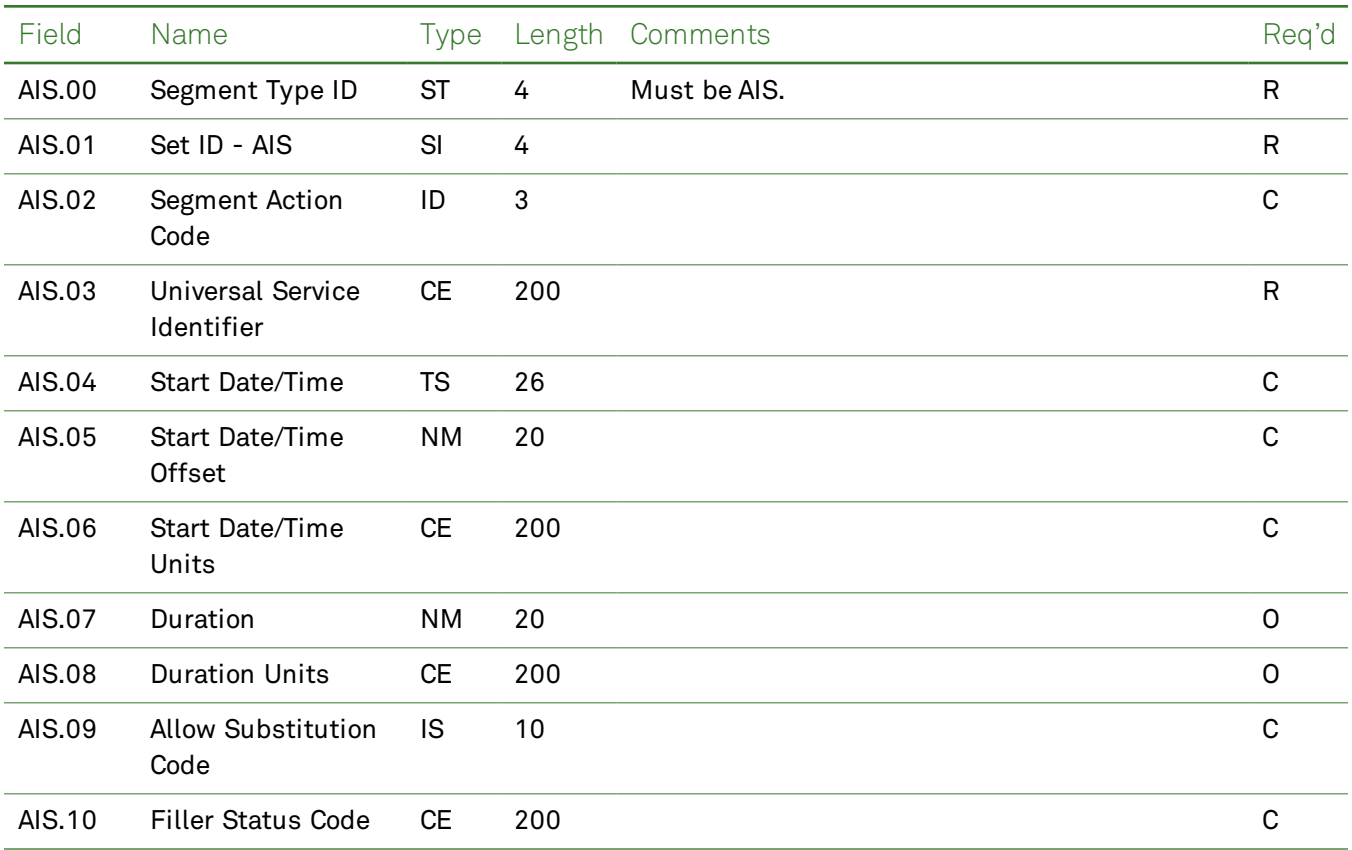

**Note:** This segment is not used by Care360 Labs & Meds.

#### *AIG—Appointment Information–General Resources Segment*

The Appointment Information–General Resources (AIG) segment contains information about various kinds of resources (other than those with specifically defined segments in this chapter) that can be scheduled. Resources described by this segment are general kinds of resources, such as equipment, that are identified with a simple identification code.

**Note:** This segment is not used by Care360 Labs & Meds.

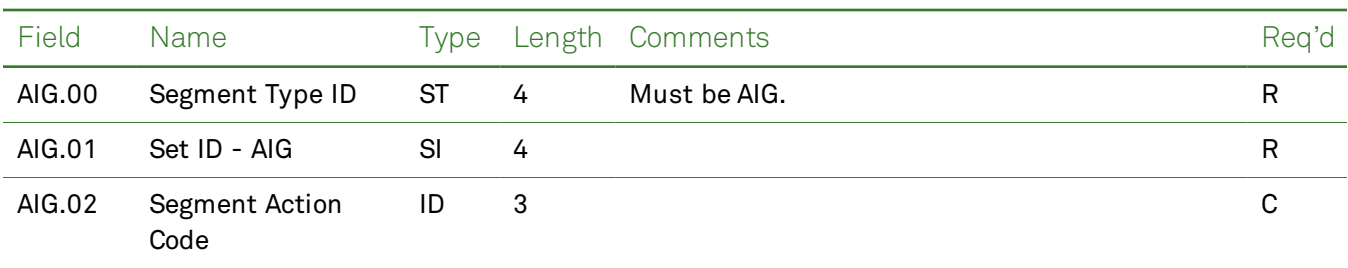

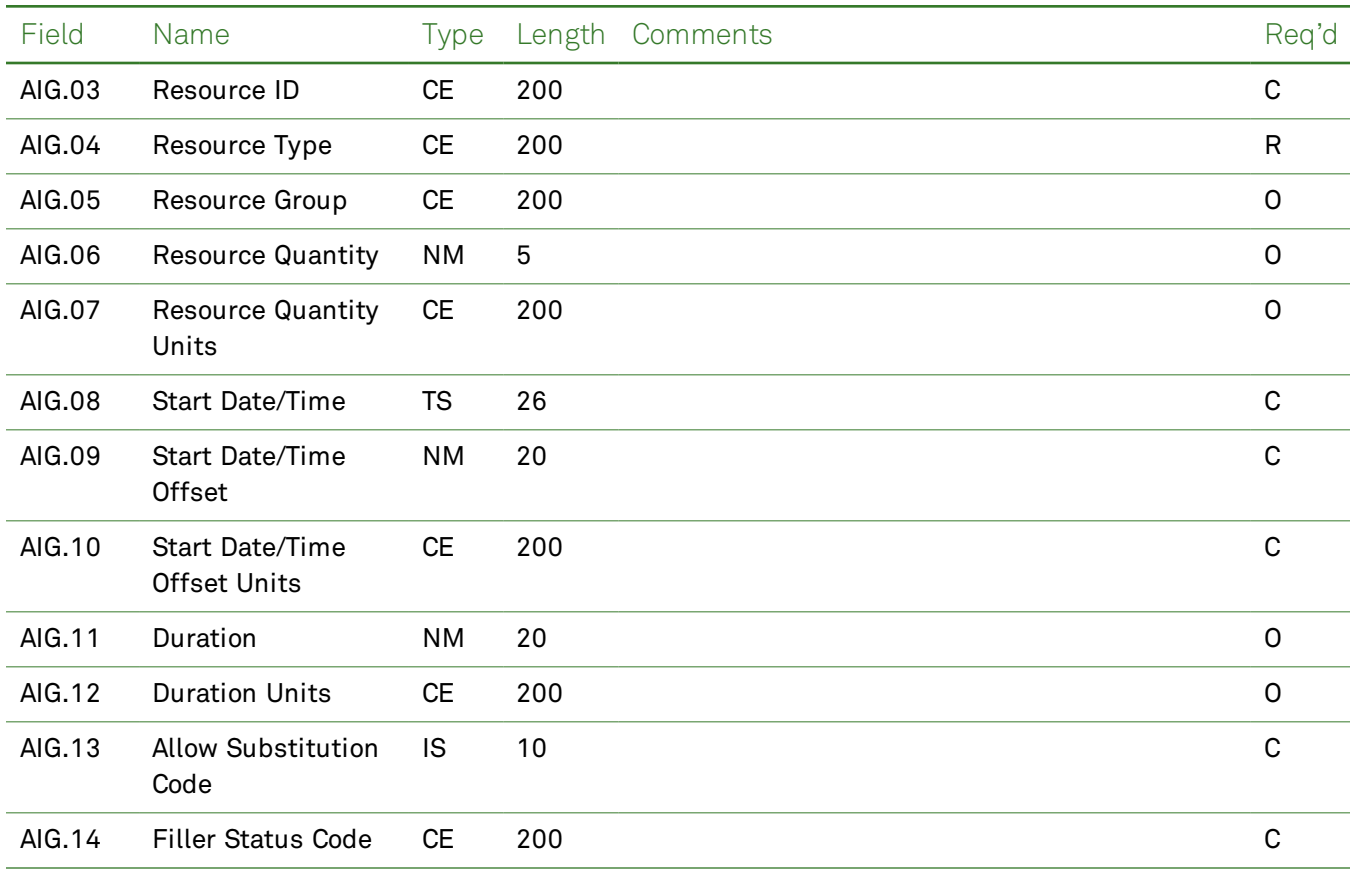

#### *AIL—Appointment Information–Location Segment*

The Appointment Information–Location (AIL) segment contains information about location resources (meeting rooms, operating rooms, examination rooms, or other locations) that can be scheduled. Resources included in a transaction using this segment are assumed to be controlled by a schedule on a schedule filler application. Resources not controlled by a schedule are not identified on a schedule request using this segment. Location resources are identified with this specific segment because of the specific encoding of locations used by the HL7 specification.

**Note:** This segment is not used by Care360 Labs & Meds.

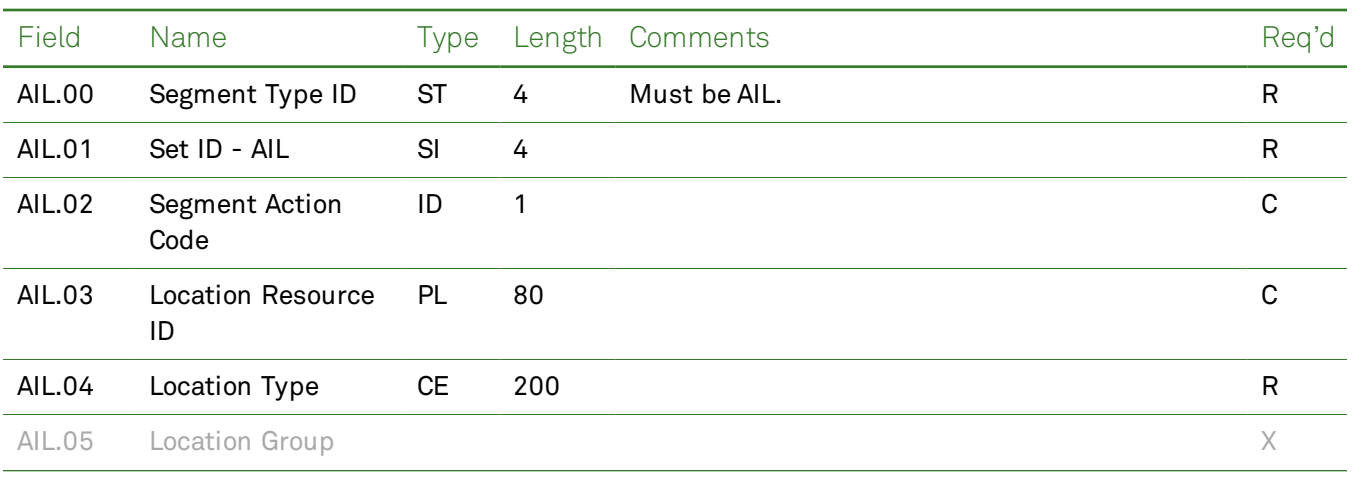

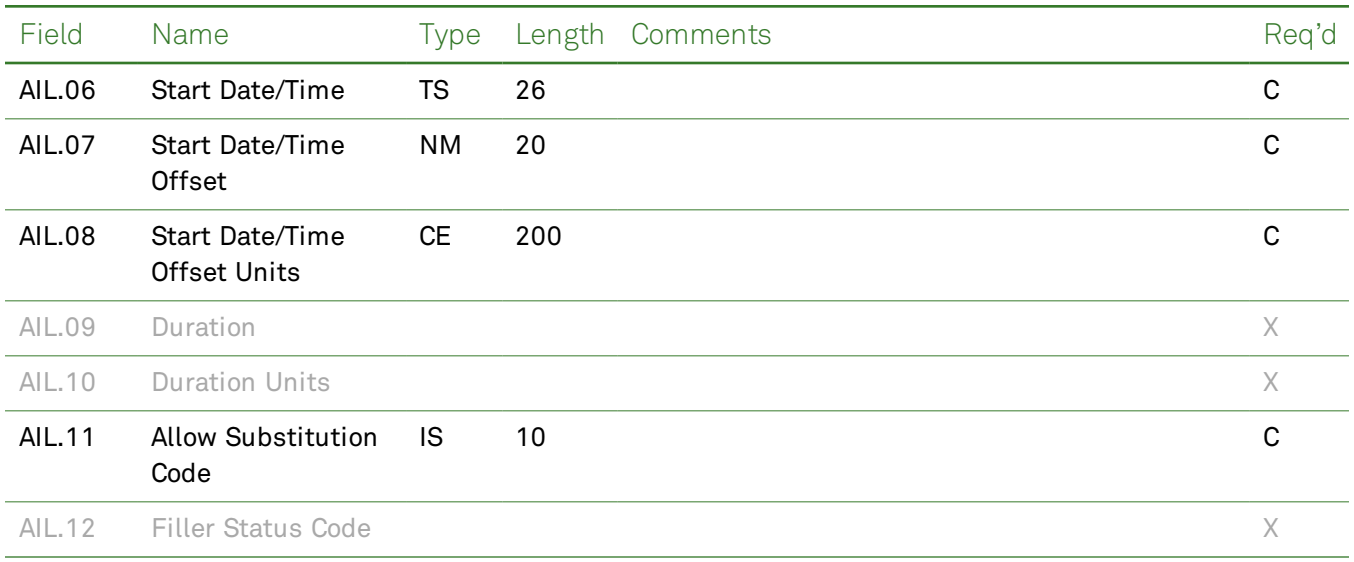

#### *AIP—Appointment Information–Personnel Resource Segment*

The Appointment Information–Personnel Resource (AIP) segment contains information about the personnel types that can be scheduled. Personnel included in a transaction using this segment are assumed to be controlled by a schedule on a schedule filler application. Personnel not controlled by a schedule are not identified on a schedule request using this segment. The types of personnel described on this segment include any healthcare provider in the institution controlled by a schedule (for example: technicians, physicians, nurses, surgeons, anesthesiologists, or CRNAs).

This segment is optional when submitting an SIU message to Care360 Labs & Meds. However, if you do send the AIP segment, the fields identified as required below must be submitted in the message.

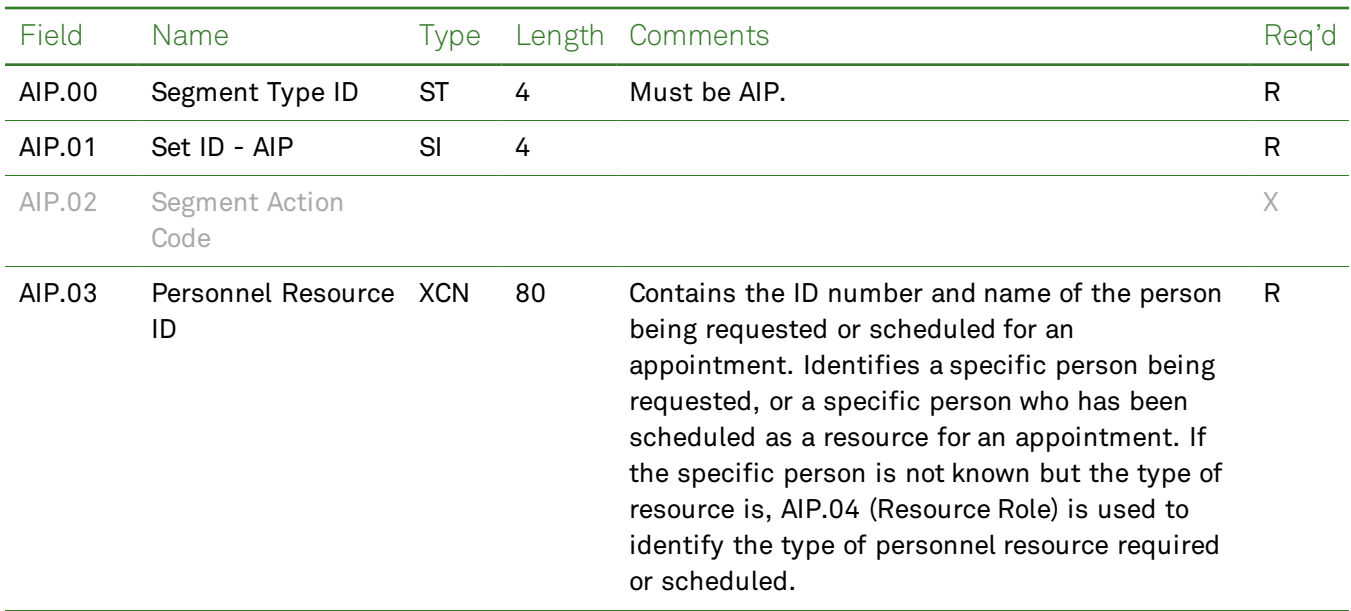

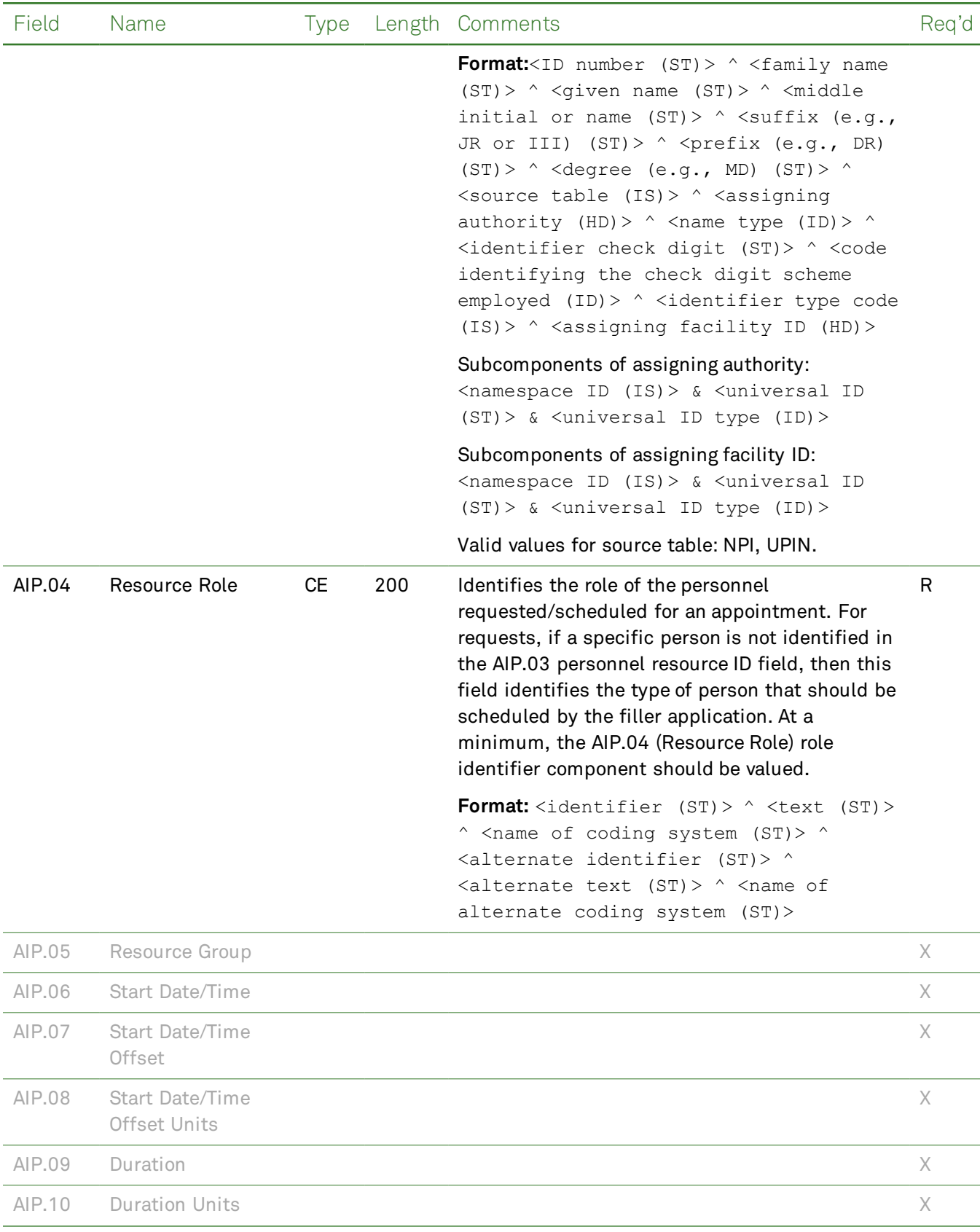

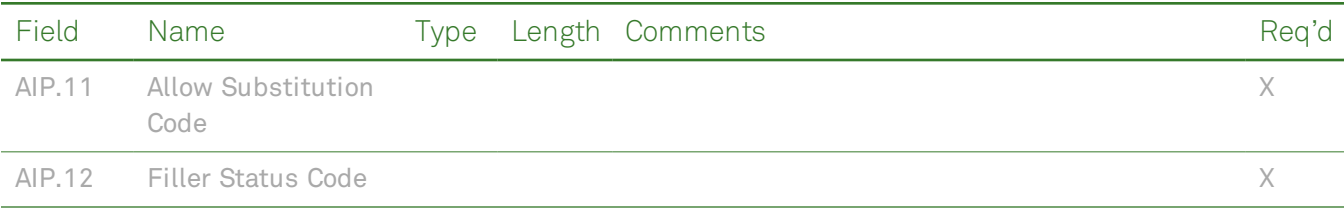

# DFT^P03 (Detail Financial Transaction) Message Segment **Specifications**

The Detail Financial Transaction (DFT) message describes a financial transaction transmitted between systems, allowing Care360 Labs & Meds to send billing information to a vendor practice management system (PMS) in provider offices. This eliminates the need for the billing data to be entered manually into the PMS. If no PMS is available, the provider office can still electronically capture the billing details and view these details in Care360 Labs & Meds.

The DFT message is outbound only (Care360 Labs & Meds to partner application). The following message is supported:

P03 - Post detail final transaction

For a sample message, see "Sample 6—Detail Financial [Transaction"](#page-189-0) on page 179.

# Message Segment Hierarchy

The DFT^P03 message submitted from Care360 Labs & Meds follows the message segment hierarchy specified below:

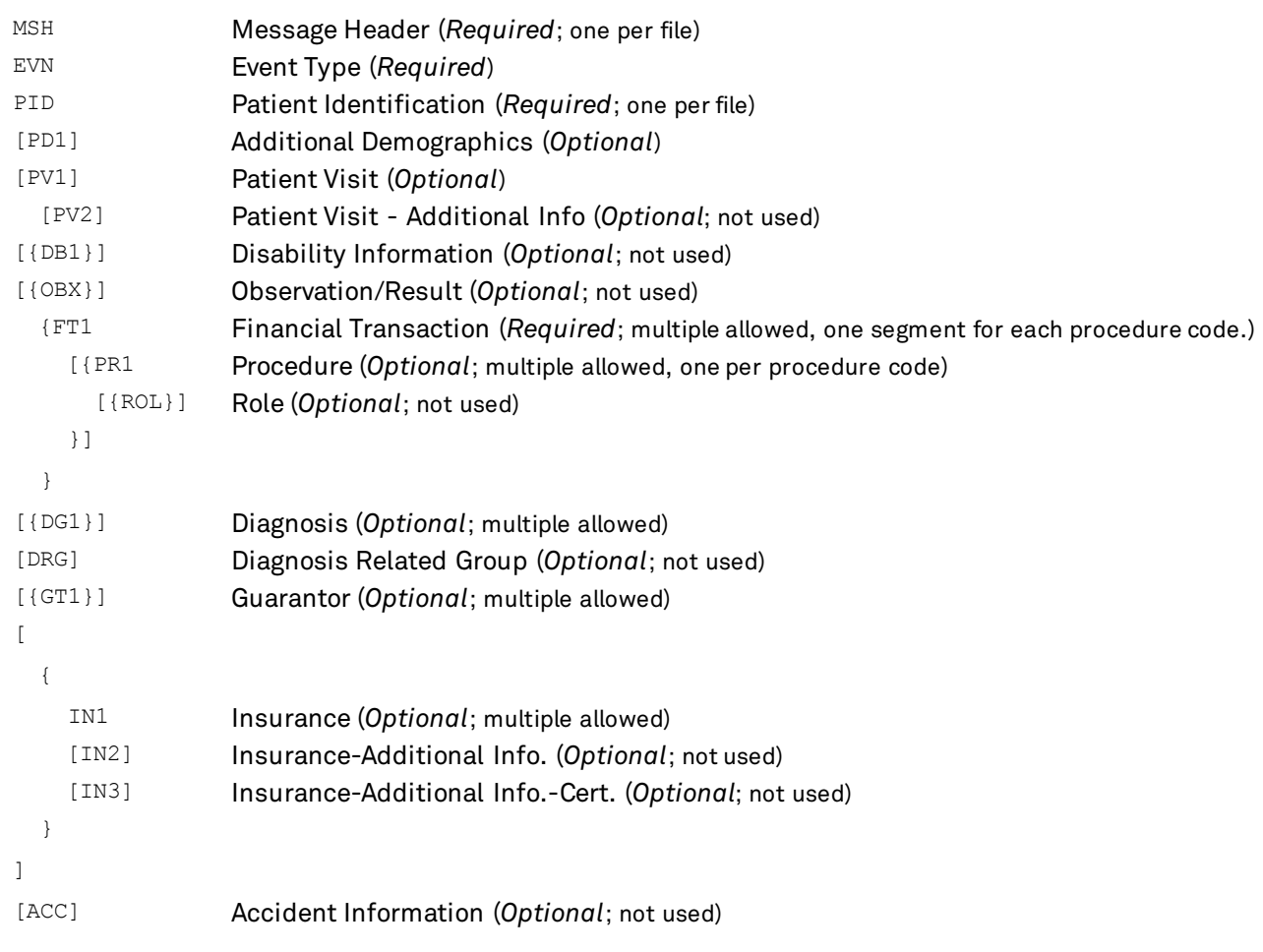

**Note:** If no procedure codes are available in the billing data, Care360 Labs & Meds submits the DFT message as follows:

- Only one FT1 (Financial Transaction) segment is created, and FT1.25 (Procedure Code) is blank.
- No PR1 (Procedure) segment is created.

In the hierarchy shown above, braces (**{}**) indicate where multiple items are allowed, and brackets (**[]**) indicate items that are optional.

# Message Segment Specifications

This section provides detailed specifications for each segment of the DFT^P03 message that can be submitted by Care360 Labs & Meds. Supported message segments include the following:

- ["MSH—Message](#page-161-0) Header Segment" below.
- ["EVN—Event](#page-163-0) Type Segment" on page 153.
- ["PID—Patient](#page-163-1) Identification Segment" on page 153.
- ["PD1—Patient](#page-169-0) Additional Demographic Segment" on page 159.
- ["PV1—Patient](#page-169-1) Visit Data Segment " on page 159.
- ["FT1—Financial](#page-173-0) Transaction Segment" on page 163.
- ["PR1—Procedure](#page-176-0) Segment" on page 166.
- ["DG1—Diagnosis](#page-178-0) Segment " on page 168.
- ["GT1—Guarantor](#page-180-0) Segment" on page 170.
- ["IN1—Insurance](#page-184-0) Segment " on page 174.

#### **Notes:**

- DFT^P03 message segments that are not submitted by Care360 Labs & Meds are **not** included in this section; for detailed specifications, refer to the HL7 2.3 Specification.
- All date timestamps are set to Coordinated Universal Time (UTC).

#### <span id="page-161-0"></span>*MSH—Message Header Segment*

The Message Header (MSH) segment defines the intent, source, destination, and some specifics of the syntax of a message.

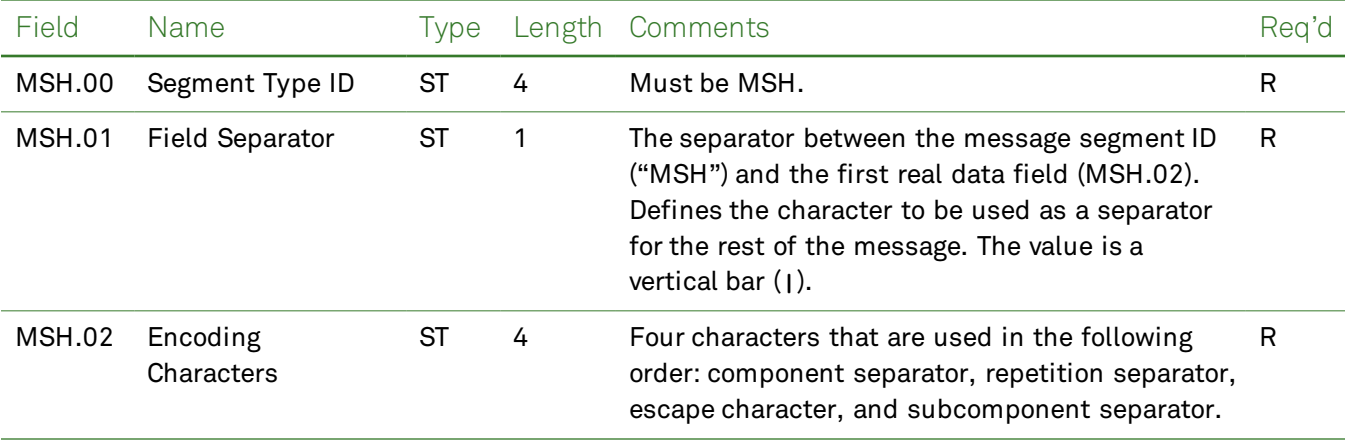

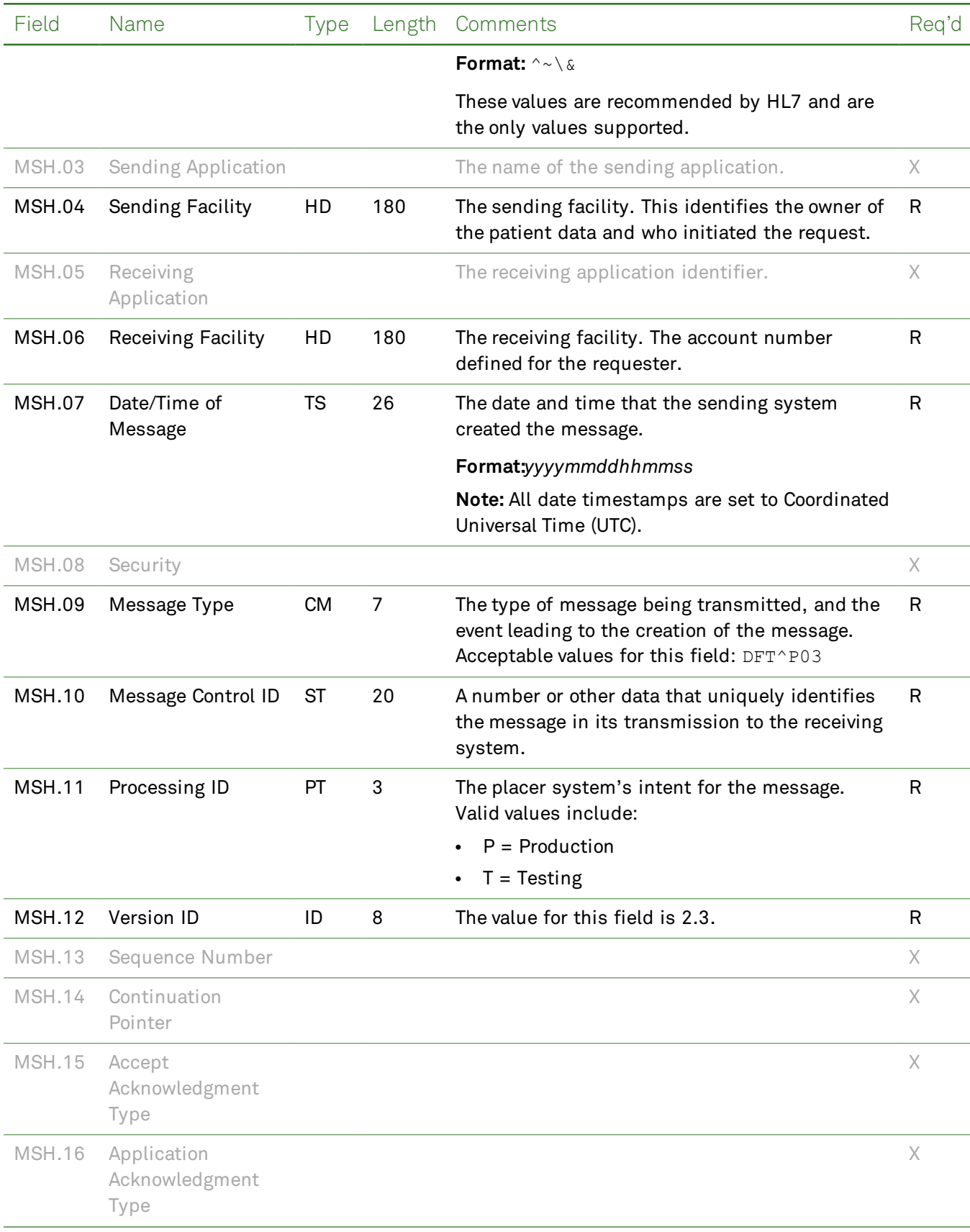

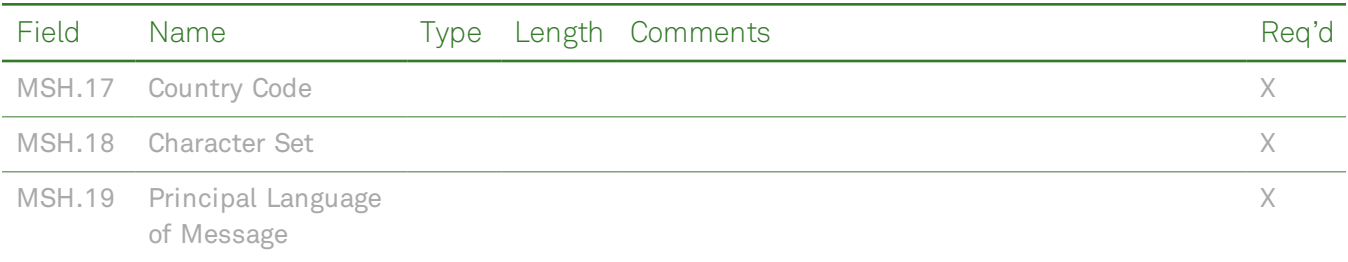

# <span id="page-163-0"></span>*EVN—Event Type Segment*

The Event Type (EVN) segment is used to communicate necessary trigger event information to receiving applications.

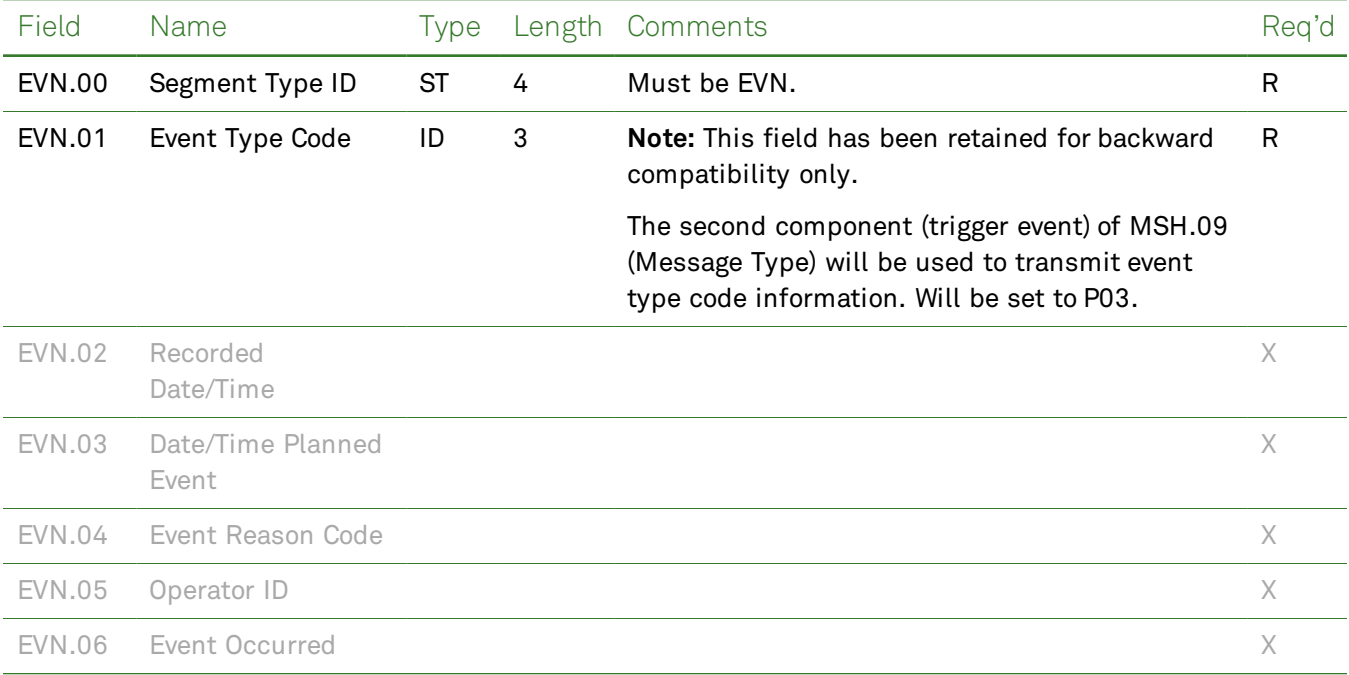

#### <span id="page-163-1"></span>*PID—Patient Identification Segment*

The Patient Identification (PID) segment is used by all applications as the primary means of communicating patient identification information. This segment contains permanent patient identifying and demographic information that, for the most part, is not likely to change frequently.

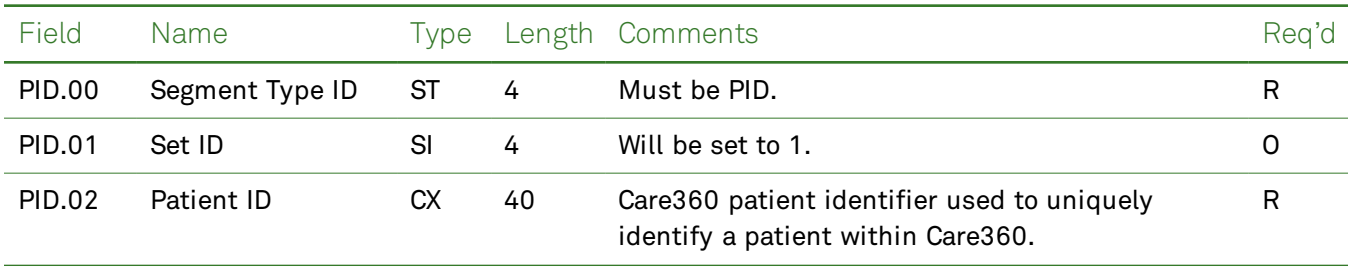

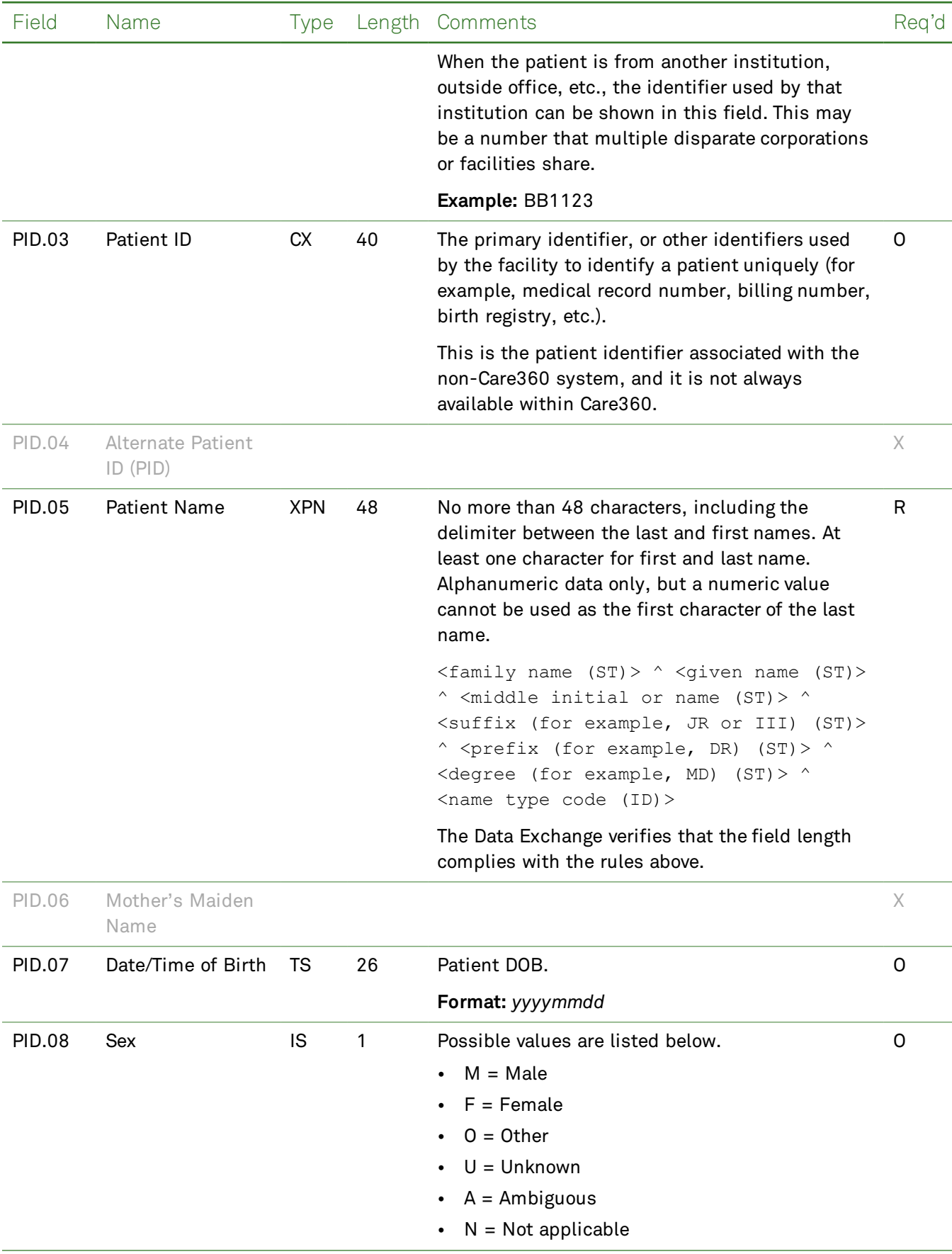

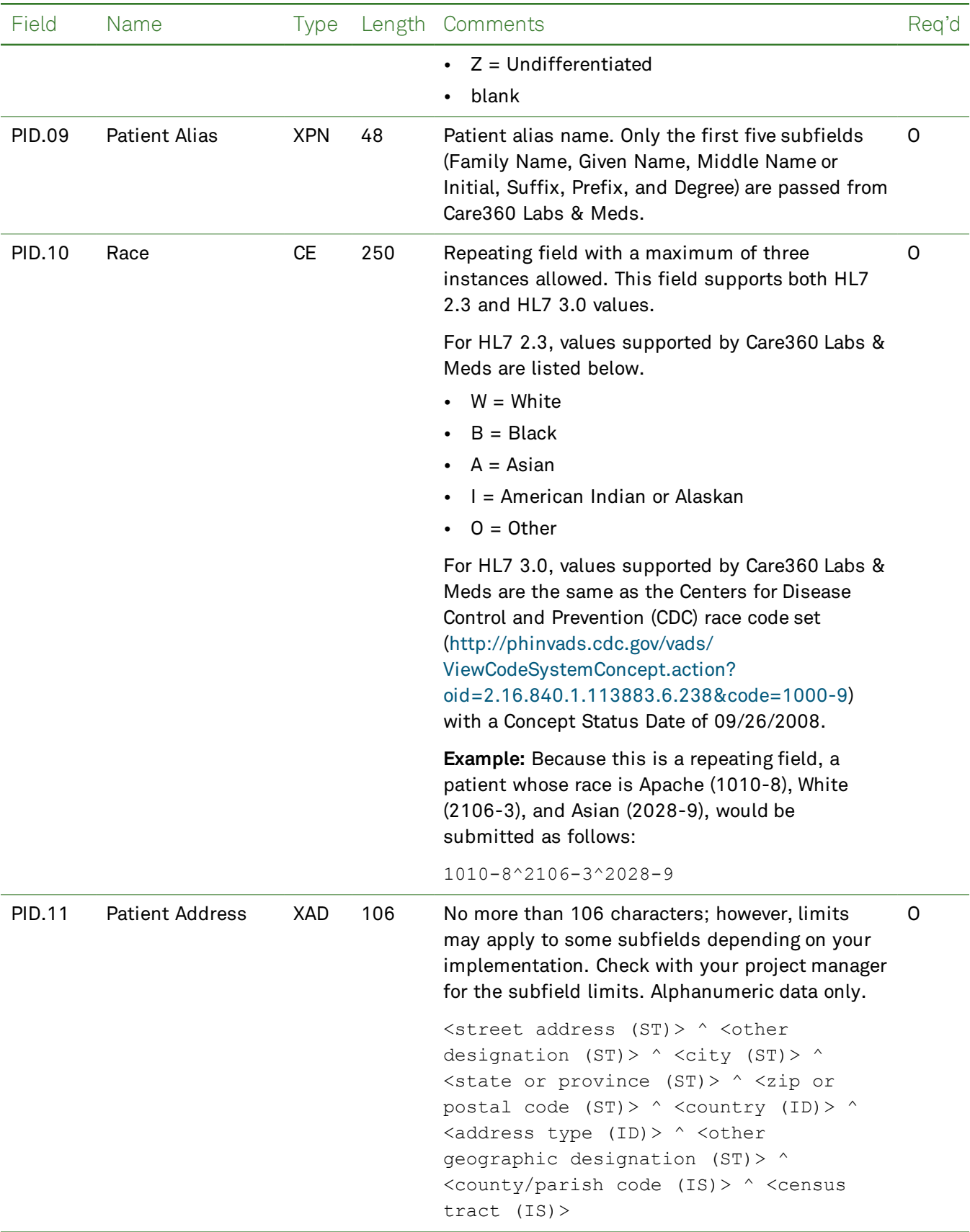

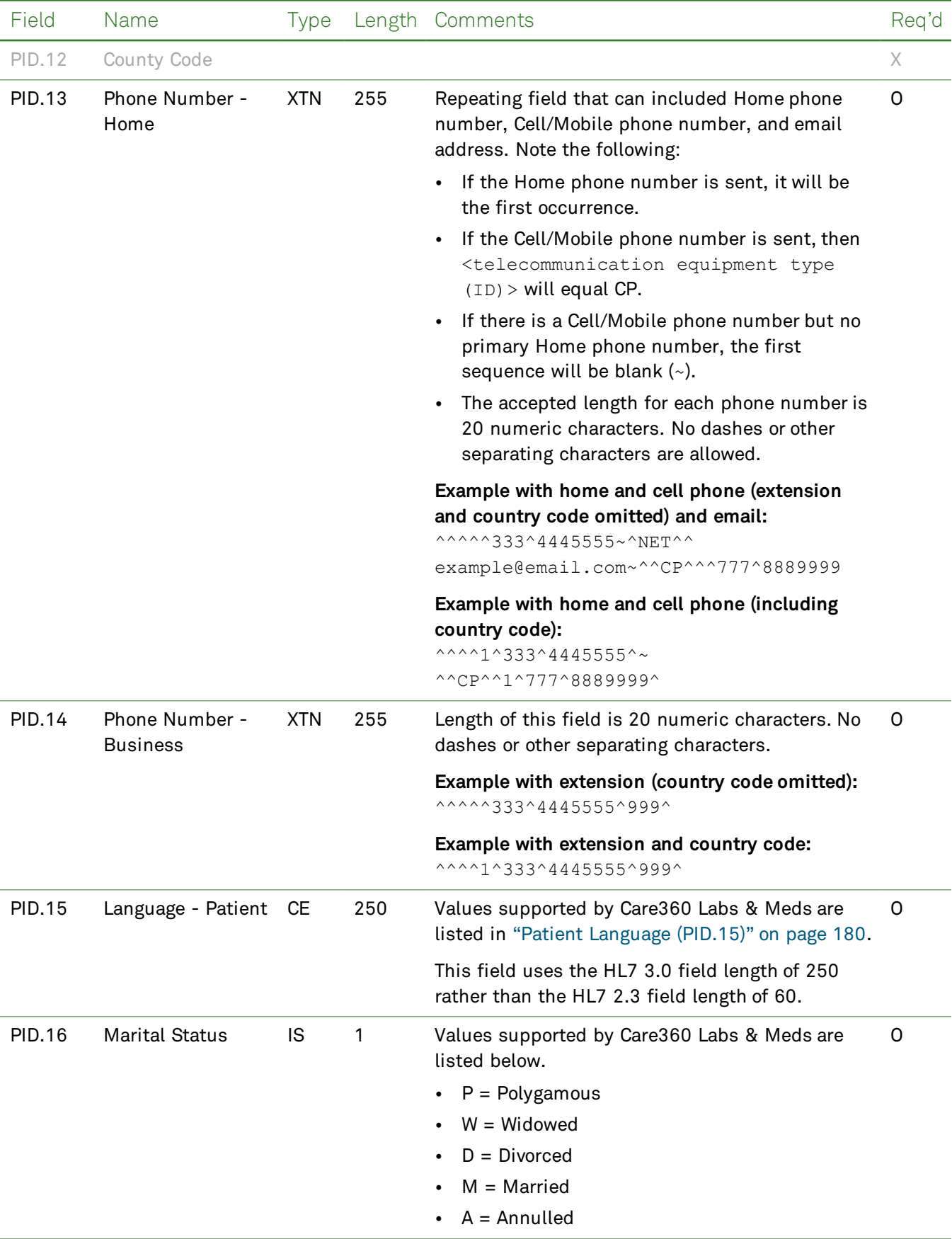

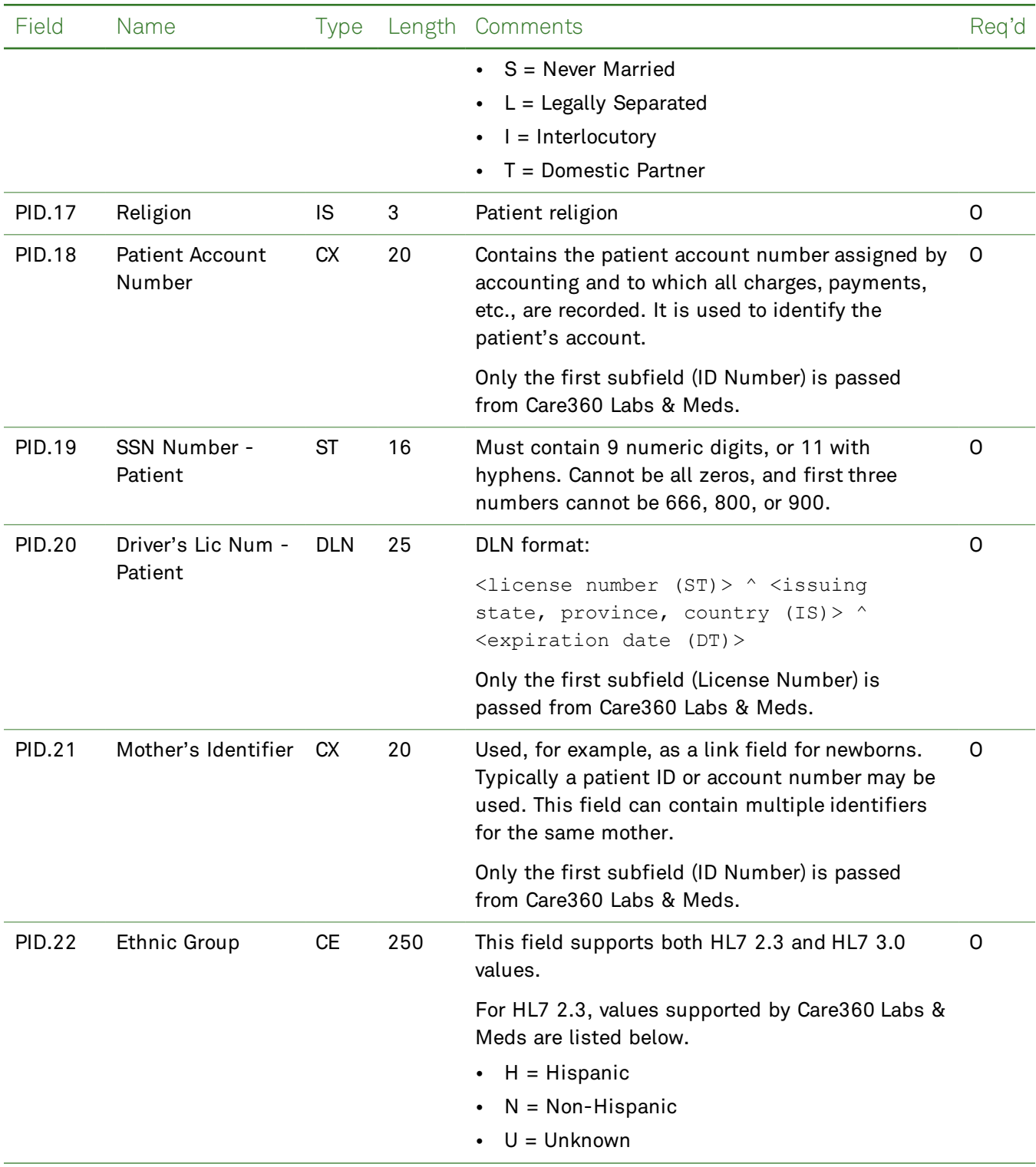

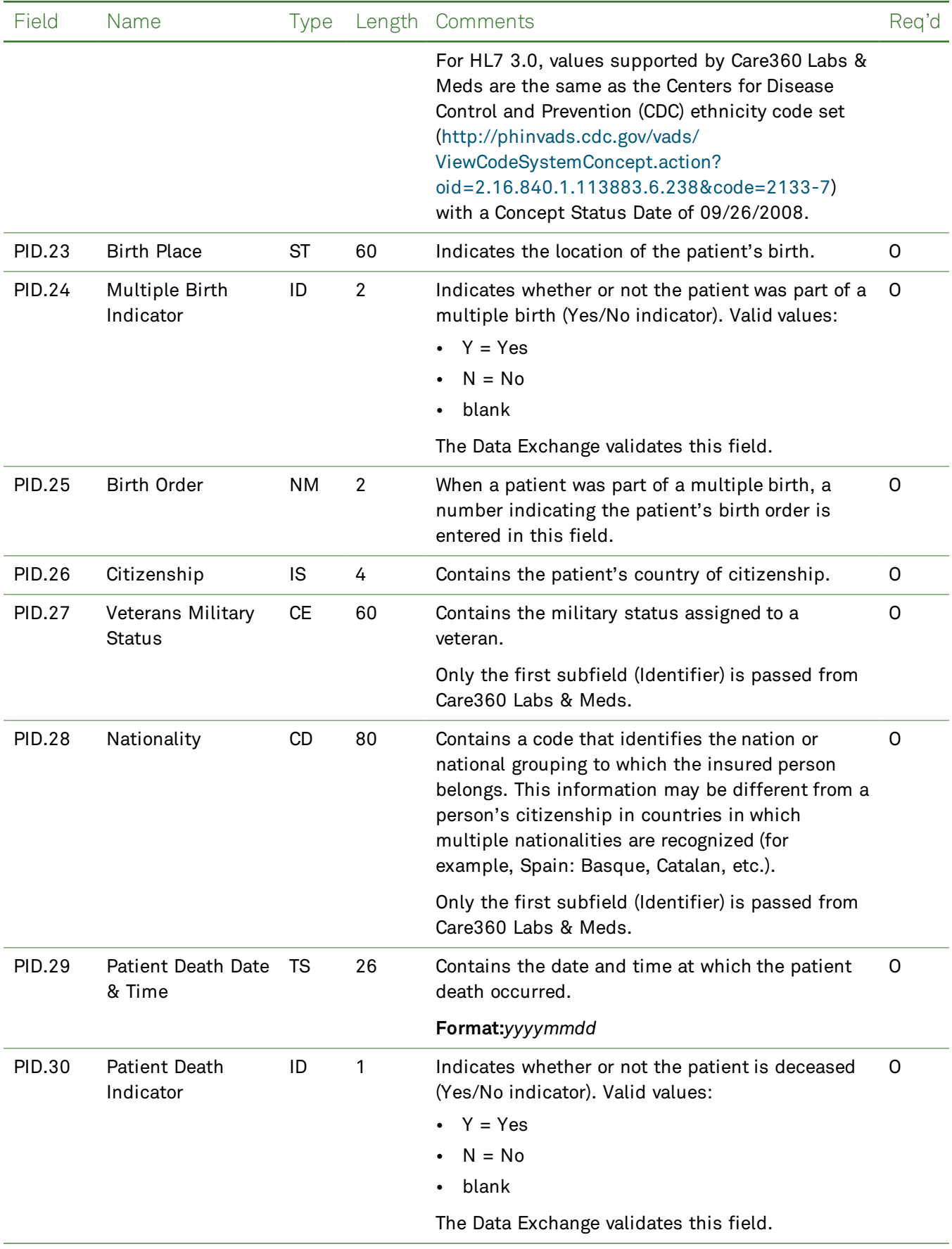

### <span id="page-169-0"></span>*PD1—Patient Additional Demographic Segment*

The Patient Additional Demographic (PD1) segment contains demographic information that is likely to change about the patient.

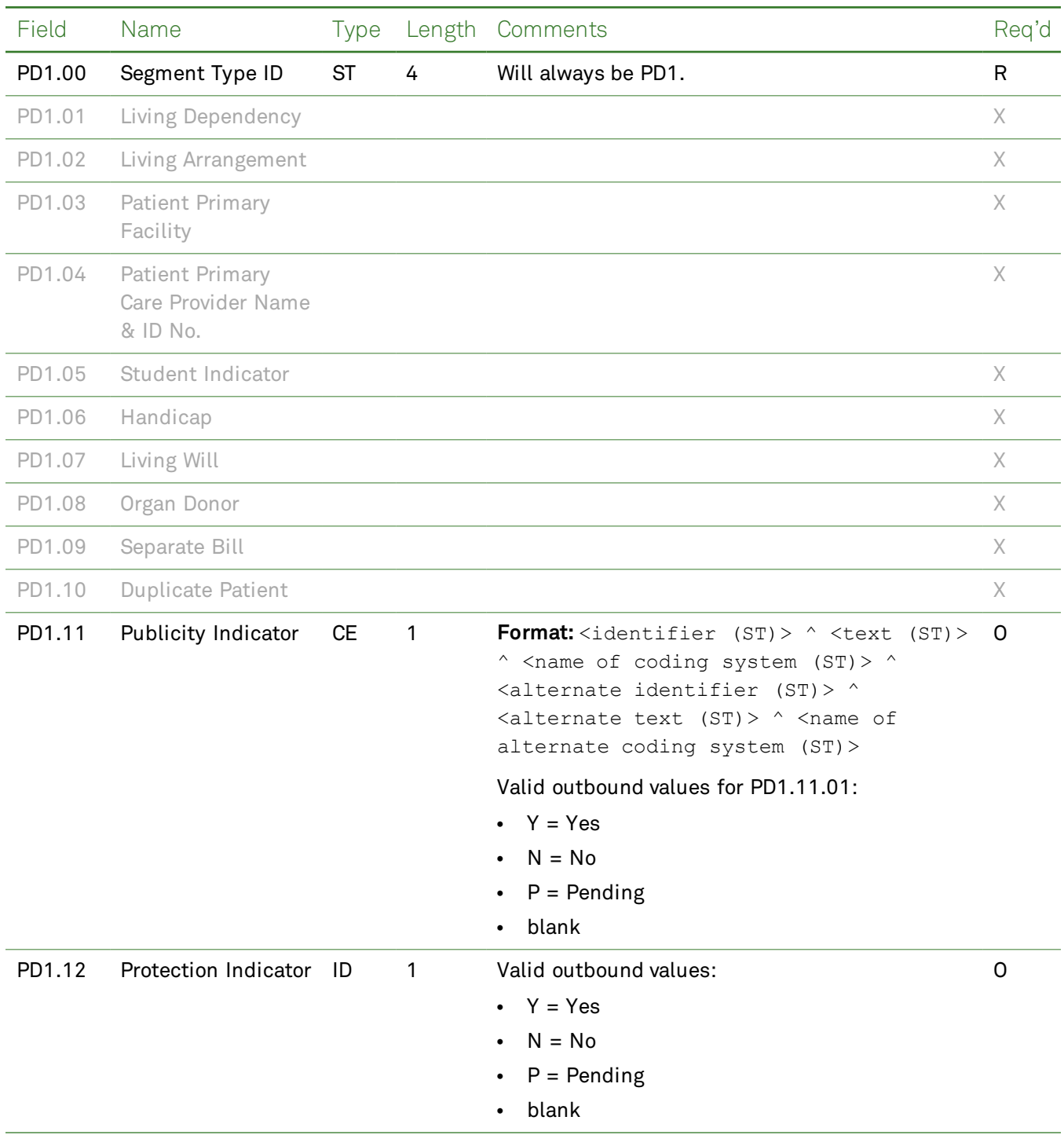

#### <span id="page-169-1"></span>*PV1—Patient Visit Data Segment*

The Patient Visit Data (PV1) segment is used by registration/patient administration applications to communicate information on a visit-specific basis. This segment can be used to send multiple-visit statistic records to the same patient account, or single-visit records to more than one account.

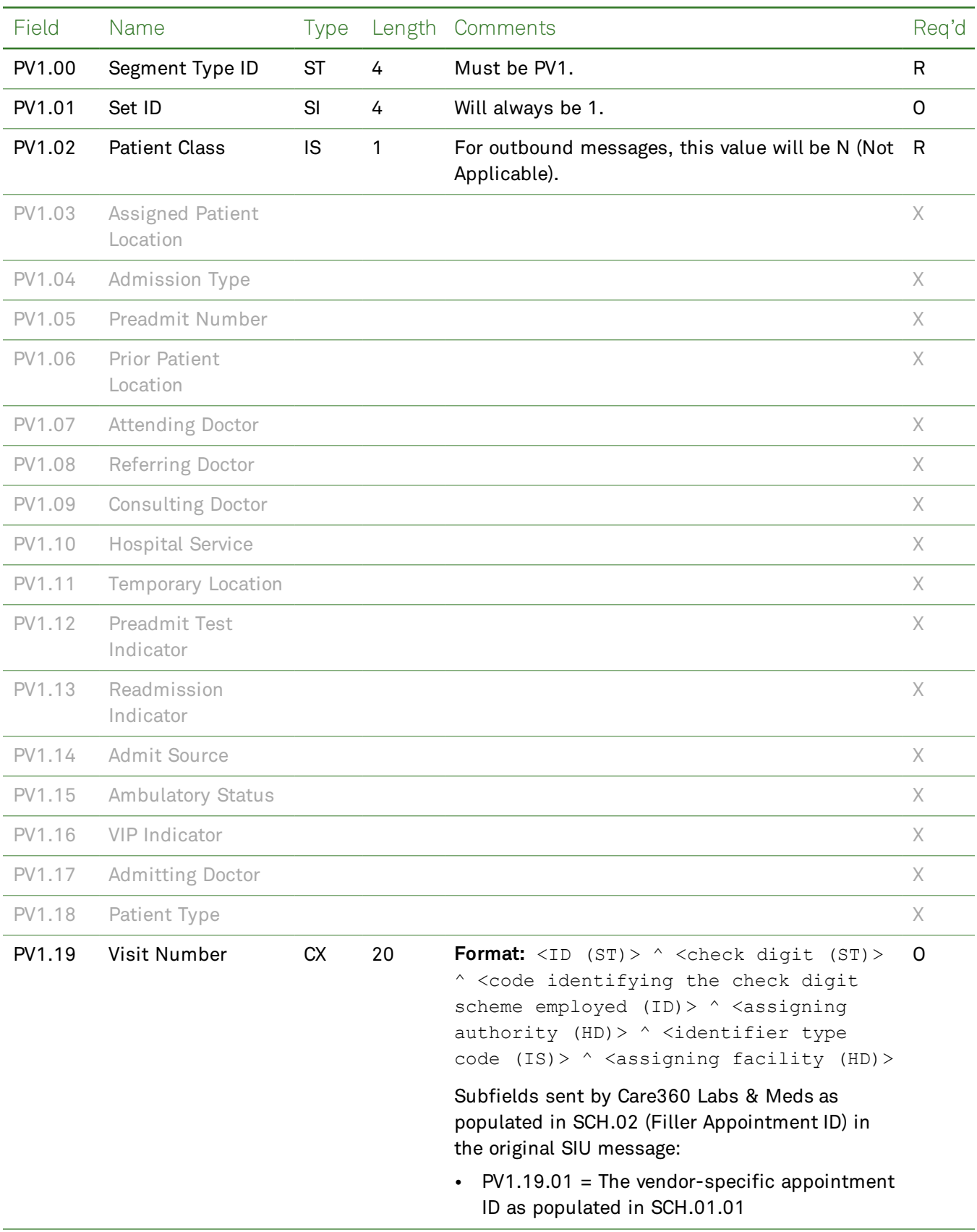

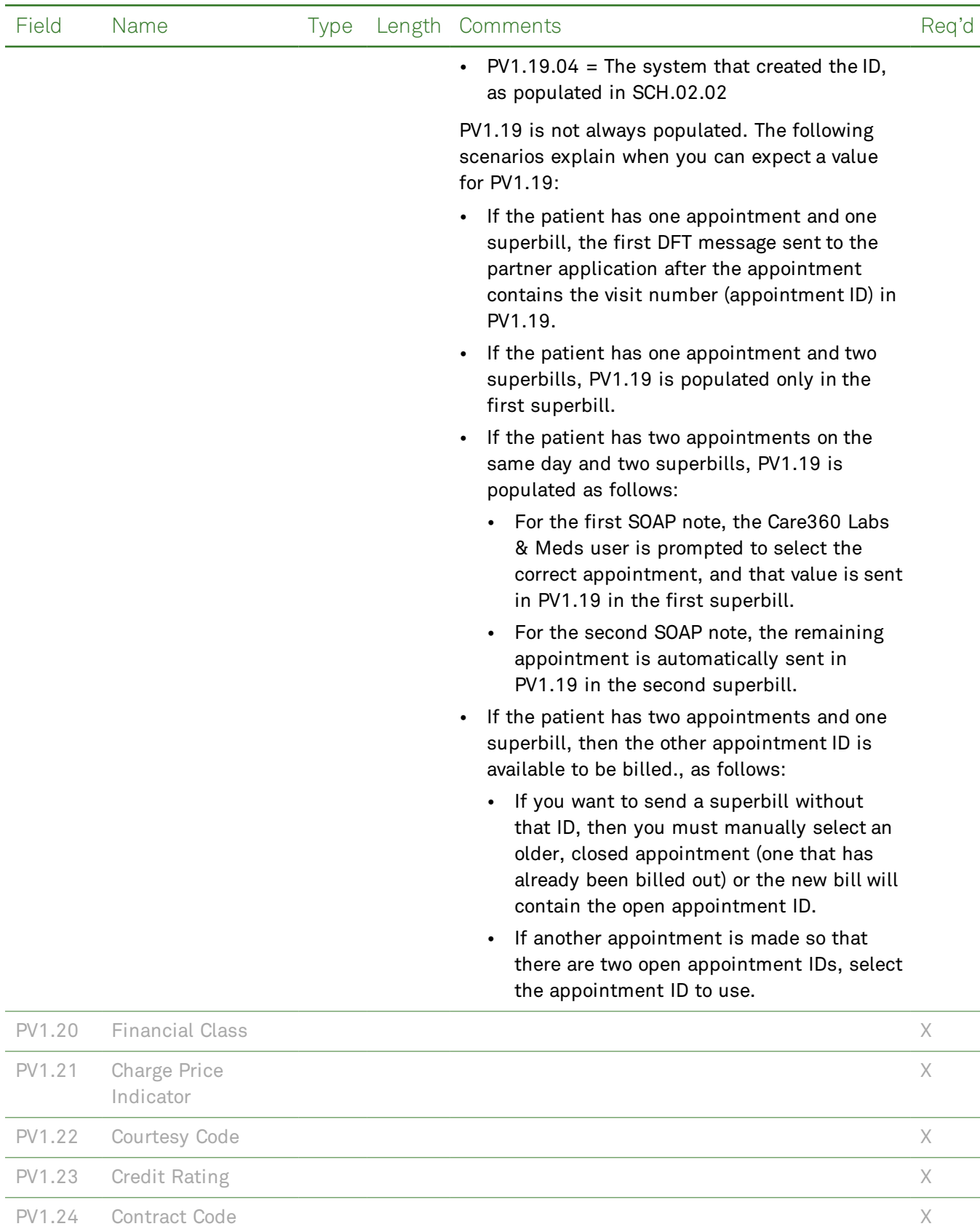

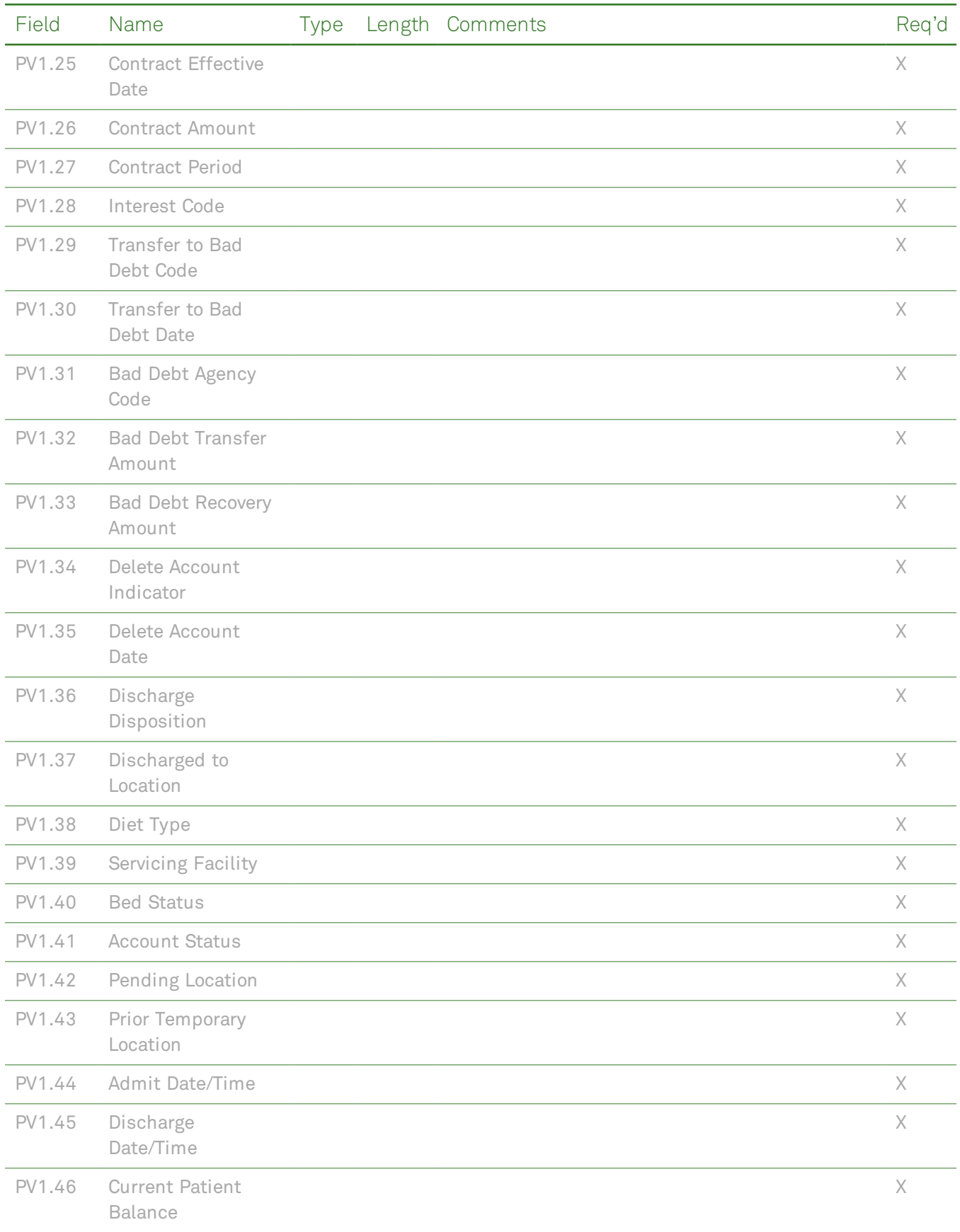

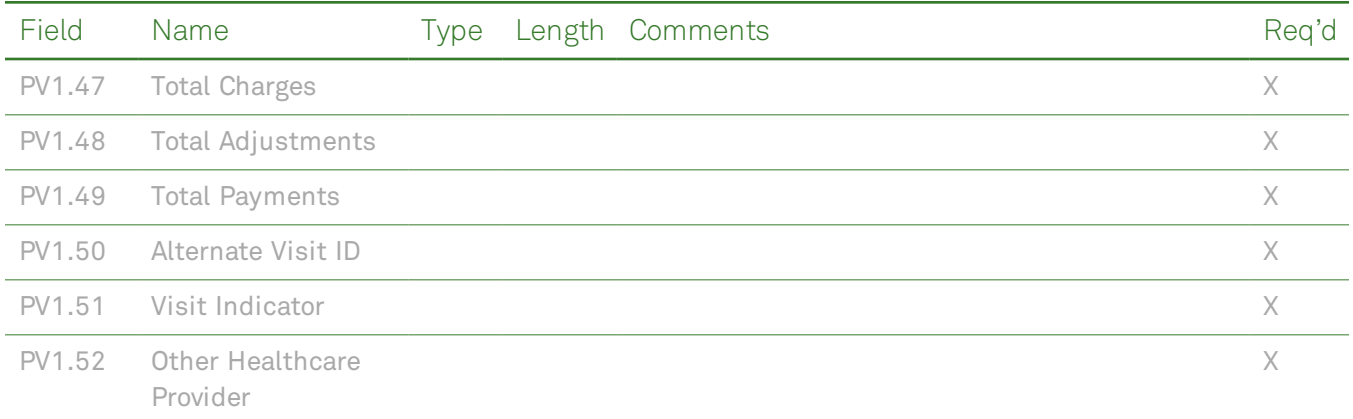

# <span id="page-173-0"></span>*FT1—Financial Transaction Segment*

The FT1 segment contains the detail data necessary to post charges, payments, adjustments, etc., to patient accounting records.

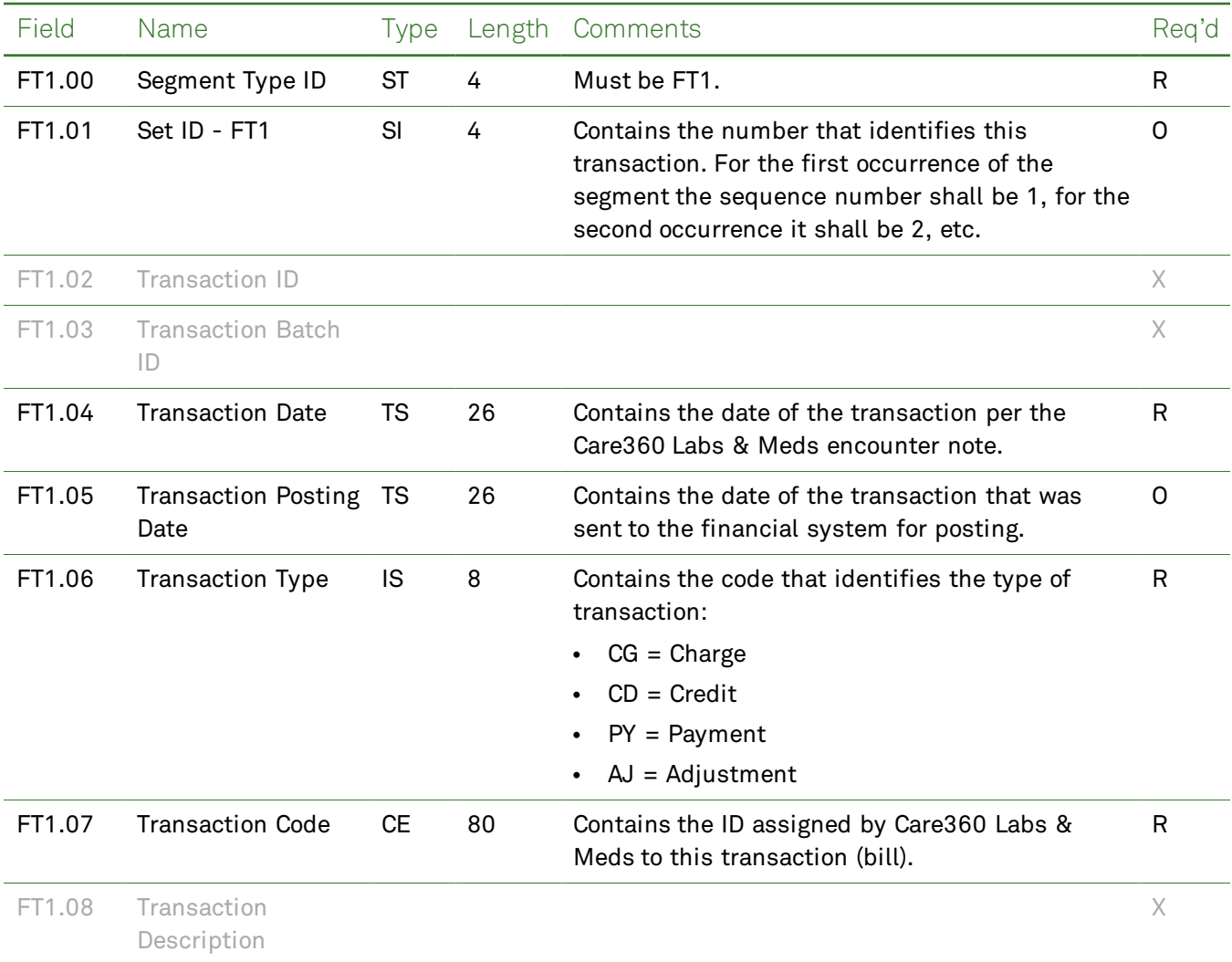

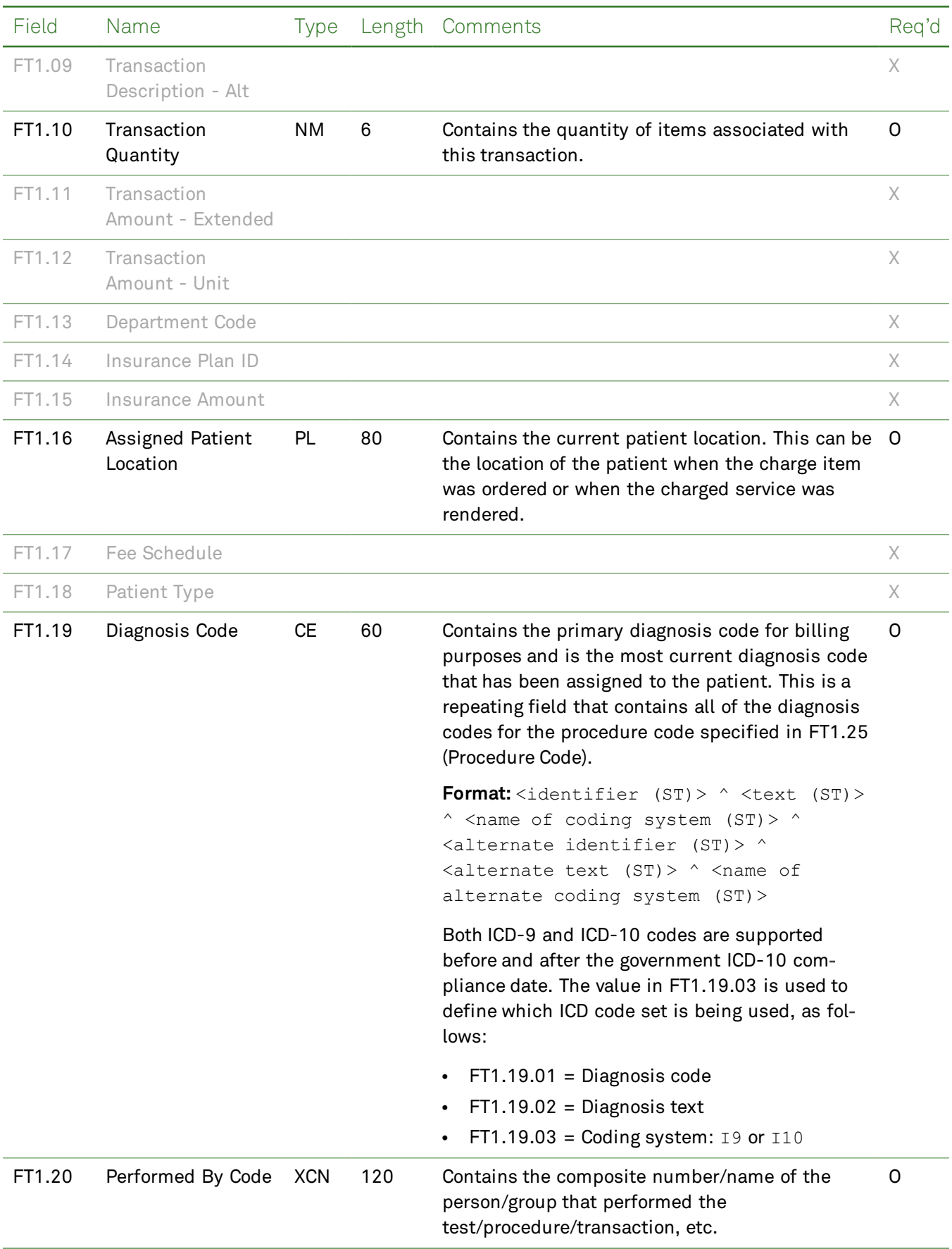

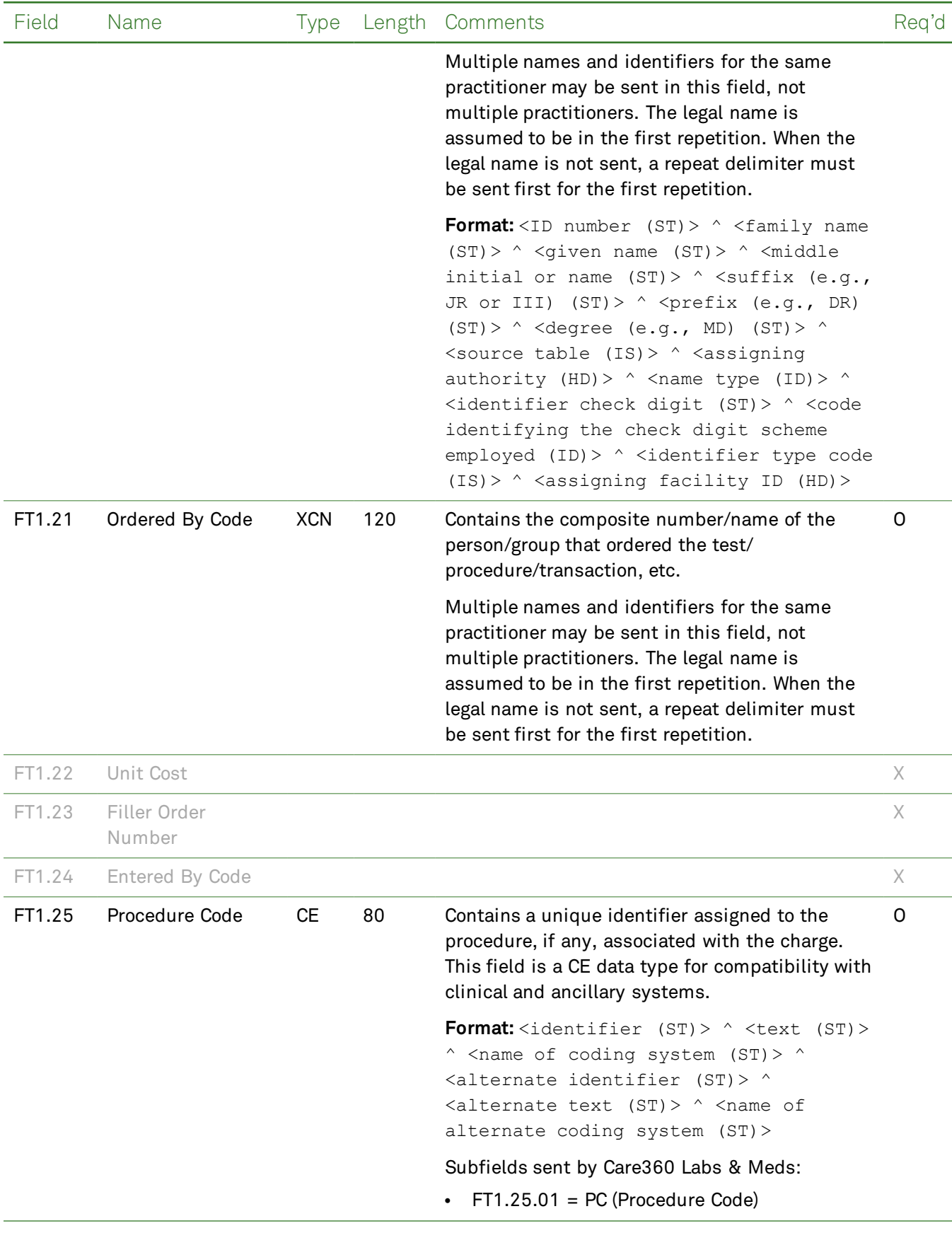

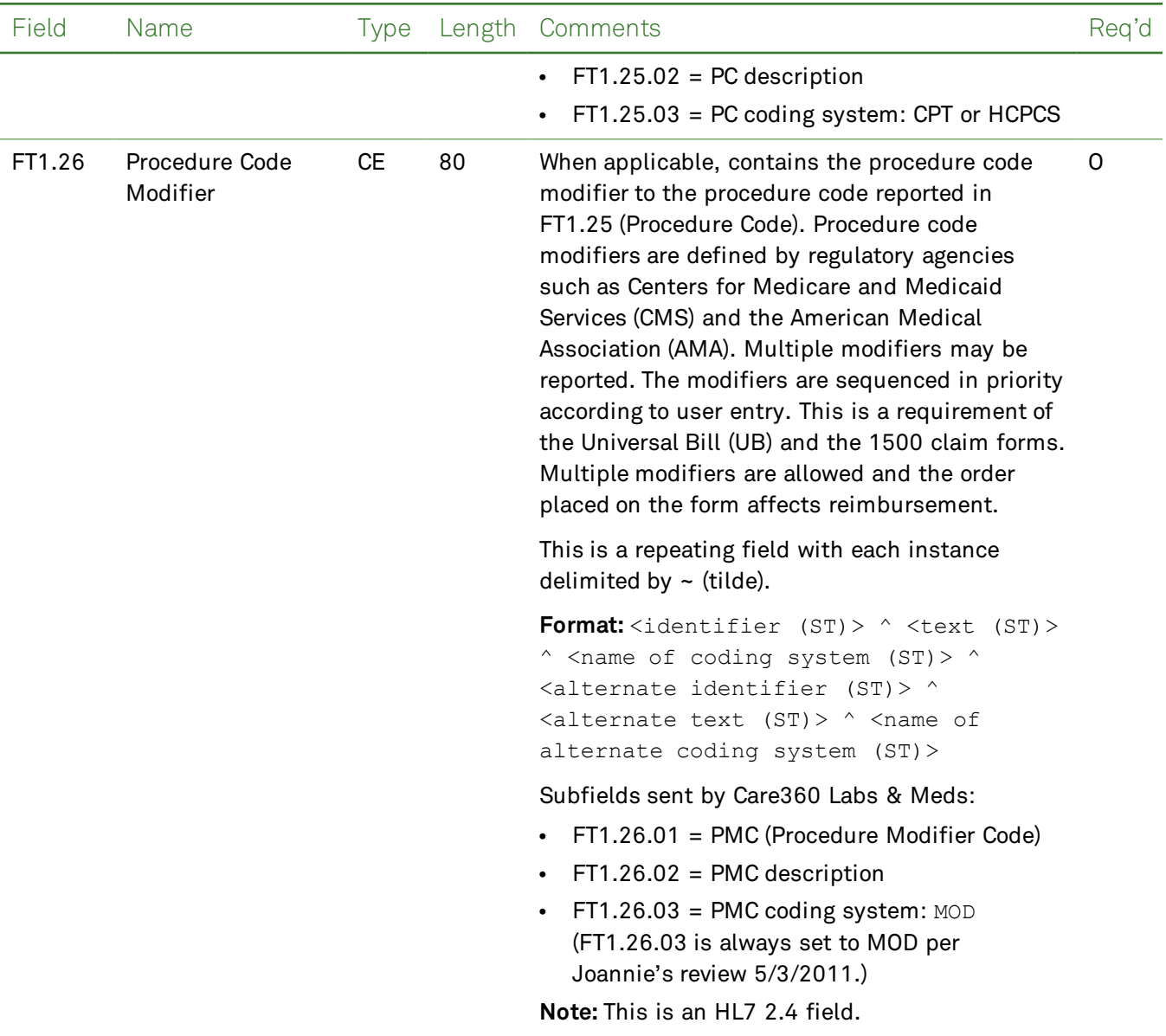

# <span id="page-176-0"></span>*PR1—Procedure Segment*

The PR1 segment contains information relative to various types of procedures that can be performed on a patient. The PR1 segment is used to send multiple procedures, for example, for medical records encoding or for billing systems.

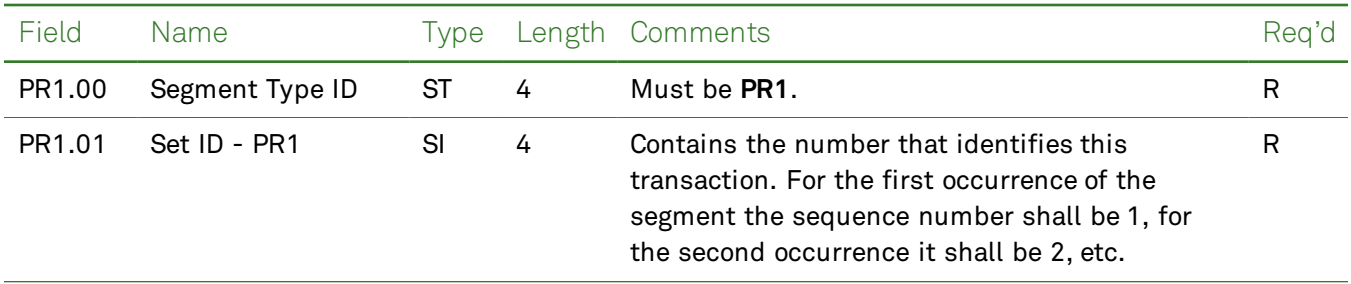

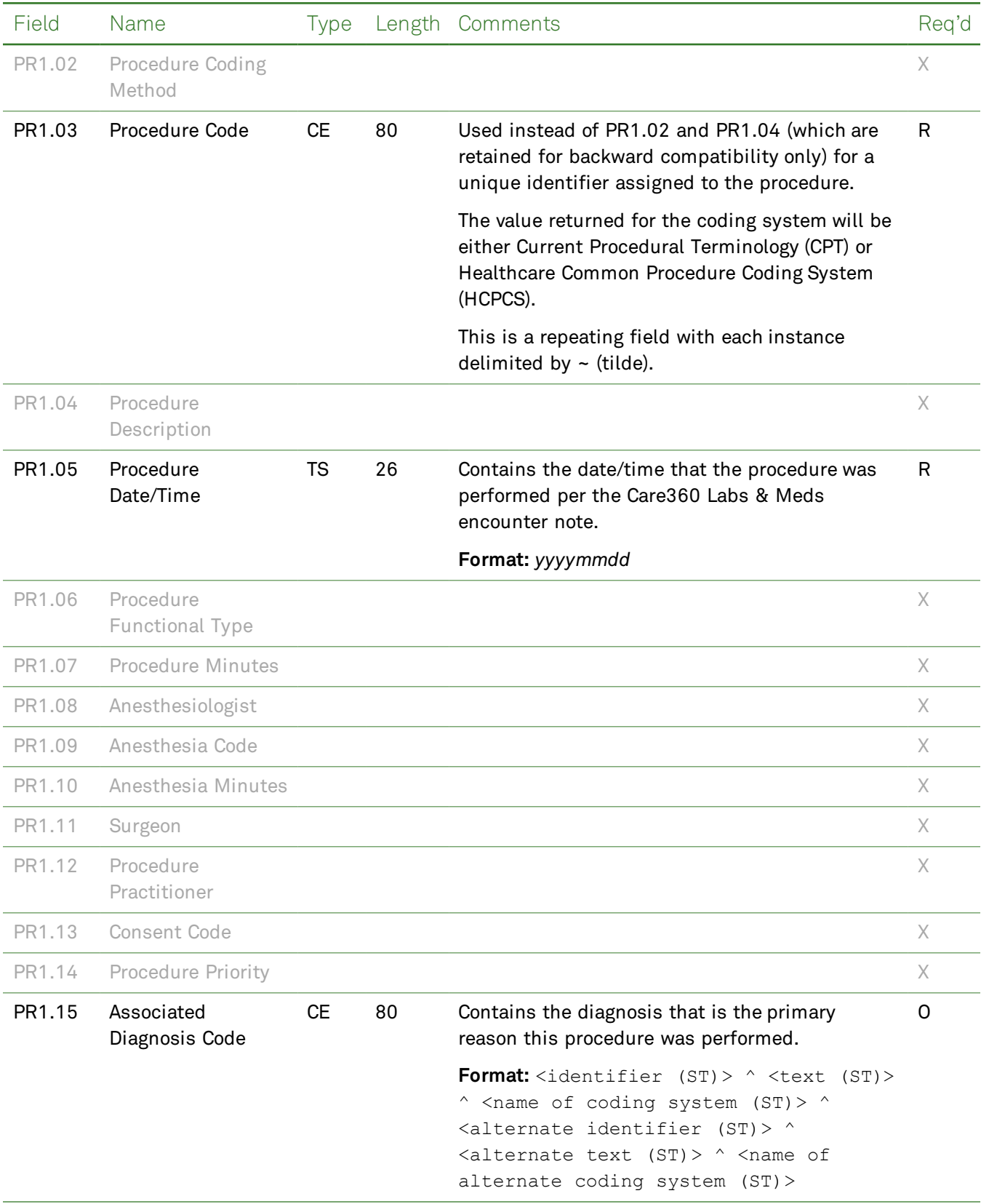

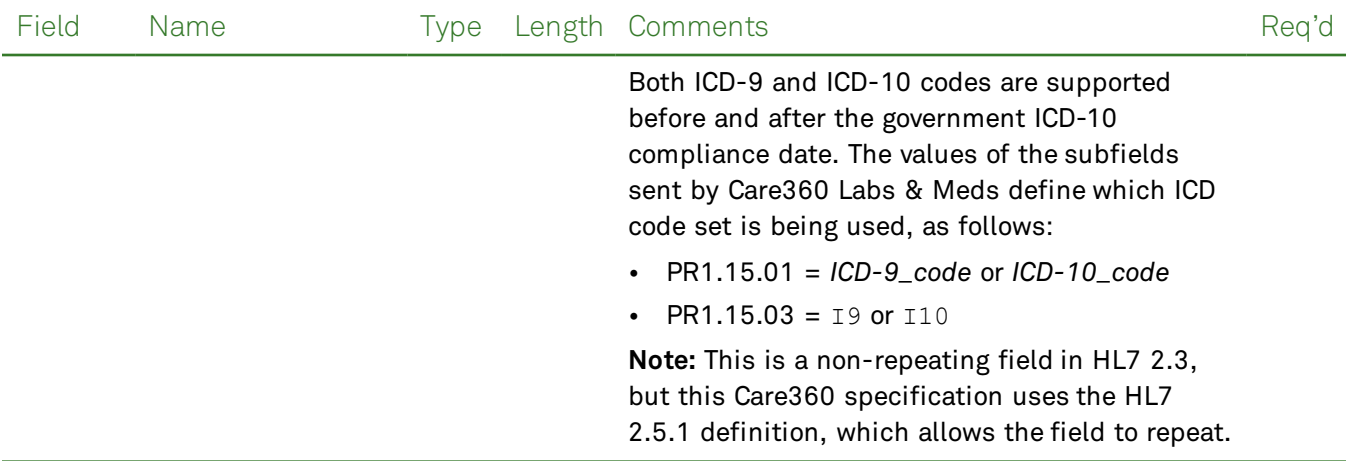

# <span id="page-178-0"></span>*DG1—Diagnosis Segment*

The Diagnosis (DG1) segment contains patient diagnosis information.

**Note:** Diagnosis codes sent in the DG1 segment are diagnoses that were not associated with a specific procedure code.

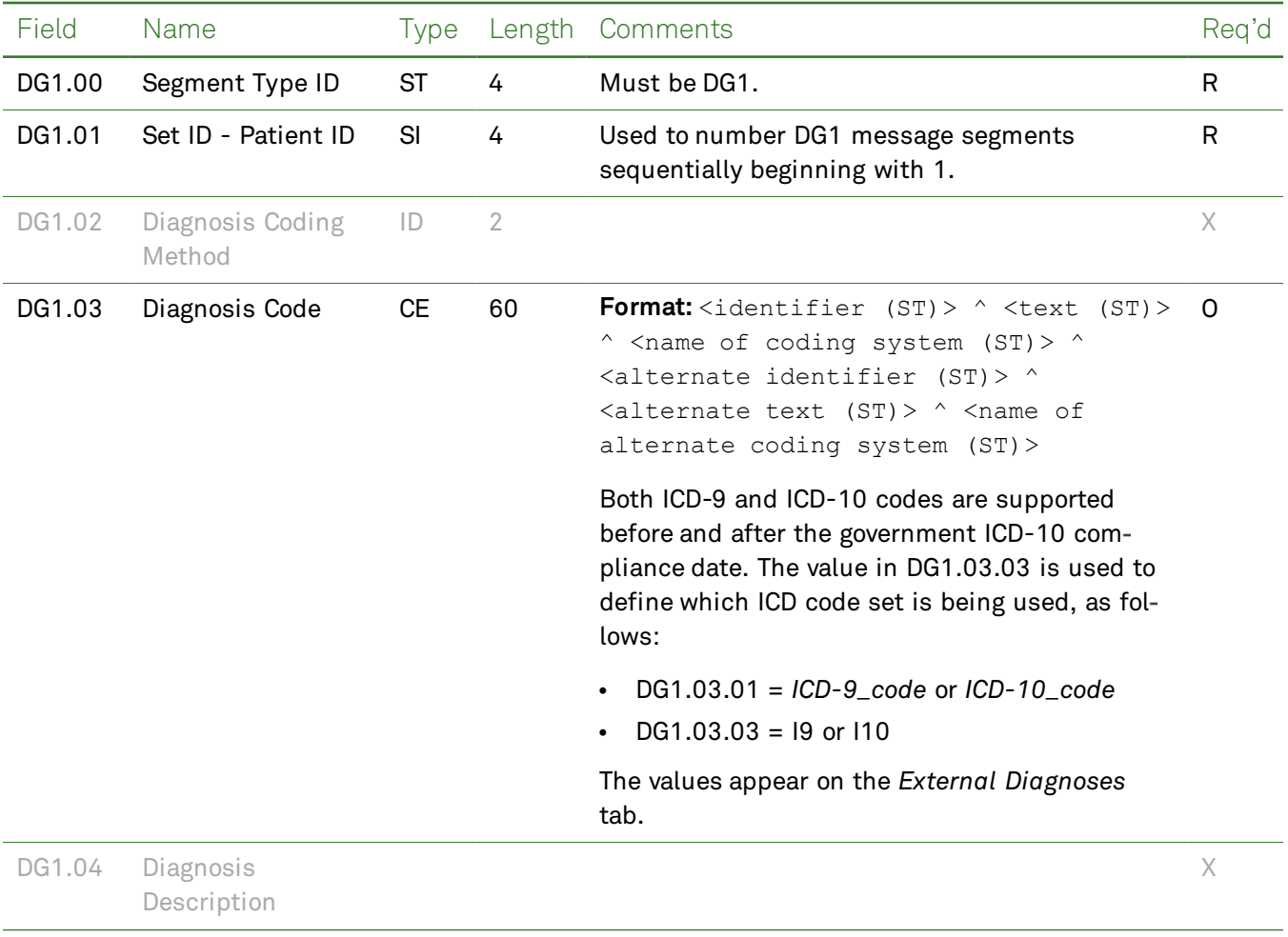

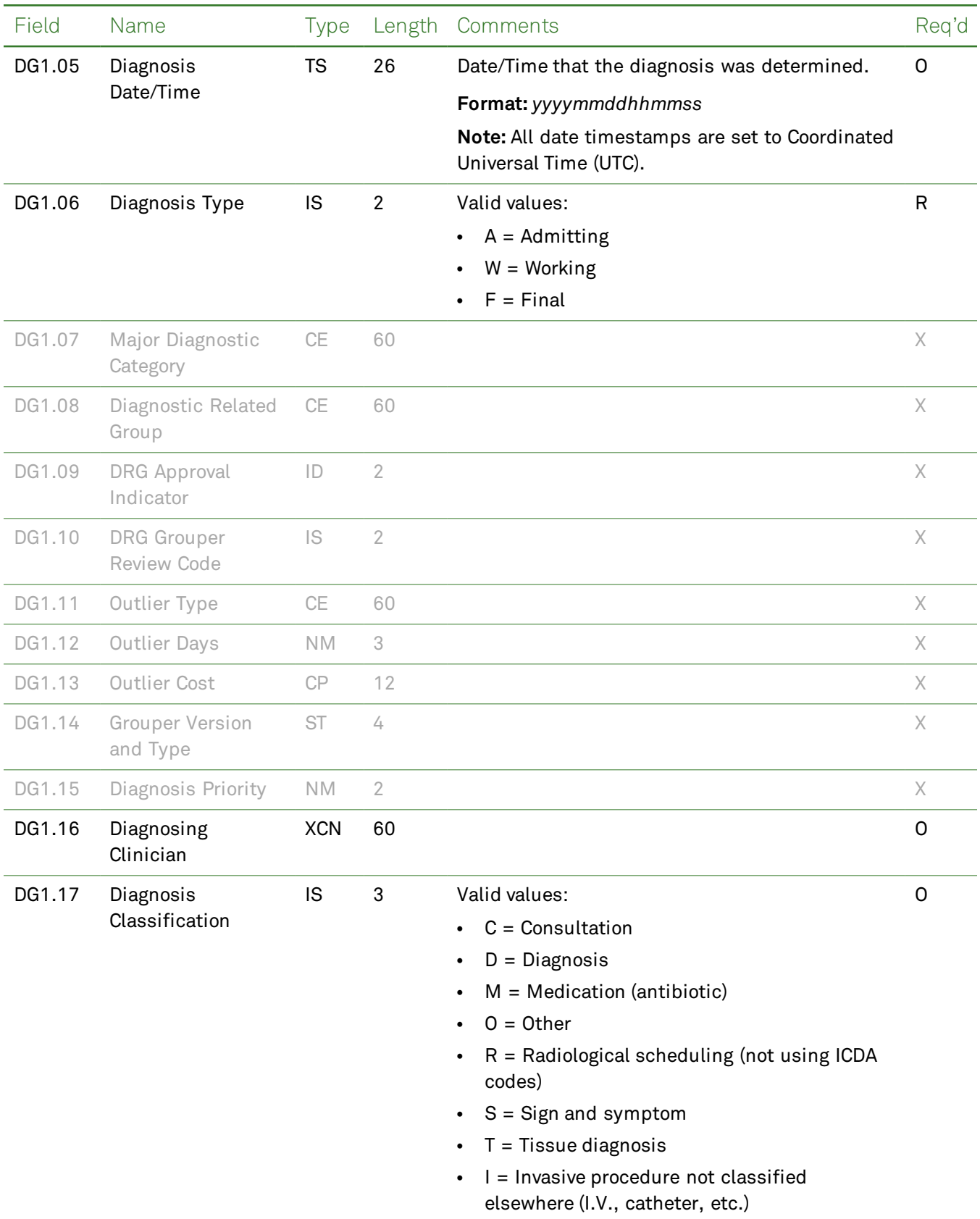
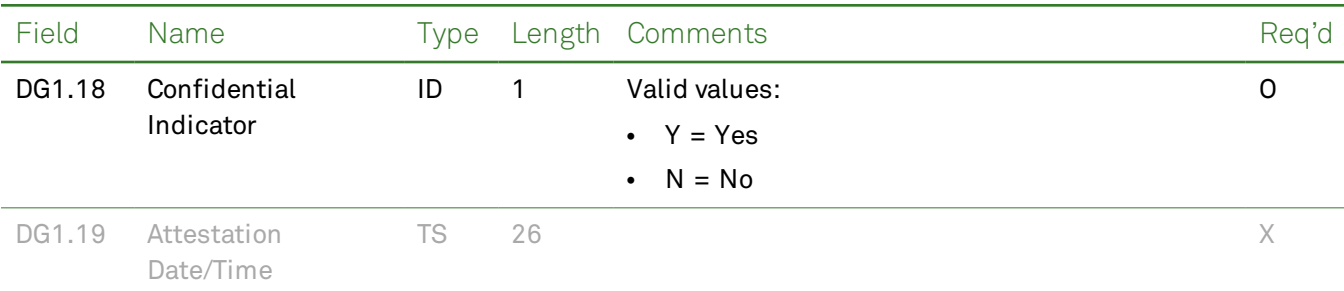

#### *GT1—Guarantor Segment*

The Guarantor (GT1) segment contains guarantor (for example, the person or the organization with financial responsibility for payment of a patient account) data for patient and insurance billing applications. This segment is applicable only for patient and insurance billing.

**Note:** If the guarantor name is blank in Care360 Labs & Meds, the GT1 segment is not created in outbound messages.

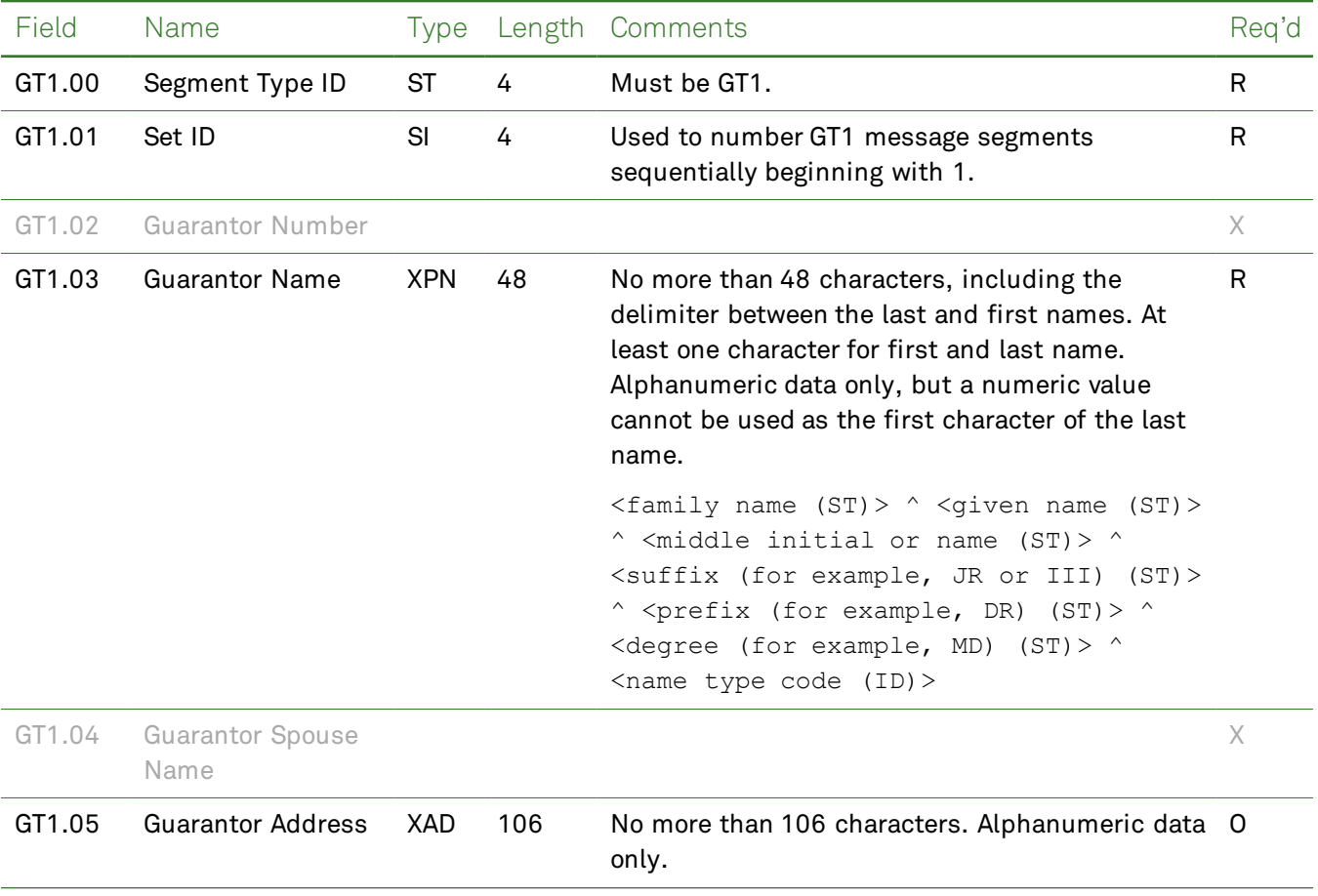

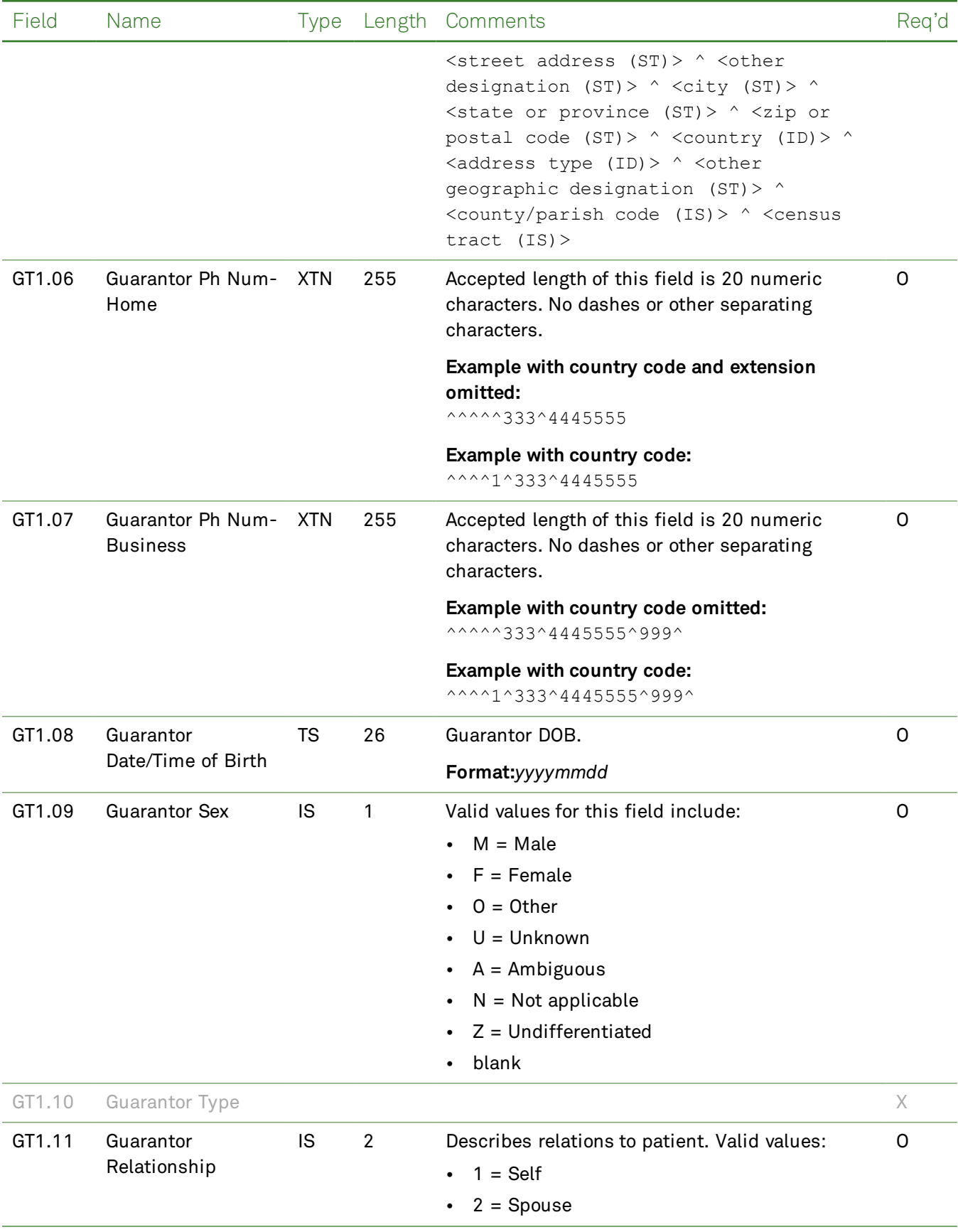

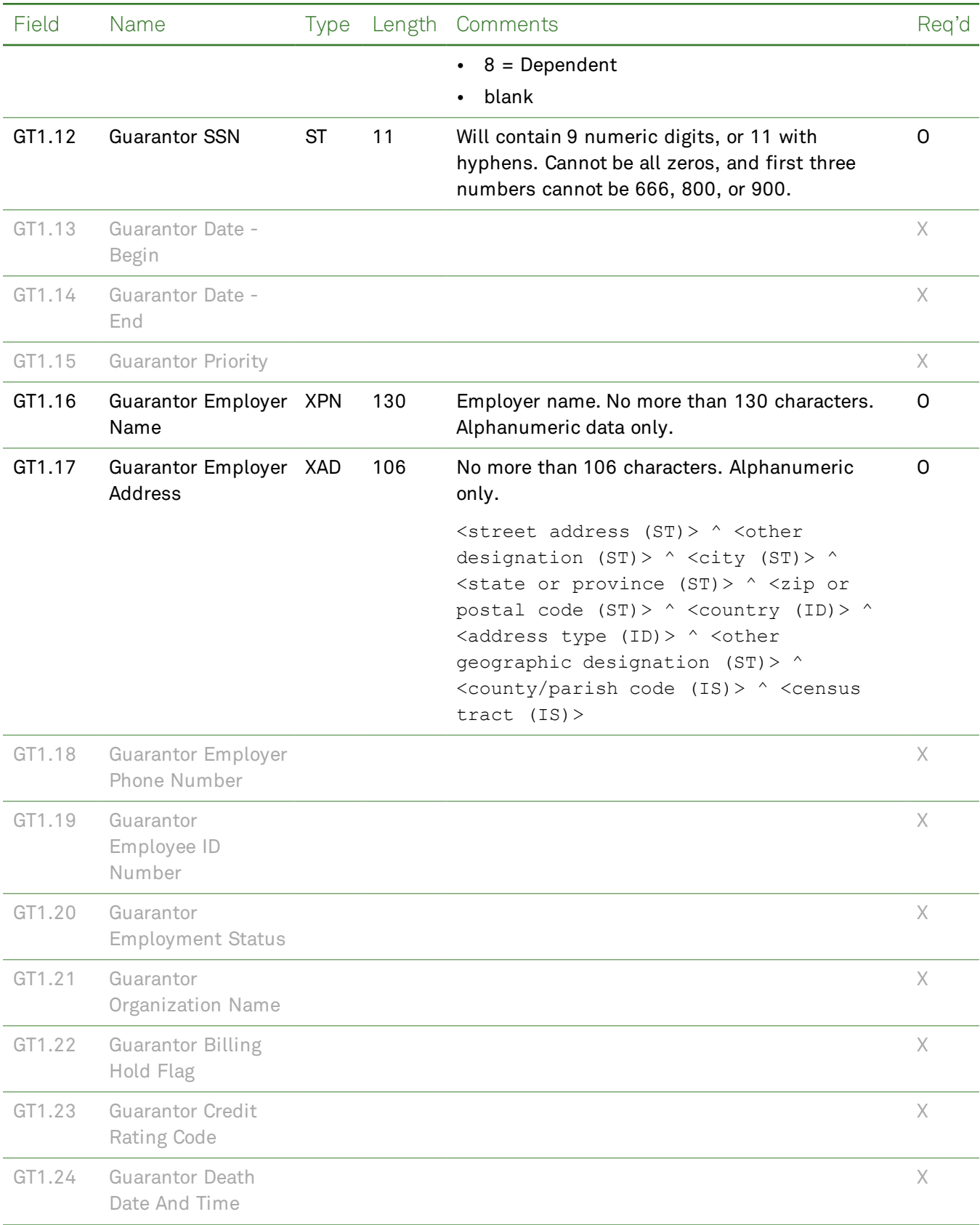

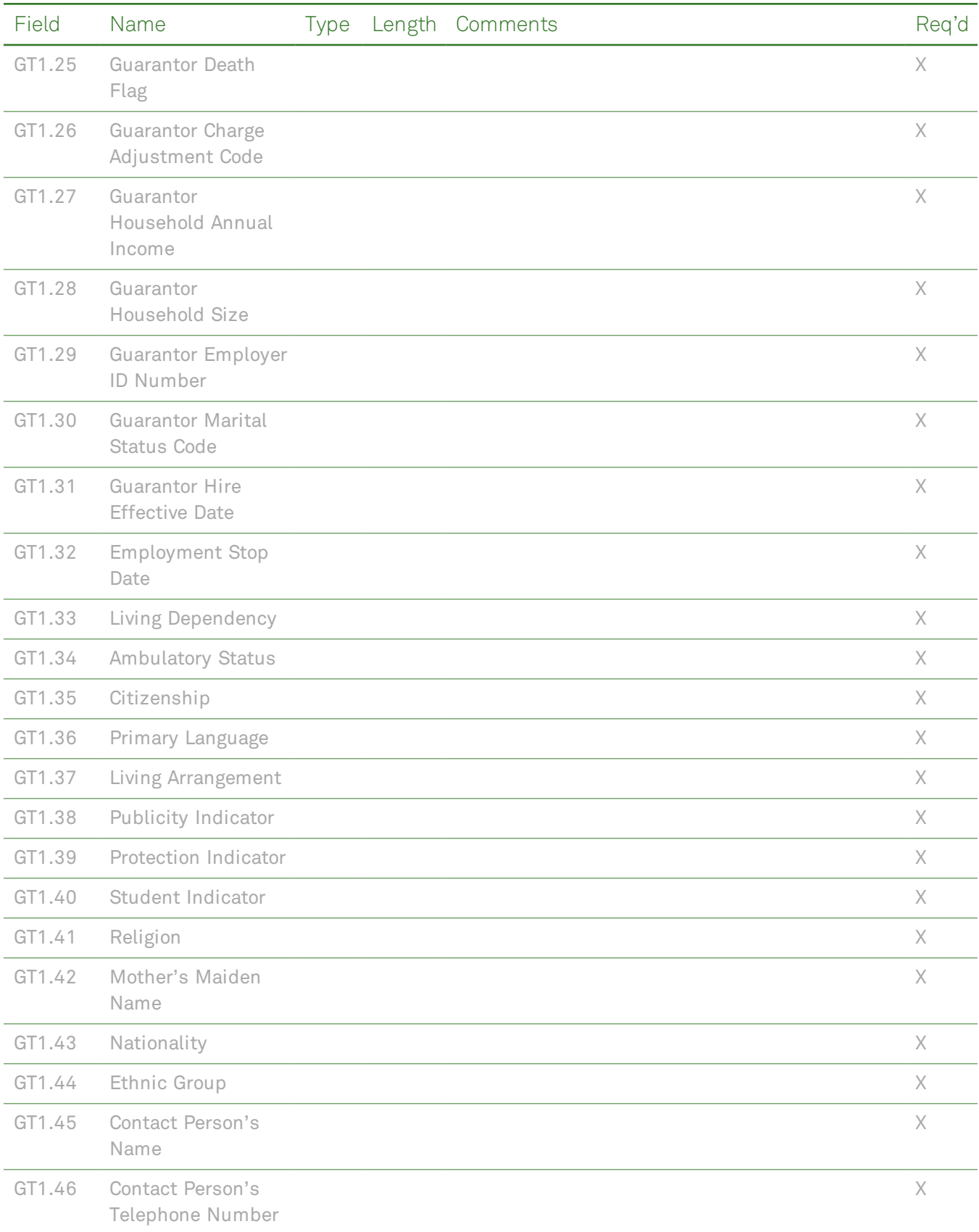

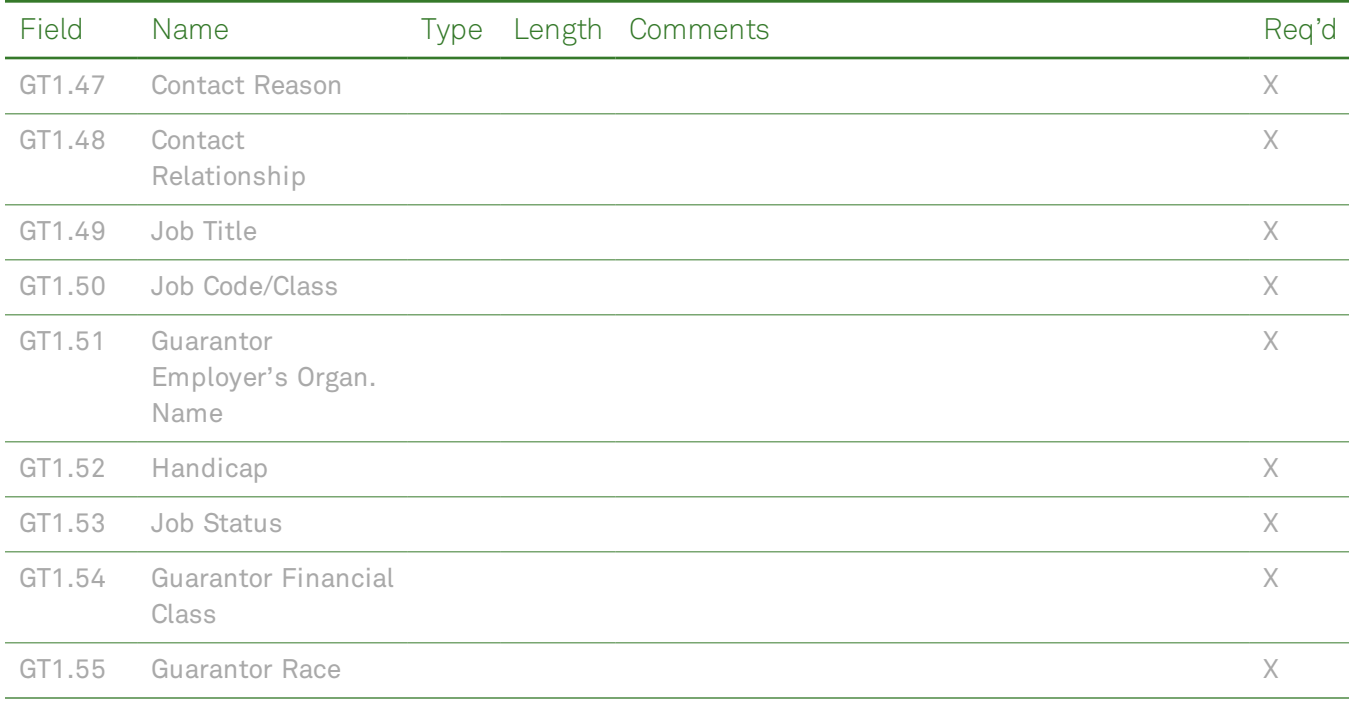

#### *IN1—Insurance Segment*

The Insurance (IN1) segment contains insurance policy coverage information necessary to produce properly pro-rated and patient and insurance bills. This segment is applicable only for insurance billing.

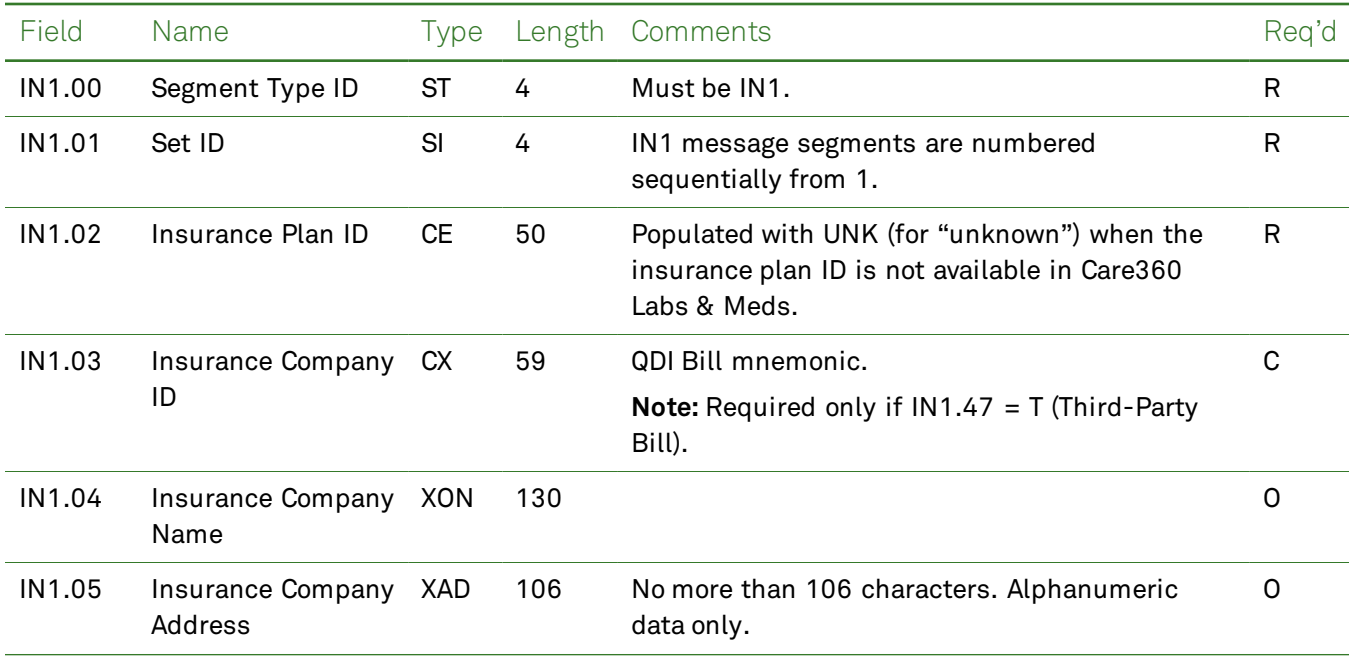

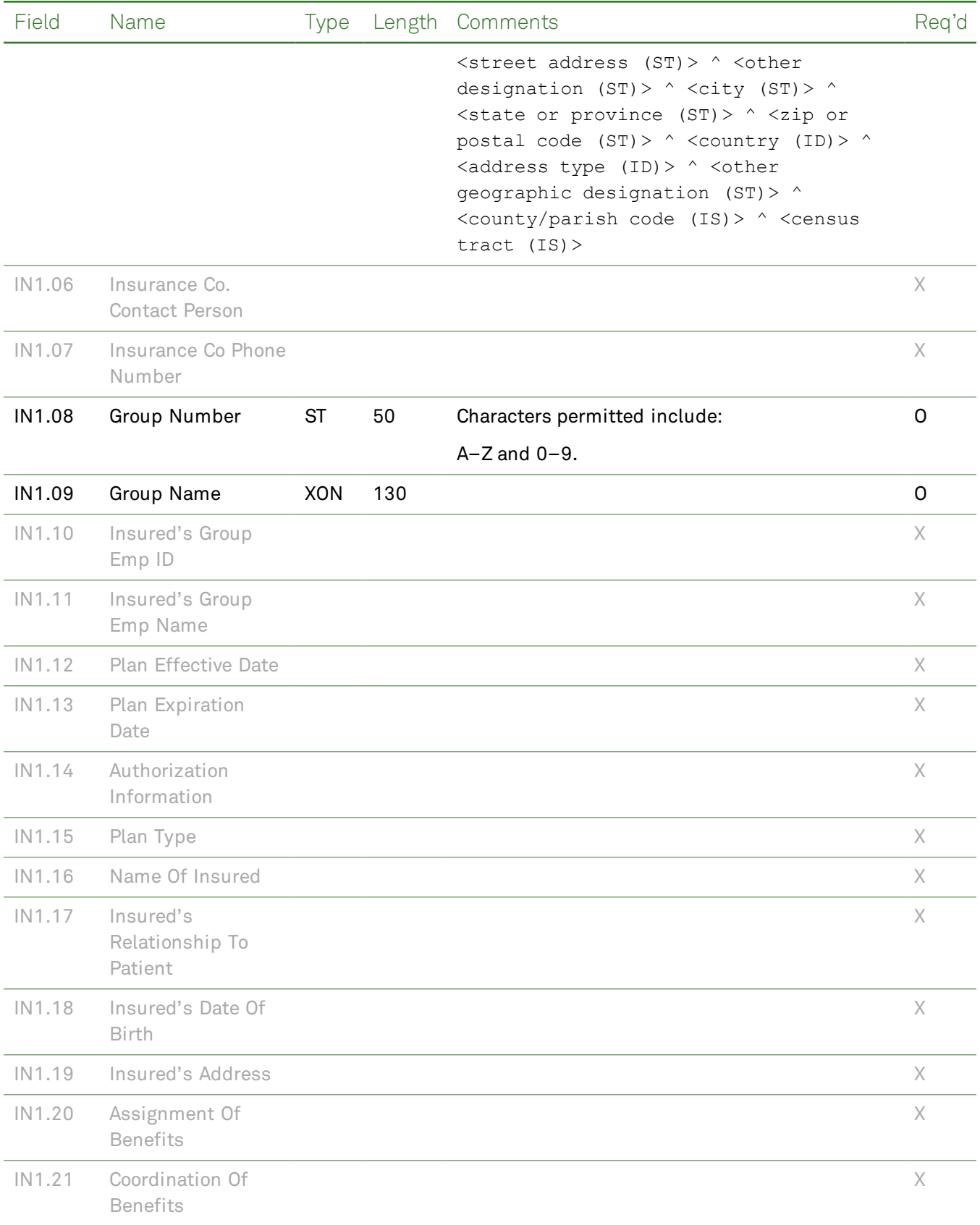

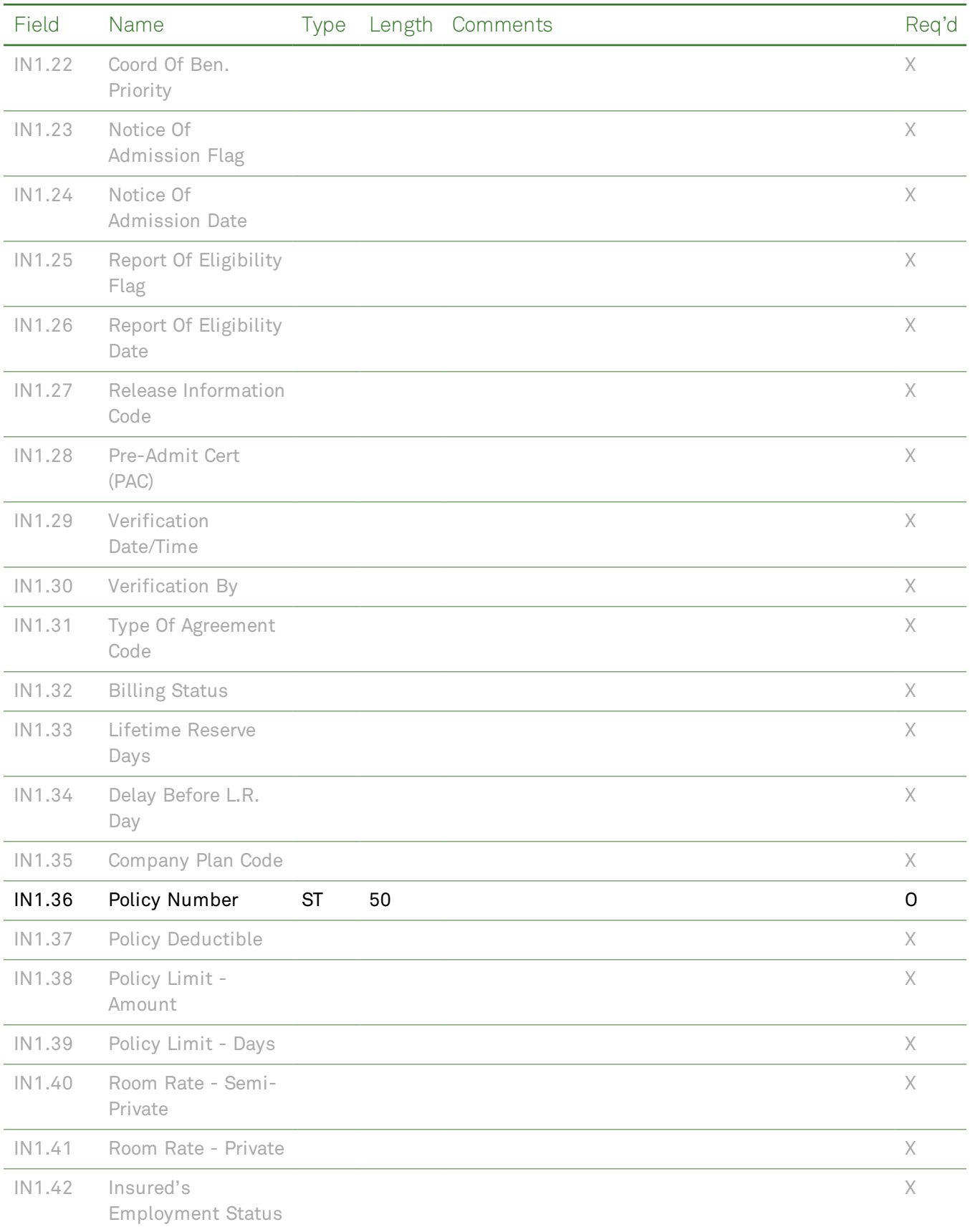

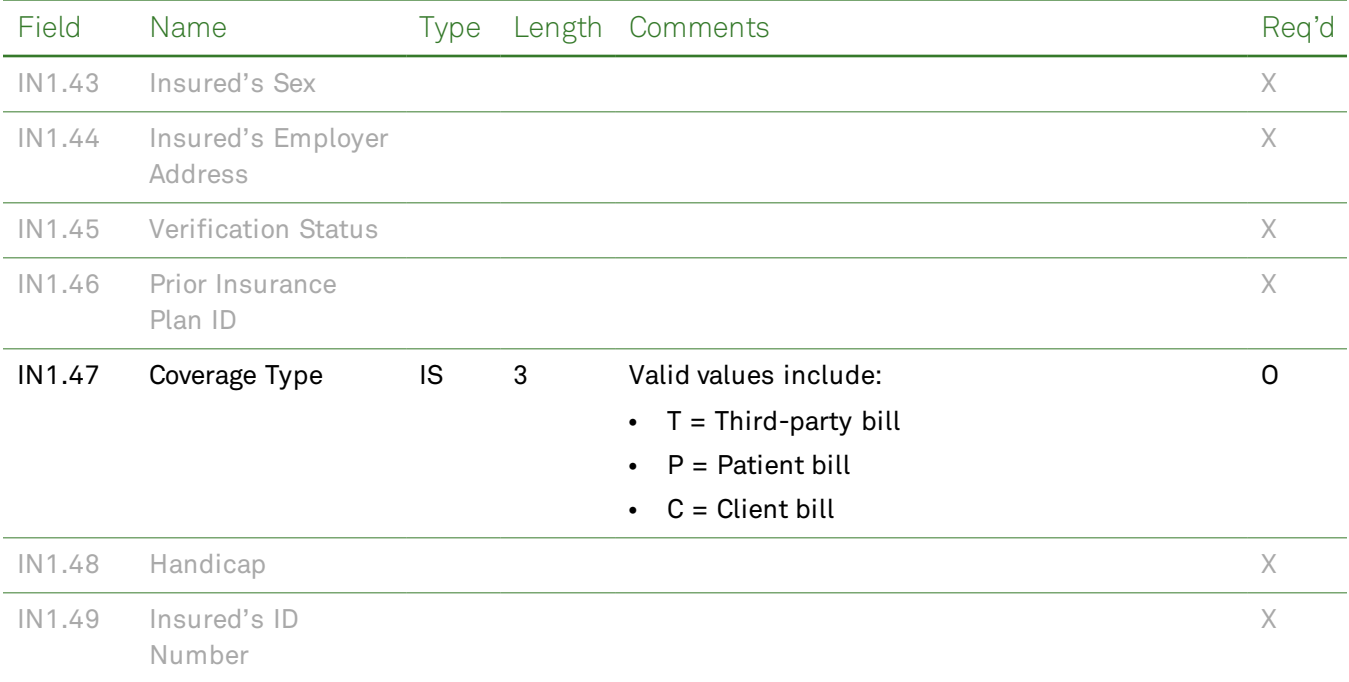

### Sample Patient Demographic Messages

Following are several sample patient demographic messages, formatted according to the ["Patient](#page-80-0) Demographic Message Format [Requirements"](#page-80-0) on page 70 and the corresponding message segment specifications (Patient Add, Patient Delete, Patient Update, Patient Merge, Schedule Patient, or Detail Financial Transaction).

#### *Sample 1—Add Patient*

```
MSH|^~\&|sending application|DemographicDemo||DemographicDemoOrg|20061211153336||A28
|msgControlID123|P|2.3
EVN|A28
PID|1|pid123|^^^LH||PATIENT_LASTNAME^PATIENT_FIRSTNAME^M||20000101153336|U|ALIAS_LASTNAME^ALIAS_
FIRSTNAME|2056-0~2056-0|4690 Parkway Dr.^^Mason^OH^45040^USA||^^CP^^86^999^9999999^99999
|^^^^^513^9999999^|ENG^text^Census^EGL^alttext^Census2|M||1-FOUND|444669999|||2148-5^text^
Census^2149-3^alttext^Census
NK1|1|LASTNAME^FIRSTNAME^^II^Mrs^Ba|Sister|Main St^^Austin^TX^78704^USA|^^^^^235^1320440^
65~^^^^^204^5551212||AGENT
PV1|1|O
GT1|1||GUARANTOR_LASTNAME^GUARANTOR_FIRSTNAME^M^JR^DR^MD||1234 Emery Road^^Cincinnati^OH
^45010|^^^^1^513^8888888^1234|^^^^1^238^4444444^5678|19960708112233|M|I|8|287889999||||ABC
Inc.^Limited^M |1234 Main Drive^^Oxford^OH^45068
IN1|1|INSID123^Insurance Plan ABC|INSCOID123|insuranceco|1800 Insurance Rd.^^Detroit^MI^45777
|||3433|name||||||||||||||||||||||||||||||||||||||T
```
#### *Sample 2—Delete Patient*

```
MSH|^~\&|SecondSub|DemographicDemo||DemographicDemoOrg|20070321000000||A29|1|P|2.3
EVN|A29|199608190820
PID|1|pid666|NEWMRN-2^^^LH||PATIENT_LASTNAME^PATIENT_FIRSTNAME^1^^DR||20000101000000|F|ALIAS_
LASTNAME^ALIAS_FIRSTNAME||B||^^^^1^513^8888888^9999|^^^^1^520^6666666^7777|a5||X|1-FOUND
PV1|1|O
```
#### *Sample 3—Update Patient*

```
MSH|^~\&|sending application|DemographicDemo||DemographicDemoOrg|20061211153336||A31
|msgControlID123|P|2.3
EVN|A31|199608190820
PID|1|pid123|^^^LH||PATIENT_LASTNAME^PATIENT_FIRSTNAME^M||20000101153336|U|ALIAS_LASTNAME^
ALIAS_FIRSTNAME|2056-0~2056-0|4690 Parkway Dr.^^Mason^OH^45040^USA||^^CP^^86^999^9999999
^99999|^^^^^513^9999999^|ENG^text^Census^EGL^alttext^Census2|M||1-FOUND|444669999|||
2148-5^text^Census^2149-3^alttext^Census
NK1|1|LASTNAME^FIRSTNAME^^II^Mrs^Ba|Sister|Main St^^Austin^TX^78704^USA|^^^^^235^1320440^
65~^^^^^204^5551212||AGENT
PV1|1|O
GT1|1||GUARANTOR_LASTNAME^GUARANTOR_FIRSTNAME^M^JR^DR^MD||1234 Emery Road^^Cincinnati^OH
^45010|^^^^1^513^8888888^1234|^^^^1^238^4444444^5678|19960708000000|M|I|8|444556666||||ABC
Inc.^EFG^M |1234 Main Dr^^Oxford^OH^45068
IN1|1|INSID123^Insurance Plan ABC|INSCOID123|insuranceco|1000 Insurance Rd.^^Detroit^MI^45777
|||3433|name||||||||||||||||||||||||||||||||||||||T
```
#### *Sample 4—Merge Patient*

```
MSH|^~\&|SecondSub|DemographicDemo||DemographicDemoOrg|20061211153336||A39|A39M|P|2.3
EVN|A39|199608190820
PID|1|ABC|NEWMRN-2||PATIENT_LASTNAME^PATIENT_FIRSTNAME^^^Dr||20000101|F|||4690 Parkway Dr.^
^Mason^OH^45040||^^^^1^226^1111111^2222|^^^^1^222^5555555^6666|||||287-87-8787
MRG||||pid666|||PRIOR_LASTNAME^PRIOR_FIRSTNAME^L
PID|2||||||19681121|M|||1234 Emery Rd^^Mason^OH^45040||||||||999-99-9999
```
#### *Sample 5—Schedule Patient*

```
MSH|^~\&||PD_ACCT||C360PD_PA1|20090624094442||SIU^S12|MSGID100|P|2.3
SCH|APPID^APP|FILL|1|||ID^REASON|ROUTINE^TEXT|NORMAL^TEXT|||^^^20120219094442^20120219094442|
PLACER^PERSON||ADDR1^ADDR2||CONTACT^PERSON||||ENTERED^FIRST^MIDDLE|||||PENDING
PID|1|pid123|^^^LH||PATIENT_LASTNAME^PATIENT_FIRSTNAME^M||20000101153336|F|ALIAS_LASTNAME^ALIAS_
FIRSTNAME||4690 Parkway Dr.^^Mason^OH^45040^USA||^^^^86^999^9999999^99999
|^^^^^513^9999998|a5|||1-FOUND|444669999
PV1|1|O|123^456^789|E|preadmit|pri/loc^bed^|||1234pb^^^^Dr^^M.D^LastName^FirstName^M|Y|Y|ER||
Y||1|^^|a|i19960706|77|Y|Y|Y|||19960708|77|11|9||e19960708||77|7|19960708|06|home^1998|N|MA|C|
I|pendloc|||199709090800||77|77|77|77
DG1|1||CODEID^DIAGCODE^I10|DESCIGNORED|20090219094442|A||||||||||ID123^CLINICIAN_LASTNAME^
CLINICIAN_FIRSTNAME^J^JR^DR^MD|C|Y
DG1|22||CODE222^DIAGCODE2^I9|DESCIGNORED2|20090119094442|A||||||||||ID456^CLINICIAN_
LASTNAME^CLINICIAN_FIRSTNAME^J^^DR^MD|M|N
RGS|1|U|GRPID
```
**AIP**|1||1234567890^LASTNAME^FIRSTNAME^MIDDLE^MD^DR^NPI|ROLE

#### *Sample 6—Detail Financial Transaction*

**MSH**|^~\&||SENDING\_FACILITY|RECEIVING\_APPLICATION|RECEIVING\_FACILITY|20120401142955||DFT^P03 |127723|P|2.3

**EVN**|P03

**PID**|1|12365966191815042004|||PATIENT\_LASTNAME^PATIENT\_FIRSTNAME^A

**PV1**|1|N|||||||||||||||||APPID^^^APP

**FT1**|1|||20120207112233|20120401182956|CG|4007|||1||||||10|||PC1DC1^PC1DC1Text^I9~PC1DC2 ^PC1DC2Text^I9|738492^PATIENT^NAME^^^^^NPI|738492^PATIENT^NAME^^^^^NPI||||PC1^PC1DESC^CPT| PC1M1^PC1M1DESC^MOD~PC1M2^PC1M2DESC^MOD

**PR1**|1||PC1^PC1DESC^CPT||20120207112233||||||||||PC1DC1^PC1DC1Text^i9~PC1DC2^PC1DC2Text^I9 **FT1**|2|||20120207113344|20120401182956|CG|4007|||1||||||10|||PC1DC1^PC1DC1Text^I9~PC1DC2

^PC1DC2Text^I9|738492^PATIENT^NAME^^^^^NPI|738492^PATIENT^NAME^^^^^NPI||||PC1^PC1DESC^CPT| PC1M1^PC1M1DESC^MOD~PC1M2^PC1M2DESC^MOD

**PR1**|2||PC2^PC1DESC^CPT||20120207113344||||||||||PC2DC1^PC2DC1Text^i9~PC1DC2^PC2DC2Text^I9

### About Patient Demographic Reference Data

This section lists patient demographic data that is accepted by Care360 Labs & Meds and that is not available in total from other sources (such as the official HL7 web site, Centers for Disease Control and Prevention (CDC) web site, etc.).

This patient demographic data is used in ["ADT^A28](#page-82-0) (Patient Add) and ADT^A31 (Patient Update) Message Segment [Specifications"](#page-82-0) on page 72*.*

For patient language (PID.15), Care360 Labs & Meds supports a subset of the ISO 639-2 languages. For more information, see "Patient [Language](#page-190-0) (PID.15)" below.

### <span id="page-190-0"></span>Patient Language (PID.15)

The patient languages supported by Care360 Labs & Meds are a subset of the ISO 639-2 languages provided by the Library of Congress ([http://www.loc.gov/standards/iso639-2/php/code\\_list.php\)](http://www.loc.gov/standards/iso639-2/php/code_list.php).

Send the ISO 639-2 code (not the full name) for the language. For example, for Japanese, you would send jpn.

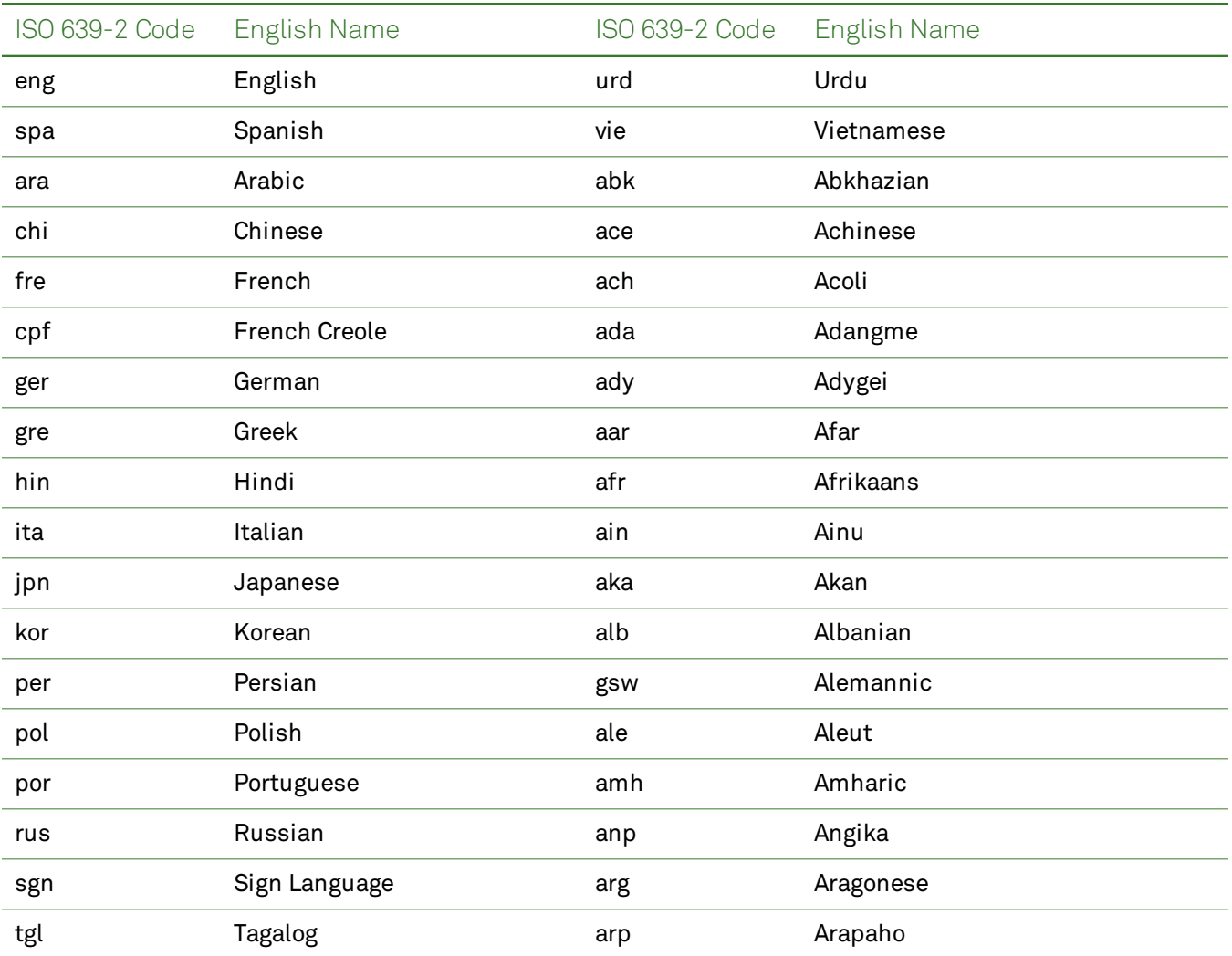

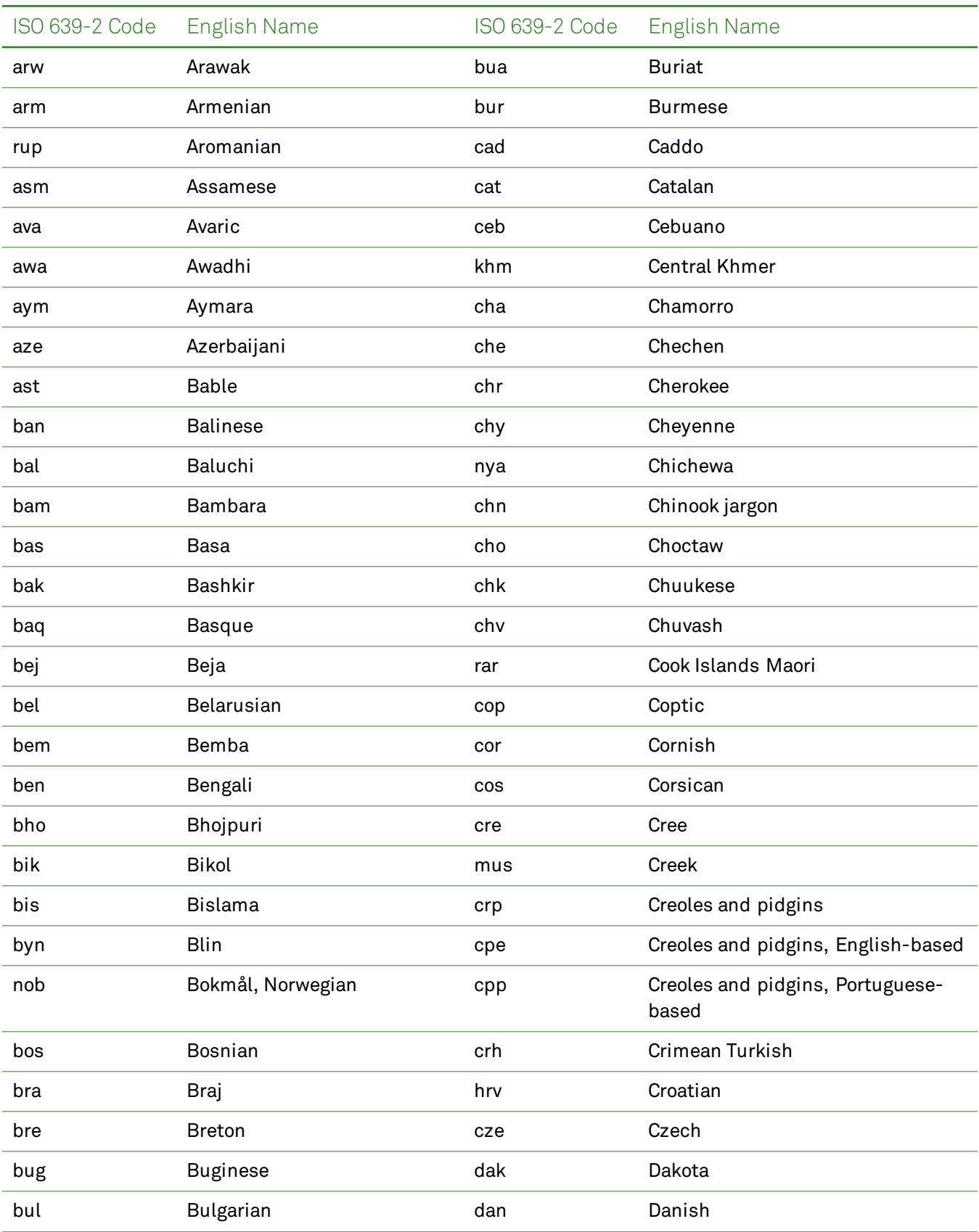

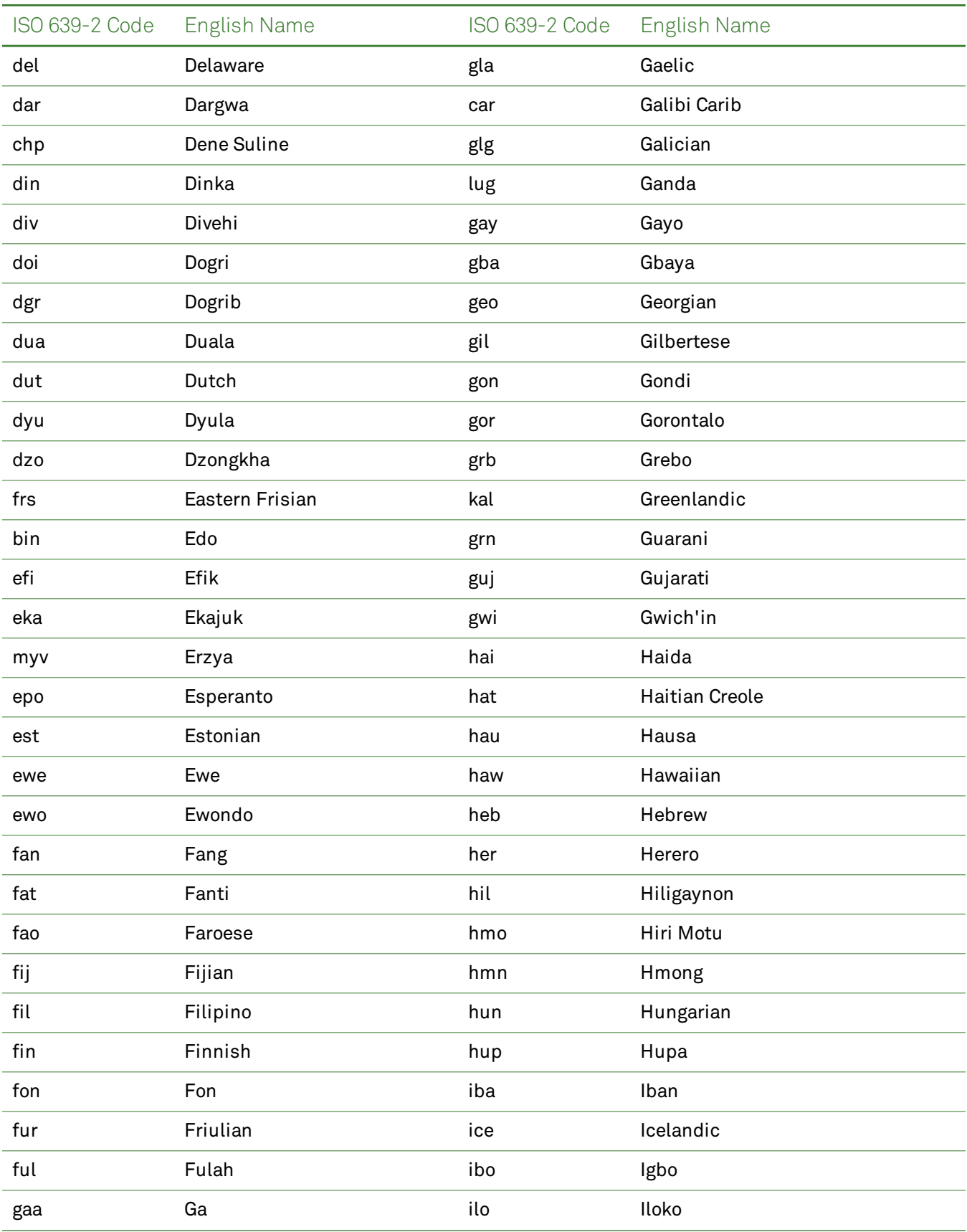

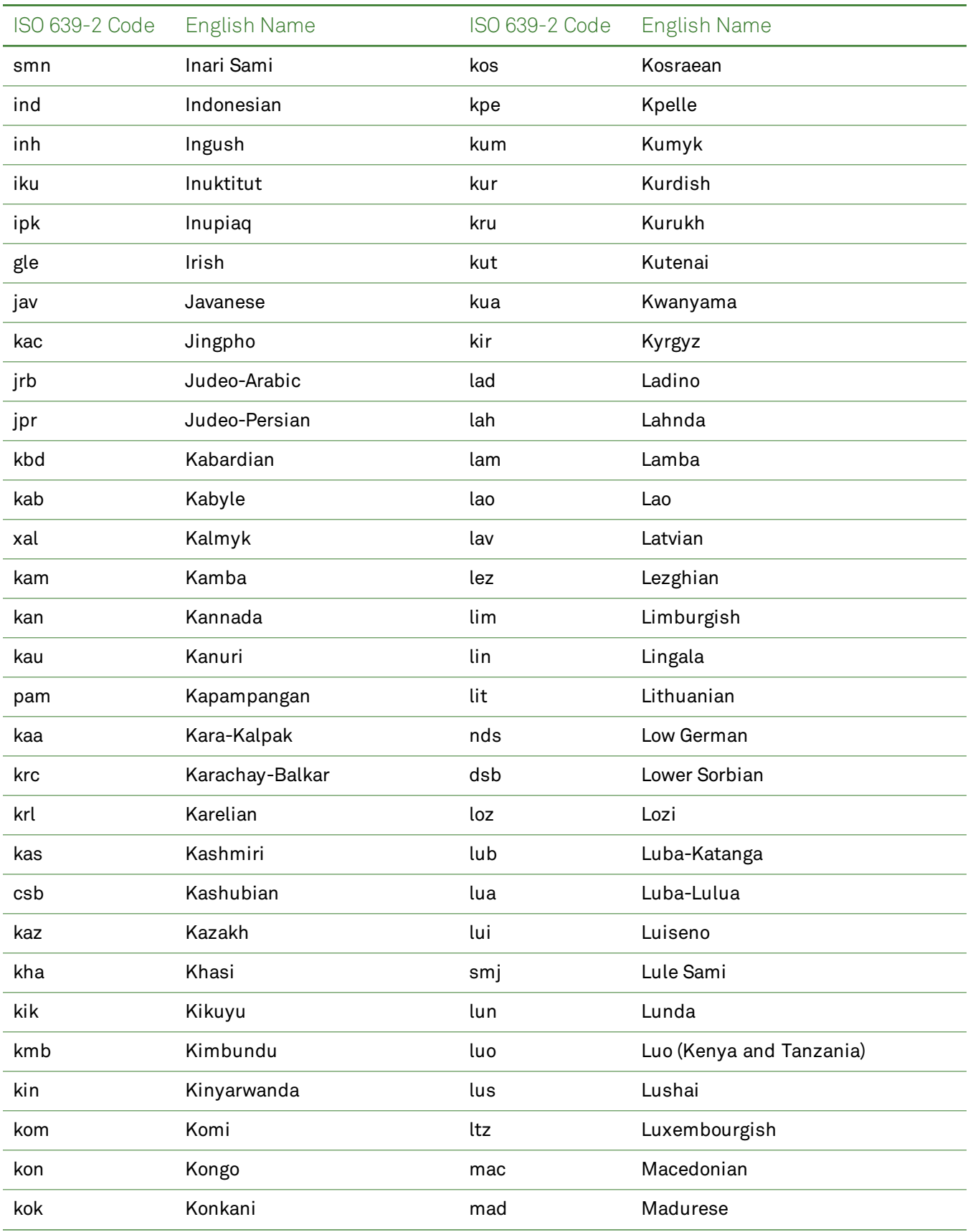

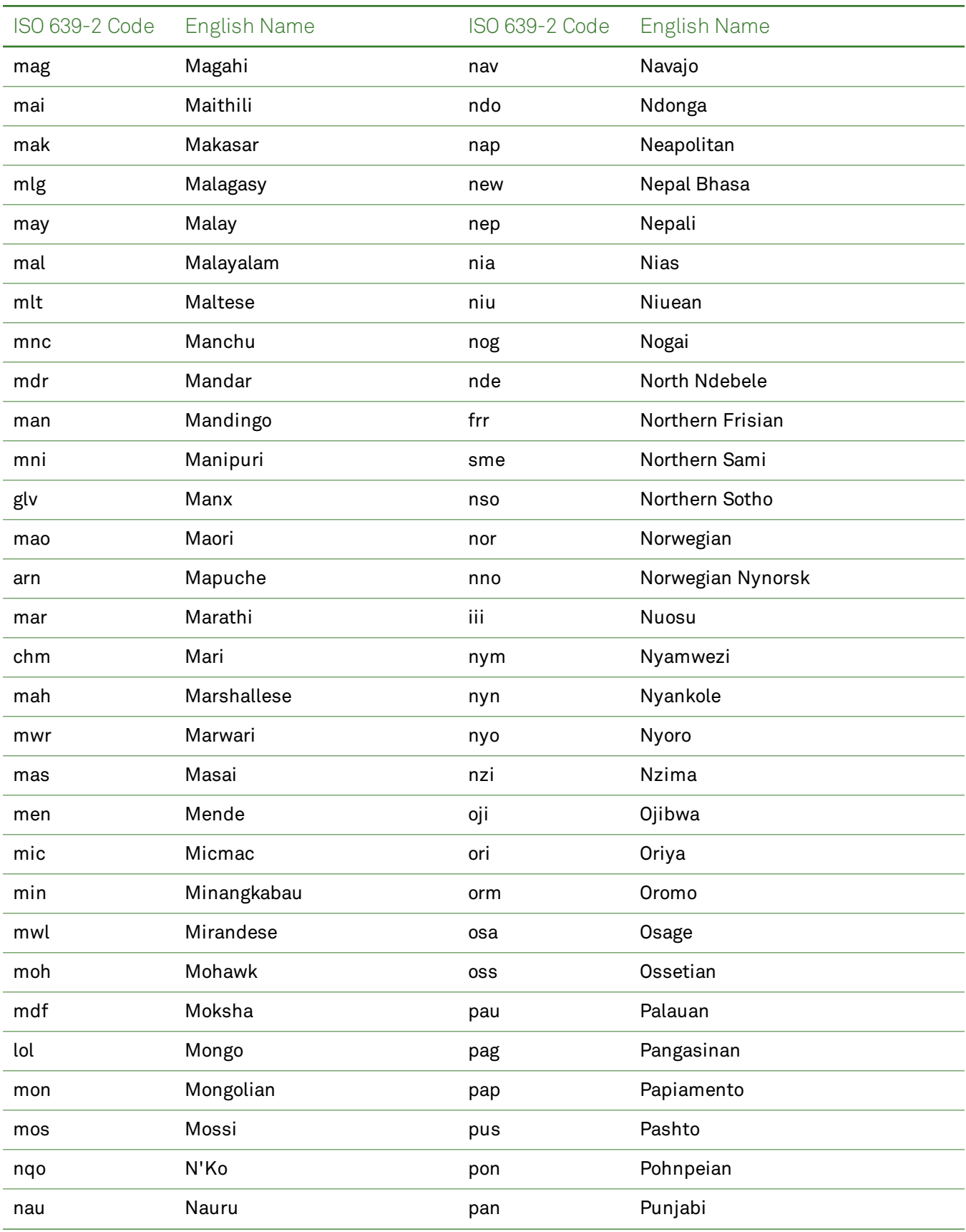

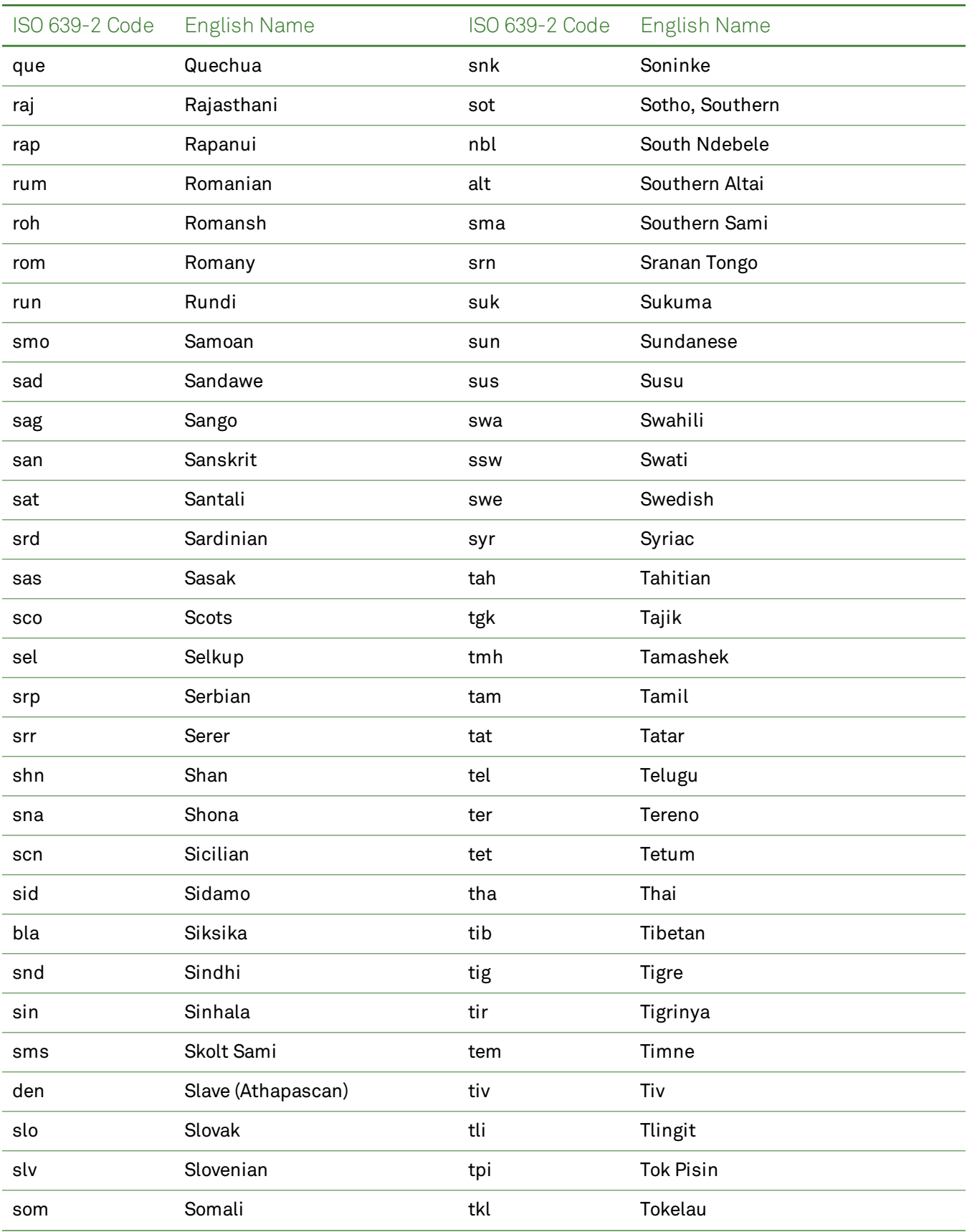

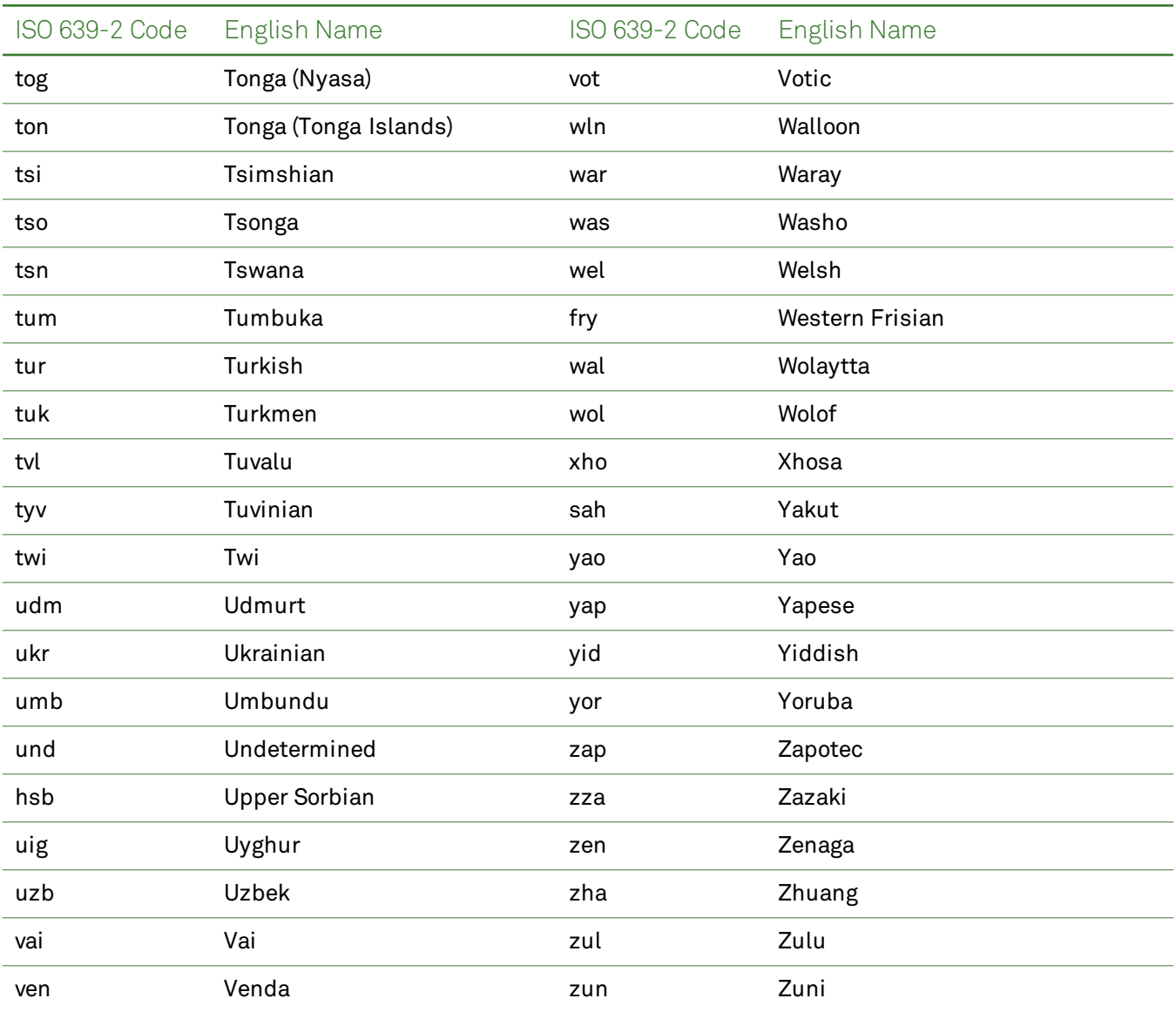

# Chapter 7: CCR Message Specification

### In This Chapter:

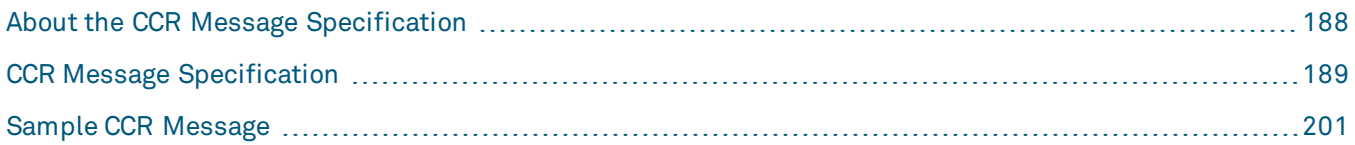

# <span id="page-198-0"></span>About the CCR Message Specification

This chapter provides detailed format specifications for Prescription Order messages in Continuity of Care Record (CCR) format.

This chapter includes the following sections:

- **CCR message specifications.** The CCR Message Specification defines the intent, source, destination, and some specifics of the syntax of a message. The Data Exchange translates the Rx Order Echo message into the standard CCR Prescription message format. For more information, see "CCR Message [Specification"](#page-199-0) on the next [page.](#page-199-0)
- **Sample CCR message.** The prescription order message is "Echoed" back to the Partner Application/EMRs in CCR format. For more information, see "Sample CCR [Message"](#page-211-0) on page 201.

### <span id="page-199-0"></span>CCR Message Specification

The CCR Message Specification defines the intent, source, destination, and some specifics of the syntax of a message. The Data Exchange translates the Rx Order Echo message into the standard CCR Prescription message format.

**Note:** The following table provides a **partial** list of the fields that are in the XSD. In general, if the field is in the XSD but not listed in the table below, that field is not used in Rx order echo message translation.

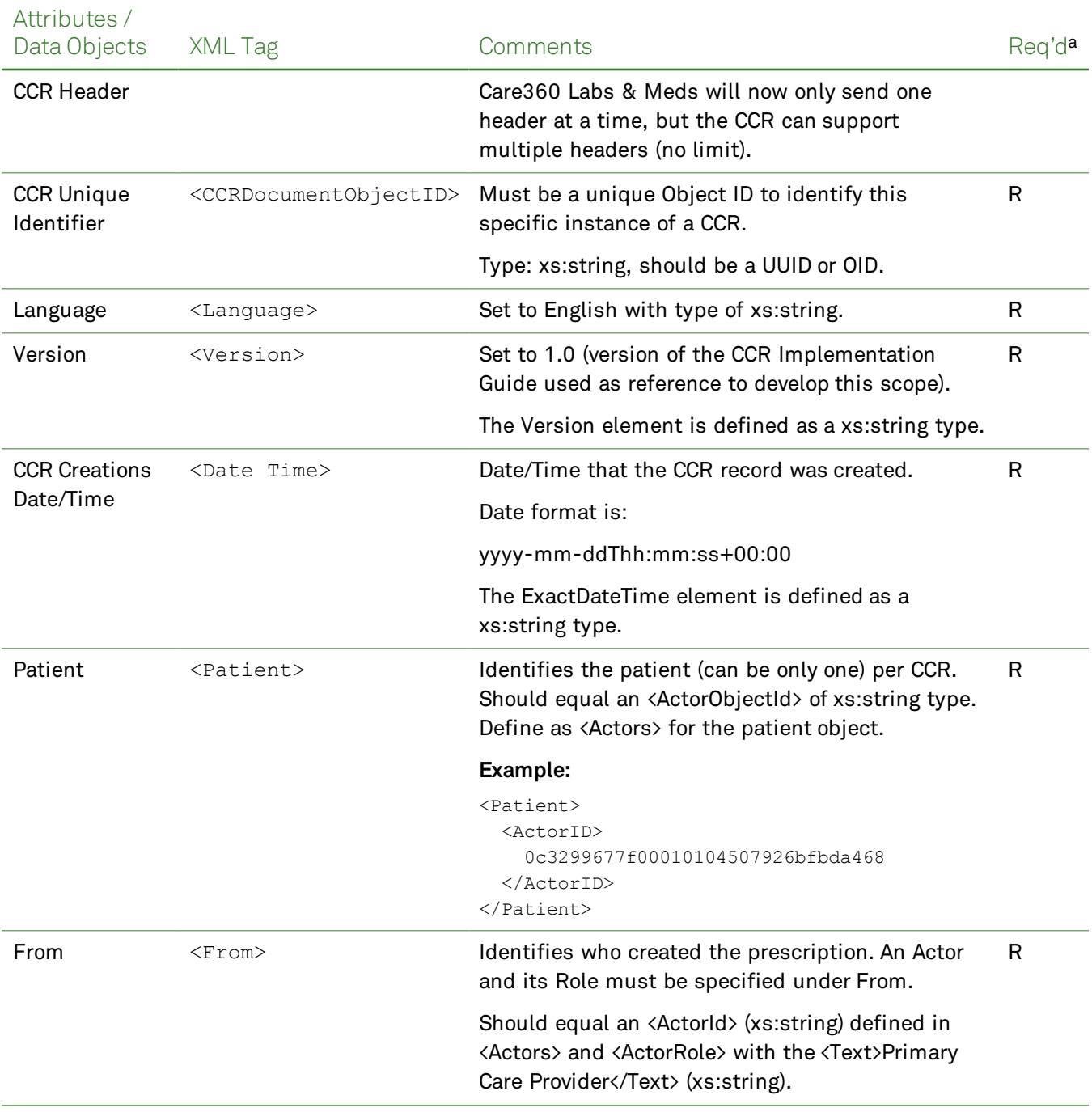

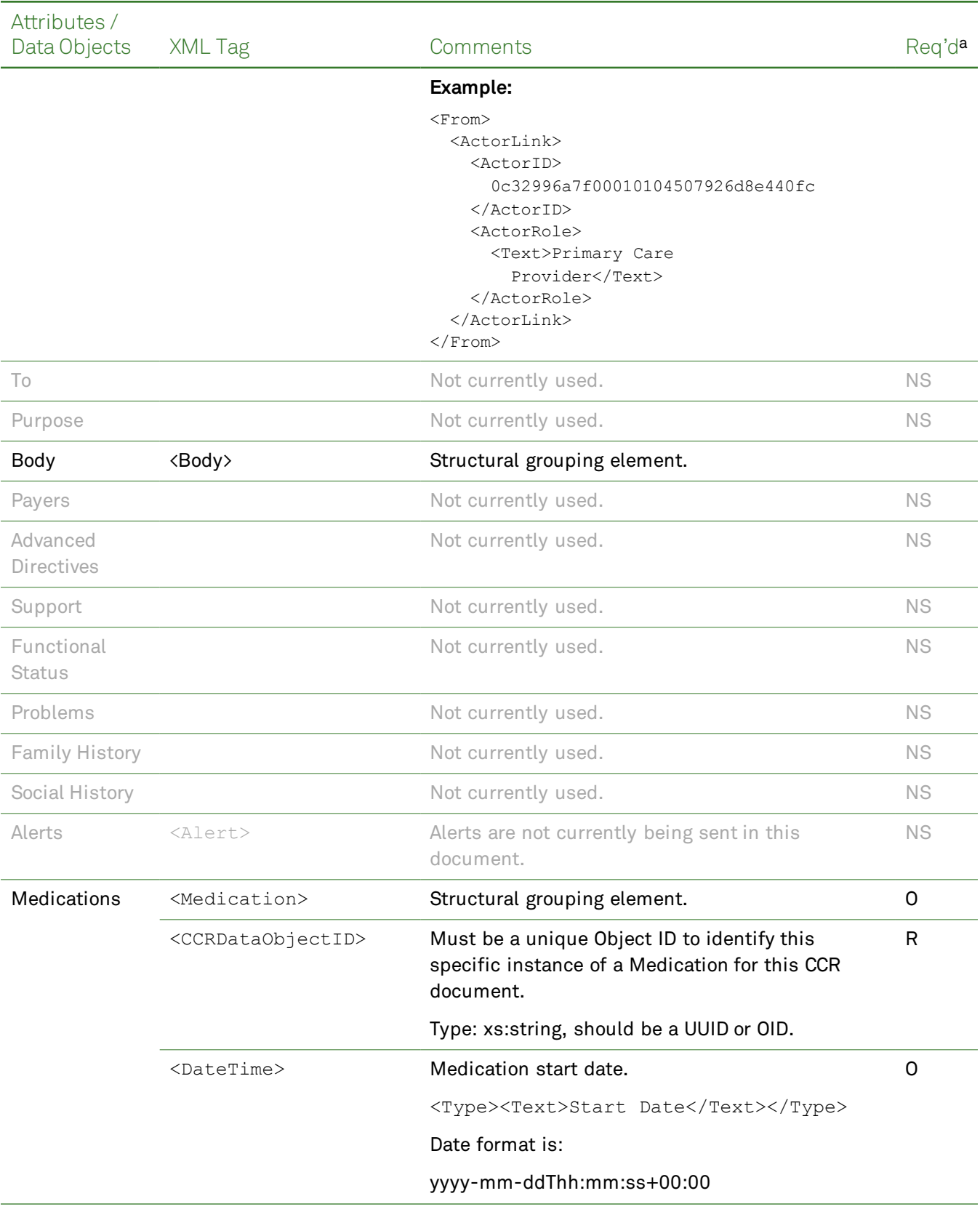

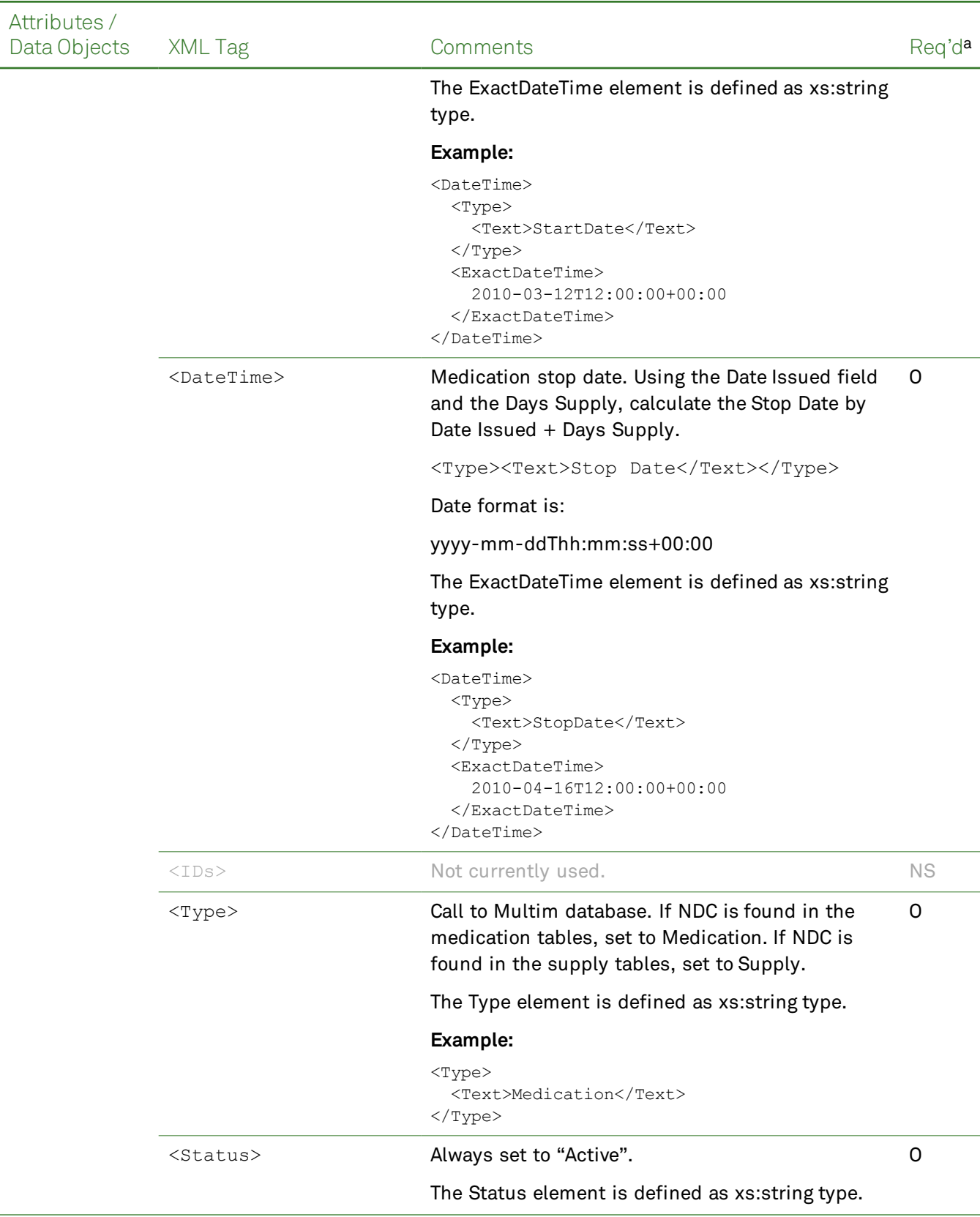

<span id="page-202-0"></span>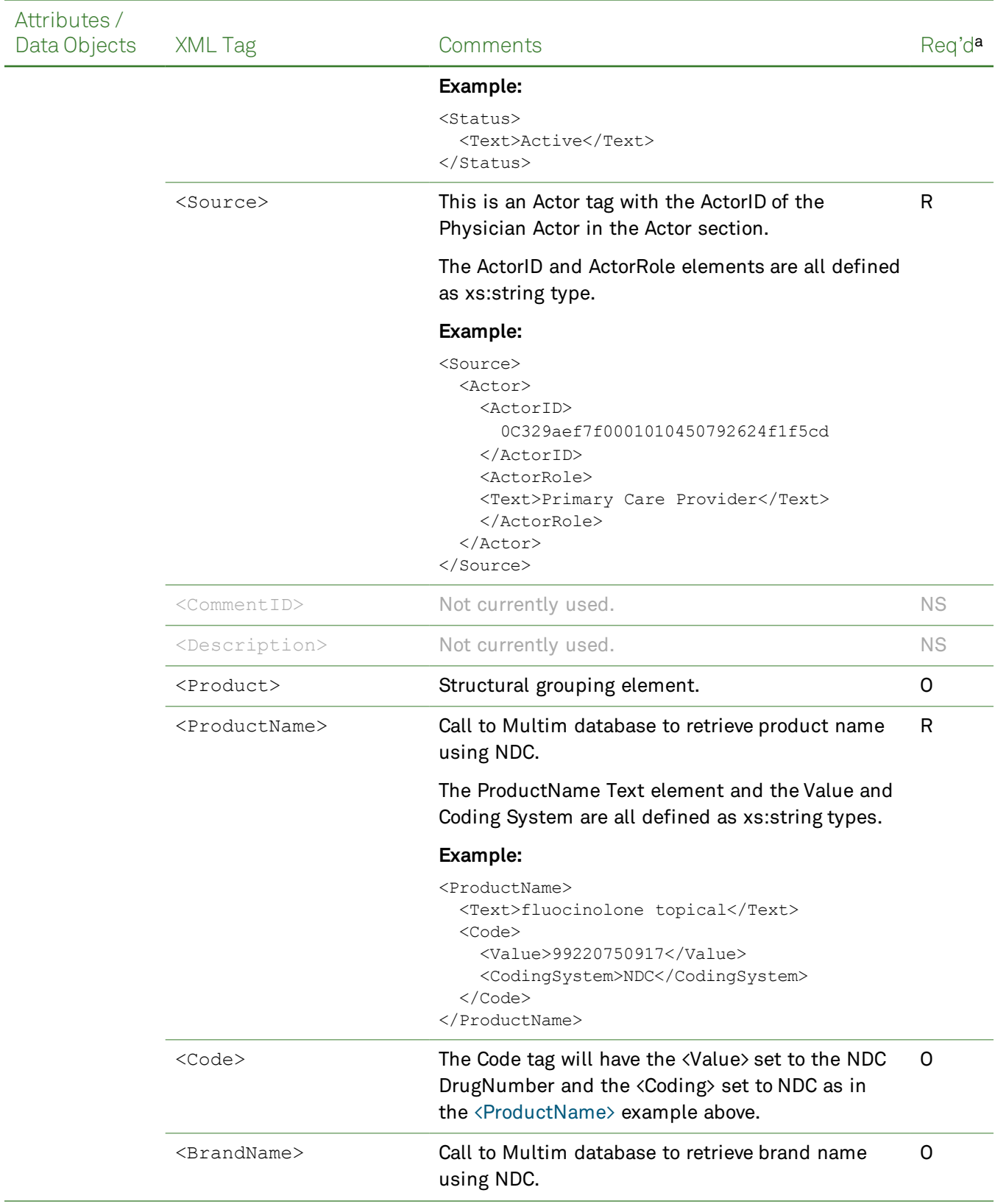

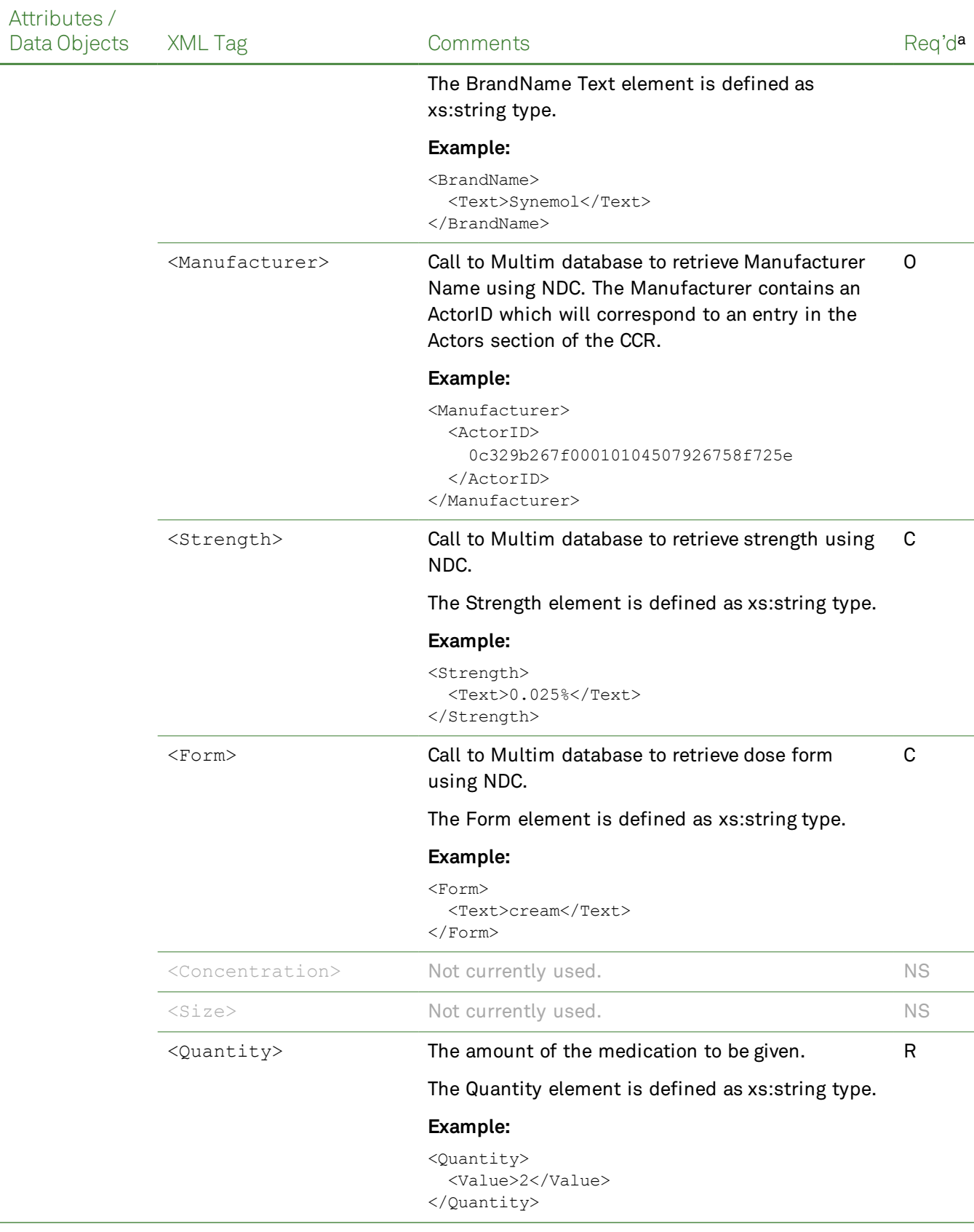

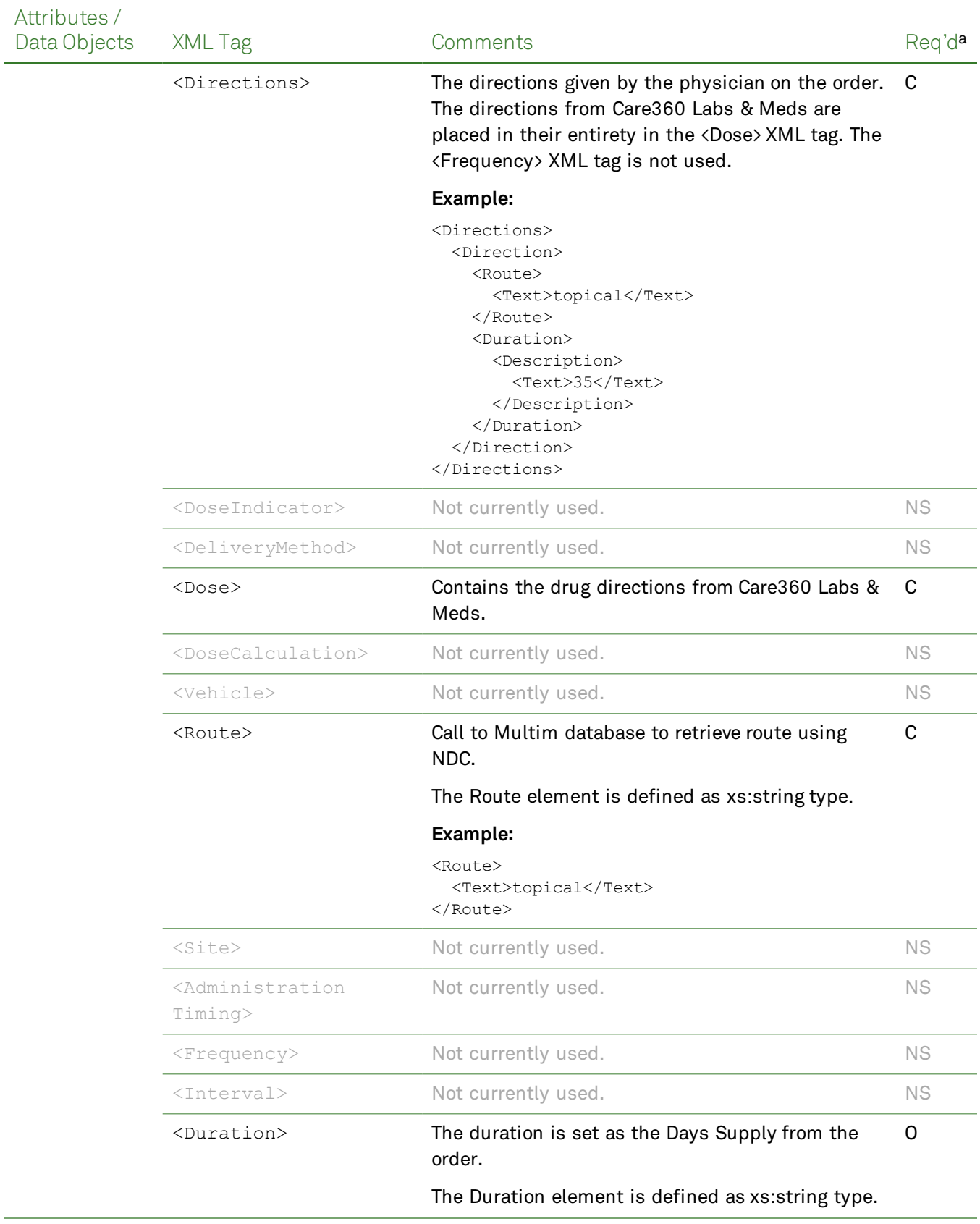

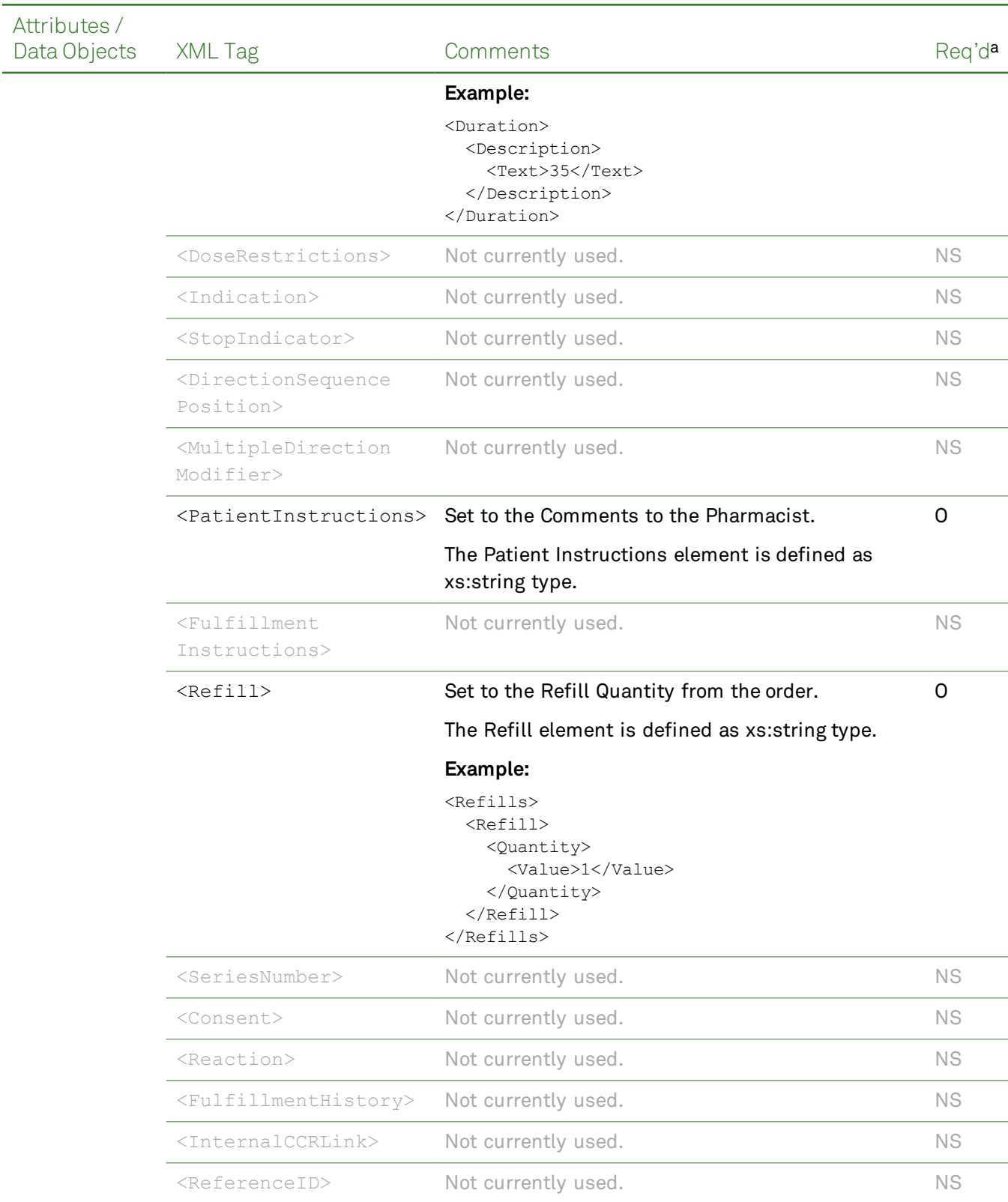

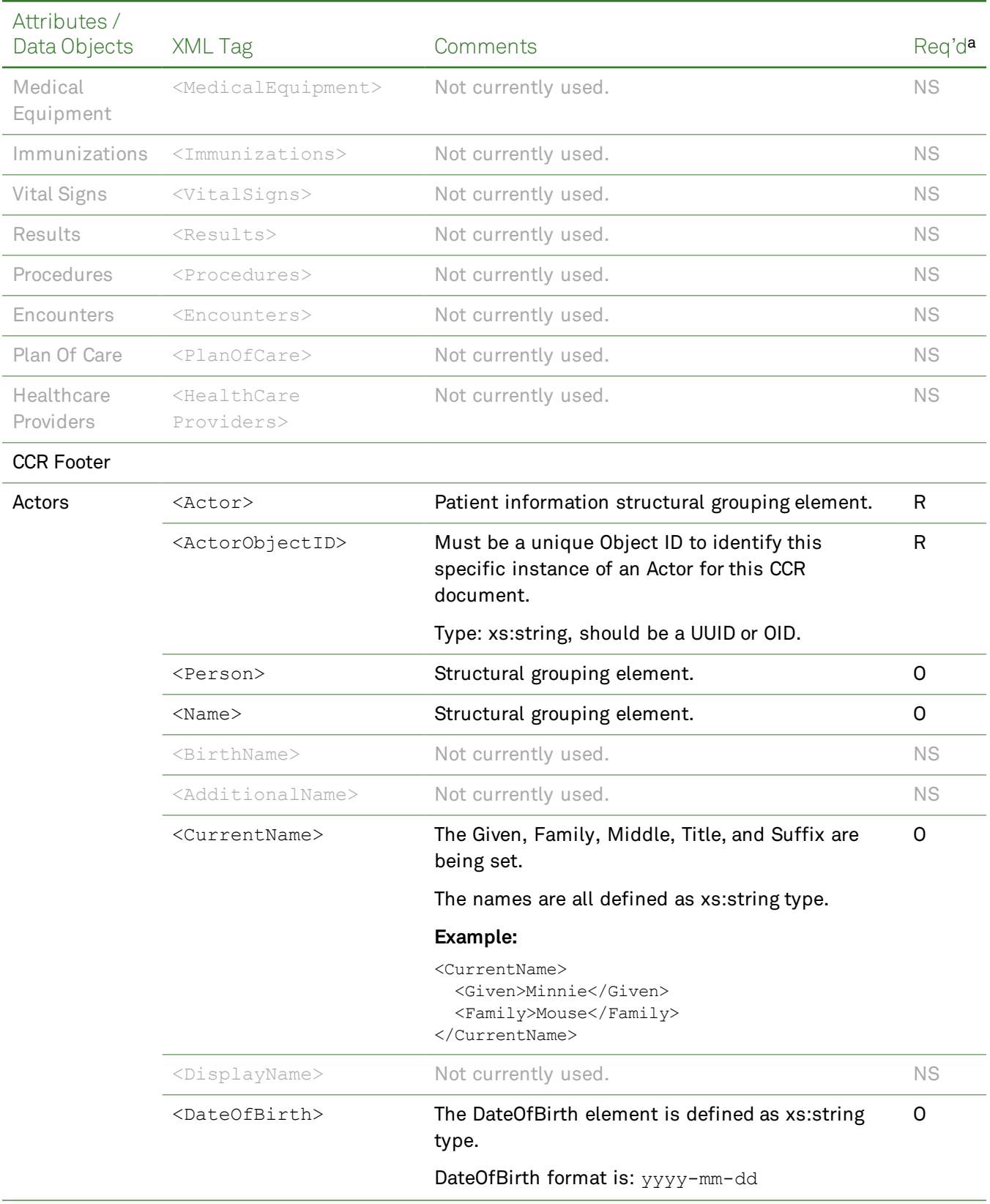

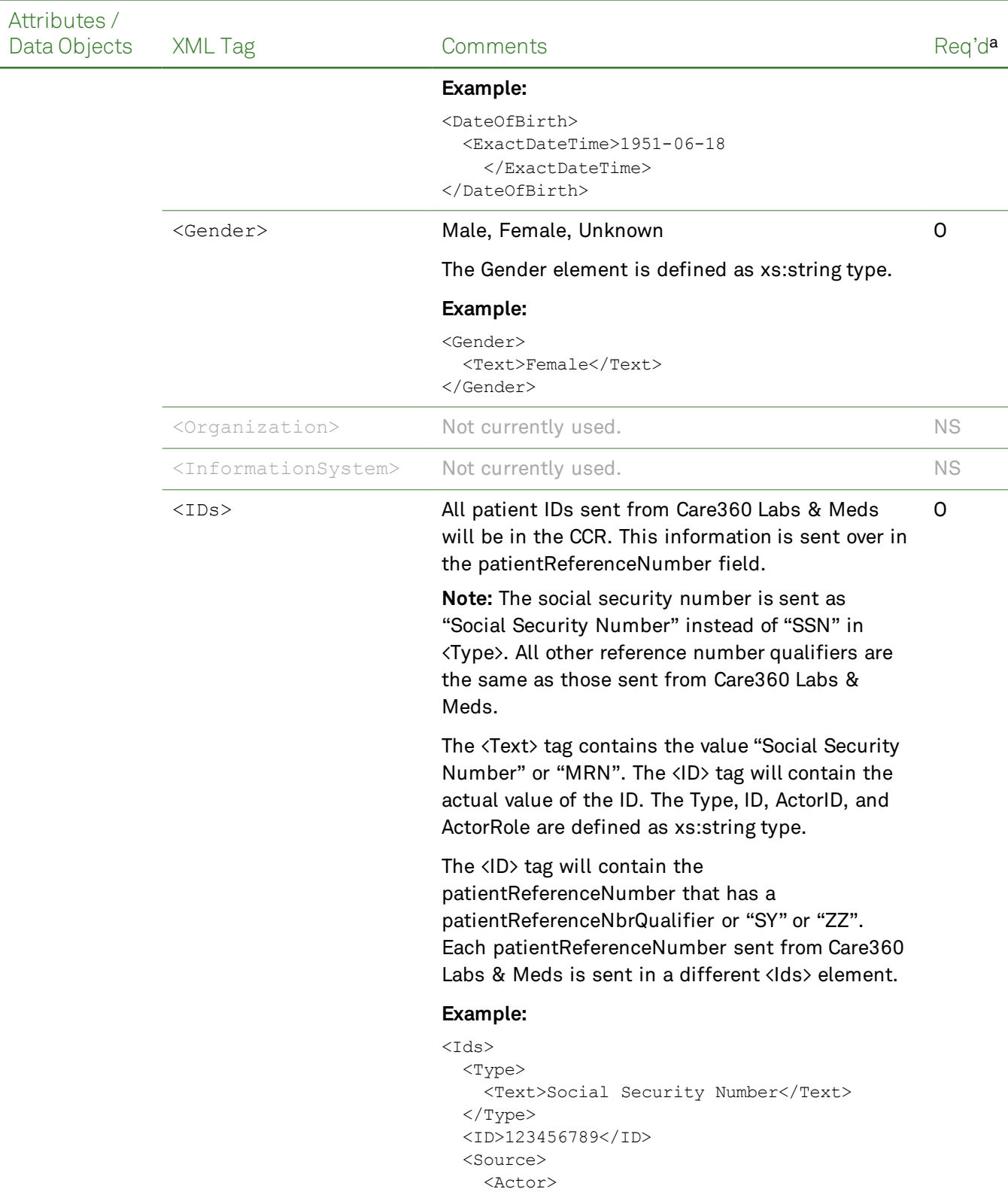

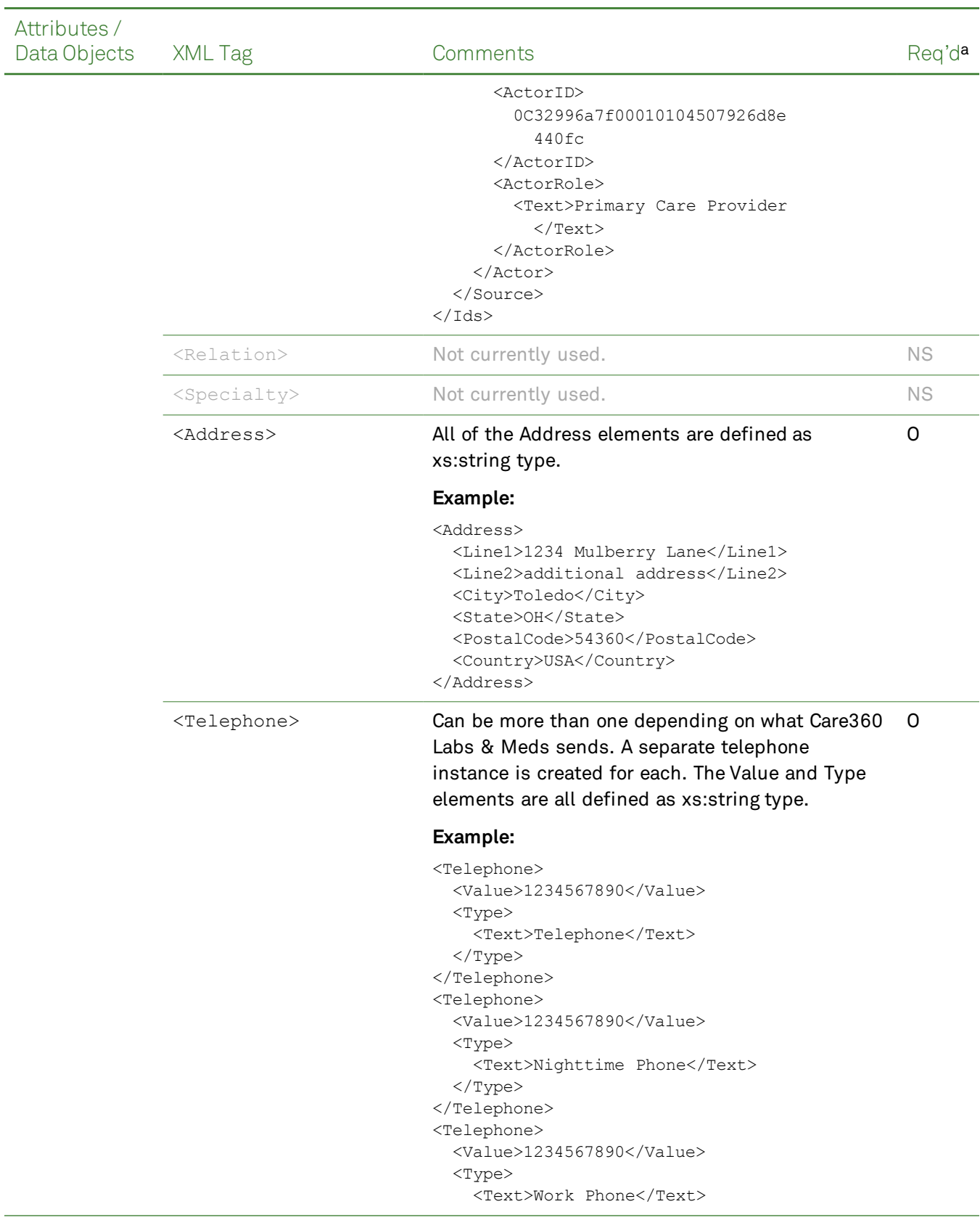

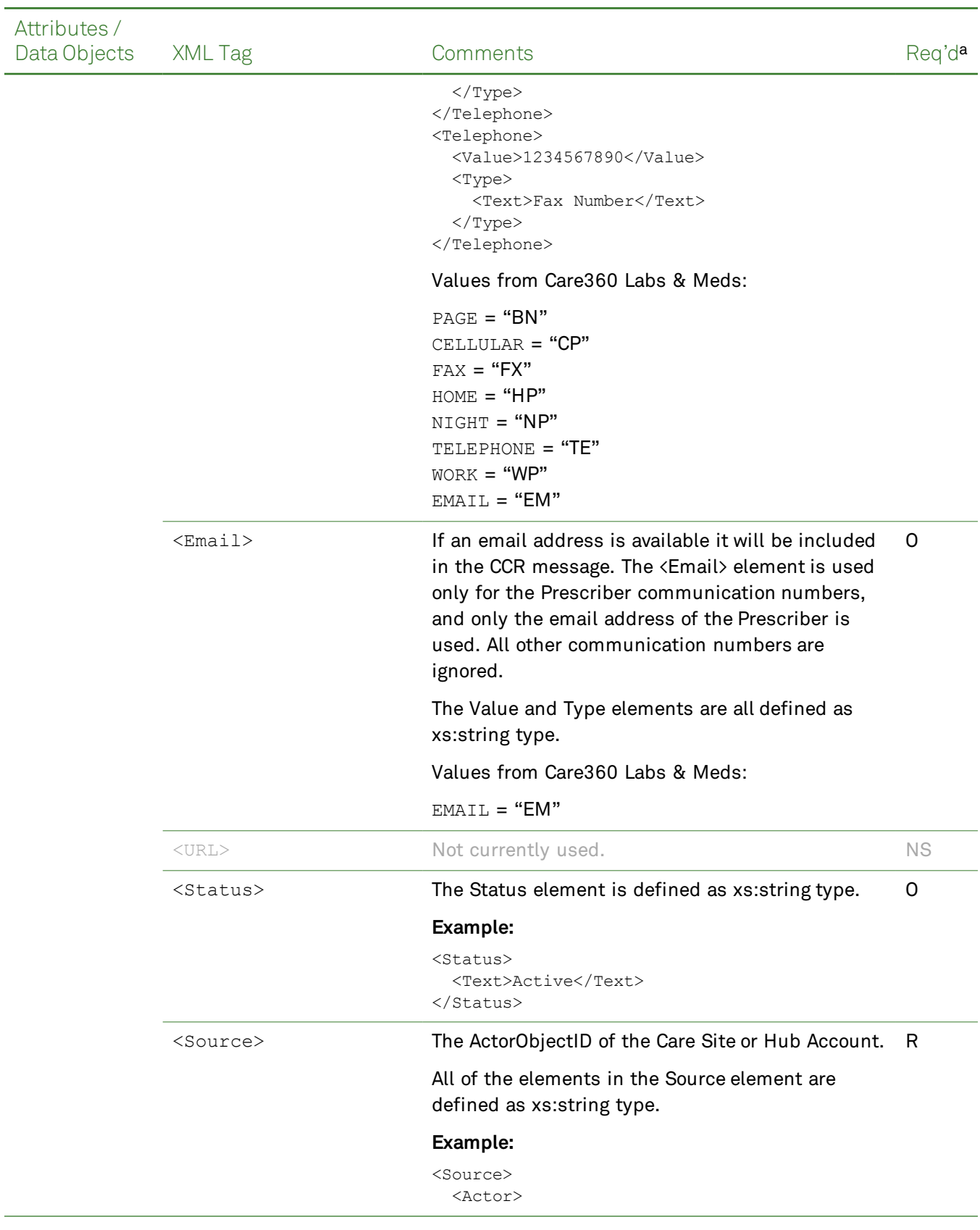

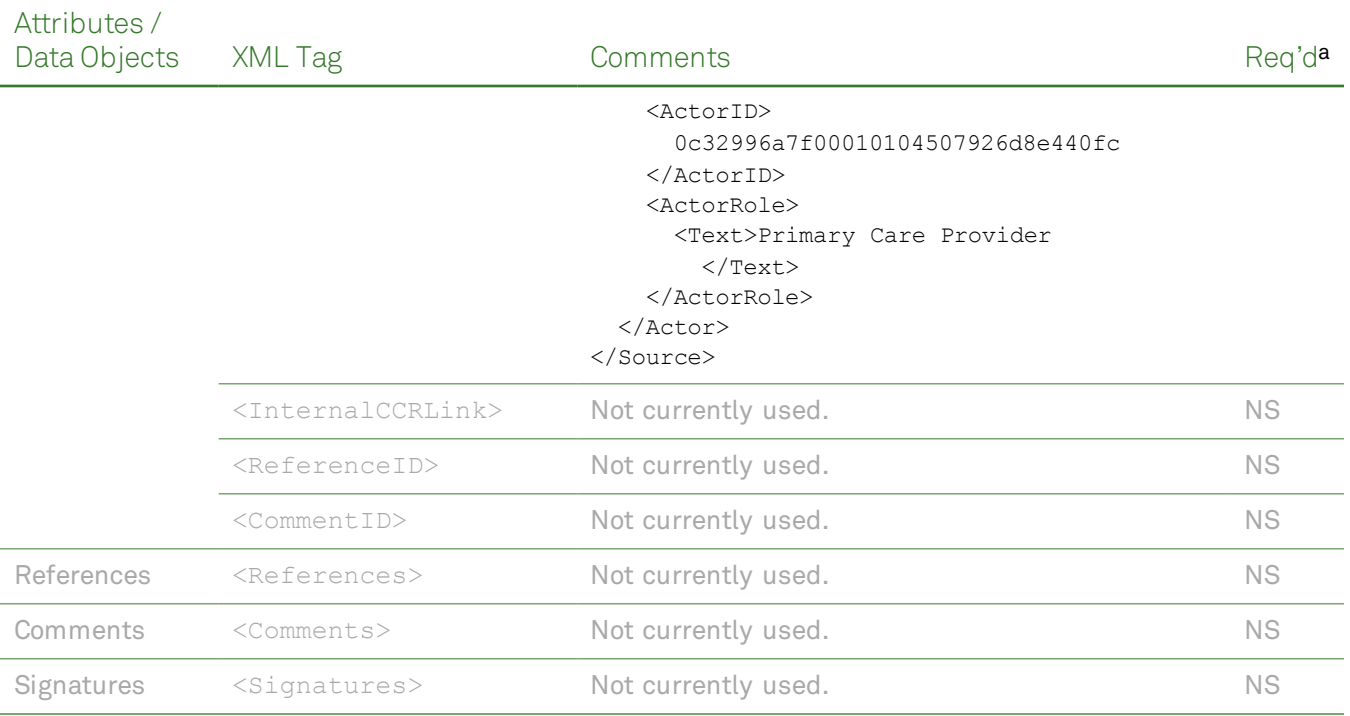

 ${}^{a}R$  = Required, O = Optional, C = Conditional (required for drugs, optional for supplies), NS = Not Supported.

## <span id="page-211-0"></span>Sample CCR Message

The following is a sample XML message, formatted according to the "CCR Message [Specification"](#page-199-0) on page [189.](#page-199-0)

```
<?xml version="1.0" encoding="UTF-8" standalone="yes"?>
<ContinuityOfCareRecord xmlns="urn:astm-org:CCR">
<CCRDocumentObjectID>0c3299627f0001010450792695a0fd38</CCRDocumentObjectID>
<Language>
    <Text>English</Text>
</Language>
<Version>1.0</Version>
<DateTime>
    <ExactDateTime>2010-05-04T10:16:31+00:00</ExactDateTime>
</DateTime>
<Patient>
    <ActorID>0c3299677f00010104507926bfbda468</ActorID>
</Patient>
<From>
    <ActorLink>
        <ActorID>0c32996a7f00010104507926d8e440fc</ActorID>
        <ActorRole>
             <Text>Primary Care Provider</Text>
        </ActorRole>
    </ActorLink>
</From>
<Body>
    <Medications>
        <Medication>
             <CCRDataObjectID>
                  0c329ae17f00010104507926a3f3bb06
             </CCRDataObjectID>
             <DateTime>
                 <Type>
             <Text>Start Date</Text>
                 </Type>
                  <ExactDateTime>2010-03-12T12:00:00+00:00</ExactDateTime>
             </DateTime>
             <DateTime>
                 <Type>
                      <Text>Stop Date</Text>
                 </Type>
                 <ExactDateTime>2010-04-16T12:00:00+00:00</ExactDateTime>
             </DateTime>
             <Type>
                  <Text>Medication</Text>
             </Type>
             <Status>
                 <Text>Active</Text>
             </Status>
             <Source>
                 <Actor>
                      <ActorID>0c329aef7f0001010450792624f1f5cd</ActorID>
             <ActorRole>
                          <Text>Primary Care Provider</Text>
                      </ActorRole>
                  </Actor>
             </Source>
             <Product>
```

```
        <ProductName>
                 <Text>fluocinolone topical</Text>
                          <Code>
                               <Value>99220750917</Value>
                               <CodingSystem>NDC</CodingSystem>
                          </Code>
                    </ProductName>
              <BrandName>
                          <Text>Synemol</Text>
                    </BrandName>
                    <Strength>
                          <Text>0.025%</Text>
                    </Strength>
                    <Form>
                          <Text>cream</Text>
                    </Form>
                    <Manufacturer>
                          <ActorID>0c329b267f00010104507926758f725e</ActorID>
                    </Manufacturer>
               </Product>
               <Quantity>
                    <Value>2</Value>
               </Quantity>
               <Directions>
                    <Direction>
                         <Dose>
                               <Value>Twice a day</Value>
                         </Dose>
                          <Route>
                               <Text>topical</Text>
                          </Route>
                          <Frequency>
                               <Description>
                                    <Text></Text>
                               </Description>
                          </Frequency>
                          <Duration>
                               <Description>
                                    <Text>35</Text>
                               </Description>
                          </Duration>
                    </Direction>
               </Directions>
               <PatientInstructions>
                    <Instruction>
                          <Text>Comments to Pharmacist</Text>
                    </Instruction>
               </PatientInstructions>
               <Refills>
                    <Refill>
                          <Quantity>
                               <Value>1</Value>
                          </Quantity>
                    </Refill>
               </Refills>
          </Medication>
     </Medications>
</Body>
<Actors>
```

```
  <Actor>
       <ActorObjectID>0c329aef7f0001010450792624f1f5cd</ActorObjectID>
   <Person>
       <Name>
            <CurrentName>
                 <Given>FirstName</Given>
                 <Family>LastName</Family>
            </CurrentName>
       </Name>
   </Person>
   <IDs>
       <Type>
            <Text>DEA</Text>
       </Type>
       <ID>888888</ID>
       <Source>
            <Actor>
                <ActorID>0c32996a7f00010104507926d8e440fc</ActorID>
                 <ActorRole>
                     <Text>Primary Care Provider</Text>
                </ActorRole>
            </Actor>
       </Source>
 \langle/IDs\rangle<IDs>    <Type>
            <Text>State License</Text>
       </Type>
       <ID>ST-888888</ID>
       <Source>
            <Actor>
                 <ActorID>0c32996a7f00010104507926d8e440fc</ActorID>
                 <ActorRole>
                     <Text>Primary Care Provider</Text>
                 </ActorRole>
            </Actor>
       </Source>
 \langle /IBs \rangle  <Status>
       <Text>Active</Text>
  </Status>
   <Source>
       <Actor>
            <ActorID>0c32996a7f00010104507926d8e440fc</ActorID>
            <ActorRole>
                 <Text>Primary Care Provider</Text>
            </ActorRole>
       </Actor>
  </Source>
 </Actor>
  <Actor>
       <ActorObjectID>0c32996a7f00010104507926d8e440fc</ActorObjectID>
       <Source>
            <Actor>
                 <ActorID>0c32996a7f00010104507926d8e440fc</ActorID>
                 <ActorRole>
                     <Text>Primary Care Provider</Text>
                 </ActorRole>
            </Actor>
```

```
    </Source>
  </Actor>
  <Actor>
      <ActorObjectID>0c329b267f00010104507926758f725e</ActorObjectID>
      <Organization>
           <Name>Medicis Pharmaceutical Corporation</Name>
      </Organization>
      <Source>
           <Actor>
                <ActorID>Care360</ActorID>
                <ActorRole>
                     <Text>Medical Information System</Text>
                </ActorRole>
           </Actor>
       </Source>
  </Actor>
  <Actor>
      <ActorObjectID>0c329bc87f00010104507926c6a17d0e</ActorObjectID>
           <Person>
                <Name>
                     <CurrentName>
                          <Given>FirstName</Given>
                          <Family>LastName</Family>
            </CurrentName>
                </Name>
                <DateOfBirth>
                     <ExactDateTime>1951-06-18</ExactDateTime>
                </DateOfBirth>
                <Gender>
                     <Text>Female</Text>
                </Gender>
           </Person>
     <IDs>        <Type>
                     <Text>2U</Text>
                </Type>
                <ID>B000000%111111110%002</ID>
                <Source>
                     <Actor>
                          <ActorID>0c32996a7f00010104507926d8e440fc</ActorID>
                          <ActorRole>
                               <Text>Primary Care Provider</Text>
                          </ActorRole>
                     </Actor>
                </Source>
     \langle /IBs \rangle<IDs>        <Type>
                     <Text>Social Security Number</Text>
                </Type>
                <ID>123456789</ID>
                <Source>
                     <Actor>
                          <ActorID>0c32996a7f00010104507926d8e440fc</ActorID>
                          <ActorRole>
                               <Text>Primary Care Provider</Text>
```

```
</ActorRole>
                </Actor>
           </Source>
\langle /IBs \rangle      <Address>
           <Line1>4690 Parkway Drive</Line1>
           <City>Mason</City>
           <State>OH</State>
           <PostalCode>45040</PostalCode>
      </Address>
      <Telephone>
           <Value>1234567890</Value>
           <Type>
                <Text>Telephone</Text>
           </Type>
      </Telephone>
      <Telephone>
           <Value>1234567890</Value>
           <Type>
       <Text>Nighttime Phone</Text>
           </Type>
      </Telephone>
      <Telephone>
           <Value>1234567890</Value>
           <Type>
                <Text>Work Phone</Text>
           </Type>
      </Telephone>
           <Telephone>
                <Value>1234567890</Value>
                <Type>
                     <Text>Fax Number</Text>
                </Type>
           </Telephone>
           <Source>
                <Actor>
                     <ActorID>0c32996a7f00010104507926d8e440fc</ActorID>
                     <ActorRole>
                         <Text>Primary Care Provider</Text>
                     </ActorRole>
                </Actor>
           </Source>
      </Actor>
      <Actor>
           <ActorObjectID>Care360</ActorObjectID>
<InformationSystem>
           <Name>Care360 Labs & Meds</Name>
           <Type>EMR</Type>
           <Version>2013.3</Version>
</InformationSystem>
      <Source>
           <Actor>
                <ActorID>0c32996a7f00010104507926d8e440fc</ActorID>
                <ActorRole>
                     <Text>Primary Care Provider</Text>
                </ActorRole>
```
<span id="page-216-0"></span> </Actor> </Source> </Actor> </Actors> </ContinuityOfCareRecord>

# <span id="page-217-0"></span>Acknowledgment (ACK)

A message indicating that an action, such as downloading a lab result, has successfully been accomplished. *See also* Negative [Acknowledgment](#page-218-0) (NAK).

# <span id="page-217-1"></span>Admission Discharge Transfer (ADT)

A type of HL7 message used to communicate patient details to external applications. Patient Administration (ADT) messages are used to exchange the patient state within a health care facility. ADT messages keep patient demographic and visit information synchronized across health care systems. *See also* [Health](#page-218-1) Level [Seven](#page-218-1) (HL7).

# <span id="page-217-2"></span>Advanced Beneficiary Notice (ABN)

A form (in PDF format) that notifies a patient when Medicare will not cover the costs of the ordered tests, based on an evaluation of the submitted CPT and ICD codes.

# <span id="page-217-3"></span>Detail Financial Transaction (DFT)

A type of HL7 message used to describe a financial transaction transmitted between systems, that is, to the billing system for ancillary charges, ADT to billing system for patient deposits, etc.

# <span id="page-217-4"></span>Electronic Health Record (EHR)

The Electronic Health Record (EHR) is a longitudinal electronic record of patient health information generated by one or more encounters in any care delivery setting. Included in this information are patient demographics, progress notes, problems, medications, vital signs, past medical history, immunizations, laboratory data and radiology reports. The EHR automates and streamlines the clinician's workflow. The EHR has the ability to generate a complete record of a clinical patient encounter - as well as supporting other care-related activities directly or indirectly via interface - including evidence-based decision support, quality management, and outcomes reporting.

# <span id="page-217-5"></span>Electronic Medical Record (EMR)

Technology that meets provider needs for real-time data access and evaluation in medical care. In concert with clinical workstations and clinical data repository technologies, the EMR provides the means for longitudinal data storage and access. The result will be increased efficiency, reduced cost, and improved quality of care.

# <span id="page-217-6"></span>ePrescribing

A prescriber's ability to electronically send an accurate, error-free and understandable prescription directly to a pharmacy from the point of care, which is an important element in improving the quality of patient care.

# <span id="page-217-7"></span>Formulary

List of preferred medications. They are used as a mechanism to encourage the use of less-costly drugs. Formularies are updated frequently to reflect new drugs being introduced into the market, current clinical information, and information on drug interactions.

# <span id="page-218-1"></span>Health Level Seven (HL7)

A data interchange transaction protocol for healthcare technology applications that simplifies the ability of different vendor-supplied IS systems to assure inter operability. Although not a software program in itself, HL7 requires that each healthcare software vendor program supports HL7 interfaces for its products.

# <span id="page-218-3"></span>Healthcare Provider Directory (HPD)

An electronic listing of individual and organizational healthcare providers that are classified by provider type, specialties, credentials, relationships, demographics, and service locations. The standards for the Healthcare Provider Directory were developed by Integrating the Healthcare Enterprise (IHE).

# <span id="page-218-4"></span>Hospital Information System (HIS)

<span id="page-218-2"></span>The common term for the computer hardware and software that provides the support of the hospital.

## Hub Account

A unique account that enables an authorized external system (for example, EMR vendor) to interact with the Data Exchange.

#### <span id="page-218-5"></span>**Interface**

The code written and the specifications and protocols used for the transmission of electronic data between the Data Exchange and the participants' and/or vendors' computing environments.

# <span id="page-218-6"></span>Logical Observation Identifiers Names and Codes (LOINC)

An industry database that is used to facilitate the exchange of pooling results for clinical care, outcomes management and research. LOINC codes are universal identifiers for laboratory and other clinical observations.

## <span id="page-218-7"></span>Master Files

Files containing a current collection of all reference data needed to create a complete and valid electronic order for a specific laboratory (either a Quest Diagnostics laboratory or a third-party laboratory). Master files are converted to the Quest Diagnostics CDC format for use within the *Lab Orders* component.

## <span id="page-218-8"></span>Master Patient Index (MPI)

<span id="page-218-9"></span>An index or file with a unique identifier for each patient that serves as a key to a patient's health record.

## National Drug Code (NDC)

Each drug product listed under Section 510 of the Federal Food, Drug, and Cosmetic Act is assigned a unique 10-digit, 3-segment number. This number, known as the National Drug Code (NDC), identifies the labeler/vendor, product, and trade package size. The first segment, the labeler code, is assigned by the FDA. A labeler is any firm that manufactures, repacks or distributes a drug product. The second segment, the product code, identifies a specific strength, dosage form, and formulation for a particular firm. The third segment, the package code identifies package sizes. Both the product and package codes are assigned by the firm. The NDC will be in one of the following configurations: 4-4-2, 5-3-2, or 5-4-1.

## <span id="page-218-0"></span>Negative Acknowledgment (NAK)

A message indicating that an action, such as downloading a lab result, was not successfully accomplished. *See also* [Acknowledgment](#page-217-0) (ACK).

# <span id="page-219-0"></span>Pharmacy Benefit Manager (PBM)

Organizations that provide administrative services such as processing and analyzing prescription claims for pharmacy benefit and coverage programs. PBMs rely on a complex network of relationships with pharmacies, drug manufacturers, health plans, employer groups, providers and patients, and use a variety of mechanisms to encourage cost-effective utilization of prescription drugs.

## <span id="page-219-1"></span>Practice Management System (PMS)

A category of healthcare software that deals with the day-to-day operations of a medical practice. Such software frequently allows users to capture patient demographics, schedule appointments, maintain lists of insurance payers, perform billing tasks, and generate reports.

## <span id="page-219-2"></span>Prescriber

A health care provider licensed to prescribe drugs. Primary prescribers are physicians, but others may have prescriptive authority, depending on state statutes and laws. Other prescribers may include dentists, physician assistants, nurse practitioners and others may have authority to prescribe, typically within specific limits.

## <span id="page-219-3"></span>Provider

An organization that provides information or data to the Data Exchange. Organizations can include reference labs, esoteric labs, hospitals, payers, radiology clinics, clearinghouses, pharmacies, or Pharmacy Benefit Managers (PBMs). Also referred to as *service provider*.

## <span id="page-219-4"></span>Provider Account

An organization that uses the services of a provider, such as a physician's office, an Independent Physician Association (IPA), a clinic, or a hospital. The provider account uniquely defines the organization, allowing accurate distribution of data to an authorized entity.

## <span id="page-219-5"></span>Request ID

A unique identifier that references a specific transaction made by an EMR system and received by the Hub. This identifier is assigned to a request upon receipt of the request message. The Request ID is unique across all Hub accounts.

## <span id="page-219-6"></span>SAML Browser/Artifact

A data exchange model by which SAML messages are created by an issuer (EMR), and an artifact (small string token) is transmitted to the consumer (Care360 Labs & Meds). The consumer is then responsible for making a call back to the issuer site with the artifact, so that the issuer can retrieve the actual SAML message for processing.

## <span id="page-219-7"></span>SAML Browser/POST

A data exchange model by which SAML messages are digitally signed and transmitted from the issuer (EMR) to the consumer (Care360 Labs & Meds) via the user's web browser, or through some HTTP connection simulating a browser. The consumer does not make a callback request to the issuer, and is able to verify the SAML message using the provided signature.

# <span id="page-220-0"></span>Security Assertion Markup Language (SAML)

An XML standard for exchanging authentication and authorization data between security domains (that is, between an identity provider and a service provider). SAML is a product of the OASIS Security Services Technical Committee.

# <span id="page-220-2"></span>Single Sign-On (SSO)

The practice of facilitating user login to a single site or application, and then allowing that same user access to another site or application without requiring the user to enter a second set of user credentials (*User ID* and *Password*).

### <span id="page-220-1"></span>**SOAP**

An XML-based protocol for exchanging information in a decentralized, distributed environment. It provides an envelope that defines a framework for describing what is in a message and how to process it, encoding rules for expressing application-defined datatypes, and a convention for representing remote procedure calls and responses.

# Index

#### **A**

Abbreviations and acronyms [ix](#page-8-0) Account (see Hub account) [208](#page-218-2) ACK message definition [207](#page-217-0) ackDemographicMessages method, description [59](#page-69-0) AckRequest object, description [61](#page-71-0) AckRequestItem object, description [61](#page-71-1) AckResult object, description [62](#page-72-0) Add patient, sample patient demographic message [178](#page-188-0) Admission Discharge Transfer (ADT), definition [207](#page-217-1) ADT^A28 (Patient Add) message specifications [72,](#page-82-0) [100](#page-110-0) ADT^A29 (Patient Delete) message specifications [101](#page-111-0), [112](#page-122-0) ADT^A31 (Patient Update) message specifications [72,](#page-82-1) [100](#page-110-0) ADT^A39 (Patient Merge) message specifications [113](#page-123-0), [125](#page-135-0) Advanced Beneficiary Notice (ABN) definition [207](#page-217-2) AIG, field requirements (patient demographic) [145-146](#page-155-0) AIL, field requirements (patient demographic) [146](#page-156-0) AIP, field requirements (patient demographic) [147](#page-157-0), [149](#page-159-0) AIS, field requirements (patient demographic) [145](#page-155-1) API(application programming interface) Retrieve Patient Demographics Services [58,](#page-68-0) [62](#page-72-1) Submit Patient Demographics Services [50](#page-60-0), [52](#page-62-0) User Summary Services [36,](#page-46-0) [39](#page-49-0) Application, sample EMR [17](#page-27-0)

#### **B**

Batch mode, patient demographic integration [44](#page-54-0)

#### **C**

Care360 Labs & Meds access directly [12](#page-22-0) access via SSO [12](#page-22-1) linkingand SSO [2](#page-12-0) Production environment [40](#page-50-0) Staging environment [40](#page-50-1) UI customization [vi](#page-5-0), [2,](#page-12-1) [13](#page-23-0) Care360 SSO and web Services site sample code [18](#page-28-0) Care360 SSO and Web Services site overview [16](#page-26-0) URL [16](#page-26-1) CCR, sample messages [201,](#page-211-0) [206](#page-216-0) Client application, sample [17](#page-27-0) Code, sample for SSO [18](#page-28-0) Conditional, definition [70](#page-80-0) Connectivity, patient demographics [44](#page-54-1) Contact, Customer support [16](#page-26-2) Conventions, documentation [viii](#page-7-0) Copyright text, customizing [13](#page-23-1) Coverage type, insurance [177](#page-187-0) Customer Center, overview [16](#page-26-0) Customer support, contact [16](#page-26-2) Customization, Care360 Labs & Meds UI [13](#page-23-0)

#### **D**

Delete patient, sample patient demographic message [178](#page-188-1) DemographicRequest object, description [51](#page-61-0) DemographicResponse object, description [52](#page-62-1) Demographics (see Patient demographic integration) [vi](#page-5-1) DetailFinancial Transaction (DFT) definition [207](#page-217-3)

message specifications [150](#page-160-0), [177](#page-187-1) DFT^P03 message segment requirements DG1 fields [168,](#page-178-0) [170](#page-180-0) EVN fields [153](#page-163-0) FT1 fields [163](#page-173-0), [166](#page-176-0) GT1 fields [170](#page-180-1), [174](#page-184-0) IN1 fields [174,](#page-184-1) [177](#page-187-1) MSH fields [151](#page-161-0), [153](#page-163-1) PD1 fields [159](#page-169-0) PIDfields [153,](#page-163-2) [158](#page-168-0) PR1 fields [166-167](#page-176-1) PV1 fields [159](#page-169-1), [163](#page-173-1) DG<sub>1</sub> field requirements (DFT^P03) [168](#page-178-0), [170](#page-180-0) field requirements (patient demographic) [89,](#page-99-0) [91](#page-101-0), [143-](#page-153-0) [144](#page-153-0) Diagnosis code [168](#page-178-1) type [169](#page-179-0) Diagnosis classification [169](#page-179-1) Documentation conventions [viii](#page-7-0) related [xi](#page-10-0) Download, sample EMR application [17](#page-27-1)

#### **E**

Electronic Health Record (EHR), definition [207](#page-217-4) Electronic Medical Record (EMR), definition [207](#page-217-5) EMR sample application, downloading [17](#page-27-1) sample application, overview  $17$ ePrescribing, definition [207](#page-217-6) Ethnic group, patient demographic element ADT^A28 [82](#page-92-0) ADT^A31 [82](#page-92-0) DFT^P03 [157](#page-167-0) SIU [138](#page-148-0) EVN field requirements (patient demographic) ADT^A28 [76](#page-86-0) ADT^A29 [104](#page-114-0) ADT^A31 [76](#page-86-0) ADT^A39 [116](#page-126-0) DFT^P03 [153](#page-163-0)

#### **F**

Formatting requirements, linking [3](#page-13-0) Formulary, definition [207](#page-217-7) FT1, field requirements (DFT^P03) [163](#page-173-0), [166](#page-176-0) Fuzzy matching details [46](#page-56-0) patient demographic integration [44](#page-54-2)

#### **G**

Generic order echo (see Order echo) [19](#page-29-0) getCounts method, description [36](#page-46-1) getCountsByOrg method, description [36-37](#page-46-2) getOrgs method, description [37](#page-47-0) GT1 field requirements (DFT^P03) [170](#page-180-1), [174](#page-184-0) field requirements (patient demographic) [91,](#page-101-1) [96](#page-106-0)

#### **H**

Healthcare Provider Directory (HPD) definition [208](#page-218-3) HL7 (Health Level 7) CCR specification [188](#page-198-0) definition [208](#page-218-1)

patient demographic message segment requirements [70](#page-80-1) Patient Demographic specification [69](#page-79-0) Hospital Information System (HIS), definition [208](#page-218-4) Hub account, definition [208](#page-218-2)

#### **I** IN1

field requirements (DFT^P03) [174](#page-184-1), [177](#page-187-1) field requirements (patient demographic) [96,](#page-106-1) [100](#page-110-0) Inbound feeds, Patient Demographic HL7 specification [69](#page-79-1) Initialize SSO connection [11](#page-21-0) Insurance coverage type [177](#page-187-0) Interface, definition [208](#page-218-5)

#### **L**

LabOrders page, linking to [2-3](#page-12-2) Labs & Meds (see Care360 Labs & Meds) [2](#page-12-0) Language, patient demographic element ADT^A28 [80](#page-90-0) ADT^A31 [80](#page-90-0) DFT^P03 [156](#page-166-0) **SIU [137](#page-147-0)** values for Care360 Labs & Meds [180](#page-190-0), [186](#page-196-0) Linking available functions [2](#page-12-3) formatting requirements [3](#page-13-0) overview [2,](#page-12-4) [12](#page-22-2) process walkthrough [11](#page-21-1) LogicalObservation Identifiers Names and Codes (LOINC), definition [208](#page-218-6) Logo, customizing [13](#page-23-1)

#### **M**

Master Files definition [208](#page-218-7) Master Patient Index (MPI), definition [208](#page-218-8) Merge patient, sample patient demographic message [179](#page-189-0) Messages, sample CCR [201,](#page-211-0) [206](#page-216-0) patient demographic [178-179](#page-188-2) Methods ackDemographicMessages [59](#page-69-0) getCounts [36](#page-46-1) getCountsByOrg [36-37](#page-46-2) getOrgs [37](#page-47-0) retrieveDemographicMessages [58](#page-68-1) submitBatchADTMessage [51](#page-61-1) submitRealTimeADTMessage [50](#page-60-1) MRGfield requirements (patient demographic) [121](#page-131-0) MSH field requirements (ADT^A28) [74](#page-84-0), [76](#page-86-1) field requirements (ADT^A29) [102,](#page-112-0) [104](#page-114-1) field requirements (ADT^A31) [74](#page-84-0), [76](#page-86-1) field requirements (ADT^A39) [114-115](#page-124-0) field requirements (DFT^P03) [151](#page-161-0), [153](#page-163-1) field requirements (SIU) [127](#page-137-0), [129](#page-139-0)

#### **N**

NationalDrug Code (NDC), definition [208](#page-218-9) New Results page, linking to [2](#page-12-5) NK1 field requirements (ADT^A28) [85](#page-95-0), [87](#page-97-0) Not supported, definition [71](#page-81-0)

#### **O**

Objects AckRequest [61](#page-71-0) AckRequestItem [61](#page-71-1) AckResult [62](#page-72-0) DemographicRequest [51](#page-61-0) DemographicResponse [52](#page-62-1)

RetrievalRequest [60](#page-70-0) RetrievalResultItem [61](#page-71-2) WSOrg [39](#page-49-1) WSOrgData [38](#page-48-0) WSUserSummaryCounts [37](#page-47-1) WSUserSummaryData [37](#page-47-2) Optional, definition [70](#page-80-2) Order Echo availability with Care360 Labs & Meds [2](#page-12-1) definition [vi](#page-5-2) overview [19](#page-29-1) process walkthrough [19-20](#page-29-0) **Orders** Prescription [188](#page-198-0) Prescription Order CCR specification [188](#page-198-0) Organizationaltrust, establishing for SSO [24](#page-34-0) Outbound feeds, Patient Demographic HL7 specification [69](#page-79-1) **Overviews** Care360 Labs & Meds UI customization [13](#page-23-0) Care360 SSO and Web Services site [16](#page-26-0) Linkingand SSO [2](#page-12-4), [12](#page-22-2) Order Echo [19](#page-29-1) Patient Demographic HL7 specification [69](#page-79-0) Prescription Order CCR specification [188](#page-198-0) Retrieve Patient Demographics Services [56](#page-66-0) SSO implementation [23](#page-33-0) Submit Patient Demographics Services [43](#page-53-0) User Summary Services [35](#page-45-0)

# **P**

Patient context, maintaining [4](#page-14-0) Patient demographic ADT^A28 (Patient Add) message specifications [72](#page-82-0), [100](#page-110-0) ADT^A29 (Patient Delete) message specifications [101](#page-111-0), [112](#page-122-0) ADT^A31 (Patient Update) message specifications [72](#page-82-1), [100](#page-110-0) ADT^A39 (Patient Merge) message specifications [113](#page-123-0), [125](#page-135-0) DFT^P03 (Detail Financial Transaction) message spe cifications [150,](#page-160-0) [177](#page-187-1) ethnic group (ADT^A28) [82](#page-92-0) ethnic group (ADT^A31) [82](#page-92-0) ethnic group (DFT^P03) [157](#page-167-0) ethnic group (SIU) [138](#page-148-0) language (ADT^A28) [80](#page-90-0) language (ADT^A31) [80](#page-90-0) language (DFT^P03) [156](#page-166-0) language (SIU) [137](#page-147-0) language values supported by Care360 Labs & Meds [180](#page-190-0), [186](#page-196-0) race (ADT^A28) [78](#page-88-0) race (ADT^A31) [78](#page-88-0) race (DFT^P03) [155](#page-165-0) race (SIU) [136](#page-146-0) sample messages [178-179](#page-188-2) SIU(Schedule Information Unsolicited) message spe cifications [126,](#page-136-0) [149](#page-159-1) Patient Demographic HL7 specification inbound feeds [69](#page-79-1) message segment requirements [70](#page-80-1) outbound feeds [69](#page-79-1) overview [69](#page-79-0) Patient demographic integration availability with Care360 Labs & Meds [2](#page-12-1) batch mode [44](#page-54-0) definition [vi](#page-5-1) methods [44](#page-54-2) real-time mode [44](#page-54-0) Patient demographic message segment requirements AIGfields (SIU) [145-146](#page-155-0) AIL fields (SIU) [146](#page-156-0)

AIP fields (SIU) [147](#page-157-0), [149](#page-159-0) AIS fields (SIU) [145](#page-155-1) DG1 fields (ADT^A28) [89](#page-99-0), [91](#page-101-0) DG1 fields (ADT^A31) [89](#page-99-0), [91](#page-101-0) DG1 fields (DFT^P03) [168](#page-178-0), [170](#page-180-0) DG1 fields (SIU) [143-144](#page-153-0) EVN fields (ADT^A28) [76](#page-86-0) EVN fields (ADT^A29) [104](#page-114-0) EVN fields (ADT^A31) [76](#page-86-0) EVN fields (ADT^A39) [116](#page-126-0) EVN fields (DFT^P03) [153](#page-163-0) FT1 fields (DFT^P03) [163](#page-173-0), [166](#page-176-0) GT1 fields (ADT^A28) [91](#page-101-1), [96](#page-106-0) GT1 fields (ADT^A31) [91](#page-101-1), [96](#page-106-0) GT1 fields (DFT^P03) [170](#page-180-1), [174](#page-184-0) IN1 fields (ADT^A28) [96](#page-106-1), [100](#page-110-0) IN1 fields (ADT^A31) [96](#page-106-1), [100](#page-110-0) IN1 fields (DFT^P03) [174](#page-184-1), [177](#page-187-1) MRG fields (ADT^A39) [121](#page-131-0) MSH fields (ADT^A28) [74](#page-84-0), [76](#page-86-1) MSH fields (ADT^A29) [102](#page-112-0), [104](#page-114-1) MSH fields (ADT^A31) [74](#page-84-0), [76](#page-86-1) MSH fields (ADT^A39) [114-115](#page-124-0) MSH fields (DFT^P03) [151](#page-161-0), [153](#page-163-1) MSH fields (SIU) [127](#page-137-0), [129](#page-139-0) NK1 fields (ADT^A28) [85](#page-95-0), [87](#page-97-0) PD1 fields (ADT^A28) [83-84,](#page-93-0) [119-120](#page-129-0) PD1 fields (ADT^A31) [83-84,](#page-93-0) [119-120](#page-129-0) PD1 fields (DFT^P03) [159](#page-169-0) PID fields (ADT<sup>^</sup>A28) [76](#page-86-2), [83](#page-93-1) PIDfields (ADT^A29) [104,](#page-114-2) [110](#page-120-0) PIDfields (ADT^A31) [76](#page-86-2), [83](#page-93-1) PIDfields (ADT^A39) [116,](#page-126-1) [119,](#page-129-1) [122,](#page-132-0) [125](#page-135-0) PIDfields (DFT^P03) [153](#page-163-2), [158](#page-168-0) PIDfields (SIU) [134](#page-144-0), [140](#page-150-0) PR1 fields (DFT^P03) [166-167](#page-176-1) PV1 fields (ADT^A28) [87,](#page-97-1) [89](#page-99-1) PV1 fields (ADT^A29) [110](#page-120-1), [112](#page-122-0) PV1 fields (ADT^A31) [87,](#page-97-1) [89](#page-99-1) PV1 fields (DFT^P03) [159,](#page-169-1) [163](#page-173-1) PV1 fields (SIU) [140](#page-150-1), [142](#page-152-0) RGS fields (SIU) [144](#page-154-0) SCH fields (SIU) [129,](#page-139-1) [133](#page-143-0) Patient Demographics Services (see Retrieve Patient Demographics Services or Submit Patient Demo graphics Services) [53](#page-63-0) Patient demographics, HL7 specification [69](#page-79-0) PD1 field requirements (ADT^A28) [83-84,](#page-93-0) [119-120](#page-129-0) field requirements (ADT^A31) [83-84,](#page-93-0) [119-120](#page-129-0) field requirements (DFT^P03) [159](#page-169-0) Pharmacy Benefit Manager (PBM), definition [209](#page-219-0) PID field requirements (ADT^A28) [76](#page-86-2), [83](#page-93-1) field requirements (ADT^A29) [104,](#page-114-2) [110](#page-120-0) field requirements (ADT^A31) [76](#page-86-2), [83](#page-93-1) field requirements (ADT^A39) [116,](#page-126-1) [119,](#page-129-1) [122,](#page-132-0) [125](#page-135-0) field requirements (DFT^P03) [153](#page-163-2), [158](#page-168-0) field requirements (patient demographic SIU) [134](#page-144-0), [140](#page-150-0) PID-only matching details [45](#page-55-0) patient demographic integration [44](#page-54-2) PR1, field requirements (DFT^P03) [166-167](#page-176-1) Practice Management System (PMS) Technology Pro vider, definition [209](#page-219-1) Prescriber definition [209](#page-219-2) Prescription Order CCR specification, overview [188](#page-198-0) Procedure code [165](#page-175-0) Procedure modifier code [166](#page-176-2) Process walkthrough Linkingand SSO [11](#page-21-1) Order Echo [19-20](#page-29-0) receive patient demographic updates [49](#page-59-0)

retrieve patient demographic updates [57](#page-67-0) submit patient demographic updates [48](#page-58-0) User Summary Services [35](#page-45-1) Production environment Retrieve Patient Demographics Services [67](#page-77-0) Submit Patient Demographics Services [53](#page-63-0) User Summary Services [40](#page-50-0) Provider definition [209](#page-219-3) Provider account, definition [209](#page-219-4) PV1 field requirements (ADT^A28) [87](#page-97-1), [89](#page-99-1) field requirements (ADT^A29) [110,](#page-120-1) [112](#page-122-0) field requirements (ADT^A31) [87](#page-97-1), [89](#page-99-1) field requirements (DFT^P03) [159](#page-169-1), [163](#page-173-1) field requirements (SIU) [140](#page-150-1), [142](#page-152-0)

#### **R**

Race, patient demographic element ADT^A28 [78](#page-88-0) ADT^A31 [78](#page-88-0) DFT^P03 [155](#page-165-0) SIU [136](#page-146-0) Real-time mode, patient demographic integration [44](#page-54-0) Receive patient demographic updates, process walk through [49](#page-59-0) Related documentation [xi](#page-10-0) Request ID, definition [209](#page-219-5) Required, definition [70](#page-80-3) Requirements, link formatting [3](#page-13-0) RetrievalRequest object, description [60](#page-70-0) RetrievalResultItem object, description [61](#page-71-2) Retrieve patient demographic updates, process walk through [57](#page-67-0) Retrieve Patient Demographics Services access the WSDL [66](#page-76-0) API [58](#page-68-0), [62](#page-72-1) methods [58](#page-68-2) objects [60](#page-70-1), [62](#page-72-1) overview [56](#page-66-0) XML schema [63](#page-73-0) retrieveDemographicMessages method, description [58](#page-68-1) RGS field requirements (patient demographic) [144](#page-154-0)

#### **S**

SAML definition [210](#page-220-0) implementing for SSO [25,](#page-35-0) [27](#page-37-0) Oasis specification [23](#page-33-0) SAML Browser/Artifact, definition [209](#page-219-6) SAML Browser/POST, definition [209](#page-219-7) Sample CCR messages [201](#page-211-0), [206](#page-216-0) EMR application [17](#page-27-1) patient demographic messages [178-179](#page-188-2) SSO and web services code [18](#page-28-0) SCH field requirements (patient demographic) [129,](#page-139-1) [133](#page-143-0) Schedule patient, sample patient demographic message [179](#page-189-1) Schema, Retrieve Patient Demographics Services XML [63](#page-73-0) Single Sign-On (see SSO) [2](#page-12-4) SIU(Schedule Information Unsolicited) message spe cifications [126](#page-136-0), [149](#page-159-1) **SOAP** definition [210](#page-220-1) Source code, EMR Sample application [17](#page-27-2) SSO definition [210](#page-220-2) establishing organizational trust [24](#page-34-0) implementing [23](#page-33-0) implementingSAML [25](#page-35-0), [27](#page-37-0) initializing connection [11](#page-21-0)

process walkthrough [11](#page-21-1) Staging environment Retrieve Patient Demographics Services [66](#page-76-1) Submit Patient Demographics Services [53](#page-63-1) User Summary Services [40](#page-50-1) Submit patient demographic updates, process walk through [48](#page-58-0) Submit Patient Demographics Services access the WSDL [53](#page-63-2) API [50](#page-60-0), [52](#page-62-0) methods [50](#page-60-2) objects [51](#page-61-2) overview [43](#page-53-0) submitBatchADTMessage method, description [51](#page-61-1) submitRealTimeADTMessage method, description [50](#page-60-1) Support, contact [16](#page-26-2)

#### **T**

Test EMR application [17](#page-27-0) Trust, organizational [24](#page-34-0)

#### **U**

UIcustomization (see Care360 Labs & MedsUI cus tomization) [vi](#page-5-0) Update patient, sample patient demographic message [178](#page-188-3) User Interface Customization (see Care360 Labs & Meds UI Customization) [vi](#page-5-0) User Summary Services access the WSDL [40](#page-50-2) API [36](#page-46-0), [39](#page-49-0) availability with Care360 Labs & Meds [2](#page-12-1) definition [vi](#page-5-3) methods [36](#page-46-3) objects [37](#page-47-3), [39](#page-49-0) overview [35](#page-45-0) process walkthrough [35](#page-45-1)

#### **W**

Walkthrough, process (see Process walkthrough) [11](#page-21-1) WSDL (Web Services Description Language) patient demographics connectivity [44](#page-54-1) Retrieve Patient Demographics Services WSDL doc uments [66](#page-76-0) Submit Patient Demographics Services WSDL doc uments [53](#page-63-2) User Summary Services WSDL documents [40](#page-50-2) WSOrgobject, description [39](#page-49-1) WSOrgData object, description [38](#page-48-0) WSUserSummaryCounts object, description [37](#page-47-1) WSUserSummaryData object, description [37](#page-47-2)

#### **X**

XML Schema, Retrieve Patient Demographics Services [63](#page-73-0)

# We'd Like to Hear From You

After you have used the documentation for this product, please take a moment to give us your feedback. To do so, click the following link to open a PDF form and respond to the questions:

#### Click here to open the [Feedback](#page-0-0) Form

After you have completed the form, do one of the following (from within the form) to submit your feedback:

- **Email your responses.** To send your responses to us electronically, click *Submit by Email*. Your default email application is used to email the form content to us.
- **Print the form.** To print the completed form and then mail or fax it to us, click *Print Form*. Our address and fax number appear at the bottom of the form.

Thank you!

. . . . . . . . . . . . . . . . . . . . **. . . . . . .**  $\cdots\cdots\cdots\cdots\cdots\cdots\cdots\cdots\cdots$ .................  $\cdots\cdots\cdots\cdots\cdots\cdots\cdots$  $\cdots\cdots\cdots\cdots\cdots\cdots\cdots\cdots\cdots\cdots$ . . . . . . . **. . . . . . . . .**  $\cdots\cdots\cdots\cdots\cdots\cdots\cdots$ . . . . . . . . . . . . . . . . . . . . . . . . . . . . . . . . . . . . . .  $\begin{smallmatrix} 0&0&0&0&0&0&0 \end{smallmatrix}$ . . . . . **. . . . . . .** ...... . . . . . . . . . . . **. . .** . . . . . . . . . . . . . . . . . . . . . . . . . . . . . . . . . . . . . . . . . .  $\sim$   $\sim$   $\sim$   $\sim$ . . . . . . . . . . . . . . . . . . . . . . . . . . . . . . . . . . . . . . . . . . . . . . . . . . . . . . . . . . . . . . . . . . . . . . . . . . . . . . . . . . . . . . .

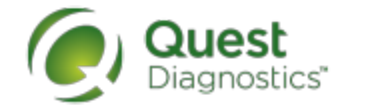

QuestDiagnostics.com